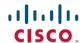

# Cisco Secure Firewall Management Center New Features by Release

**First Published**: 2021-03-26 **Last Modified**: 2024-05-06

#### **New Features by Release**

This document describes new and deprecated features for each release, including upgrade impact.

A feature has upgrade impact if upgrading and deploying will cause the system to process traffic or otherwise act differently without any other action on your part. This is especially common with new threat detection and application identification capabilities. Or, sometimes the upgrade process has a special requirement; for example, in some cases you must perform a non-standard task before or after upgrade (edit or delete a specific configuration, apply health policies, redo FlexConfig commands in the web interface, and so on).

Although you can manage older devices with a newer management center, we recommend you always update your entire deployment. New traffic-handling features usually require the latest release on both the management center *and* device. Features where devices are not obviously involved (cosmetic changes to the web interface, cloud integrations) may only require the latest version on the management center, but that is not guaranteed.

Note that if you are using the web interface in a language other than English, features introduced in maintenance releases and patches may not be translated until the next major release.

#### Suggested Release: Version 7.2.5.x

To take advantage of new features and resolved issues, we recommend you upgrade all eligible appliances to at least the suggested release, including the latest patch. On the Cisco Support & Download site, the suggested release is marked with a gold star. In Version 7.2.6+/7.4.1+, the management center notifies you when a new suggested release is available, and indicates suggested releases on its product upgrades page.

#### **Suggested Releases for Older Appliances**

If an appliance is too old to run the suggested release and you do not plan to refresh the hardware right now, choose a major version then patch as far as possible. Some major versions are designated *long-term* or *extra long-term*, so consider one of those. For an explanation of these terms, see Cisco NGFW Product Line Software Release and Sustaining Bulletin.

If you are interested in a hardware refresh, contact your Cisco representative or partner contact.

## **Management Center Features in Version 7.4.1**

Table 1: Management Center Features in Version 7.4.1

|                              | Management | Minimum<br>Threat<br>Defense | Details |
|------------------------------|------------|------------------------------|---------|
| <b>Reintroduced Features</b> |            |                              |         |

| Feature                | Minimum<br>Management<br>Center | Minimum<br>Threat<br>Defense | Details |
|------------------------|---------------------------------|------------------------------|---------|
| Reintroduced features. | Feature dependent               | Feature dependent            |         |

| Feature | Minimum<br>Management<br>Center | Minimum<br>Threat<br>Defense | Details                                                                                                    |
|---------|---------------------------------|------------------------------|----------------------------------------------------------------------------------------------------|
|         |                                 |                              | Version 7.4.1 reintroduces features, enhancements, and critical fixes that were included in maintenance releases to even-numbered versions (7.0.x, 7.2.x), but that were not included in odd-numbered versions (7.1.x, 7.3.x) or in Version 7.4.0. |
|         |                                 |                              | Reintroduced features include:                                                                                                    |
|         |                                 |                              | • Support for threat defense on all device platforms supported in Version 7.3, and also on the Firepower 1010E (last supported in 7.2).                                                                                                    |
|         |                                 |                              | Management center detects interface sync errors. Upgrade impact.                                                                                                    |
|         |                                 |                              | Updated web analytics provider. Upgrade impact.                                                                                                    |
|         |                                 |                              | Configure DHCP relay trusted interfaces from the management center web interface. Upgrade impact.                                                                                                    |
|         |                                 |                              | Create network groups while editing NAT rules.                                                                                                    |
|         |                                 |                              | Single backup file for high availability management centers.                                                                                                    |
|         |                                 |                              | Open the packet tracer from the unified event viewer.                                                                                                    |
|         |                                 |                              | Health alerts for excessive disk space used by deployment history (rollback) files. Upgrade impact.                                                                                                    |
|         |                                 |                              | Health alerts for NTP sync issues. Upgrade impact.                                                                                                    |
|         |                                 |                              | View and generate reports on configuration changes since your last deployment.                                                                                                    |
|         |                                 |                              | • Set the number of deployment history files to retain for device rollback.                                                                                                    |
|         |                                 |                              | Improved upgrade starting page and package management.                                                                                                    |
|         |                                 |                              | Enable revert from the threat defense upgrade wizard.                                                                                                    |
|         |                                 |                              | View detailed upgrade status from the threat defense upgrade wizard.                                                                                                    |
|         |                                 |                              | Suggested release notifications.                                                                                                    |
|         |                                 |                              | New upgrade wizard for the management center.                                                                                                    |
|         |                                 |                              | Hotfix high availability management centers without pausing synchronization.                                                                                                    |
|         |                                 |                              | Updated internet access requirements for direct-downloading software upgrades. Upgrade impact.                                                                                                    |
|         |                                 |                              | Scheduled tasks download patches and VDB updates only. Upgrade impact.                                                                                                    |
|         |                                 |                              | Enable/disable access control object optimization.                                                                                                    |
|         |                                 |                              | Cluster control link ping tool.                                                                                                    |
|         |                                 |                              | • Set the frequency of Snort 3 core dumps.                                                                                                    |

| Minimum<br>Management<br>Center | Minimum<br>Threat<br>Defense | Details                                                                                                    |
|---------------------------------|------------------------------|----------------------------------------------------------------------------------------------------|
|                                 |                              | Capture dropped packets with the Secure Firewall 3100/4200.                                                                                                    |
|                                 |                              |                                                                                                    |
| 7.4.1                           | 7.4.1                        | The Secure Firewall 3130 and 3140 now support these network modules:  • 2-port 100G QSFP+ network module (FPR3K-XNM-2X100G)  See: Cisco Secure Firewall 3110, 3120, 3130, and 3140 Hardware Installation Guide                                                                                                    |
| 7.4.1                           | 7.4.1                        | The Firepower 9300 now supports these optical transceivers:  • QSFP-40/100-SRBD  • QSFP-100G-SR1.2  • QSFP-100G-SM-SR  On these network modules:  • FPR9K-NM-4X100G  • FPR9K-NM-2X100G  • FPR9K-DNM-2X100G  See: Cisco Firepower 9300 Hardware Installation Guide                                                                                                    |
| 7.4.1                           | 7.4.1                        | The performance profile settings available in the platform settings policy now apply to the Secure Firewall 3100. Previously, this feature was supported on the Firepower 4100/9300, the Secure Firewall 4200, and on threat defense virtual.  See: Configure the Performance Profile                                                                                                    |
|                                 |                              |                                                                                                    |
| 7.4.1                           | 7.4.1                        | You can now deploy without the diagnostic interface on threat defense virtual for Azure and GCP. Previously, we required one management, one diagnostic, and at least two data interfaces. New interface requirements are:  • Azure: one management, two data (max eight)  • GCP: one management, three data (max eight)  Restrictions: This feature is supported for new deployments only. It is not supported for upgraded devices.  See: Cisco Secure Firewall Threat Defense Virtual Getting Started Guide |
|                                 | 7.4.1 7.4.1                  | Management Center         Threat Defense           7.4.1         7.4.1           7.4.1         7.4.1           7.4.1         7.4.1                                                                                                    |

| Feature                                                         | Minimum<br>Management<br>Center | Minimum<br>Threat<br>Defense | Details                                                                                                    |
|-----------------------------------------------------------------|---------------------------------|------------------------------|----------------------------------------------------------------------------------------------------|
| Device management<br>services supported on<br>user-defined VRF  | 7.4.1                           | Any                          | Device management services configured in the threat defense platform settings (NetFlow, SSH access, SNMP hosts, syslog servers) are now supported on user-defined Virtual Routing and Forwarding (VRF) interfaces.                                                                                                    |
| interfaces.                                                     |                                 |                              | Platform restrictions: Not supported with container instances or clustered devices.                                                                                                    |
|                                                                 |                                 |                              | See: Platform Settings                                                                                                    |
| High Availability/Scalab                                        | oility: Threat                  | Defense                      |                                                                                                    |
| Multi-instance mode for the Secure Firewall 3100.               | 7.4.1                           | 7.4.1                        | You can deploy the Secure Firewall 3100 as a single device (appliance mode) or as multiple container instances (multi-instance mode). In multi-instance mode, you can deploy multiple container instances on a single chassis that act as completely independent devices. Note that in multi-instance mode, you upgrade the operating system and the firmware (chassis upgrade) separately from the container instances (threat defense upgrade). |
|                                                                 |                                 |                              | New/modified screens:                                                                                                    |
|                                                                 |                                 |                              | • Devices > Device Management > Add > Chassis                                                                                                    |
|                                                                 |                                 |                              | • Devices > Device Management > Device > Chassis Manager                                                                                                    |
|                                                                 |                                 |                              | • Devices > Platform Settings > New Policy > Chassis Platform Settings                                                                                                    |
|                                                                 |                                 |                              | • Devices > Chassis Upgrade                                                                                                    |
|                                                                 |                                 |                              | New/modified threat defense CLI commands: configure multi-instance network ipv4, configure multi-instance network ipv6                                                                                                    |
|                                                                 |                                 |                              | New/modified FXOS CLI commands: create device-manager, set deploymode                                                                                                    |
|                                                                 |                                 |                              | Platform restrictions: Not supported on the Secure Firewall 3105.                                                                                                    |
|                                                                 |                                 |                              | See: Multi-Instance Mode for the Secure Firewall 3100 and Cisco Secure Firewall Threat Defense Upgrade Guide for Management Center                                                                                                    |
| 16-node clusters for threat defense virtual for VMware and KVM. | 7.4.1                           | 7.4.1                        | You can now configure 16-node clusters for threat defense virtual for VMware and threat defense virtual for KVM.                                                                                                    |
|                                                                 |                                 |                              | See: Clustering for Threat Defense Virtual in a Private Cloud                                                                                                    |
| Target failover for clustered threat defense                    | 7.4.1                           | 7.4.1                        | You can now configure target failover for clustered threat defense virtual devices for AWS using the AWS Gateway Load Balancer (GWLB).                                                                                                    |
| virtual devices for AWS.                                        |                                 |                              | Platform restrictions: Not available with five and ten-device licenses.                                                                                                    |
|                                                                 |                                 |                              | See: Configure Target Failover for Threat Defense Clustering with GWLB in AWS                                                                                                    |

| Feature                                                       | Minimum<br>Management<br>Center | Minimum<br>Threat<br>Defense | Details                                                                                                    |
|---------------------------------------------------------------|---------------------------------|------------------------------|----------------------------------------------------------------------------------------------------|
| Detect configuration mismatches in threat                     | 7.4.1                           | 7.4.1                        | You can now use the CLI to detect configuration mismatches in threat defense high availability pairs.                                                                                                    |
| defense high availability pairs.                              |                                 |                              | New/modified CLI commands: show failover config-sync error, show failover config-sync stats                                                                                                    |
|                                                               |                                 |                              | See: Troubleshoot Configuration Sync Failure and Cisco Secure Firewall Threat Defense Command Reference                                                                                                    |
| High Availability: Mana                                       | gement Cen                      | ter                          |                                                                                                    |
| Management center high availability                           | 7.4.1                           | Any                          | Management center high availability (HA) includes the following synchronization enhancements:                                                                                                    |
| synchronization enhancements.                                 |                                 |                              | <ul> <li>Large configuration history files can cause synchronization to fail in<br/>high-latency networks. To prevent this from happening, the device<br/>configuration history files are now synchronized in parallel with other<br/>configuration data. This enhancement also reduces the synchronization<br/>time.</li> </ul> |
|                                                               |                                 |                              | <ul> <li>The management center now monitors the configuration history file<br/>synchronization process and displays a health alert if the synchronization<br/>times out.</li> </ul>                                                                                                    |
|                                                               |                                 |                              | New/modified screens: You can view these alerts on the following screens:                                                                                                    |
|                                                               |                                 |                              | • Notifications > Message Center > Health                                                                                                    |
|                                                               |                                 |                              | • Integration > Other Integrations > High Availability > Status (under Summary)                                                                                                    |
|                                                               |                                 |                              | See: Viewing Management Center High Availability Status                                                                                                    |
| SD-WAN                                                        | I                               | <u> </u>                     |                                                                                                    |
| Application monitoring<br>on the SD-WAN<br>Summary dashboard. | 7.4.1                           | 7.4.1                        | You can now monitor WAN interface application performance on the SD-WAN Summary dashboard.                                                                                                    |
|                                                               |                                 |                              | New/modified screens: <b>Overview</b> > <b>SD-WAN Summary</b> > <b>Application Monitoring</b>                                                                                                    |
|                                                               |                                 |                              | See: WAN Summary Dashboard                                                                                                    |

| Feature                                                        | Minimum<br>Management<br>Center | Minimum<br>Threat<br>Defense | Details                                                                                                    |
|----------------------------------------------------------------|---------------------------------|------------------------------|----------------------------------------------------------------------------------------------------|
| IPsec flow offload on the                                      | 7.4.1                           | 7.4.1                        | Upgrade impact. Qualifying connections start being offloaded.                                                                                                    |
| VTI loopback interface<br>for the Secure Firewall<br>3100.     |                                 |                              | On the Secure Firewall 3100, qualifying IPsec connections through the VTI loopback interface are now offloaded by default. Previously, this feature was only supported on physical interfaces. This feature is automatically enabled by the upgrade. |
|                                                                |                                 |                              | You can change the configuration using FlexConfig and the <b>flow-offload-ipsec</b> command.                                                                                                    |
|                                                                |                                 |                              | See: IPsec Flow Offload                                                                                                    |
| Crypto debugging enhancements for the Secure Firewall 3100 and | 7.4.1                           | 7.4.1                        | The crypto debugging enhancements introduced in Version 7.4.0 now apply to the Secure Firewall 3100 and the Firepower 4100/9300. Previously, they were only supported on the Secure Firewall 4200.                                                   |
| Firepower 4100/9300.                                           |                                 |                              | See: Troubleshooting Using Crypto Archives                                                                                                    |
| View details of the VTIs in route-based VPNs.                  | 7.4.1                           | Any                          | You can now view the details of route-based VPNs' virtual tunnel interfaces (VTI) on your managed devices. You can also view details of all the dynamically created virtual access interfaces of the dynamic VTIs.                                   |
|                                                                |                                 |                              | New/modified screens: <b>Device</b> > <b>Device Management</b> > Edit a device > <b>Interfaces</b> > <b>Virtual Tunnels</b> tab.                                                                                                    |
|                                                                |                                 |                              | See: About Virtual Tunnel Interfaces                                                                                                    |
| Routing                                                        | <u>I</u>                        |                              |                                                                                                    |
| Configure BFD routing on IS-IS interfaces with                 | 7.4.1                           | 7.4.1                        | You can now use FlexConfig to configure Bidirectional Forwarding Detection (BFD) routing on physical, subinterface, and EtherChannel IS-IS interfaces.                                                                                               |
| FlexConfig.                                                    |                                 |                              | See: Guidelines for BFD Routing                                                                                                    |

| Feature               | Minimum<br>Management<br>Center | Minimum<br>Threat<br>Defense | Details                                                                                                    |
|-----------------------|---------------------------------|------------------------------|----------------------------------------------------------------------------------------------------|
| Zero trust access     | 7.4.1                           | 7.4.1 with<br>Snort 3        | Management center now includes the following zero trust access enhancements:                                                                                                    |
| enhancements.         |                                 |                              | • You can configure source NAT for an application. The configured network object or object group translates the incoming request's public network source IP address to a routable IP address inside the application network.                                                                                                    |
|                       |                                 |                              | You can troubleshoot the zero trust configuration issues using the diagnostics tool.                                                                                                    |
|                       |                                 |                              | To enhance your experience, we now collect zero trust application policy telemetry data.                                                                                                    |
|                       |                                 |                              | New/modified screens: <b>Policies</b> > <b>Access Control</b> > <b>Zero Trust Application</b>                                                                                                    |
|                       |                                 |                              | New/modified CLI commands: show running-config zero-trust, show zero-trust statistics                                                                                                    |
|                       |                                 |                              | See:                                                                                                    |
|                       |                                 |                              | Create an Application                                                                                                    |
|                       |                                 |                              | Monitor Zero Trust Sessions                                                                                                    |
|                       |                                 |                              | Cisco Secure Firewall Threat Defense Command Reference                                                                                                    |
|                       |                                 |                              | Cisco Success Network Telemetry Data Collected from Cisco Secure<br>Firewall Management Center                                                                                                    |
| CIP detection.        | 7.4.1                           | 7.4.1 with<br>Snort 3        | You can now detect and handle Common Industrial Protocol (CIP) by using CIP and Ethernet/IP (ENIP) application conditions in your security policies.                                                                                                    |
|                       |                                 |                              | See: Application Rule Conditions                                                                                                    |
| CIP safety detection. | 7.4.1                           | 7.4.1 with<br>Snort 3        | CIP Safety is a CIP extension that enables the safe operation of industrial automation applications. The CIP inspector can now detect the CIP Safety segments in the CIP traffic. To detect and take action on the CIP Safety segments, enable the CIP inspector in the management center's network Analysis policy and assign it to an access control policy. |
|                       |                                 |                              | New/modified screens: <b>Policies</b> > <b>Access Control</b> > Edit a policy > <b>Add Rule</b> > <b>Applications</b> tab > Search for CIP Safety in the search box.                                                                                                    |
|                       |                                 |                              | See: Cisco Secure Firewall Management Center Snort 3 Configuration Guide                                                                                                    |

**Access Control: Identity** 

| Feature                                                               | Minimum<br>Management<br>Center | Minimum<br>Threat<br>Defense | Details                                                                                                    |
|-----------------------------------------------------------------------|---------------------------------|------------------------------|----------------------------------------------------------------------------------------------------|
| Captive portal support for                                            | 7.4.1                           | 7.4.1                        | Upgrade impact. Update custom authentication forms.                                                                                                    |
| multiple Active Directory realms (realm sequences).                   |                                 |                              | You can configure active authentication for either an LDAP realm; or a Microsoft Active Directory realm or a realm sequence. In addition, you can configure a passive authentication rule to fall back to active authentication using either a realm or a realm sequence. You can optionally share sessions between managed devices that share the same identity policy in access control rules. |
|                                                                       |                                 |                              | In addition, you have the option to require users to authenticate again when they access the system using a different managed device than they accessed previously.                                                                                                    |
|                                                                       |                                 |                              | If you use the HTTP Response Page authentication type, after you upgrade threat defense, you must add <select id="realm" name="realm"></select> to your custom authentication form. This allows the user to choose between realms.                                                                                                    |
|                                                                       |                                 |                              | Restrictions: Not supported with Microsoft Azure Active Directory.                                                                                                    |
|                                                                       |                                 |                              | New/modified screens:                                                                                                    |
|                                                                       |                                 |                              | • Policies > Identity > (edit policy) > Active Authentication > Share active authentication sessions across firewalls                                                                                                    |
|                                                                       |                                 |                              | • Identity policy > (edit) > Add Rule > Passive Authentication > Realms & Settings > Use active authentication if passive or VPN identity cannot be established                                                                                                    |
|                                                                       |                                 |                              | • Identity policy > (edit) > Add Rule > Active Authentication > Realms & Settings > Use active authentication if passive or VPN identity cannot be established                                                                                                    |
|                                                                       |                                 |                              | See: How to Configure the Captive Portal for User Control                                                                                                    |
| Share captive portal active authentication sessions across firewalls. | 7.4.1                           | 7.4.1                        | Determines whether or not users are required to authenticate when their authentication session is sent to a different managed device than one they previously connected to. If your organization requires users to authenticate every time they change locations or sites, you should <i>disable</i> this option.                                                                                |
|                                                                       |                                 |                              | • (Default.) Enable to allow users to authenticate with any managed device associated with the active authentication identity rule.                                                                                                    |
|                                                                       |                                 |                              | • Disable to require the user to authenticate with a different managed device, even if they have already authenticated with another managed device to which the active authentication rule is deployed.                                                                                                    |
|                                                                       |                                 |                              | New/modified screens: Policies > Identity > (edit policy) > Active Authentication > Share active authentication sessions across firewalls                                                                                                    |
|                                                                       |                                 |                              | See: How to Configure the Captive Portal for User Control                                                                                                    |

| Feature                                                                                                    | Minimum<br>Management<br>Center | Minimum<br>Threat<br>Defense | Details                                                                                                    |
|----------------------------------------------------------------------------------------------------|---------------------------------|------------------------------|----------------------------------------------------------------------------------------------------|
| Merge downloadable access control list with a Cisco attribute-value pair ACL for RADIUS identity sources, using the management center web interface. | 7.4.1                           | Any                          | Upgrade impact. Redo any related FlexConfigs after upgrade.  New/modified screens: Objects > Object Management > AAA Server > RADIUS Server Group > Add RADIUS Server Group > Merge Downloadable ACL with Cisco AV Pair ACL  New CLI commands:  • sh run aaa-server aaa-server ISE-Server protocol radius merge-dacl after-avpair  • sh run aaa-server aaa-server ISE-Server protocol radius merge-dacl before-avpair  See: RADIUS Server Group Options |
| Health Monitoring                                                                                                    |                                 |                              |                                                                                                    |
| Chassis-level health alerts for the Firepower 4100/9300.                                                                                             | 7.4.1                           | Any with FXOS                | Upgrade impact. Enable the new health module and apply device health policy after upgrade.                                                                                                    |
|                                                                                                    |                                 | 2.14.1                       | You can now view chassis-level health alerts for Firepower 4100/9300 by registering the chassis to the management center as a read-only device. You must also enable the Firewall Threat Defense Platform Faults health module and apply the health policy. The alerts appear in the Message Center, the health monitor (in the left pane, under Devices, select the chassis), and in the health events view.                                           |
|                                                                                                    |                                 |                              | You can also add a chassis (and view health alerts for) the Secure Firewall 3100 in multi-instance mode. For those devices, you use the management center to manage the chassis. But for the Firepower 4100/9300 chassis, you still must use the chassis manager or the FXOS CLI.                                                                                                    |
|                                                                                                    |                                 |                              | New/modified screens: <b>Devices</b> > <b>Device Management</b> > <b>Add</b> > <b>Chassis</b>                                                                                                    |
|                                                                                                    |                                 |                              | See: Add a Chassis to the Management Center                                                                                                    |

| Feature                                                                         | Minimum<br>Management<br>Center | Minimum<br>Threat<br>Defense | Details                                                                                                    |
|---------------------------------------------------------------------------------|---------------------------------|------------------------------|----------------------------------------------------------------------------------------------------|
| Improved management                                                             | 7.4.1                           | Any                          | Upgrade impact. Memory usage alert thresholds may be lowered.                                                                                                    |
| center memory usage<br>calculation, alerting, and<br>swap memory<br>monitoring. |                                 |                              | We improved the accuracy of management center memory usage and have lowered the default alert thresholds to 88% warning/90% critical. If your thresholds were higher than the new defaults, the upgrade lowers them automatically—you do not have to apply health policies for this change to take place. Note that the management center may now reboot in extremely critical system memory condition if terminating high-memory processes does not work. |
|                                                                                 |                                 |                              | You can also add new swap memory usage metrics to a new or existing management center health dashboard. Make sure you choose the <b>Memory</b> metric group.                                                                                                    |
|                                                                                 |                                 |                              | New/modified screens:                                                                                                    |
|                                                                                 |                                 |                              | • System (*) > Health > Monitoring > Firewall Management CenterAdd/Edit DashboardMemory                                                                                                    |
|                                                                                 |                                 |                              | • System (*) > Health > Policy > Management Center Health Policy > Memory                                                                                                    |
|                                                                                 |                                 |                              | See: Using Management Center Health Monitor                                                                                                    |
| <b>Deployment and Policy</b>                                                    | Managemen                       | t                            |                                                                                                    |
| Change management.                                                              | 7.4.1                           | Any                          | You can enable change management if your organization needs to implement more formal processes for configuration changes, including audit tracking and official approval before changes are deployed.                                                                                                    |
|                                                                                 |                                 |                              | We added the <b>System</b> (*) > <b>Configuration</b> > <b>Change Management</b> page to                                                                                                    |
|                                                                                 |                                 |                              | enable the feature. When enabled, there is a <b>System</b> ( ) > <b>Change</b>                                                                                                    |
|                                                                                 |                                 |                              | Management Workflow page, and a new Ticket (■) quick access icon in the menu.                                                                                                    |
|                                                                                 |                                 |                              | See: Change Management                                                                                                    |
| Upgrade                                                                         |                                 |                              |                                                                                                    |
| Firmware upgrades                                                               | 7.4.1                           | Any                          | Chassis/FXOS upgrade impact. Firmware upgrades cause an extra reboot.                                                                                                    |
| included in FXOS upgrades.                                                      |                                 |                              | For the Firepower 4100/9300, FXOS upgrades to Version 2.14.1 now include firmware upgrades. If any firmware component on the device is older than the one included in the FXOS bundle, the FXOS upgrade also updates the firmware. If the firmware is upgraded, the device reboots twice—once for FXOS and once for the firmware.                                                                                                    |
|                                                                                 |                                 |                              | Just as with software and operating system upgrades, do not make or deploy configuration changes during firmware upgrade. Even if the system appears inactive, do not manually reboot or shut down during firmware upgrade.                                                                                                    |
|                                                                                 |                                 |                              | See: Cisco Firepower 4100/9300 FXOS Firmware Upgrade Guide                                                                                                    |

| Feature                                                                               | Minimum<br>Management<br>Center | Minimum<br>Threat<br>Defense | Details                                                                                                    |
|---------------------------------------------------------------------------------------|---------------------------------|------------------------------|----------------------------------------------------------------------------------------------------|
| Automatically generate configuration change reports after management center upgrade.  | 7.4.1                           | Any                          | You can automatically generate reports on configuration changes after major and maintenance management center upgrades. This helps you understand the changes you are about to deploy. After the system generates the reports, you can download them from the Tasks tab in the Message Center.                                                                                                    |
|                                                                                       |                                 |                              | Other version restrictions: Only supported for management center upgrades from Version 7.4.1+. Not supported for upgrades to Version 7.4.1 or any earlier version.                                                                                                    |
|                                                                                       |                                 |                              | New/modified screens: System ( > Configuration > Upgrade Configuration > Enable Post-Upgrade Report                                                                                                    |
|                                                                                       |                                 |                              | See: Upgrade Configuration                                                                                                    |
| Administration                                                                        |                                 |                              |                                                                                                    |
| Erase the hard drives on a hardware management center.                                | 7.4.1                           | Any                          | You can use the management center CLI to reboot and permanently erase its own hard drive data. After the erase is completed, you can install a fresh software image.                                                                                                    |
|                                                                                       |                                 |                              | New/modified CLI commands: secure erase                                                                                                    |
|                                                                                       |                                 |                              | See: Secure Firewall Management Center Command Line Reference                                                                                                    |
| Usability, Performance,                                                               | and Trouble                     | shooting                     |                                                                                                    |
| Troubleshooting file generation and download available from Device and Cluster pages. | 7.4.1                           | 7.4.1                        | You can generate and download troubleshooting files for each device on the Device page and also for all cluster nodes on the Cluster page. For a cluster, you can download all files as a single compressed file. You can also include cluster logs for the cluster for cluster nodes. You can alternatively trigger file generation from the <b>Devices</b> > <b>Device Management</b> > <b>More</b> (*) > <b>Troubleshoot Files</b> menu. |
|                                                                                       |                                 |                              | New/modified screens:                                                                                                    |
|                                                                                       |                                 |                              | • Devices > Device Management > Device > General                                                                                                    |
|                                                                                       |                                 |                              | • Devices > Device Management > Cluster > General                                                                                                    |
|                                                                                       |                                 |                              | See: Generate Troubleshooting Files                                                                                                    |
| Automatic generation of a troubleshooting file on a node when it fails to             | 7.4.1                           | 7.4.1                        | If a node fails to join the cluster, a troubleshooting file is automatically generated for the node. You can download the file from <b>Tasks</b> or from the <b>Cluster</b> page.                                                                                                    |
| join the cluster.                                                                     |                                 |                              | See: Troubleshooting the Cluster                                                                                                    |
| View CLI output for a device or device cluster.                                       | 7.4.1                           | Any                          | You can view a set of pre-defined CLI outputs that can help you troubleshoot the device or cluster. You can also enter any <b>show</b> command and see the output.                                                                                                    |
|                                                                                       |                                 |                              | New/modified screens: <b>Devices &gt; Device Management &gt; Cluster &gt; General</b> See: View CLI Output                                                                                                    |

| Feature                                                                                                    | Minimum<br>Management<br>Center | Minimum<br>Threat<br>Defense | Details                                                                                                    |
|----------------------------------------------------------------------------------------------------|---------------------------------|------------------------------|----------------------------------------------------------------------------------------------------|
| Quick recovery after data<br>plane failure for the<br>Firepower 1000/2100 and                                                   | 7.4.1                           | 7.4.1                        | If the data plane process crashes, the system now reloads only the data plane process instead of rebooting the device. Along with the data plane process reload, Snort and a few other processes also get reloaded.                                                                                            |
| Firepower 4100/9300.                                                                                                    |                                 |                              | However, if the data plane process crashes during bootup, the device follows the normal reload/reboot sequence, which helps avoid a reload process loop from occurring.                                                                                                    |
|                                                                                                    |                                 |                              | This feature is enabled by default for both new and upgraded devices.                                                                                                    |
|                                                                                                    |                                 |                              | New/modified CLI commands: data-plane quick-reload, no data-plane quick-reload, show data-plane quick-reload status                                                                                                    |
|                                                                                                    |                                 |                              | Supported platforms: Firepower 1000/2100, Firepower 4100/9300                                                                                                    |
|                                                                                                    |                                 |                              | Platform restrictions: Not supported in multi-instance mode.                                                                                                    |
|                                                                                                    |                                 |                              | See: Cisco Secure Firewall Threat Defense Command Reference and Cisco Secure Firewall ASA Series Command Reference.                                                                                                    |
| <b>Deprecated Features</b>                                                                                                    | I.                              |                              |                                                                                                    |
| Deprecated: frequent drain of events health alerts.                                                                             | 7.4.1                           | 7.4.1                        | The Disk Usage health module no longer alerts with frequent drain of events. You may continue to see these alerts after management center upgrade until you either deploy health policies to managed devices (stops the display of alerts) or upgrade devices to Version 7.4.1+ (stops the sending of alerts). |
|                                                                                                    |                                 |                              | See: Disk Usage and Drain of Events Health Monitor Alerts                                                                                                    |
| Deprecated: VPN Tunnel Status health module.                                                                                    | 7.4.1                           | Any                          | We deprecated the VPN Tunnel Status health module. Use the VPN dashboards instead.                                                                                                    |
|                                                                                                    |                                 |                              | See: VPN Monitoring and Troubleshooting                                                                                                    |
| Deprecated: Merging                                                                                                    | 7.4.1                           | Any                          | Upgrade impact. Redo any related FlexConfigs after upgrade.                                                                                                    |
| downloadable access<br>control list with a Cisco<br>attribute-value pair ACL<br>for RADIUS identity<br>sources with FlexConfig. |                                 |                              | This feature is now supported in the management center web interface.                                                                                                    |

### **Management Center Features in Version 7.4.0**

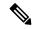

Note

Version 7.4.0 is available *only* on the Secure Firewall Management Center and the Secure Firewall 4200. A Version 7.4.0 management center can manage older versions of other device models, but you must use a Secure Firewall 4200 for features that require threat defense 7.4.0. Support for all other device platforms resumes in Version 7.4.1.

Table 2: Management Center Features in Version 7.4.0

| Feature                                                   | Minimum<br>Management<br>Center | Minimum<br>Threat<br>Defense | Details                                                                                                    |
|-----------------------------------------------------------|---------------------------------|------------------------------|----------------------------------------------------------------------------------------------------|
| Reintroduced Features                                     | 1                               |                              |                                                                                                    |
| Reintroduced features.                                    | 7.4.0                           | Feature dependent            | Version 7.4.0 reintroduces features, enhancements, and critical fixes that were included in maintenance releases to even-numbered versions (7.0.x, 7.2.x), but that were not included in odd-numbered versions (7.1.x, 7.3.x). |
|                                                           |                                 |                              | Reintroduced features include:                                                                                                    |
|                                                           |                                 |                              | Access control performance improvements (object optimization). Upgrade impact.                                                                                                    |
|                                                           |                                 |                              | • Reduced "false failovers" for threat defense high availability.                                                                                                    |
|                                                           |                                 |                              | Download only the country code geolocation package. Upgrade impact.                                                                                                    |
| Platform                                                  |                                 |                              |                                                                                                    |
| Management center 1700, 2700, 4700.                       | 7.4.0                           | Any                          | We introduced the Secure Firewall Management Center 1700, 2700, and 4700, which can manage up to 300 devices. Management center high availability is supported.                                                                |
|                                                           |                                 |                              | See: Cisco Secure Firewall Management Center 1700, 2700, and 4700 Getting Started Guide                                                                                                    |
| Management center virtual for Microsoft Hyper-V.          | 7.4.0                           | Any                          | We introduced Secure Firewall Management Center Virtual for Microsoft Hyper-V, which can manage up to 25 devices. Management center high availability is supported.                                                            |
|                                                           |                                 |                              | See: Cisco Secure Firewall Management Center Virtual Getting Started Guide                                                                                                    |
| Secure Firewall 4200.                                     | 7.4.0                           | 7.4.0                        | We introduced the Secure Firewall 4215, 4225, and 4245.                                                                                                    |
|                                                           |                                 |                              | These devices support the following new network modules:                                                                                                    |
|                                                           |                                 |                              | • 2-port 100G QSFP+ network module (FPR4K-XNM-2X100G)                                                                                                    |
|                                                           |                                 |                              | • 4-port 200G QSFP+ network module (FPR4K-XNM-4X200G)                                                                                                    |
|                                                           |                                 |                              | See: Cisco Secure Firewall 4215, 4225, and 4245 Hardware Installation Guide                                                                                                    |
| Performance profile support for the Secure Firewall 4200. | 7.4.0                           | 7.4.0                        | The performance profile settings available in the platform settings policy now apply to the Secure Firewall 4200. Previously, this feature was supported only on the Firepower 4100/9300 and on threat defense virtual.        |
|                                                           |                                 |                              | See: Configure the Performance Profile                                                                                                    |

| Feature                                                                                                    | Minimum<br>Management<br>Center | Minimum<br>Threat<br>Defense | Details                                                                                                    |
|----------------------------------------------------------------------------------------------------|---------------------------------|------------------------------|----------------------------------------------------------------------------------------------------|
| Migrate from Firepower 1000/2100 to Secure Firewall 3100.                                                                   | 7.4.0                           | Any                          | You can now easily migrate configurations from the Firepower 1000/2100 to the Secure Firewall 3100.  New/modified screens: <b>Devices</b> > <b>Device Management</b> > <b>Migrate</b> Platform restrictions: Migration not supported from the Firepower 1010 or 1010E.  See: About Secure Firewall Threat Defense Model Migration |
| Migrate from Firepower<br>Management Center 4600<br>to Secure Firewall<br>Management Center for<br>AWS.                     | 7.4.0                           | Any                          | You can migrate from Firepower Management Center 4600 to Secure Firewall Management Center Virtual for AWS with a 300-device license.  See: Cisco Secure Firewall Management Center Model Migration Guide                                                                                                    |
| Migrate from Firepower<br>Management Center<br>1600/2600/4600 to<br>Secure Firewall<br>Management Center<br>1700/2700/4700. | 7.4.0                           | Any                          | You can migrate from Firepower Management Center 1600/2600/4600 to Secure Firewall Management Center 1700/2700/4700.  See: Cisco Secure Firewall Management Center Model Migration Guide                                                                                                    |

| Feature                                                                             | Minimum<br>Management<br>Center | Minimum<br>Threat<br>Defense | Details                                                                                                    |
|-------------------------------------------------------------------------------------|---------------------------------|------------------------------|----------------------------------------------------------------------------------------------------|
| Migrate from Firepower<br>Management Center<br>1000/2500/4500 to<br>Secure Firewall | 7.4.0 only                      | 7.0.0                        | You can migrate Firepower Management Center 1000/2500/4500 to Secure Firewall Management Center 1700/2700/4700. To migrate, you must <i>temporarily</i> upgrade the old management center from Version 7.0 to Version 7.4.0.                                                                                                    |
| Management Center 1700/2700/4700.                                                   |                                 |                              | Important Version 7.4 is only supported on the 1000/2500/4500 during the migration process. You should minimize the time between management center upgrade and device migration.                                                                                                    |
|                                                                                     |                                 |                              | To summarize the migration process:                                                                                                    |
|                                                                                     |                                 |                              | 1. Prepare for upgrade and migration. Read, understand, and meet all the prerequisites outlined in the release notes, upgrade guides, and migration guide. Make sure the old management center is ready to go: freshly deployed, fully backed up, all appliances in good health, etc. You should also set up the new management center.            |
|                                                                                     |                                 |                              | 2. Upgrade the old management center and all its managed devices to at least Version 7.0.0 (7.0.5 recommended). If you are already running the minimum version, you can skip this step.                                                                                                    |
|                                                                                     |                                 |                              | 3. Upgrade the old management center to Version 7.4.0. Unzip (but do not untar) the upgrade package before uploading it to the management center. Download from: Special Release.                                                                                                    |
|                                                                                     |                                 |                              | <b>4.</b> Migrate the management center as described in the model migration guide.                                                                                                    |
|                                                                                     |                                 |                              | 5. Verify migration success. If the migration does not function to your expectations and you want to switch back, note that Version 7.4 is unsupported for general operations on the 1000/2500/4500. To return the old management center to a supported version you must reimage back to Version 7.0, restore from backup, and reregister devices. |
|                                                                                     |                                 |                              | See:                                                                                                    |
|                                                                                     |                                 |                              | Cisco Secure Firewall Threat Defense Release Notes                                                                                                    |
|                                                                                     |                                 |                              | Cisco Firepower Management Center Upgrade Guide, Version 6.0–7.0                                                                                                    |
|                                                                                     |                                 |                              | Cisco Secure Firewall Management Center Model Migration Guide                                                                                                    |
|                                                                                     |                                 |                              | If you have questions or need assistance at any point in the migration process, contact Cisco TAC.                                                                                                    |

| Feature                                                                                                    | Minimum<br>Management<br>Center | Minimum<br>Threat<br>Defense | Details |
|----------------------------------------------------------------------------------------------------|---------------------------------|------------------------------|---------|
| Migrate devices from<br>Firepower Management<br>Center 1000/2500/4500<br>to cloud-delivered<br>Firewall Management<br>Center. | 7.4.0 only                      | 7.0.3                        |         |

| Feature | Minimum<br>Management<br>Center | Minimum<br>Threat<br>Defense | Details                                                                                                    |
|---------|---------------------------------|------------------------------|----------------------------------------------------------------------------------------------------|
|         |                                 |                              | You can migrate devices from Firepower Management Center 1000/2500/4500 to cloud-delivered Firewall Management Center.                                                                                                    |
|         |                                 |                              | To migrate devices, you must <i>temporarily</i> upgrade the on-prem management center from Version 7.0.3 (7.0.5 recommended) to Version 7.4.0. This temporary upgrade is required because Version 7.0 management centers do not support device migration to the cloud. Additionally, only standalone and high availability threat defense devices running Version 7.0.3+ (7.0.5 recommended) are eligible for migration. Cluster migration is not supported at this time. |
|         |                                 |                              | Important Version 7.4.0 is only supported on the 1000/2500/4500 during the migration process. You should minimize the time between management center upgrade and device migration.                                                                                                    |
|         |                                 |                              | To summarize the migration process:                                                                                                    |
|         |                                 |                              | 1. Prepare for upgrade and migration. Read, understand, and meet all the prerequisites outlined in the release notes, upgrade guides, and migration guide.                                                                                                    |
|         |                                 |                              | Before you upgrade, it is especially important that the on-prem management center is "ready to go," that is, managing only the devices you want to migrate, configuration impact assessed (such as VPN impact), freshly deployed, fully backed up, all appliances in good health, and so on.                                                                                                    |
|         |                                 |                              | You should also provision, license, and prepare the cloud tenant. This must include a strategy for security event logging; you cannot retain the on-prem management center for analytics because it will be running an unsupported version.                                                                                                    |
|         |                                 |                              | 2. Upgrade the on-prem management center and all its managed devices to at least Version 7.0.3 (Version 7.0.5 recommended).                                                                                                    |
|         |                                 |                              | If you are already running the minimum version, you can skip this step.                                                                                                    |
|         |                                 |                              | <b>3.</b> Upgrade the on-prem management center to Version 7.4.0.                                                                                                    |
|         |                                 |                              | Unzip (but do not untar) the upgrade package before uploading it to the management center. Download from: Special Release.                                                                                                    |
|         |                                 |                              | <b>4.</b> Onboard the on-prem management center to CDO.                                                                                                    |
|         |                                 |                              | 5. Migrate all devices from the on-prem management center to the cloud-delivered Firewall Management Center as described in the migration guide.                                                                                                    |
|         |                                 |                              | When you select devices to migrate, make sure you choose <b>Delete FTD from On-Prem FMC</b> . Note that the device is not fully deleted unless you commit the changes or 14 days pass.                                                                                                    |
|         |                                 |                              | <b>6.</b> Verify migration success.                                                                                                    |
|         |                                 |                              | If the migration does not function to your expectations, you have 14 days to switch back or it is committed automatically. However, note that Version                                                                                                    |

| Feature                                                                                             | Minimum<br>Management<br>Center            | Minimum<br>Threat<br>Defense                                                | Details                                                                                                    |
|----------------------------------------------------------------------------------------------------|--------------------------------------------|-----------------------------------------------------------------------------|----------------------------------------------------------------------------------------------------|
|                                                                                                    |                                            |                                                                             | 7.4.0 is unsupported for general operations. To return the on-prem management center to a supported version you must remove the re-migrated devices, re image back to Version 7.0.x, restore from backup, and reregister the devices.                                                                   |
|                                                                                                    |                                            |                                                                             | See:                                                                                                    |
|                                                                                                    |                                            |                                                                             | Cisco Secure Firewall Threat Defense Release Notes                                                                                                    |
|                                                                                                    |                                            |                                                                             | Cisco Firepower Management Center Upgrade Guide, Version 6.0–7.0                                                                                                    |
|                                                                                                    |                                            |                                                                             | Migrate On-Prem Management Center Managed Secure Firewall Threat<br>Defense to Cloud-delivered Firewall Management Center                                                                                                    |
|                                                                                                    |                                            |                                                                             | If you have questions or need assistance at any point in the migration process, contact Cisco TAC.                                                                                                    |
| <b>Device Management</b>                                                                            | l                                          | l .                                                                         |                                                                                                    |
| Low-touch provisioning<br>to register the Firepower<br>1000/2100 and Secure<br>Firewall 3100 to the | publicly reachable: 7.2.0  Mgmt. center is | center is publicly reachable: 7.2.0 Mgmt. center is not publicly reachable: | Low-touch provisioning lets you register Firepower 1000/2100 and Secure Firewall 3100 devices to the management center by serial number without having to perform any initial setup on the device. The management center integrates with SecureX and Cisco Defense Orchestrator for this functionality. |
| management center using a serial number.                                                            |                                            |                                                                             | New/modified screens: <b>Devices</b> > <b>Device Management</b> > <b>Add</b> > <b>Device</b> > <b>Serial Number</b>                                                                                                    |
|                                                                                                    |                                            |                                                                             | Other version restrictions: This feature is not supported on Version 7.3.x or 7.4.0 threat defense devices when the management center is not publicly reachable. Support returns in Version 7.4.1.                                                                                                    |
|                                                                                                    |                                            | 7.22.1                                                                      | See: Add a Device to the Management Center Using the Serial Number (Low-Touch Provisioning)                                                                                                    |
| Interfaces                                                                                          | 1                                          | 1                                                                           | 1                                                                                                    |

| Feature                | Minimum<br>Management<br>Center | Minimum<br>Threat<br>Defense | Details                                                                                                    |
|------------------------|---------------------------------|------------------------------|----------------------------------------------------------------------------------------------------|
| Merged management and  | 7.4.0                           | 7.4.0                        | Upgrade impact. Merge interfaces after upgrade.                                                                                                    |
| diagnostic interfaces. |                                 |                              | For new devices using 7.4 and later, you cannot use the legacy diagnostic interface. Only the merged management interface is available.                                                                                                    |
|                        |                                 |                              | If you upgraded to 7.4 or later and:                                                                                                    |
|                        |                                 |                              | You did not have any configuration for the diagnostic interface, then the interfaces will merge automatically.                                                                                                    |
|                        |                                 |                              | <ul> <li>You have configuration for the diagnostic interface, then you have the choice to merge the interfaces manually, or you can continue to use the separate diagnostic interface. Note that support for the diagnostic interface will be removed in a later release, so you should plan to merge the interfaces as soon as possible.</li> </ul> |
|                        |                                 |                              | Merged mode also changes the behavior of AAA traffic to use the data routing table by default. The management-only routing table can now only be used if you specify the management-only interface (including Management) in the configuration.                                                                                                    |
|                        |                                 |                              | For platform settings, this means:                                                                                                    |
|                        |                                 |                              | You can no longer enable HTTP, ICMP, or SMTP for diagnostic.                                                                                                    |
|                        |                                 |                              | For SNMP, you can allow hosts on management instead of diagnostic.                                                                                                    |
|                        |                                 |                              | For Syslog servers, you can reach them on management instead of diagnostic.                                                                                                    |
|                        |                                 |                              | • If Platform Settings for syslog servers or SNMP hosts specify the diagnostic interface by name, then you must use separate Platform Settings policies for merged and non-merged devices.                                                                                                    |
|                        |                                 |                              | • DNS lookups no longer fall back to the management-only routing table if you do not specify interfaces.                                                                                                    |
|                        |                                 |                              | New/modified screens: <b>Devices</b> > <b>Device Management</b> > <b>Interfaces</b>                                                                                                    |
|                        |                                 |                              | New/modified commands: show management-interface convergence                                                                                                    |
|                        |                                 |                              | See: Merge the Management and Diagnostic Interfaces                                                                                                    |

| Feature                                                               | Minimum<br>Management<br>Center | Minimum<br>Threat<br>Defense | Details                                                                                                    |
|-----------------------------------------------------------------------|---------------------------------|------------------------------|----------------------------------------------------------------------------------------------------|
| VXLAN VTEP IPv6 support.                                              | 7.4.0                           | 7.4.0                        | You can now specify an IPv6 address for the VXLAN VTEP interface. IPv6 is not supported for the threat defense virtual cluster control link or for Geneve encapsulation.                                                                                                    |
|                                                                       |                                 |                              | New/modified screens:                                                                                                    |
|                                                                       |                                 |                              | • Devices > Device Management > Edit Device > VTEP > Add VTEP                                                                                                    |
|                                                                       |                                 |                              | • Devices > Device Management > Edit Devices > Interfaces > Add<br>Interfaces > VNI Interface                                                                                                    |
|                                                                       |                                 |                              | See: Configure Geneve Interfaces                                                                                                    |
| Loopback interface support for BGP and                                | 7.4.0                           | 7.4.0                        | You can now use loopback interfaces for AAA, BGP, DNS, HTTP, ICMP, IPsec flow offload, NetFlow, SNMP, SSH, and syslog.                                                                                                    |
| management traffic.                                                   |                                 |                              | New/modified screens: <b>Devices &gt; Device Management &gt;</b> Edit device > <b>Interfaces &gt; Add Interfaces &gt; Loopback Interface</b>                                                                                                    |
|                                                                       |                                 |                              | See: Configure Loopback Interfaces                                                                                                    |
| Loopback and management type interface group objects.                 | 7.4.0                           | 7.4.0                        | You can create interface group objects with only management-only or loopback interfaces. You can use these groups for management features such as DNS servers, HTTP access, or SSH. Loopback groups are available for any feature that can utilize loopback interfaces. However, it's important to note that DNS does not support management interfaces. |
|                                                                       |                                 |                              | New/modified screens: Objects > Object Management > Interface > Add > Interface Group                                                                                                    |
|                                                                       |                                 |                              | See: Interface                                                                                                    |
| High Availability/Scala                                               | bility                          |                              |                                                                                                    |
| Manage threat defense high availability pairs using a data interface. | 7.4.0                           | 7.4.0                        | Threat defense high availability now supports using a regular data interface for communication with the management center. Previously, only standalone devices supported this feature.                                                                                                    |
|                                                                       |                                 |                              | See: Using the Threat Defense Data Interface for Management                                                                                                    |
| SD-WAN                                                                |                                 |                              |                                                                                                    |
| WAN summary dashboard.                                                | 7.4.0                           | 7.2.0                        | The WAN Summary dashboard provides a snapshot of your WAN devices and their interfaces. It provides insight into your WAN network and information about device health, interface connectivity, application throughput, and VPN connectivity. You can monitor the WAN links and take proactive and prompt recovery measures.                              |
|                                                                       |                                 |                              | New/modified screens: <b>Overview</b> > <b>WAN Summary</b>                                                                                                    |
|                                                                       |                                 |                              | See: WAN Summary Dashboard                                                                                                    |

| Feature                                                                        | Minimum<br>Management<br>Center | Minimum<br>Threat<br>Defense | Details                                                                                                    |
|--------------------------------------------------------------------------------|---------------------------------|------------------------------|----------------------------------------------------------------------------------------------------|
| Policy-based routing using HTTP path monitoring.                               | 7.4.0                           | 7.2.0                        | Policy-based routing (PBR) can now use the performance metrics (RTT, jitter, packet-lost, and MOS) collected by path monitoring through HTTP client on the application domain rather than the metrics on a specific destination IP. HTTP-based application monitoring option is enabled by default for the interface. You can configure a PBR policy with match ACL having the monitored applications and interface ordering for path determination. |
|                                                                                |                                 |                              | New/modified screens: <b>Devices</b> > <b>Device Management</b> > Edit device > Edit interface > <b>Path Monitoring</b> > <b>Enable HTTP based Application Monitoring</b> check box.                                                                                                    |
|                                                                                |                                 |                              | Platform restrictions: Not supported for clustered devices.                                                                                                    |
|                                                                                |                                 |                              | See: Configure Path Monitoring Settings                                                                                                    |
| Policy-based routing with user identity and SGTs.                              | 7.4.0                           | 7.4.0                        | You can now classify the network traffic based on users and user groups, and SGTs in PBR policies. You can select the identity and SGT objects while defining the extended ACLs for the PBR policies.                                                                                                    |
|                                                                                |                                 |                              | New/modified screens: <b>Objects</b> > <b>Object Management</b> > <b>Access List</b> > <b>Extended</b> > Add/Edit Extended Access List > Add/Edit Extended Access List Entry > <b>Users</b> and <b>Security Group Tag</b>                                                                                                    |
|                                                                                |                                 |                              | See: Configure Extended ACL Objects                                                                                                    |
| VPN                                                                            |                                 |                              |                                                                                                    |
| IPsec flow offload on the<br>VTI loopback interface<br>for the Secure Firewall | 7.4.0                           | 7.4.0                        | On the Secure Firewall 4200, qualifying IPsec connections through the VTI loopback interface are offloaded by default. Previously, this feature was supported for physical interfaces on the Secure Firewall 3100.                                                                                                    |
| 4200.                                                                          |                                 |                              | You can change the configuration using FlexConfig and the <b>flow-offload-ipsec</b> command.                                                                                                    |
|                                                                                |                                 |                              | Other requirements: FPGA firmware 6.2+                                                                                                    |
|                                                                                |                                 |                              | See: IPsec Flow Offload                                                                                                    |
| Crypto debugging                                                               | 7.4.0                           | 7.4.0                        | We made the following enhancements to crypto debugging:                                                                                                    |
| enhancements for the Secure Firewall 4200.                                     |                                 |                              | The crypto archive is now available in text and binary formats.                                                                                                    |
|                                                                                |                                 |                              | Additional SSL counters are available for debugging.                                                                                                    |
|                                                                                |                                 |                              | • Remove stuck encrypt rules from the ASP table without rebooting the device.                                                                                                    |
|                                                                                |                                 |                              | New/modified CLI commands: show counters                                                                                                    |
|                                                                                |                                 |                              | See: Troubleshooting Using Crypto Archives                                                                                                    |

| Feature                                                  | Minimum<br>Management<br>Center | Minimum<br>Threat<br>Defense | Details                                                                                                    |
|----------------------------------------------------------|---------------------------------|------------------------------|----------------------------------------------------------------------------------------------------|
| Customize Secure Client messages, icons, images,         | 7.4.0                           | 7.1.0                        | You can now customize Secure Client and deploy these customizations to the VPN headend. The following are the supported Secure Client customizations:                                                                                                    |
| and connect/disconnect scripts.                          |                                 |                              | GUI text and messages                                                                                                    |
|                                                          |                                 |                              | • Icons and images                                                                                                    |
|                                                          |                                 |                              | • Scripts                                                                                                    |
|                                                          |                                 |                              | • Binaries                                                                                                    |
|                                                          |                                 |                              | Customized Installer Transforms                                                                                                    |
|                                                          |                                 |                              | Localized Installer Transforms                                                                                                    |
|                                                          |                                 |                              | Threat defense distributes these customizations to the endpoint when an end user connects from the Secure Client.                                                                                                    |
|                                                          |                                 |                              | New/modified screens:                                                                                                    |
|                                                          |                                 |                              | • Objects > Object Management > VPN > Secure Client Customization                                                                                                    |
|                                                          |                                 |                              | • Devices > Remote Access > Edit VPN policy > Advanced > Secure Client Customization                                                                                                    |
|                                                          |                                 |                              | See: Customize Cisco Secure Client                                                                                                    |
| VPN: Site to Site                                        |                                 |                              |                                                                                                    |
| Easily view IKE and IPsec session details for VPN nodes. | 7.4.0                           | Any                          | You can view the IKE and IPsec session details of VPN nodes in a user-friendly format in the Site-to-Site VPN dashboard.                                                                                                    |
|                                                          |                                 |                              | New/modified screens: <b>Overview</b> > <b>Site to Site VPN</b> > Under the Tunnel Status widget, hover over a topology, click <b>View</b> , and then click the <b>CLI Details</b> tab.                                                                                         |
|                                                          |                                 |                              | See: Monitoring the Site-to-Site VPNs                                                                                                    |
| Site-to-site VPN information in connection events.       | 7.4.0                           | 7.4.0 with Snort 3           | Connection events now contain three new fields: Encrypt Peer, Decrypt Peer, and VPN Action. For policy-based and route-based site-to-site VPN traffic, these fields indicate whether a connection was encrypted or decrypted (or both, for transiting connections), and who by. |
|                                                          |                                 |                              | New/modified screens: <b>Analysis</b> > <b>Connections</b> > <b>Events</b> > <b>Table View of Events</b>                                                                                                    |
|                                                          |                                 |                              | See: Site to Site VPN Connection Event Monitoring                                                                                                    |

| Feature                                    | Minimum<br>Management<br>Center | Minimum<br>Threat<br>Defense | Details                                                                                                    |
|--------------------------------------------|---------------------------------|------------------------------|----------------------------------------------------------------------------------------------------|
| Easily exempt site-to-site                 | 7.4.0                           | Any                          | We now make it easier to exempt site-to-site VPN traffic from NAT translation.                                                                                                    |
| VPN traffic from NAT translation.          |                                 |                              | New/modified screens:                                                                                                    |
|                                            |                                 |                              | <ul> <li>Enable NAT exemptions for an endpoint: Devices &gt; VPN &gt; Site To Site &gt;         Add/Edit Site to Site VPN &gt; Add/Edit Endpoint &gt; Exempt VPN traffic         from network address translation</li> </ul> |
|                                            |                                 |                              | • View NAT exempt rules for devices that do not have a NAT policy:  Devices > NAT > NAT Exemptions                                                                                                    |
|                                            |                                 |                              | <ul> <li>View NAT exempt rules for a single device: Devices &gt; NAT &gt; Threat</li> <li>Defense NAT Policy &gt; NAT Exemptions</li> </ul>                                                                                  |
|                                            |                                 |                              | See: NAT Exemption                                                                                                    |
| Routing                                    | ,                               |                              |                                                                                                    |
| Configure graceful restart for BGP on IPv6 | 7.4.0                           | 7.3.0                        | You can now configure BGP graceful restart for IPv6 networks on managed devices version 7.3 and later.                                                                                                    |
| networks.                                  |                                 |                              | New/modified screens: <b>Devices &gt; Device Management &gt;</b> Edit device > <b>Routing &gt; BGP &gt; IPv6 &gt; Neighbor &gt;</b> Add/Edit Neighbor.                                                                       |
|                                            |                                 |                              | See: Configure BGP Neighbor Settings                                                                                                    |
| Virtual routing with dynamic VTI.          | 7.4.0                           | 7.4.0                        | You can now configure a virtual router with a dynamic VTI for a route-based site-to-site VPN.                                                                                                    |
|                                            |                                 |                              | New/modified screens: <b>Devices</b> > <b>Device Management</b> > Edit Device > <b>Routing</b> > <b>Virtual Router Properties</b> > Dynamic VTI interfaces under <b>Available Interfaces</b>                                 |
|                                            |                                 |                              | Platform restrictions: Supported only on native mode standalone or high availability devices. Not supported for container instances or clustered devices.                                                                    |
|                                            |                                 |                              | See: About Virtual Routers and Dynamic VTI                                                                                                    |

Access Control: Threat Detection and Application Identification

| Feature                       | Minimum<br>Management<br>Center | Minimum<br>Threat<br>Defense | Details                                                                                                    |
|-------------------------------|---------------------------------|------------------------------|----------------------------------------------------------------------------------------------------|
| Clientless zero-trust access. | 7.4.0                           | 7.4.0 with<br>Snort 3        | We introduced Zero Trust Access that allows you to authenticate and authorize access to protected web based resources, applications, or data from inside (on-premises) or outside (remote) the network using an external SAML Identity Provider (IdP) policy. |
|                               |                                 |                              | The configuration consists of a Zero Trust Application Policy (ZTAP), Application Group, and Applications.                                                                                                    |
|                               |                                 |                              | New/modified screens:                                                                                                    |
|                               |                                 |                              | • Policies > Zero Trust Application                                                                                                    |
|                               |                                 |                              | • Analysis > Connections > Events                                                                                                    |
|                               |                                 |                              | • Overview > Dashboard > Zero Trust                                                                                                    |
|                               |                                 |                              | New/modified CLI commands:                                                                                                    |
|                               |                                 |                              | • show running-config zero-trust application                                                                                                    |
|                               |                                 |                              | • show running-config zero-trust application-group                                                                                                    |
|                               |                                 |                              | • show zero-trust sessions                                                                                                    |
|                               |                                 |                              | • show zero-trust statistics                                                                                                    |
|                               |                                 |                              | • show cluster zero-trust statistics                                                                                                    |
|                               |                                 |                              | • clear zero-trust sessions application                                                                                                    |
|                               |                                 |                              | • clear zero-trust sessions user                                                                                                    |
|                               |                                 |                              | • clear zero-trust statistics                                                                                                    |
|                               |                                 |                              | See: Zero Trust Access                                                                                                    |
| J 1                           | 7.4.0                           | 7.4.0 with<br>Snort 3        | Encrypted Visibility Engine (EVE) can now:                                                                                                    |
| engine enhancements.          |                                 |                              | <ul> <li>Block malicious communications in encrypted traffic based on threat<br/>score.</li> </ul>                                                                                                    |
|                               |                                 |                              | Determine client applications based on EVE-detected processes.                                                                                                    |
|                               |                                 |                              | Reassemble fragmented Client Hello packets for detection purposes.                                                                                                    |
|                               |                                 |                              | New/modified screens: Use the access control policy's advanced settings to enable EVE and configure these settings.                                                                                                    |
|                               |                                 |                              | See: Encrypted Visibility Engine                                                                                                    |

| Feature                                                                         | Minimum<br>Management<br>Center | Minimum<br>Threat<br>Defense | Details                                                                                                    |
|---------------------------------------------------------------------------------|---------------------------------|------------------------------|----------------------------------------------------------------------------------------------------|
| Exempt specific networks and ports from bypassing or throttling elephant flows. | 7.4.0                           | 7.4.0 with<br>Snort 3        | You can now exempt specific networks and ports from bypassing or throttling elephant flows.  New/modified screens:  • When you configure elephant flow detection in the access control policy's advanced settings, if you enable the <b>Elephant Flow Remediation</b> option, you can now click <b>Add Rule</b> and specify traffic that you want to exempt from bypass or throttling.  • When the system detects an elephant flow that is exempted from bypass or throttling, it generates a mid-flow connection event with the reason <b>Elephant Flow Exempted</b> .  Platform restrictions: Not supported on the Firepower 2100 series.  See: Elephant Flow Detection |
| First-packet application identification using custom application detectors.     | 7.4.0                           | 7.4.0 with<br>Snort 3        | A new Lua detector API is now introduced, which maps the IP address, port, and protocol on the very first packet of a TCP session to application protocol (service AppID), client application (client AppID), and web application (payload AppID). This new Lua API <i>addHostFirstPktApp</i> is used for performance improvements, reinspection, and early detection of attacks in the traffic. To use this feature, you must upload the Lua detector by specifying the detection criteria in advanced detectors in your custom application detector.  See: Custom Application Detectors                                                                                 |
| Sensitive data detection and masking.                                           | 7.4.0                           | 7.4.0 with<br>Snort 3        | Upgrade impact. New rules in default policies take effect.  Sensitive data such as social security numbers, credit card numbers, emails, and so on may be leaked onto the internet, intentionally or accidentally. Sensitive data detection is used to detect and generate events on possible sensitive data leakage and generates events only if there is a transfer of significant amount of Personally Identifiable Information (PII) data. Sensitive data detection can mask PII in the output of events, using built-in patterns.  Disabling data masking is not supported.  See: Custom Rules in Snort 3                                                            |
| Improved JavaScript inspection.                                                 | 7.4.0                           | 7.4.0 with<br>Snort 3        | We improved JavaScript inspection, which is done by normalizing the JavaScript and matching rules against the normalized content.  See: HTTP Inspect Inspector and Cisco Secure Firewall Management Center Snort 3 Configuration Guide                                                                                                    |

| Feature                                                                   | Minimum<br>Management<br>Center | Minimum<br>Threat<br>Defense | Details                                                                                                    |
|---------------------------------------------------------------------------|---------------------------------|------------------------------|----------------------------------------------------------------------------------------------------|
| MITRE information in file and malware events.                             | 7.4.0                           | 7.4.0                        | The system now includes MITRE information (from local malware analysis) in file and malware events. Previously, this information was only available for intrusion events. You can view MITRE information in both the classic and unified events views. Note that the MITRE column is hidden by default in both event views.                                      |
|                                                                           |                                 |                              | See: Local Malware Analysis and File and Malware Event Fields                                                                                                    |
| Smaller VDB for lower memory Snort 2 devices.                             | 6.4.0.17<br>7.0.6               | Any with<br>Snort 2          | Upgrade impact. Application identification on lower memory devices is affected.                                                                                                    |
|                                                                           | 7.2.4<br>7.3.1.1<br>7.4.0       | 5.110.11                     | For VDB 363+, the system now installs a smaller VDB (also called <i>VDB lite</i> ) on lower memory devices running Snort 2. This smaller VDB contains the same applications, but fewer detection patterns. Devices using the smaller VDB can miss some application identification versus devices using the full VDB.                                             |
|                                                                           | 7.1.0                           |                              | Lower memory devices: ASA 5506-X series, ASA-5508-X, 5512-X, 5516-X, 5525-X, 5545-X                                                                                                    |
|                                                                           |                                 |                              | Version restrictions: The ability to install a smaller VDB depends on the version of the management center, not managed devices. If you upgrade the management center from a supported version to an unsupported version, you cannot install VDB 363+ if your deployment includes even one lower memory device. For a list of affected releases, see CSCwd88641. |
|                                                                           |                                 |                              | See: Update the Vulnerability Database                                                                                                    |
| Access Control: Identity                                                  | <b>y</b>                        |                              |                                                                                                    |
| Cisco Secure Dynamic<br>Attributes Connector on<br>the management center. | 7.4.0                           | Any                          | You can now configure the Cisco Secure Dynamic Attributes Connector on the management center. Previously, it was only available as a standalone application.                                                                                                    |
|                                                                           |                                 |                              | See: Cisco Secure Dynamic Attributes Connector                                                                                                    |
| Microsoft Azure AD as a user identity source.                             | 7.4.0                           | 7.4.0                        | You can use a Microsoft Azure Active Directory (Azure AD) realm with ISE to authenticate users and get user sessions for user control.                                                                                                    |
|                                                                           |                                 |                              | New/modified screens:                                                                                                    |
|                                                                           |                                 |                              | • Integration > Other Integrations > Realms > Add Realm > Azure AD                                                                                                    |
|                                                                           |                                 |                              | • Integration > Other Integrations > Realms > Actions, such as downloading users, copying, editing, and deleting                                                                                                    |
|                                                                           |                                 |                              | Supported ISE versions: 3.0 patch 5+, 3.1 (any patch level), 3.2 (any patch level)                                                                                                    |
|                                                                           |                                 |                              | See: Create a Microsoft Azure Active Directory Realm                                                                                                    |

| Feature                                                                         | Minimum<br>Management<br>Center | Minimum<br>Threat<br>Defense | Details                                                                                                    |
|---------------------------------------------------------------------------------|---------------------------------|------------------------------|----------------------------------------------------------------------------------------------------|
| Configure threat defense                                                        | 7.4.0                           | Any                          | Upgrade impact. Redo FlexConfigs after upgrade.                                                                                                    |
| devices as NetFlow<br>exporters from the<br>management center web<br>interface. |                                 |                              | NetFlow is a Cisco application that provides statistics on packets flows. You can now use the management center web interface to configure threat defense devices as NetFlow exporters. If you have an existing NetFlow FlexConfig and redo your configurations in the web interface, you cannot deploy until you remove the deprecated FlexConfigs. |
|                                                                                 |                                 |                              | New/modified screens: <b>Devices</b> > <b>Platform Settings</b> > <b>Threat Defense Settings</b>   <b>Policy</b> > <b>NetFlow</b>                                                                                                    |
|                                                                                 |                                 |                              | See: Configure NetFlow                                                                                                    |
| More information about "unknown" SSL actions                                    | 7.4.0                           | 7.4.0                        | Serviceability improvements to the event reporting and decryption rule matching.                                                                                                    |
| in logged encrypted connections.                                                |                                 |                              | • New <b>SSL Status</b> to indicate if the SSL handshake is not complete for an encrypted connection. The <b>SSL Status</b> column of the connection event displays "Unknown (Incomplete Handshake)" when the SSL handshake of the logged connection is not complete.                                                                                |
|                                                                                 |                                 |                              | Subject Alternative Names (SANs) for certificates are now used when matching Certificate Authority (CA) names for improved decryption rule matching.                                                                                                    |
|                                                                                 |                                 |                              | New/modified screens:                                                                                                    |
|                                                                                 |                                 |                              | • Analysis > Connections > Events > SSL Status                                                                                                    |
|                                                                                 |                                 |                              | • Analysis > Connections > Security-Related Events > SSL Status                                                                                                    |
|                                                                                 |                                 |                              | See: Connection and Security-Related Connection Event Fields.                                                                                                    |
| <b>Health Monitoring</b>                                                        | I .                             |                              |                                                                                                    |
| Stream telemetry to an external server using OpenConfig.                        | 7.4.0                           | 7.4.0                        | You can now send metrics and health monitoring information from your threat defense devices to an external server (gNMI collector) using OpenConfig. You can configure either threat defense or the collector to initiate the connection, which is encrypted by TLS.                                                                                 |
|                                                                                 |                                 |                              | New/modified screens: System (*) > Health > Policy > Firewall Threat Defense Policies > Settings > OpenConfig Streaming Telemetry                                                                                                    |
|                                                                                 |                                 |                              | See: Send Vendor-Neutral Telemetry Streams Using OpenConfig                                                                                                    |
| New asp drop metrics.                                                           | 7.4.0                           | 7.4.0                        | You can add over 600 new asp (accelerated security path) drop metrics to a new or existing device health dashboard. Make sure you choose the <b>ASP Drops</b> metric group.                                                                                                    |
|                                                                                 |                                 |                              | New/modified screens: <b>System</b> (*) > <b>Health</b> > <b>Monitor</b> > <b>Device</b>                                                                                                    |
|                                                                                 |                                 |                              | See: show asp drop Command Usage                                                                                                    |

| Feature                                                               | Minimum<br>Management<br>Center | Minimum<br>Threat<br>Defense | Details                                                                                                    |
|-----------------------------------------------------------------------|---------------------------------|------------------------------|----------------------------------------------------------------------------------------------------|
| Administration                                                        | <u> </u>                        |                              |                                                                                                    |
| Send detailed management center audit logs to syslog.                 | 7.4.0                           | Any                          | You can stream configuration changes as part of audit log data to syslog by specifying the configuration data format and the hosts. The management center supports backup and restore of the audit configuration log.                                                                                                    |
|                                                                       |                                 |                              | New/modified screens: System (*) > Configuration > Audit Log > Send Configuration Changes                                                                                                    |
|                                                                       |                                 |                              | See: Stream Audit Logs to Syslog                                                                                                    |
| Granular permissions for modifying access control policies and rules. | 7.4.0                           | Any                          | You can define custom user roles to differentiate between the intrusion configuration in access control policies and rules and the rest of the access control policy and rules. Using these permissions, you can separate the responsibilities of your network administration team and your intrusion administration teams.                                                                                                    |
|                                                                       |                                 |                              | When defining user roles, you can select the Policies > Access Control > Access Control Policy > Modify Access Control Policy > Modify Threat Configuration option to allow the selection of intrusion policy, variable set, and file policy in a rule, the configuration of the advanced options for Network Analysis and Intrusion Policies, the configuration of the Security Intelligence policy for the access control policy, and intrusion actions in the policy default action. You can use the Modify Remaining Access Control Policy Configuration to control the ability to edit all other aspects of the policy. The existing pre-defined user roles that included the Modify Access Control Policy permission continue to support all sub-permissions; you need to create your own custom roles if you want to apply granular permissions.  See: Create Custom User Roles |
| Support for IPv6 URLs when checking certificate revocation.           | 7.4.0                           | 7.4.0                        | Previously, threat defense supported only IPv4 OCSP URLs. Now, threat defense supports both IPv4 and IPv6 OCSP URLs.                                                                                                    |
| To vocation.                                                          |                                 |                              | See: Requiring Valid HTTPS Client Certificates and Certificate Enrollment<br>Object Revocation Options                                                                                                    |
| Default NTP server updated.                                           | 7.4.0                           | Any                          | The default NTP server for new management center deployments changed from sourcefire.pool.ntp.org to time.cisco.com. We recommend you use the management center to serve time to its own devices. You can update the                                                                                                    |
|                                                                       |                                 |                              | management center's NTP server on <b>System</b> (*) > <b>Configuration</b> > <b>Time Synchronization</b> .                                                                                                    |
|                                                                       |                                 |                              | See: Internet Access Requirements                                                                                                    |

| Feature                                                                                           | Minimum<br>Management<br>Center | Minimum<br>Threat<br>Defense | Details                                                                                                    |
|---------------------------------------------------------------------------------------------------|---------------------------------|------------------------------|----------------------------------------------------------------------------------------------------|
| Usability enhancements.                                                                           | 7.4.0                           | Any                          | You can now:                                                                                                    |
|                                                                                                   |                                 |                              | • Manage Smart Licensing for threat defense clusters from <b>System</b> (*) > <b>Smart Licenses</b> . Previously, you had to use the Device Management page.                                                                                                    |
|                                                                                                   |                                 |                              | See: Licensing for Device Clusters                                                                                                    |
|                                                                                                   |                                 |                              | <ul> <li>Download a report of Message Center notifications. In the Message Center,<br/>click the new <b>Download Report</b> icon, next to the <b>Show Notifications</b><br/>slider.</li> </ul>                                                                                                    |
|                                                                                                   |                                 |                              | See: Managing System Messages                                                                                                    |
|                                                                                                   |                                 |                              | <ul> <li>Download a report of all registered devices. On Devices &gt; Device         Management, click the new Download Device List Report link, at the top right of the page.     </li> </ul>                                                                                                    |
|                                                                                                   |                                 |                              | See: Download the Managed Device List                                                                                                    |
|                                                                                                   |                                 |                              | • Clone network and port objects. In the object manager ( <b>Objects</b> > <b>Object Management</b> ), click the new <b>Clone</b> icon next to a port or network object. You can then change the new object's properties and save it using a new name.                                                                                                    |
|                                                                                                   |                                 |                              | See: Creating Network Objects and Creating Port Objects                                                                                                    |
|                                                                                                   |                                 |                              | Easily create custom health monitoring dashboards, and easily edit existing dashboards.                                                                                                    |
|                                                                                                   |                                 |                              | See: Correlating Device Metrics                                                                                                    |
| Specify the direction of traffic to be captured with packet capture for the Secure Firewall 4200. | 7.4.0                           | 7.4.0                        | On the Secure Firewall 4200, you can use a new <b>direction</b> keyword with the <b>capture</b> command.                                                                                                    |
|                                                                                                   |                                 |                              | New/modified CLI commands:  capturecapture_nameswitchinterfaceinterface_name [direction { both   egress   ingress } ]                                                                                                    |
|                                                                                                   |                                 |                              | See: Cisco Secure Firewall Threat Defense Command Reference                                                                                                    |
| Snort 3 restarts when it becomes unresponsive, which can trigger HA failover.                     | 7.4.0                           | 7.4.0 with<br>Snort 3        | To improve continuity of operations, an unresponsive Snort can now trigger high availability failover. This happens because Snort 3 now restarts if the process becomes unresponsive. Restarting the Snort process briefly interrupts traffic flow and inspection on the device, and in high availability deployments can trigger failover. (In a standalone deployment, interface configurations determine whether traffic drops or passes without inspection during the interruption.) |
|                                                                                                   |                                 |                              | This feature is enabled by default. You can use the CLI to disable it, or configure the time or number of unresponsive threads before Snort restarts.                                                                                                    |
|                                                                                                   |                                 |                              | New/modified CLI commands: configure snort3-watchdog                                                                                                    |
|                                                                                                   |                                 |                              | See: Cisco Secure Firewall Threat Defense Command Reference                                                                                                    |

| Minimum<br>Management<br>Center | Minimum<br>Threat<br>Defense  | Details                                                                                                    |
|---------------------------------|-------------------------------|----------------------------------------------------------------------------------------------------|
| 7.4.0                           | Any                           | For telemetry changes, see Cisco Success Network Telemetry Data Collected from Cisco Secure Firewall Management Center, Version 7.4.x. |
| EST API                         |                               |                                                                                                    |
| 7.4.0                           | Any                           | For information on changes to the management center REST API, see What's New in Version 7.4 in the API quick start guide.              |
|                                 | Management<br>Center<br>7.4.0 | Management Center Defense  7.4.0 Any  ST API                                                                                           |

| Feature                          | Minimum<br>Management<br>Center | Minimum<br>Threat<br>Defense | Details                                                                                                    |
|----------------------------------|---------------------------------|------------------------------|----------------------------------------------------------------------------------------------------|
| Temporarily deprecated features. | 7.4.0                           | Any                          | Although upgrading to Version 7.4.0 is supported, the upgrade will remove critical features, fixes, and enhancements that may be included in your current version. Instead, upgrade to Version 7.4.1+. |
|                                  |                                 |                              | From Version 7.2.5–7.2.x, upgrading removes:                                                                                                    |
|                                  |                                 |                              | Management center detects interface sync errors. Upgrade impact.                                                                                                    |
|                                  |                                 |                              | From Version 7.2.6–7.2.x, upgrading removes:                                                                                                    |
|                                  |                                 |                              | Updated web analytics provider. Upgrade impact.                                                                                                    |
|                                  |                                 |                              | Configure DHCP relay trusted interfaces from the management center<br>web interface. Upgrade impact.                                                                                                   |
|                                  |                                 |                              | Create network groups while editing NAT rules.                                                                                                    |
|                                  |                                 |                              | Single backup file for high availability management centers.                                                                                                    |
|                                  |                                 |                              | Open the packet tracer from the unified event viewer.                                                                                                    |
|                                  |                                 |                              | <ul> <li>Health alerts for excessive disk space used by deployment history<br/>(rollback) files. Upgrade impact.</li> </ul>                                                                            |
|                                  |                                 |                              | Health alerts for NTP sync issues. Upgrade impact.                                                                                                    |
|                                  |                                 |                              | <ul> <li>View and generate reports on configuration changes since your last<br/>deployment.</li> </ul>                                                                                                 |
|                                  |                                 |                              | • Set the number of deployment history files to retain for device rollback.                                                                                                    |
|                                  |                                 |                              | Improved upgrade starting page and package management.                                                                                                    |
|                                  |                                 |                              | • Enable revert from the threat defense upgrade wizard.                                                                                                    |
|                                  |                                 |                              | • View detailed upgrade status from the threat defense upgrade wizard.                                                                                                    |
|                                  |                                 |                              | Suggested release notifications.                                                                                                    |
|                                  |                                 |                              | New upgrade wizard for the management center.                                                                                                    |
|                                  |                                 |                              | <ul> <li>Hotfix high availability management centers without pausing<br/>synchronization.</li> </ul>                                                                                                   |
|                                  |                                 |                              | Updated internet access requirements for direct-downloading software upgrades. Upgrade impact.                                                                                                    |
|                                  |                                 |                              | Scheduled tasks download patches and VDB updates only. Upgrade impact.                                                                                                    |
|                                  |                                 |                              | Enable/disable access control object optimization.                                                                                                    |
|                                  |                                 |                              | Cluster control link ping tool.                                                                                                    |
|                                  |                                 |                              | • Set the frequency of Snort 3 core dumps.                                                                                                    |
|                                  |                                 |                              | Capture dropped packets with the Secure Firewall 3100/4200.                                                                                                    |

| Feature                              | Minimum<br>Management<br>Center | Minimum<br>Threat<br>Defense | Details                                                                                                    |
|--------------------------------------|---------------------------------|------------------------------|----------------------------------------------------------------------------------------------------|
| Deprecated: NetFlow with FlexConfig. | 7.4.0                           | Any                          | You can now configure threat defense devices as NetFlow exporters from the management center web interface. If you do this, you cannot deploy until you remove any deprecated FlexConfigs.  See: Configure NetFlow |

## **Management Center Features in Version 7.3.1**

Table 3: Management Center Features in Version 7.3.1.1

| Feature                                       | Minimum<br>Management<br>Center                | Minimum<br>Threat<br>Defense | Details                                                                                                    |
|-----------------------------------------------|------------------------------------------------|------------------------------|----------------------------------------------------------------------------------------------------|
| Smaller VDB for lower memory Snort 2 devices. | 6.4.0.17<br>7.0.6<br>7.2.4<br>7.3.1.1<br>7.4.0 | Any with<br>Snort 2          | Upgrade impact. Application identification on lower memory devices is affected.  For VDB 363+, the system now installs a smaller VDB (also called <i>VDB lite</i> ) on lower memory devices running Snort 2. This smaller VDB contains the same applications, but fewer detection patterns. Devices using the smaller VDB can miss some application identification versus devices using the full VDB.  Lower memory devices: ASA 5506-X series, ASA-5508-X, 5512-X, 5516-X, 5525-X, 5545-X  Version restrictions: The ability to install a smaller VDB depends on the version of the management center, not managed devices. If you upgrade the management center from a supported version to an unsupported version, you cannot install VDB 363+ if your deployment includes even one lower memory device. For a list of affected releases, see CSCwd88641.  See: Update the Vulnerability Database |

#### Table 4: Management Center Features in Version 7.3.1

| Feature               | Minimum<br>Management<br>Center | Minimum<br>Threat<br>Defense | Details                                 |
|-----------------------|---------------------------------|------------------------------|-----------------------------------------|
| Secure Firewall 3105. | 7.3.1                           | 7.3.1                        | We introduced the Secure Firewall 3105. |

# **Management Center Features in Version 7.3.0**

Table 5: Management Center Features in Version 7.3.0

| Feature                                        | Minimum<br>Management<br>Center | Minimum<br>Threat<br>Defense | Details                                                                                                    |
|------------------------------------------------|---------------------------------|------------------------------|----------------------------------------------------------------------------------------------------|
| Platform                                       |                                 |                              |                                                                                                    |
| Management center virtual 300 for KVM.         | 7.3.0                           | Any                          | We introduced the FMCv300 for KVM. The FMCv300 can manage up to 300 devices. High availability is supported.                                                                                                    |
| Network modules for the Firepower 4100.        | 7.3.0                           | 7.3.0                        | We introduced these network modules for the Firepower 4100:  • 2-port 100G network module (FPR4K-NM-2X100G)  Supported platforms: Firepower 4112, 4115, 4125, 4145                                                                                                    |
| ISA 3000 System LED support for shutting down. | 7.3.0                           | 7.0.5<br>7.3.0               | Support returns for this feature. When you shut down the ISA 3000, the System LED turns off. Wait at least 10 seconds after that before you remove power from the device. This feature was introduced in Version 7.0.5 but was temporarily deprecated in Version 7.1–7.2. |

| Feature                                                                              | Minimum<br>Management<br>Center | Minimum<br>Threat<br>Defense | Details                                                                                                    |
|--------------------------------------------------------------------------------------|---------------------------------|------------------------------|----------------------------------------------------------------------------------------------------|
| New compute shapes for threat defense virtual and management center virtual for OCI. |                                 | 7.3.0                        | Threat defense virtual for OCI adds support for the following compute shapes:                                                                                                    |
|                                                                                      |                                 |                              | • Intel VM.DenseIO2.8                                                                                                    |
|                                                                                      |                                 |                              | • Intel VM.StandardB1.4                                                                                                    |
|                                                                                      |                                 |                              | • Intel VM.StandardB1.8                                                                                                    |
|                                                                                      |                                 |                              | • Intel VM.Standard1.4                                                                                                    |
|                                                                                      |                                 |                              | • Intel VM.Standard1.8                                                                                                    |
|                                                                                      |                                 |                              | • Intel VM.Standard3.Flex                                                                                                    |
|                                                                                      |                                 |                              | • Intel VM.Optimized3.Flex                                                                                                    |
|                                                                                      |                                 |                              | AMD VM.Standard.E4.Flex                                                                                                    |
|                                                                                      |                                 |                              | Management center virtual for OCI adds support for the following compute shapes:                                                                                                    |
|                                                                                      |                                 |                              | • Intel VM.StandardB1.4                                                                                                    |
|                                                                                      |                                 |                              | • Intel VM.Standard3.Flex                                                                                                    |
|                                                                                      |                                 |                              | • Intel VM.Optimized3.Flex                                                                                                    |
|                                                                                      |                                 |                              | AMD VM.Standard.E4.Flex                                                                                                    |
|                                                                                      |                                 |                              | Note that the VM.Standard2.4 and VM.Standard2.8 compute shapes reached end of orderability in February 2022. If you are deploying Version 7.3+, we recommend one of the above compute shapes. |
|                                                                                      |                                 |                              | For information on compatible compute shapes, see the Cisco Secure Firewall Threat Defense Virtual Getting Started Guide.                                                                     |
| Interfaces                                                                           |                                 |                              |                                                                                                    |
| IPv6 support for virtual appliances.                                                 | 7.3.0                           | 7.3.0                        | Threat defense virtual and management center virtual now support IPv6 in the following environments:                                                                                          |
|                                                                                      |                                 |                              | • AWS                                                                                                    |
|                                                                                      |                                 |                              | • Azure                                                                                                    |
|                                                                                      |                                 |                              | • OCI                                                                                                    |
|                                                                                      |                                 |                              | • KVM                                                                                                    |
|                                                                                      |                                 |                              | • VMware                                                                                                    |
|                                                                                      |                                 |                              | For more information, see Cisco Secure Firewall Threat Defense Virtual Getting Started Guide and Cisco Secure Firewall Management Center Virtual Getting Started Guide.                       |

| Feature                                  | Minimum<br>Management<br>Center | Minimum<br>Threat<br>Defense | Details                                                                                                    |
|------------------------------------------|---------------------------------|------------------------------|----------------------------------------------------------------------------------------------------|
| Loopback interface support for VTIs.     | 7.3.0                           | 7.3.0                        | You can now configure a loopback interface for redundancy of static and dynamic VTI VPN tunnels. A loopback interface is a software interface that emulates a physical interface. It is reachable through multiple physical interfaces with IPv4 and IPv6 addresses.                                                                          |
|                                          |                                 |                              | New/modified screens: <b>Devices</b> > <b>Device Management</b> > <b>Device</b> > <b>Interfaces</b> > <b>Add Interfaces</b> > <b>Add Loopback Interface</b>                                                                                                    |
|                                          |                                 |                              | For more information, see Configure Loopback Interfaces in the device configuration guide.                                                                                                    |
| Redundant manager access data interface. | 7.3.0                           | 7.3.0                        | When you use a data interface for manager access, you can configure a secondary data interface to take over management functions if the primary interface goes down. The device uses SLA monitoring to track the viability of the static routes and an ECMP zone that contains both interfaces so management traffic can use both interfaces. |
|                                          |                                 |                              | New/modified screens:                                                                                                    |
|                                          |                                 |                              | • Devices > Device Management > Device > Management                                                                                                    |
|                                          |                                 |                              | • Devices > Device Management > Device > Interfaces > Manager Access                                                                                                    |
|                                          |                                 |                              | For more information, see Configure a Redundant Manager Access Data Interface in the device configuration guide.                                                                                                    |

| Feature                                                                                         | Minimum<br>Management<br>Center | Minimum<br>Threat<br>Defense | Details                                                                                                    |
|-------------------------------------------------------------------------------------------------|---------------------------------|------------------------------|----------------------------------------------------------------------------------------------------|
| IPv6 DHCP.                                                                                      | 7.3.0                           | 7.3.0                        | We now support the following features for IPv6 addressing:                                                                                                    |
|                                                                                                 |                                 |                              | • DHCPv6 Address client: Threat defense obtains an IPv6 global address and optional default route from the DHCPv6 server.                                                                                                    |
|                                                                                                 |                                 |                              | • DHCPv6 Prefix Delegation client: Threat defense obtains delegated prefix(es) from a DHCPv6 server. It can then use these prefixes to configure other threat defense interface addresses so that StateLess Address Auto Configuration (SLAAC) clients can autoconfigure IPv6 addresses on the same network. |
|                                                                                                 |                                 |                              | BGP router advertisement for delegated prefixes.                                                                                                    |
|                                                                                                 |                                 |                              | DHCPv6 stateless server: Threat defense provides other information such as the domain name to SLAAC clients when they send Information Request (IR) packets to threat defense. Threat defense only accepts IR packets and does not assign addresses to the clients.                                          |
|                                                                                                 |                                 |                              | New/modified screens:                                                                                                    |
|                                                                                                 |                                 |                              | • Devices > Device Management > Device > Interfaces > Interface > IPv6 > DHCP                                                                                                    |
|                                                                                                 |                                 |                              | • Objects > Object Management > DHCP IPv6 Pool                                                                                                    |
|                                                                                                 |                                 |                              | New/modified CLI commands: show bgp ipv6 unicast, show ipv6 dhcp, show ipv6 general-prefix                                                                                                    |
|                                                                                                 |                                 |                              | For more information, see Configure the IPv6 Prefix Delegation Client, BGP, and Configure the DHCPv6 Stateless Server in the device configuration guide.                                                                                                    |
| Paired proxy VXLAN for<br>the threat defense virtual<br>for the Azure Gateway<br>Load Balancer. | 7.3.0                           | 7.3.0                        | You can configure a paired proxy mode VXLAN interface for threat defense virtual for Azure for use with the Azure Gateway Load Balancer. The device defines an external interface and an internal interface on a single NIC by utilizing VXLAN segments in a paired proxy.                                   |
|                                                                                                 |                                 |                              | New/modified screens: <b>Devices</b> > <b>Device Management</b> > <b>Device</b> > <b>Interfaces</b> > <b>Add Interfaces</b> > <b>VNI Interface</b>                                                                                                    |
|                                                                                                 |                                 |                              | For more information, see Configure VXLAN Interfaces in the device configuration guide.                                                                                                    |
| High Availability/Scalal                                                                        | <br>                            |                              | configuration guide.                                                                                                    |

| Feature                                                                      | Minimum<br>Management<br>Center | Minimum<br>Threat<br>Defense | Details                                                                                                    |
|------------------------------------------------------------------------------|---------------------------------|------------------------------|----------------------------------------------------------------------------------------------------|
| High availability for                                                        | 7.3.0                           | Any                          | We now support high availability for management center virtual for KVM.                                                                                                    |
| management center virtual for KVM.                                           |                                 |                              | In a threat defense deployment, you need two identically licensed management centers, as well as one threat defense entitlement for each managed device. For example, to manage 10 devices with an FMCv10 high availability pair, you need two FMCv10 entitlements and 10 threat defense entitlements. If you are managing Classic devices only (NGIPSv or ASA FirePOWER), you do not need FMCv entitlements. |
|                                                                              |                                 |                              | Platform restrictions: Not supported with FMCv2                                                                                                    |
|                                                                              |                                 |                              | For more information, see the Cisco Secure Firewall Management Center Virtual Getting Started Guide, as well as High Availability in the administration guide.                                                                                                    |
| Clustering for threat defense virtual for Azure.                             | 7.3.0                           | 7.3.0                        | You can now configure clustering for up to 16 nodes with threat defense virtual for Azure.                                                                                                    |
|                                                                              |                                 |                              | New/modified screens: <b>Devices</b> > <b>Device Management</b>                                                                                                    |
|                                                                              |                                 |                              | For more information, see Clustering for Threat Defense Virtual in a Public Cloud in the device configuration guide.                                                                                                    |
| Autoscale for threat<br>defense virtual for Azure<br>Gateway Load Balancers. | 7.3.0                           | 7.3.0                        | We now support autoscale for threat defense virtual for Azure Gateway Load Balancers. For more information, see the Cisco Secure Firewall Threat Defense Virtual Getting Started Guide.                                                                                                    |
| Back up and restore device clusters.                                         | 7.3.0                           | Any                          | You can now use the management center to back up device clusters, except in the public cloud (threat defense virtual for AWS). To restore, use the device CLI.                                                                                                    |
|                                                                              |                                 |                              | New/modified screens: System > Tools > Backup/Restore > Managed Device Backup                                                                                                    |
|                                                                              |                                 |                              | New/modified commands: restore remote-manager-backup                                                                                                    |
|                                                                              |                                 |                              | For more information, see Backup/Restore in the administration guide.                                                                                                    |

Remote Access VPN

| Feature                                          | Minimum<br>Management<br>Center | Minimum<br>Threat<br>Defense | Details                                                                                                    |
|--------------------------------------------------|---------------------------------|------------------------------|----------------------------------------------------------------------------------------------------|
| RA VPN dashboard.                                | 7.3.0                           | Any                          | We introduced a remote access VPN (RA VPN) dashboard that allows you to monitor real-time data from active RA VPN sessions on the devices. So that you can quickly determine problems related to user sessions and mitigate the problems for your network and users, the dashboard provides: |
|                                                  |                                 |                              | • Visualization of active user sessions based on their location.                                                                                                    |
|                                                  |                                 |                              | • Detailed information about the active user sessions.                                                                                                    |
|                                                  |                                 |                              | • Mitigation of user session problems by terminating sessions, if required.                                                                                                    |
|                                                  |                                 |                              | • Distribution of active user sessions per device, encryption type, Secure Client version, operating system, and connection profile.                                                                                                    |
|                                                  |                                 |                              | • Device identity certificate expiration details of the devices.                                                                                                    |
|                                                  |                                 |                              | New/modified screens: <b>Overview</b> > <b>Dashboards</b> > <b>Remote Access VPN</b>                                                                                                    |
|                                                  |                                 |                              | For more information, see Dashboards in the administration guide.                                                                                                    |
| Encrypt RA VPN connections with TLS              | 7.3.0                           | 7.3.0                        | You can now use TLS 1.3 to encrypt RA VPN connections with the following ciphers:                                                                                                    |
| 1.3.                                             |                                 |                              | • TLS_AES_128_GCM_SHA256                                                                                                    |
|                                                  |                                 |                              | • TLS_CHACHA20_POLY1305_SHA256                                                                                                    |
|                                                  |                                 |                              | • TLS_AES_256_GCM_SHA384                                                                                                    |
|                                                  |                                 |                              | Use the threat defense platform settings to set the TLS version: <b>Devices</b> > <b>Platform Settings</b> > <b>Add/Edit Threat Defense Settings Policy</b> > <b>SSL</b> > <b>TLS Version</b> .                                                                                              |
|                                                  |                                 |                              | This feature requires Cisco Secure Client, Release 5 (formerly known as the AnyConnect Secure Mobility Client).                                                                                                    |
|                                                  |                                 |                              | For more information, see Configure SSL Settings in the device configuration guide.                                                                                                    |
| Site to Site VPN                                 |                                 |                              |                                                                                                    |
| Packet tracer in the site-to-site VPN dashboard. | 7.3.0                           | Any                          | We added packet tracer capabilities to the site-to-site VPN dashboard, to help you troubleshoot VPN tunnels between devices.                                                                                                    |
|                                                  |                                 |                              | Open the dashboard by choosing <b>Overview</b> > <b>Dashboards</b> > <b>Site to Site VPN</b> . Then, click <b>View</b> ( ) next to the tunnel you want to investigate, and <b>Packet Tracer</b> in the side pane that appears.                                                               |
|                                                  |                                 |                              | For more information, see Monitoring the Site-to-Site VPNs in the device configuration guide.                                                                                                    |

| Feature                                         | Minimum<br>Management<br>Center | Minimum<br>Threat<br>Defense | Details                                                                                                    |
|-------------------------------------------------|---------------------------------|------------------------------|----------------------------------------------------------------------------------------------------|
| Support for dynamic VTIs with site-to-site VPN. | 7.3.0                           | 7.3.0                        | We now support dynamic virtual tunnel interfaces (VTI) when you configure a route-based site-to-site VPN in a hub and spoke topology. Previously, you could use only a static VTI.                                                                                                    |
|                                                 |                                 |                              | This makes it easier to configure large hub and spoke deployments. A single dynamic VTI can replace several static VTI configurations on the hub. And, you can add new spokes to a hub without changing the hub configuration.                                                                                                    |
|                                                 |                                 |                              | New/modified screens: We updated the options when configuring hub-node endpoints for a route-based hub-and-spoke site-to-site VPN topology.                                                                                                    |
|                                                 |                                 |                              | For more information, see Configure Endpoints for a Hub and Spoke Topology in the device configuration guide.                                                                                                    |
| Improved Umbrella SIG integration.              | 7.3.0                           | 7.3.0                        | You can now easily deploy IPsec IKEv2 tunnels between a threat defense device and the Umbrella Secure Internet Gateway (SIG), which allows you to forward all internet-bound traffic to Umbrella for inspection and filtering.                                                                                                    |
|                                                 |                                 |                              | To configure and deploy these tunnels, create a SASE topology, a new type of static VTI-based site-to-site VPN topology: <b>Devices</b> > <b>VPN</b> > <b>Site To Site</b> > <b>SASE Topology</b> .                                                                                                    |
|                                                 |                                 |                              | For more information, see Deploy a SASE Tunnel on Umbrella in the device configuration guide.                                                                                                    |
| Routing                                         |                                 | ı                            |                                                                                                    |
| Configure BFD for BGP                           | 7.3.0                           | Any                          | Upgrade impact.                                                                                                    |
| from the management center web interface.       |                                 |                              | You can now use the management center web interface to configure bidirectional forwarding detection (BFD) for BGP. Note that you can only enable BFD on interfaces belonging to virtual routers. If you have an existing BFD FlexConfig and redo your configurations in the web interface, you cannot deploy until you remove the deprecated FlexConfigs.          |
|                                                 |                                 |                              | New/modified screens:                                                                                                    |
|                                                 |                                 |                              | • Devices > Device Management > Device > Routing > BFD                                                                                                    |
|                                                 |                                 |                              | • Objects > Object Management > BFD Template                                                                                                    |
|                                                 |                                 |                              | <ul> <li>When configuring BGP neighbor settings, we replaced the BFD Failover check box with a menu where you choose the BFD type: single hop, multi hop, auto detect, or none (disabled). For upgraded management centers, auto-detect hop is selected if the old BFD Failover option was enabled and none is selected if the old option was disabled.</li> </ul> |
|                                                 |                                 |                              | For more information, see Bidirectional Forwarding Detection Routing in the device configuration guide.                                                                                                    |

| Feature                                                                                   | Minimum<br>Management<br>Center | Minimum<br>Threat<br>Defense | Details                                                                                                    |
|-------------------------------------------------------------------------------------------|---------------------------------|------------------------------|----------------------------------------------------------------------------------------------------|
| Support for IPv4 and                                                                      | 7.3.0                           | 7.3.0                        | We now support IPv4 and IPv6 OSPF routing for VTI interfaces.                                                                                                    |
| IPv6 OSPF routing for VTIs.                                                               |                                 |                              | New/modified pages: You can add VTI interfaces to an OSPF routing process on <b>Devices &gt; Device Management &gt; Device &gt; Routing &gt; OSPF/OSFPv3</b> .                                                                                                    |
|                                                                                           |                                 |                              | For more information, see OSPF and Additional Configurations for VTI in the device configuration guide.                                                                                                    |
| Support for IPv4 EIGRP                                                                    | 7.3.0                           | 7.3.0                        | We now support IPv4 EIGRP routing for VTI interfaces.                                                                                                    |
| routing for VTIs.                                                                         |                                 |                              | New/modified screens: You can define a VTI as the static neighbor for an EIGRP routing process, configure a VTI's interface-specific EIGRP routing properties. and advertise a VTI's summary address on <b>Devices</b> > <b>Device</b> Management > <b>Device</b> > <b>Routing</b> > <b>EIGRP</b> .          |
|                                                                                           |                                 |                              | For more information, see EIGRP and Additional Configurations for VTI in the device configuration guide.                                                                                                    |
| More network service groups for policy-based routing.                                     | 7.3.0                           | 7.3.0                        | You can now configure up to 1024 network service groups (application groups in an extended ACL for use in policy-based routing). Previously, the limit was 256.                                                                                                    |
| Support for multiple<br>next-hops while<br>configuring policy-based<br>routing forwarding | 7.3.0                           | 7.1                          | You can now configure multiple next-hops while configuring policy-based routing forwarding actions. When traffic matches the criteria for the route, the system attempts to forward traffic to the IP addresses in the order you specify, until it succeeds.                                                 |
| actions.                                                                                  |                                 |                              | New/modified screens: We added several options when you select <b>IP Address</b> from the <b>Send To</b> menu on <b>Devices</b> > <b>Device Management</b> > <b>Device</b> > <b>Routing</b> > <b>Policy Based Routing</b> > <b>Add Policy Based Route</b> > <b>Add Match Criteria and Egress Interface</b> . |
|                                                                                           |                                 |                              | For more information, see Configure Policy-Based Routing Policy in the device configuration guide.                                                                                                    |
| Upgrade                                                                                   | l                               | l                            |                                                                                                    |
| Choose and direct-download upgrade packages to the management center from Cisco.          | 7.3x only                       | Any                          | You can now choose which threat defense upgrade packages you want to direct download to the management center. Use the new <b>Download Updates</b> sub-tab on > <b>Updates</b> > <b>Product Updates</b> .                                                                                                    |
|                                                                                           |                                 |                              | Other version restrictions: this feature is replaced by an improved package management system in Version 7.2.6/7.4.1.                                                                                                    |
|                                                                                           |                                 |                              | See: Download Upgrade Packages with the Management Center                                                                                                    |

| Feature                                                                                | Minimum<br>Management<br>Center | Minimum<br>Threat<br>Defense | Details                                                                                                    |
|----------------------------------------------------------------------------------------|---------------------------------|------------------------------|----------------------------------------------------------------------------------------------------|
| Upload upgrade packages to the management center from the threat defense               |                                 | Any                          | You now use the wizard to upload threat defense upgrade packages or specify their location. Previously (depending on version), you used <b>System</b> (**) > <b>Updates</b> or <b>System</b> (**) > <b>Product Upgrades</b> .                                                                                                    |
| wizard.                                                                                |                                 |                              | Other version restrictions: this feature is replaced by an improved package management system in Version 7.2.6/7.4.1.                                                                                                    |
| Auto-upgrade to Snort 3 after successful threat defense upgrade is no longer optional. | 7.3.0                           | Any                          | Upgrade impact.  When you upgrade threat defense to Version 7.3+, you can no longer disable the Upgrade Snort 2 to Snort 3 option.  After the software upgrade, all eligible devices will upgrade from Snort 2 to Snort 3 when you deploy configurations. Although you can switch individual devices back, Snort 2 will be deprecated in a future release and we strongly recommend you stop using it now.  For devices that are ineligible for auto-upgrade because they use custom intrusion or network analysis policies, we strongly recommend you manually upgrade to Snort 3 for improved detection and performance. For migration assistance, see the Cisco Secure Firewall Management Center Snort 3 Configuration Guide for your version. |

| Feature                                   | Minimum<br>Management<br>Center | Minimum<br>Threat<br>Defense | Details                                                                                                    |
|-------------------------------------------|---------------------------------|------------------------------|----------------------------------------------------------------------------------------------------|
| Combined upgrade and                      | 7.3.0                           | 7.3.0                        | Reimage Impact.                                                                                                    |
| install package for Secure Firewall 3100. |                                 |                              | In Version 7.3, we combined the threat defense install and upgrade package for the Secure Firewall 3100, as follows:                                                                                                    |
|                                           |                                 |                              | • Version 7.1–7.2 install package: cisco-ftd-fp3k.version.SPA                                                                                                    |
|                                           |                                 |                              | Version 7.1–7.2 upgrade package:     Cisco_FTD_SSP_FP3K_Upgrade-version-build.sh.REL.tar                                                                                                    |
|                                           |                                 |                              | Version 7.3+ combined package:     Cisco_FTD_SSP_FP3K_Upgrade-version-build.sh.REL.tar                                                                                                    |
|                                           |                                 |                              | Although you can upgrade threat defense without issue, you cannot reimage from older threat defense and ASA versions directly to threat defense Version 7.3+. This is due to a ROMMON update required by the new image type. To reimage from those older versions, you must "go through" ASA 9.19+, which is supported with the old ROMMON but also updates to the new ROMMON. There is no separate ROMMON updater. |
|                                           |                                 |                              | To get to threat defense Version 7.3+, your options are:                                                                                                    |
|                                           |                                 |                              | • Upgrade from threat defense Version 7.1 or 7.2 — use the normal upgrade process.                                                                                                    |
|                                           |                                 |                              | See the appropriate Upgrade Guide.                                                                                                    |
|                                           |                                 |                              | • Reimage from threat defense Version 7.1 or 7.2 — reimage to ASA 9.19+ first, then reimage to threat defense Version 7.3+.                                                                                                    |
|                                           |                                 |                              | See Threat Defense ASA: Firepower 1000, 2100; Secure Firewall 3100 and then ASA Threat Defense: Firepower 1000, 2100 Appliance Mode; Secure Firewall 3100 in the Cisco Secure Firewall ASA and Secure Firewall Threat Defense Reimage Guide.                                                                                                    |
|                                           |                                 |                              | • Reimage from ASA 9.17 or 9.18 — upgrade to ASA 9.19+ first, then reimage to threat defense Version 7.3+.                                                                                                    |
|                                           |                                 |                              | See the Cisco Secure Firewall ASA Upgrade Guide and then ASA→Threat Defense: Firepower 1000, 2100 Appliance Mode; Secure Firewall 3100 in the Cisco Secure Firewall ASA and Secure Firewall Threat Defense Reimage Guide.                                                                                                    |
|                                           |                                 |                              | • Reimage from threat defense Version 7.3+ — use the normal reimage process.                                                                                                    |
|                                           |                                 |                              | See <i>Reimage the System with a New Software Version</i> in the Cisco FXOS Troubleshooting Guide for the Firepower 1000/2100 and Secure Firewall 3100/4200 with Firepower Threat Defense.                                                                                                    |

**Access Control and Threat Detection** 

| Feature                                                             | Minimum<br>Management<br>Center | Minimum<br>Threat<br>Defense | Details                                                                                                    |
|---------------------------------------------------------------------|---------------------------------|------------------------------|----------------------------------------------------------------------------------------------------|
| SSL policy renamed to decryption policy.                            | 7.3.0                           | Any                          | We renamed the SSL policy to the decryption policy. We also added a policy wizard that makes it easier to create and configure decryption policies, including creating initial rules and certificates for inbound and outbound traffic.                                                                                                    |
|                                                                     |                                 |                              | New/modified screens:                                                                                                    |
|                                                                     |                                 |                              | • Add or edit a decryption policy: <b>Policies</b> > <b>Access Control</b> > <b>Decryption</b> .                                                                                                    |
|                                                                     |                                 |                              | • Use a decryption policy: <b>Decryption Policy Settings</b> in an access control policy's advanced settings.                                                                                                    |
|                                                                     |                                 |                              | For more information, see Decryption Policies in the device configuration guide.                                                                                                    |
| Improvements to TLS server identity discovery with Snort 3 devices. | 7.3.0                           | 7.3.0                        | We now support improved performance and inspection with the TLS server identity discovery feature, which allows you to handle traffic encrypted with TLS 1.3 with information from the server certificate. Although we recommend you leave it enabled, you can disable this feature using the new <b>Enable adaptive TLS server identity probe</b> option in the decryption policy's advanced settings. |
|                                                                     |                                 |                              | For more information, see TLS 1.3 Decryption Best Practices in the device configuration guide.                                                                                                    |

| Feature                                                   | Minimum<br>Management<br>Center | Minimum<br>Threat<br>Defense | Details                                                                                                    |
|-----------------------------------------------------------|---------------------------------|------------------------------|----------------------------------------------------------------------------------------------------|
| URL filtering using cloud lookup results only.            | 7.3.0                           | 7.3.0                        | When you enable (or re-enable) URL filtering, the management center automatically queries Cisco for URL category and reputation data and pushes the dataset to managed devices. You now have more options on how the system uses this dataset to filter web traffic.                                                                                                    |
|                                                           |                                 |                              | To do this, we replaced the <b>Query Cisco Cloud for Unknown URLs</b> options with three new options:                                                                                                    |
|                                                           |                                 |                              | • Local Database Only: Uses the local URL dataset only. Use this option if you do not want to submit your uncategorized URLs (category and reputation not in the local dataset) to Cisco, for example, for privacy reasons. However, note that connections to uncategorized URLs do <i>not</i> match rules with category or reputation-based URL conditions. You cannot assign categories or reputations to URLs manually. |
|                                                           |                                 |                              | For upgraded management centers, this option is enabled if the old <b>Query Cisco Cloud for Unknown URLs</b> was disabled.                                                                                                    |
|                                                           |                                 |                              | • Local Database and Cisco Cloud: Uses the local dataset when possible, which can make web browsing faster. When users browse to an URL whose category and reputation is not in the local dataset or a cache of previously accessed websites, the system submits it to the cloud for threat intelligence evaluation and adds the result to the cache.                                                                      |
|                                                           |                                 |                              | For upgraded management centers, this option is enabled if the old <b>Query Cisco Cloud for Unknown URLs</b> option was enabled.                                                                                                    |
|                                                           |                                 |                              | • Cisco Cloud Only: Does not use the local dataset. When users browse to an URL whose category and reputation is not in a local cache of previously accessed websites, the system submits it to the cloud for threat intelligence evaluation and adds the result to the cache. This option guarantees the most up-to-date category and reputation information.                                                             |
|                                                           |                                 |                              | This option is the default on new and reimaged Version 7.3+ management centers. Note that it also requires threat defense Version 7.3+. If you enable this option, devices running earlier versions use the <b>Local Database and Cisco Cloud</b> option.                                                                                                    |
|                                                           |                                 |                              | New/modified screens: Integration > Other Integrations > Cloud Services > URL Filtering                                                                                                    |
|                                                           |                                 |                              | For more information, see URL Filtering Options in the device configuration guide.                                                                                                    |
| Detect HTTP/3 and SMB over QUIC using EVE (Snort 3 only). | 7.3.0                           | 7.3.0 with<br>Snort 3        | Snort 3 devices can now use the encrypted visibility engine (EVE) to detect HTTP/3 and SMB over QUIC. You can then create rules to handle traffic based on these applications.                                                                                                    |
|                                                           |                                 |                              | For more information, see Encrypted Visibility Engine in the device configuration guide.                                                                                                    |

| Feature                                                                                          | Minimum<br>Management<br>Center | Minimum<br>Threat<br>Defense | Details                                                                                                    |
|--------------------------------------------------------------------------------------------------|---------------------------------|------------------------------|----------------------------------------------------------------------------------------------------|
| Generate IoC events<br>based on unsafe client<br>applications detected by<br>EVE (Snort 3 only). | 7.3.0                           | 7.3.0 with<br>Snort 3        | Snort 3 devices can now generate indications of compromise (IoC) connection events based unsafe client applications detected by the encrypted visibility engine (EVE). These connection events have a Encrypted Visibility Threat Confidence of Very High.                                                                             |
|                                                                                                  |                                 |                              | • View IoCs in the event viewer: <b>Analysis</b> > <b>Hosts/Users</b> > <b>Indications of Compromise</b>                                                                                                    |
|                                                                                                  |                                 |                              | • View IoCs in the network map: Analysis > Hosts > Indications of Compromise                                                                                                    |
|                                                                                                  |                                 |                              | • View IoC information in connection events: Analysis > Connections > Events > Table View of Connection Events > IOC/Encrypted Visibility columns                                                                                                    |
|                                                                                                  |                                 |                              | For more information, see Encrypted Visibility Engine in the device configuration guide.                                                                                                    |
| Improved JavaScript inspection for Snort 3 devices.                                              | 7.3.0                           | 7.3.0 with Snort 3           | We improved JavaScript inspection, which is done by normalizing the JavaScript and matching rules against the normalized content. The normalizer introduced in Version 7.2 now allows you to inspect within the unescape, decodeURI, and decodeURIComponent functions: %XX, %uXXXX, \uXX, \uXXXXXXXXX, \uXXXXXXXXXXXX                  |
|                                                                                                  |                                 |                              | For more information, see HTTP Inspect Inspector in the Snort 3 Inspector Reference, as well as the Cisco Secure Firewall Management Center Snort 3 Configuration Guide.                                                                                                    |
| Nested rule groups, including MITRE ATT&CK, in Snort 3 intrusion policies.                       | 7.3.0                           | 7.0 with<br>Snort 3          | You can now nest rule groups in a Snort 3 intrusion policy. This allows you to view and handle traffic in a more granular fashion; for example, you might group rules by vulnerability type, target system, or threat category. You can create custom nested rule groups and change the security level and rule action per rule group. |
|                                                                                                  |                                 |                              | We also group system-provided rules in a Talos-curated MITRE ATT&CK framework, so you can act on traffic based on those categories.                                                                                                    |
|                                                                                                  |                                 |                              | New/modified screens:                                                                                                    |
|                                                                                                  |                                 |                              | • View and use rule groups: <b>Policies</b> > <b>Intrusion</b> > <b>Edit Snort 3 Version</b>                                                                                                    |
|                                                                                                  |                                 |                              | • View rule group information in the classic event view: Analysis > Intrusion > Events > Table View of Intrusion Events > Rule Group and MITRE ATT&CK columns                                                                                                    |
|                                                                                                  |                                 |                              | • View rule group information in the unified event view: Analysis > Unified Events > Rule Group and MITRE ATT&CK columns                                                                                                    |
|                                                                                                  |                                 |                              | For more information, see the Cisco Secure Firewall Management Center Snort 3 Configuration Guide.                                                                                                    |

| Feature                                                                  | Minimum<br>Management<br>Center | Minimum<br>Threat<br>Defense | Details                                                                                                    |
|--------------------------------------------------------------------------|---------------------------------|------------------------------|----------------------------------------------------------------------------------------------------|
| Access control rule conflict analysis.                                   | 7.3.0                           | Any                          | You can now enable rule conflict analysis to help identify redundant rules and objects, and shadowed rules that cannot be matched due to previous rules in the policy.                                                                                                    |
|                                                                          |                                 |                              | For more information, see Analyzing Rule Conflicts and Warnings in the device configuration guide.                                                                                                    |
| <b>Event Logging and Ana</b>                                             | lysis                           |                              |                                                                                                    |
| NetFlow support for                                                      | 7.3.0                           | 7.3.0 with                   | Upgrade impact.                                                                                                    |
| Snort 3 devices.                                                         |                                 | Snort 3                      | Snort 3 devices now can consume NetFlow records (IPv4 and IPv6, NetFlow v5 and v9). Previously, only Snort 2 devices did this.                                                                                                    |
|                                                                          |                                 |                              | After upgrade, if you have an existing NetFlow exporter and NetFlow rule configured in the network discovery policy, Snort 3 devices may begin processing NetFlow records, generating NetFlow connection events, and adding host and application protocol information to the database based on NetFlow data. |
|                                                                          |                                 |                              | For more information, see Network Discovery Policies in the device configuration guide.                                                                                                    |
| Integrations                                                             | 1                               |                              |                                                                                                    |
| New remediation module<br>for integration with the<br>Cisco ACI Endpoint | 7.3.0                           | Any                          | We introduced a new Cisco ACI Endpoint remediation module. To use it, you must remove the old module then add and configure the new one. This new module can:                                                                                                    |
| Update App                                                               |                                 |                              | Quarantine endpoints in an endpoint security group (ESG) deployment.                                                                                                    |
|                                                                          |                                 |                              | • Allow traffic from a quarantined endpoint to a Layer 3 outside network (L3Out) for monitoring and analysis.                                                                                                    |
|                                                                          |                                 |                              | • Run in audit-only mode, where it notifies you instead of quarantining.                                                                                                    |
|                                                                          |                                 |                              | For more information, see APIC/Secure Firewall Remediation Module 3.0 in the device configuration guide.                                                                                                    |
| Health Monitoring                                                        |                                 |                              |                                                                                                    |
| Cluster health monitor settings in the management center web interface.  | 7.3.0                           | Any                          | You can now use the management center web interface to edit cluster health monitor settings. If you configured these settings with FlexConfig in a previous version, the system allows you to deploy, but also warns you to redo your configurations—the FlexConfig settings take precedence.                |
|                                                                          |                                 |                              | New/modified screens: <b>Devices &gt; Device Management &gt; Edit Cluster &gt; Cluster Health Monitor Settings</b>                                                                                                    |
|                                                                          |                                 |                              | For more information, see Edit Cluster Health Monitor Settings in the device configuration guide.                                                                                                    |

| Feature                                                                                    | Minimum<br>Management<br>Center | Minimum<br>Threat<br>Defense | Details                                                                                                    |
|--------------------------------------------------------------------------------------------|---------------------------------|------------------------------|----------------------------------------------------------------------------------------------------|
| Improved health monitoring for device clusters.                                            | 7.3.0                           | Any                          | We added cluster dashboards to the health monitor where you can view overall cluster status, load distribution metrics, performance metrics, cluster control link (CCL) and data throughput, and so on.                                                                                                    |
|                                                                                            |                                 |                              | To view the dashboard for each cluster, choose <b>System</b> (**) > <b>Health</b> > <b>Monitor</b> , then click the cluster.                                                                                                    |
|                                                                                            |                                 |                              | For more information, see Cluster Health Monitor in the administration guide.                                                                                                    |
| Monitor fan speed and<br>temperature for the<br>power supply on the<br>hardware management | 7.3.0                           | Any                          | We added the Hardware Statistics health module that monitors fan speed and temperature for the power supply on the hardware management center. The upgrade process automatically adds and enables this module. After upgrade, apply the policy.                                                                                               |
| center.                                                                                    |                                 |                              | To enable or disable the module and set threshold values, edit the management center health policy on <b>System</b> ( > <b>Health</b> > <b>Policy</b> .                                                                                                    |
|                                                                                            |                                 |                              | To view health status, create a custom health dashboard: <b>System</b> (*) > <b>Health</b> > <b>Monitor</b> > <b>Firewall Management Center</b> > <b>Add/Edit</b> . Select the <b>Hardware Statistics</b> metric group, then select the metric you want.                                                                                      |
|                                                                                            |                                 |                              | You can also view module status on the health monitor's <b>Home</b> page and in the management center's alert summary (as <b>Hardware Alarms</b> and <b>Power Supply</b> ). You can configure external alert responses and view health events based on module status.                                                                         |
|                                                                                            |                                 |                              | For more information, see Hardware Statistics on Management Center in the administration guide.                                                                                                    |
| Monitor temperature and power supply for the Firepower 4100/9300.                          | 7.3.0                           | 7.3.0                        | We added the Chassis Environment Status health module to monitor the temperature and power supply on a Firepower 4100/9300 chassis. The upgrade process automatically adds and enables these modules in all device health policies. After upgrade, apply health policies to Firepower 4100/9300 chassis to begin monitoring.                  |
|                                                                                            |                                 |                              | To enable or disable this module and set threshold values, edit the management center health policy: <b>System</b> ( ) > <b>Health</b> > <b>Policy</b> > <b>Device Policy</b> .                                                                                                    |
|                                                                                            |                                 |                              | To view health status, create a custom health dashboard: System (*) > Health > Monitor > Select Device > Add/Edit Dashboard > Custom Correlation Group. Select the Hardware/Environment Status metric group, then select the Thermal Status metric to view temperature or select any of the Power Supply options to view power supply status. |
|                                                                                            |                                 |                              | You can also view module status on the health monitor's <b>Home</b> page and in each device's alert summary. You can configure external alert responses and view health events based on module status.                                                                                                    |
|                                                                                            |                                 |                              | For more information, see Hardware/Environment Status Metrics in the administration guide.                                                                                                    |

| Feature                                       | Minimum<br>Management<br>Center | Minimum<br>Threat<br>Defense | Details                                                                                                    |
|-----------------------------------------------|---------------------------------|------------------------------|----------------------------------------------------------------------------------------------------|
| Changes to license names                      | 7.3.0                           | Any                          | We renamed licenses as follows:                                                                                                   |
| and support for the Carrier license.          |                                 |                              | Base is now Essentials                                                                                                    |
|                                               |                                 |                              | • Threat is now IPS                                                                                                    |
|                                               |                                 |                              | Malware is now Malware Defense                                                                                                    |
|                                               |                                 |                              | RA VPN/AnyConnect License is now Cisco Secure Client                                                                              |
|                                               |                                 |                              | AnyConnect Plus is now Secure Client Advantage                                                                                    |
|                                               |                                 |                              | AnyConnect Apex is now Secure Client Premier                                                                                      |
|                                               |                                 |                              | AnyConnect Apex and Plus is now Secure Client Premier and Advantage                                                               |
|                                               |                                 |                              | AnyConnect VPN Only is now Secure Client VPN Only                                                                                 |
|                                               |                                 |                              | In addition, you can now apply the Carrier license, which allows you to configure GTP/GPRS, Diameter, SCTP, and M3UA inspections. |
|                                               |                                 |                              | New/modified screens: <b>System</b> (*) > <b>Licenses</b> > <b>Smart Licenses</b>                                                 |
|                                               |                                 |                              | For more information, see Licenses in the administration guide.                                                                   |
| Administration                                |                                 |                              |                                                                                                    |
| Migrate configurations from FlexConfig to web | 7.3.0                           | Feature dependent            | You can now easily migrate these configurations from FlexConfig to web interface management:                                      |
| interface management.                         |                                 |                              | • ECMP zones, supported in the Version 7.1+ web interface                                                                         |
|                                               |                                 |                              | • EIGRP routing, supported in the Version 7.2+ web interface                                                                      |
|                                               |                                 |                              | • VXLAN interfaces, supported in the Version 7.2+ web interface                                                                   |
|                                               |                                 |                              | After you migrate, you cannot deploy until you remove the deprecated FlexConfigs.                                                 |
|                                               |                                 |                              | New/modified screens: <b>Devices</b> > <b>FlexConfig</b> > <b>Edit FlexConfig Policy</b> > <b>Migrate Config</b>                  |
|                                               |                                 |                              | For more information, see Migrating FlexConfig Policies in the device configuration guide.                                        |

| Feature                  | Minimum<br>Management<br>Center | Minimum<br>Threat<br>Defense | Details                                                                                                    |
|--------------------------|---------------------------------|------------------------------|----------------------------------------------------------------------------------------------------|
| Automatic VDB downloads. | 7.3.0                           | Any                          | The initial setup on the management center schedules a weekly task to download the latest available software updates, which now includes the latest vulnerability database (VDB). We recommend you review this weekly task and adjust if necessary. Optionally, schedule a new weekly task to actually update the VDB and deploy configurations.                                                                   |
|                          |                                 |                              | New/modified screens: The <b>Vulnerability Database</b> check box is now enabled by default in the system-created <b>Weekly Software Download</b> scheduled task.                                                                                                    |
|                          |                                 |                              | For more information, see Vulnerability Database Update Automation in the administration guide.                                                                                                    |
| Install any VDB.         | 7.3.0                           | Any                          | Starting with VDB 357, you can now install any VDB as far back as the baseline VDB for that management center.                                                                                                    |
|                          |                                 |                              | After you update the VDB, deploy configuration changes. If you based configurations on vulnerabilities, application detectors, or fingerprints that are no longer available, examine those configurations to make sure you are handling traffic as expected. Also, keep in mind a scheduled task to update the VDB can undo a rollback. To avoid this, change the scheduled task or delete any newer VDB packages. |
|                          |                                 |                              | New/modified screens: On <b>System</b> (*) > <b>Updates</b> > <b>Product Updates</b> > <b>Available Updates</b> , if you upload an older VDB, a new <b>Rollback</b> icon appears instead of the <b>Install</b> icon.                                                                                                    |
|                          |                                 |                              | For more information, see Update the Vulnerability Database in the administration guide.                                                                                                    |

Usability, Performance, and Troubleshooting

| Feature                                                                                            | Minimum<br>Management<br>Center | Minimum<br>Threat<br>Defense | Details                                                                                                    |
|----------------------------------------------------------------------------------------------------|---------------------------------|------------------------------|----------------------------------------------------------------------------------------------------|
| New how-to                                                                                         | 7.3.0                           | Feature                      | We added these how-tos:                                                                                                    |
| walkthroughs.                                                                                      |                                 | dependent                    | Renew a certificate using manual re-enrollment.                                                                                                    |
|                                                                                                    |                                 |                              | Renew a certificate using Self-signed, SCEP, or EST enrollment.                                                                                                    |
|                                                                                                    |                                 |                              | Configure LDAP attribute map for remote access VPN.                                                                                                    |
|                                                                                                    |                                 |                              | Add SAML Single Sign-On server object.                                                                                                    |
|                                                                                                    |                                 |                              | Collect packet capture for threat defense device.                                                                                                    |
|                                                                                                    |                                 |                              | Collect packet trace to troubleshoot threat defense device.                                                                                                    |
|                                                                                                    |                                 |                              | Configure Dynamic Access Policy for remote access VPN.                                                                                                    |
|                                                                                                    |                                 |                              | Create a Dynamic Access Policy.                                                                                                    |
|                                                                                                    |                                 |                              | Create a Dynamic Access Policy record.                                                                                                    |
|                                                                                                    |                                 |                              | Associate Dynamic Access Policy with remote access VPN.                                                                                                    |
|                                                                                                    |                                 |                              | To launch a how-to, choose <b>System</b> (*) > <b>How-Tos</b> .                                                                                                    |
| New access control policy user interface is now the default.                                       | 7.3.0                           | Any                          | The access control policy user interface introduced in Version 7.2 is now the default interface. The upgrade switches you, but you can switch back.                                                                                                    |
| Maximum objects per match criteria per access control rule is now 200.                             | 7.3.0                           | Any                          | We increased the objects per match criteria in a single access control rule from 50 to 200. For example, you can now use up to 200 network objects in a single access control rule.                                                                                                    |
| Filter devices by version.                                                                         | 7.3.0                           | Any                          | You can now filter devices by version on <b>Devices</b> > <b>Device Management</b> .                                                                                                    |
| Better status emails for scheduled tasks.                                                          | 7.3.0                           | Any                          | Email notifications for scheduled tasks are now sent when the task completes—whether success or failure—instead of when the task begins. This means that they can now indicate whether the task failed or succeeded. For failures, they include the reason for the failure and remediations to fix the issue.                                                                                                    |
| Performance profile for CPU core allocation on the Firepower 4100/9300 and threat defense virtual. | 7.3.0                           | 7.3.0                        | You can adjust the percentage of system cores assigned to the data plane and Snort to adjust system performance. The adjustment is based on your relative use of VPN and intrusion policies. If you use both, leave the core allocation to the default values. If you use the system primarily for VPN (without applying intrusion policies), or as an IPS (with no VPN configuration), you can skew the core allocation to the data plane (for VPN) or Snort (for intrusion inspection). |
|                                                                                                    |                                 |                              | We added the <b>Performance Profile</b> page to the platform settings policy.  For more information, see Configure the Performance Profile in the device configuration guide.                                                                                                    |

| Feature                          | Minimum<br>Management<br>Center | Minimum<br>Threat<br>Defense | Details                                                                                                    |
|----------------------------------|---------------------------------|------------------------------|----------------------------------------------------------------------------------------------------|
| Cisco Success Network telemetry. | 7.3.0                           | Any                          | For telemetry changes, see Cisco Success Network Telemetry Data Collected from Cisco Secure Firewall Management Center, Version 7.3.x. |
| Management Center R              | EST API                         |                              |                                                                                                    |
| Management center REST API.      | 7.3.0                           | Feature dependent            | For information on changes to the management center REST API, see What's New in 7.3 in the API quick start guide.                      |
| <b>Deprecated Features</b>       | 1                               |                              |                                                                                                    |

| Feature                          | Management | Minimum<br>Threat<br>Defense | Details |
|----------------------------------|------------|------------------------------|---------|
| Temporarily deprecated features. | 7.3.0      | Feature dependent            |         |

| Feature | Minimum<br>Management<br>Center | Minimum<br>Threat<br>Defense | Details                                                                                                    |
|---------|---------------------------------|------------------------------|----------------------------------------------------------------------------------------------------|
|         |                                 |                              | Although upgrading to Version 7.3 is supported, the upgrade will remove critical features, fixes, and enhancements that may be included in your current version. Instead, upgrade to Version 7.4.1+.                                                                                                    |
|         |                                 |                              | From Version 7.2.3+, upgrading removes:                                                                                                    |
|         |                                 |                              | • Firepower 1010E You cannot upgrade a Version 7.2.x Firepower 1010E to Version 7.3, and you should not reimage there either. If you have a Firepower 1010E device running Version 7.3, reimage to a supported release. Do not use a Version 7.2.3 or Version 7.3.0 management center to manage the Firepower 1010E. Instead, use a Version 7.2.3.1+ or Version 7.3.1.1+ management center. |
|         |                                 |                              | From Version 7.2.4+, upgrading removes:                                                                                                    |
|         |                                 |                              | Access control performance improvements (object optimization). Upgrade impact.                                                                                                    |
|         |                                 |                              | From Version 7.2.5+, upgrading removes:                                                                                                    |
|         |                                 |                              | Management center detects interface sync errors. Upgrade impact.                                                                                                    |
|         |                                 |                              | From Version 7.2.6+, upgrading removes:                                                                                                    |
|         |                                 |                              | Updated web analytics provider. Upgrade impact.                                                                                                    |
|         |                                 |                              | • Reduced "false failovers" for threat defense high availability.)                                                                                                    |
|         |                                 |                              | • Download only the country code geolocation package. Upgrade impact.                                                                                                    |
|         |                                 |                              | Configure DHCP relay trusted interfaces from the management center<br>web interface. Upgrade impact.                                                                                                    |
|         |                                 |                              | Create network groups while editing NAT rules.                                                                                                    |
|         |                                 |                              | Single backup file for high availability management centers.                                                                                                    |
|         |                                 |                              | Open the packet tracer from the unified event viewer.                                                                                                    |
|         |                                 |                              | <ul> <li>Health alerts for excessive disk space used by deployment history<br/>(rollback) files. Upgrade impact.</li> </ul>                                                                                                    |
|         |                                 |                              | • Health alerts for NTP sync issues. Upgrade impact.                                                                                                    |
|         |                                 |                              | <ul> <li>View and generate reports on configuration changes since your last<br/>deployment.</li> </ul>                                                                                                    |
|         |                                 |                              | • Set the number of deployment history files to retain for device rollback.                                                                                                    |
|         |                                 |                              | Improved upgrade starting page and package management.                                                                                                    |
|         |                                 |                              | • Enable revert from the threat defense upgrade wizard.                                                                                                    |
|         |                                 |                              | • View detailed upgrade status from the threat defense upgrade wizard.                                                                                                    |

| Feature                                                            | Minimum<br>Management<br>Center | Minimum<br>Threat<br>Defense | Details                                                                                                    |
|--------------------------------------------------------------------|---------------------------------|------------------------------|----------------------------------------------------------------------------------------------------|
|                                                                    |                                 |                              | Suggested release notifications.                                                                                                    |
|                                                                    |                                 |                              | New upgrade wizard for the management center.                                                                                                    |
|                                                                    |                                 |                              | <ul> <li>Hotfix high availability management centers without pausing<br/>synchronization.</li> </ul>                                                                                                    |
|                                                                    |                                 |                              | <ul> <li>Updated internet access requirements for direct-downloading software<br/>upgrades. Upgrade impact.</li> </ul>                                                                                               |
|                                                                    |                                 |                              | Scheduled tasks download patches and VDB updates only. Upgrade impact.                                                                                                    |
|                                                                    |                                 |                              | • Enable/disable access control object optimization.                                                                                                    |
|                                                                    |                                 |                              | Cluster control link ping tool.                                                                                                    |
|                                                                    |                                 |                              | • Set the frequency of Snort 3 core dumps.                                                                                                    |
|                                                                    |                                 |                              | • Capture dropped packets with the Secure Firewall 3100/4200.                                                                                                    |
| Support ends: Firepower 4110, 4120, 4140, 4150.                    |                                 | 7.3.0                        | You cannot run Version 7.3+ on the Firepower 4110, 4120, 4140, or 4150.                                                                                                    |
| Support ends: Firepower 9300: SM-24, SM-36, SM-44 modules.         | _                               | 7.3.0                        | You cannot run Version 7.3+ on the Firepower 9300 with SM-24, SM-36, or SM-44 modules.                                                                                                    |
| Deprecated: YouTube EDU content restriction for Snort 2 devices.   | 7.3.0                           | Any                          | You can no longer enable YouTube EDU content restriction in new or existing access control rules. Your existing YouTube EDU rules will keep working, and you can edit those rules to disable YouTube EDU.            |
|                                                                    |                                 |                              | Note that this is a Snort 2 feature that is not available for Snort 3.                                                                                                    |
|                                                                    |                                 |                              | You should redo your configurations after upgrade.                                                                                                    |
| Deprecated: Cluster<br>health monitor settings<br>with FlexConfig. | 7.3.0                           | Any                          | You can now edit cluster health monitor settings from the management center web interface. If you do this, the system allows you to deploy but also warns you that any existing FlexConfig settings take precedence. |
|                                                                    |                                 |                              | You should redo your configurations after upgrade.                                                                                                    |
| Deprecated: BFD for BGP with FlexConfig.                           | 7.3.0                           | Any                          | You can now configure bidirectional forwarding detection (BFD) for BGP routing from the management center web interface. If you do this, you cannot deploy until you remove any deprecated FlexConfigs.              |
|                                                                    |                                 |                              | You should redo your configurations after upgrade.                                                                                                    |
| Deprecated: ECMP zones with FlexConfig.                            | 7.3.0                           | Any                          | You can now easily migrate EMCP zone configurations from FlexConfig to web interface management. After you migrate, you cannot deploy until you remove any deprecated FlexConfigs.                                   |
|                                                                    |                                 |                              | You should redo your configurations after upgrade.                                                                                                    |

| Feature                                       | Minimum<br>Management<br>Center | Minimum<br>Threat<br>Defense | Details                                                                                                    |
|-----------------------------------------------|---------------------------------|------------------------------|----------------------------------------------------------------------------------------------------|
| Deprecated: VXLAN interfaces with FlexConfig. | 7.3.0                           | Any                          | You can now easily migrate VXLAN interface configurations from FlexConfig to web interface management. After you migrate, you cannot deploy until you remove any deprecated FlexConfigs. |

This release introduces stability, hardening, and performance enhancements.

### **Management Center Features in Version 7.2.6**

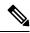

Note

Due to CSCwi63113, Version 7.2.6 was deferred on 2024-04-29 and is no longer available for download. If you downloaded it, do not use it. If you are running this version, upgrade. The features listed here are also available in Version 7.2.7.

Table 6: Management Center Features in Version 7.2.6

| Feature               | Minimum<br>Management<br>Center | Minimum<br>Threat<br>Defense | Details                                                                                                    |
|-----------------------|---------------------------------|------------------------------|----------------------------------------------------------------------------------------------------|
| Reintroduced Feature  | es                              |                              |                                                                                                    |
| Updated web analytics | 7.0.6                           | Any                          | Upgrade impact. Your browser connects to new resources.                                                                                                    |
| provider.             | 7.2.6                           |                              | While using the management center, your browser now contacts Amplitude                                                                                                    |
|                       | 7.4.1                           | 1                            | (amplitude.com) instead of Google (google.com) for web analytics.                                                                                                    |
|                       |                                 |                              | Web analytics provides non-personally-identifiable usage data to Cisco, including but not limited to page interactions, browser versions, product versions, user location, and management IP addresses or hostnames of your management centers. You are enrolled in web analytics by default but you can change your enrollment at any time after you complete initial setup. Note that ad blockers can block web analytics, so if you choose to remain enrolled, please disable ad blocking for the hostnames/IP addresses of your Cisco appliances. |
|                       |                                 |                              | Version restrictions: Amplitude analytics are not supported in management center Version 7.0.0–7.0.5, 7.1.0–7.2.5, 7.3.x, or 7.4.0. Permanent supported returns in Version 7.4.1 If you upgrade from a supported version to an unsupported version, your browser resumes contacting Google.                                                                                                    |

| Feature                                                            | Minimum<br>Management<br>Center | Minimum<br>Threat<br>Defense | Details                                                                                                    |
|--------------------------------------------------------------------|---------------------------------|------------------------------|----------------------------------------------------------------------------------------------------|
| Configure DHCP relay                                               | 7.2.6                           | Any                          | Upgrade impact. Redo any related FlexConfigs after upgrade.                                                                                                    |
| trusted interfaces from<br>the management center<br>web interface. | 7.4.1                           |                              | You can now use the management center web interface to configure interfaces as trusted interfaces to preserve DHCP Option 82. If you do this, these settings override any existing FlexConfigs, although you should remove them.                                                                                                    |
|                                                                    |                                 |                              | DHCP Option 82 is used by downstream switches and routers for DHCP snooping and IP Source Guard. Normally, if the threat defense DHCP relay agent receives a DHCP packet with Option 82 already set, but the giaddr field (which specifies the DHCP relay agent address that is set by the relay agent before it forwards the packet to the server) is set to 0, then threat defense will drop that packet by default. You can preserve Option 82 and forward the packet by identifying an interface as a trusted interface. |
|                                                                    |                                 |                              | New/modified screens: <b>Devices</b> > <b>Device Management</b> > <b>Add/Edit Device</b> > <b>DHCP</b> > <b>DHCP Relay</b>                                                                                                    |
|                                                                    |                                 |                              | Other version restrictions: Not supported with management center Version 7.3.x or 7.4.0. If you upgrade to an unsupported version, redo your FlexConfigs.                                                                                                    |
|                                                                    |                                 |                              | See: Configure the DHCP Relay Agent                                                                                                    |
| NAT                                                                |                                 |                              |                                                                                                    |
| Create network groups while editing NAT                            | 7.2.6                           | Any                          | You can now create network groups in addition to network objects while editing a NAT rule.                                                                                                    |
| rules.                                                             | 7.4.1                           |                              | Other version restrictions: Not supported with management center Version 7.3.x or 7.4.0.                                                                                                    |
|                                                                    |                                 |                              | See: Customizing NAT Rules for Multiple Devices                                                                                                    |
| High Availability/Scal                                             | ability                         |                              |                                                                                                    |
| Reduced "false                                                     | 7.2.6                           | 7.2.6                        | Other version restrictions: Not supported with management center or threat                                                                                                    |
| failovers" for threat<br>defense high<br>availability.             | 7.4.0                           | 7.4.0                        | defense Version 7.3.x.  See: Heartbeat Module Redundancy                                                                                                    |
| Single backup file for high availability management centers.       | 7.2.6                           | Any                          | When performing a configuration-only backup of the active management                                                                                                    |
|                                                                    | 7.4.1                           |                              | center in a high availability pair, the system now creates a single backup file which you can use to restore either unit.                                                                                                    |
|                                                                    |                                 |                              | Other version restrictions: Not supported with management center Version 7.3.x or 7.4.0.                                                                                                    |
|                                                                    |                                 |                              | See: Unified Backup of Management Centers in High Availability                                                                                                    |

| Feature                                                                 | Minimum<br>Management<br>Center | Minimum<br>Threat<br>Defense                                                                                                    | Details                                                                                                    |
|-------------------------------------------------------------------------|---------------------------------|----------------------------------------------------------------------------------------------------|----------------------------------------------------------------------------------------------------|
| Open the packet tracer from the unified event viewer.                   | 7.2.6<br>7.4.1                  | Any                                                                                                    | You can now open the packet tracer from the unified event view (Analysis > Unified Events). Click the ellipsis icon () next to the desired event and click Open in Packet Tracer. |
|                                                                         |                                 |                                                                                                    | Other version restrictions: In Version 7.2.x, use the Expand icon (>) icon instead of the ellipsis icon. Not supported with management center Version 7.3.x or 7.4.0.             |
|                                                                         |                                 |                                                                                                    | See: Working with the Unified Event Viewer                                                                                                    |
| Health Monitoring                                                       | I .                             |                                                                                                    |                                                                                                    |
| Health alerts for                                                       | 7.2.6                           | Any                                                                                                    | Upgrade impact. Deploy management center health policy after                                                                                                    |
| excessive disk space<br>used by deployment<br>history (rollback) files. | 7.4.1                           | upgrade.  The Disk Usage health module now alerts if deployment history (rollback) files are using excessive disk space on theged management center. |                                                                                                    |
|                                                                         |                                 |                                                                                                    | Other version restrictions: Not supported with management center Version 7.3.x or 7.4.0.                                                                                          |
|                                                                         |                                 |                                                                                                    | See: Disk Usage for Device Configuration History Files Health Alert                                                                                                    |
| Health alerts for NTP sync issues.                                      | 7.2.6<br>7.4.1                  | Any                                                                                                    | Upgrade impact. Deploy management center health policy after upgrade.                                                                                                    |
|                                                                         |                                 |                                                                                                    | A new Time Server Status health module reports issues with NTP synchronization.                                                                                                   |
|                                                                         |                                 |                                                                                                    | Other version restrictions: Not supported with management center Version 7.3.x or 7.4.0.                                                                                          |
|                                                                         |                                 |                                                                                                    | See: Time Synchronization and Health Modules                                                                                                    |

| Feature                                                                            | Minimum<br>Management<br>Center | Minimum<br>Threat<br>Defense | Details                                                                                                    |
|------------------------------------------------------------------------------------|---------------------------------|------------------------------|----------------------------------------------------------------------------------------------------|
| View and generate reports on configuration changes since your last deployment.     | 7.2.6 7.4.1                     | Any                          | <ul> <li>You can generate, view, and download (as a zip file) the following reports on configuration changes since your last deployment: <ul> <li>A policy changes report for each device that previews the additions, changes, or deletions in the policy, or the objects that are to be deployed on the device.</li> <li>A consolidated report that categorizes each device based on the status of policy changes report generation.</li> </ul> </li> <li>This is especially useful after you upgrade either the management center or threat defense devices, so that you can see the changes made by the upgrade before you deploy.</li> <li>New/modified screens: Deploy &gt; Advanced Deploy.</li> <li>Other version restrictions: Not supported with management center Version 7.3.x or 7.4.0.</li> <li>See: Download Policy Changes Report for Multiple Devices</li> </ul> |
| Set the number of<br>deployment history<br>files to retain for<br>device rollback. | 7.2.6<br>7.4.1                  | Any                          | You can now set the number of deployment history files to retain for device rollback, up to ten (the default). This can help you save disk space on the management center.  New/modified screens: <b>Deploy &gt; Deployment History</b> (**) > <b>Deployment Setting &gt; Configuration Version Setting</b> Other version restrictions: Not supported with management center Version 7.3.x or 7.4.0.  See: Set the Number of Configuration Versions                                                                                                    |

| Feature                                                | Minimum<br>Management<br>Center | Minimum<br>Threat<br>Defense | Details                                                                                                    |
|--------------------------------------------------------|---------------------------------|------------------------------|----------------------------------------------------------------------------------------------------|
| Improved upgrade starting page and package management. | 7.2.6<br>7.4.1                  | Any                          | A new upgrade page makes it easier to choose, download, manage, and apply upgrades to your entire deployment. This includes the management center, threat defense devices, and any older NGIPSv/ASA FirePOWER devices. The page lists all upgrade packages that apply to your current deployment, with suggested releases specially marked. You can easily choose and direct-download packages from Cisco, as well as manually upload and delete packages. |
|                                                        |                                 |                              | Internet access is required to retrieve the list/direct download upgrade packages. Otherwise, you are limited to manual management. Patches are not listed unless you have at least one appliance at the appropriate maintenance release (or you manually uploaded the patch). You must manually upload hotfixes.                                                                                                    |
|                                                        |                                 |                              | New/modified screens:                                                                                                    |
|                                                        |                                 |                              | • System ( > ) > Product Upgrades is now where you upgrade the management center and all managed devices, as well as manage upgrade packages.                                                                                                    |
|                                                        |                                 |                              | • <b>System</b> ( ) > <b>Content Updates</b> is now where you update intrusion rules, the VDB, and the GeoDB.                                                                                                    |
|                                                        |                                 |                              | • <b>Devices</b> > <b>Threat Defense Upgrade</b> takes you directly to the threat defense upgrade wizard.                                                                                                    |
|                                                        |                                 |                              | • System (*) > Users > User Role > Create User Role > Menu-Based Permissions allows you to grant access to Content Updates (VDB, GeoDB, intrusion rules) without allowing access to Product Upgrades (system software).                                                                                                    |
|                                                        |                                 |                              | Deprecated screens/options:                                                                                                    |
|                                                        |                                 |                              | • <b>System</b> ( > <b>Updates</b> is deprecated. All threat defense upgrades now use the wizard.                                                                                                    |
|                                                        |                                 |                              | • The <b>Add Upgrade Package</b> button on the threat defense upgrade wizard has been replaced by a <b>Manage Upgrade Packages</b> link to the new upgrade page.                                                                                                    |
|                                                        |                                 |                              | Other version restrictions: Not supported with management center Version 7.3.x or 7.4.0.                                                                                                    |
|                                                        |                                 |                              | See: Cisco Secure Firewall Threat Defense Upgrade Guide for Management<br>Center                                                                                                    |

| Feature                                                              | Minimum<br>Management<br>Center | Minimum<br>Threat<br>Defense | Details                                                                                                    |
|----------------------------------------------------------------------|---------------------------------|------------------------------|----------------------------------------------------------------------------------------------------|
| Enable revert from the threat defense upgrade wizard.                | 7.2.6<br>7.4.1                  | Any, if upgrading to 7.1+    | You can now enable revert from the threat defense upgrade wizard.  Other version restrictions: You must be upgrading threat defense to Version 7.1+. Not supported with management center Version 7.3.x or 7.4.0.  See: Cisco Secure Firewall Threat Defense Upgrade Guide for Management Center                                                                                                    |
| Select devices to upgrade from the threat defense upgrade wizard.    | 7.2.6                           | Any                          | Use the wizard to select devices to upgrade.  You can now use the threat defense upgrade wizard to select or refine the devices to upgrade. On the wizard, you can toggle the view between selected devices, remaining upgrade candidates, ineligible devices (with reasons why), devices that need the upgrade package, and so on. Previously, you could only use the Device Management page and the process was much less flexible.  See: Cisco Secure Firewall Threat Defense Upgrade Guide for Management Center                                                                                                    |
| View detailed upgrade status from the threat defense upgrade wizard. | 7.2.6<br>7.4.1                  | Any                          | The final page of the threat defense upgrade wizard now allows you to monitor upgrade progress. This is in addition to the existing monitoring capability on the Upgrade tab on the Device Management page, and on the Message Center. Note that as long as you have not started a new upgrade flow, <b>Devices</b> > <b>Threat Defense Upgrade</b> brings you back to this final wizard page, where you can view the detailed status for the current (or most recently complete) device upgrade.  Other version restrictions: Not supported with management center Version 7.3.x or 7.4.0.  See: Cisco Secure Firewall Threat Defense Upgrade Guide for Management Center |
| Unattended threat defense upgrades.                                  | 7.2.6                           | Any                          | The threat defense upgrade wizard now supports unattended upgrades, using a new <b>Unattended Mode</b> menu. You just need to select the target version and the devices you want to upgrade, specify a few upgrade options, and step away. You can even log out or close the browser.  See: Cisco Secure Firewall Threat Defense Upgrade Guide for Management Center                                                                                                    |
| Simultaneous threat defense upgrade workflows by different users.    | 7.2.6                           | Any                          | We now allow simultaneous upgrade workflows by different users, as long as you are upgrading different devices. The system prevents you from upgrading devices already in someone else's workflow. Previously, only one upgrade workflow was allowed at a time across all users.  See: Cisco Secure Firewall Threat Defense Upgrade Guide for Management Center                                                                                                    |

| Feature                                                                       | Minimum<br>Management<br>Center | Minimum<br>Threat<br>Defense | Details                                                                                                    |
|-------------------------------------------------------------------------------|---------------------------------|------------------------------|----------------------------------------------------------------------------------------------------|
| Skip pre-upgrade<br>troubleshoot generation<br>for threat defense<br>devices. | 7.2.6                           | Any                          | You can now skip the automatic generating of troubleshooting files before major and maintenance upgrades by disabling the new <b>Generate troubleshooting files before upgrade begins</b> option. This saves time and disk space.                                                             |
|                                                                               |                                 |                              | To manually generate troubleshooting files for a threat defense device, choose <b>System</b> (*) > <b>Health</b> > <b>Monitor</b> , click the device in the left panel, then <b>View System &amp; Troubleshoot Details</b> , then <b>Generate Troubleshooting Files</b> .                     |
|                                                                               |                                 |                              | See: Cisco Secure Firewall Threat Defense Upgrade Guide for Management Center                                                                                                    |
| Suggested release notifications.                                              | 7.2.6<br>7.4.1                  | Any                          | The management center now notifies you when a new suggested release is available. If you don't want to upgrade right now, you can have the system remind you later, or defer reminders until the next suggested release. The new upgrade page also indicates suggested releases.              |
|                                                                               |                                 |                              | Other version restrictions: Not supported with management center Version 7.3.x or 7.4.0.                                                                                                    |
|                                                                               |                                 |                              | See: Cisco Secure Firewall Management Center New Features by Release                                                                                                    |
| New upgrade wizard for the management center.                                 | 7.2.6<br>7.4.1                  | Any                          | A new upgrade starting page and wizard make it easier to perform management center upgrades. After you use <b>System</b> (*) > <b>Product Upgrades</b> to get the appropriate upgrade package onto the management center, click <b>Upgrade</b> to begin.                                      |
|                                                                               |                                 |                              | Other version restrictions: Only supported for management center upgrades from Version 7.2.6+/7.4.1+. Not supported for upgrades from Version 7.3.x or 7.4.0.                                                                                                    |
|                                                                               |                                 |                              | To upgrade the management center to any version, see the upgrade guide for the version your management center is <i>currently</i> running: : Cisco Secure Firewall Threat Defense Upgrade Guide for Management Center. If you are running Version 7.4.0, you can use the Version 7.3.x guide. |
| Hotfix high availability management centers without pausing                   | 7.2.6<br>7.4.1                  | Any                          | Unless otherwise indicated by the hotfix release notes or Cisco TAC, you do not have to pause synchronization to install a hotfix on high availability management centers.                                                                                                    |
| synchronization.                                                              |                                 |                              | Other version restrictions: Not supported with management center Version 7.3.x or 7.4.0.                                                                                                    |
|                                                                               |                                 |                              | See: Cisco Secure Firewall Threat Defense Upgrade Guide for Management Center                                                                                                    |

| Feature                                                | Minimum<br>Management<br>Center | Minimum<br>Threat<br>Defense | Details                                                                                                    |
|--------------------------------------------------------|---------------------------------|------------------------------|----------------------------------------------------------------------------------------------------|
| Updated internet access                                | 7.2.6                           | Any                          | Upgrade impact. The system connects to new resources.                                                                                                    |
| requirements for direct-downloading software upgrades. | 7.4.1                           |                              | The management center has changed its direct-download location for software upgrade packages from sourcefire.com to amazonaws.com.                                                                                                    |
| 10                                                     |                                 |                              | Other version restrictions: Not supported with management center Version 7.3.x or 7.4.0.                                                                                                    |
|                                                        |                                 |                              | See:Internet Access Requirements                                                                                                    |
| Scheduled tasks<br>download patches and                | 7.2.6<br>7.4.1                  | Any                          | Upgrade impact. Scheduled download tasks stop retrieving maintenance releases.                                                                                                    |
| VDB updates only.                                      |                                 |                              | The <b>Download Latest Update</b> scheduled task no longer downloads maintenance releases; now it only downloads the latest applicable patches and VDB updates. To direct-download maintenance (and major) releases to the management center, use <b>System</b> (*) > <b>Product Upgrades</b> .    |
|                                                        |                                 |                              | Other version restrictions: Not supported with management center Version 7.3.x or 7.4.0.                                                                                                    |
|                                                        |                                 |                              | See: Software Update Automation                                                                                                    |
| Download only the                                      | 7.2.6                           | Any                          | Upgrade impact. Upgrading can delete the IP package.                                                                                                    |
| country code geolocation package.                      | 7.4.0                           |                              | In Version 7.2.6+/7.4.0+, you can configure the system to download only the country code package of the geolocation database (GeoDB), which maps IP addresses to countries/continents. The larger IP package with contextual data is now optional.                                                 |
|                                                        |                                 |                              | IP package download is:                                                                                                    |
|                                                        |                                 |                              | • Version 7.2.0–7.2.5: Always enabled.                                                                                                    |
|                                                        |                                 |                              | • Version 7.2.6–7.2.x: Disabled by default, but you can enable it.                                                                                                    |
|                                                        |                                 |                              | • Version 7.3.x: Always enabled.                                                                                                    |
|                                                        |                                 |                              | • Version 7.4.0–7.4.1: Enabled by default, but you can disable it.                                                                                                    |
|                                                        |                                 |                              | The first time you upgrade to any version where download is disabled by default, the system disables download and deletes any existing IP package. Without the IP package, you cannot view contextual geolocation data for IP addresses until you manually enable the option and update the GeoDB. |
|                                                        |                                 |                              | New/modified screens:                                                                                                    |
|                                                        |                                 |                              | • Version 7.2.6/7.4.1: System ( ) > Content Updates > Geolocation Updates                                                                                                    |
|                                                        |                                 |                              | • Version 7.4.0: <b>System</b> ( <b>Deliver</b> ) > <b>Updates</b> > <b>Geolocation Updates</b>                                                                                                    |
|                                                        |                                 |                              | See : Update the Geolocation Database                                                                                                    |

| Feature                                                                       | Minimum<br>Management<br>Center | Minimum<br>Threat<br>Defense                   | Details                                                                                                    |
|-------------------------------------------------------------------------------|---------------------------------|------------------------------------------------|----------------------------------------------------------------------------------------------------|
| Usability, Performance                                                        | e, and Troublesl                | nooting                                        |                                                                                                    |
| Enable/disable access control object optimization.                            | 7.2.6 7.4.1                     | Any                                            | You can now enable and disable access control object optimization from the management center web interface.  New/modified screens: System (**) > Configuration > Access Control Preferences > Object Optimization  Other version restrictions: Access control object optimization is automatically enabled on all management centers upgraded or reimaged to Versions 7.2.4–7.2.5 and 7.4.0, and automatically disabled on all management centers upgraded or reimaged to Version 7.3.x. It is configurable and enabled by default for management centers reimaged to Version 7.2.6+/7.4.1+, but respects your current setting when you upgrade to those releases.                                                                                                    |
| Cluster control link ping tool.                                               | 7.2.6<br>7.4.1                  | Any                                            | You can check to make sure all the cluster nodes can reach each other over the cluster control link by performing a ping. One major cause for the failure of a node to join the cluster is an incorrect cluster control link configuration; for example, the cluster control link MTU may be set higher than the connecting switch MTUs.  New/modified screens: <b>Devices</b> > <b>Device Management</b> > <b>More</b> (*) > <b>Cluster Live Status</b> Other version restrictions: Not supported with management center Version 7.3.x or 7.4.0.  See: Perform a Ping on the Cluster Control Link                                                                                                    |
| Snort 3 restarts when it uses too much memory, which can trigger HA failover. | 7.2.6<br>7.4.1                  | 7.2.6 with<br>Snort 3<br>7.4.1 with<br>Snort 3 | To improve continuity of operations, excessive memory use by Snort can now trigger high availability failover. This happens because Snort 3 now restarts if the process uses too much memory. Restarting the Snort process briefly interrupts traffic flow and inspection on the device, and in high availability deployments can trigger failover. (In a standalone deployment, interface configurations determine whether traffic drops or passes without inspection during the interruption.)  This feature is enabled by default. You can use the CLI to disable it, or configure the memory threshold.  Platform restrictions: Not supported with clustered devices.  New/modified CLI commands: configure snort3 memory-monitor, show snort3 memory-monitor-status  Other version restrictions: Not supported with management center or threat defense Version 7.3.x or 7.4.0.  See: Cisco Secure Firewall Threat Defense Command Reference |

| Feature                                                     | Minimum<br>Management<br>Center | Minimum<br>Threat<br>Defense                   | Details                                                                                                    |
|-------------------------------------------------------------|---------------------------------|------------------------------------------------|----------------------------------------------------------------------------------------------------|
| Set the frequency of Snort 3 core dumps.                    | 7.2.6<br>7.4.1                  | 7.2.6 with<br>Snort 3<br>7.4.1 with<br>Snort 3 | You can now set the frequency of Snort 3 core dumps. Instead of generating a core dump every time Snort crashes, you can generate one the next time Snort crashes only. Or, generate one if a crash has not occurred in the last day, or week.  Snort 3 core dumps are disabled by default for standalone devices. For high availability and clustered devices, the default frequency is now once per day instead of every time.  New/modified CLI commands: configure coredump snort3, show coredump  Other version restrictions: Not supported with management center or threat |
|                                                             |                                 |                                                | defense Version 7.3.x or 7.4.0.  See: Cisco Secure Firewall Threat Defense Command Reference                                                                                                    |
| Capture dropped packets with the Secure Firewall 3100/4200. | 7.2.6<br>7.4.1                  | 7.2.6 (no<br>4200)<br>7.4.1                    | Packet losses resulting from MAC address table inconsistencies can impact your debugging capabilities. The Secure Firewall 3100/4200 can now capture these dropped packets.                                                                                                    |
|                                                             |                                 |                                                | New/modified CLI commands: [drop { disable   mac-filter } ] in the capture command.                                                                                                    |
|                                                             |                                 |                                                | Other version restrictions: Not supported with management center or threat defense Version 7.3.x or 7.4.0.                                                                                                    |
|                                                             |                                 |                                                | See: Cisco Secure Firewall Threat Defense Command Reference                                                                                                    |
| <b>Deprecated Features</b>                                  |                                 |                                                |                                                                                                    |
| Deprecated: DHCP relay trusted interfaces with FlexConfig.  | 7.2.6<br>7.4.1                  | Any                                            | Upgrade impact. Redo any related FlexConfigs after upgrade.  You can now use the management center web interface to configure interfaces as trusted interfaces to preserve DHCP Option 82. If you do this, these settings override any existing FlexConfigs, although you should remove them.  Other version restrictions: This feature is not supported with management center Version 7.3.x or 7.4.0. If you upgrade to an unsupported version, also redo your FlexConfigs.                                                                                                    |
|                                                             |                                 |                                                | See: Configure the DHCP Relay Agent                                                                                                    |

Table 7: Management Center Features in Version 7.2.5

| Feature                        | Minimum<br>Management<br>Center | Minimum<br>Threat<br>Defense | Details                                                                                                    |
|--------------------------------|---------------------------------|------------------------------|----------------------------------------------------------------------------------------------------|
| Interfaces                     |                                 |                              |                                                                                                    |
| Management center              | 7.2.5                           | Any                          | Upgrade impact. You may need to sync interfaces after upgrade.                                                                                                    |
| detects interface sync errors. | 7.4.1                           |                              | In some cases, the management center can be missing a configuration for an interface even though the interface is correctly configured and functioning on the device. If this happens, and your management center is running:                                 |
|                                |                                 |                              | • Version 7.2.5: Deploy is blocked until you edit the device and sync from the Interfaces page                                                                                                    |
|                                |                                 |                              | • Version 7.2.6+/7.4.1+: Deploy is allowed with a warning, but you cannot edit interface settings without syncing first.                                                                                                    |
|                                |                                 |                              | Other version restrictions: Not supported with management center Version 7.3.x or 7.4.0. The management center will neither block deploy nor warn you of missing configurations. You can still sync interfaces manually if you think you are having an issue. |
|                                |                                 |                              | See: Sync Interface Changes with the Management Center                                                                                                    |

# **Management Center Features in Version 7.2.4**

Table 8: Management Center Features in Version 7.2.4

| Feature                                                                                                    | Minimum<br>Management<br>Center | Minimum<br>Threat<br>Defense | Details                                                                                                    |
|----------------------------------------------------------------------------------------------------|---------------------------------|------------------------------|----------------------------------------------------------------------------------------------------|
| Default Forward Error<br>Correction (FEC) on<br>Secure Firewall 3100<br>fixed ports changed to<br>Clause 108 RS-FEC from<br>Clause 74 FC-FEC for 25<br>GB+ SR, CSR, and LR<br>transceivers. |                                 | Any                          | When you set the FEC to Auto on the Secure Firewall 3100 fixed ports, the default type is now set to Clause 108 RS-FEC instead of Clause 74 FC-FEC for 25 GB+ SR, CSR, and LR transceivers.  See: Interface Overview. |

| Feature                                         | Minimum<br>Management<br>Center | Minimum<br>Threat<br>Defense | Details                                                                                                    |
|-------------------------------------------------|---------------------------------|------------------------------|----------------------------------------------------------------------------------------------------|
| Automatically update CA                         | 7.0.5                           | 7.0.5                        | Upgrade impact. The system connects to Cisco for something new.                                                                                                    |
| bundles.                                        | 7.1.0.3                         | 7.1.0.3                      | The local CA bundle contains certificates to access several Cisco services. The                                                                                                    |
|                                                 | 7.2.4                           | 7.2.4                        | system now automatically queries Cisco for new CA certificates at a daily system-defined time. Previously, you had to upgrade the software to update CA certificates. You can use the CLI to disable this feature.                                                                                                    |
|                                                 |                                 |                              | New/modified CLI commands: configure cert-update auto-update, configure cert-update run-now, configure cert-update test, show cert-update                                                                                                    |
|                                                 |                                 |                              | Version restrictions: This feature is included in Versions 7.0.5+, 7.1.0.3+, and 7.2.4+. It is not supported in earlier 7.0, 7.1, or 7.2 releases. If you upgrade from a supported version to an unsupported version, the feature is temporarily disabled and the system stops contacting Cisco.                                                                                                    |
|                                                 |                                 |                              | See: Firepower Management Center Command Line Reference and Cisco<br>Secure Firewall Threat Defense Command Reference                                                                                                    |
| Access control performance improvements (object | 7.2.4                           | Any                          | Upgrade impact. First deployment after management center upgrade to 7.2.4–7.2.5 or 7.4.0 can take a long time and increase CPU use on managed devices.                                                                                                    |
| optimization).                                  |                                 |                              | Access control object optimization improves performance and consumes fewer device resources when you have access control rules with overlapping networks. The optimizations occur on the <i>managed device</i> on the first deploy after the feature is enabled on the management center (including if it is enabled by an upgrade). If you have a high number of rules, the system can take several minutes to an hour to evaluate your policies and perform object optimization. During this time, you may also see higher CPU use on your devices. A similar thing occurs on the first deploy after the feature is disabled (including if it is disabled by upgrade). After this feature is enabled or disabled, we recommend you deploy when it will have the least impact, such as a maintenance window or a low-traffic time. |
|                                                 |                                 |                              | New/modified screens (requires Version 7.2.6/7.4.1): System (*) > Configuration > Access Control Preferences > Object-group optimization.                                                                                                    |
|                                                 |                                 |                              | Other version restrictions: Not supported with management center Version 7.3.x.                                                                                                    |
|                                                 |                                 |                              | See: Access Control Preferences                                                                                                    |

| Feature                                       | Minimum<br>Management<br>Center                | Minimum<br>Threat<br>Defense | Details                                                                                                    |
|-----------------------------------------------|------------------------------------------------|------------------------------|----------------------------------------------------------------------------------------------------|
| Smaller VDB for lower memory Snort 2 devices. | 6.4.0.17<br>7.0.6<br>7.2.4<br>7.3.1.1<br>7.4.0 | Any with<br>Snort 2          | Upgrade impact. Application identification on lower memory devices is affected.  For VDB 363+, the system now installs a smaller VDB (also called <i>VDB lite</i> ) on lower memory devices running Snort 2. This smaller VDB contains the same applications, but fewer detection patterns. Devices using the smaller VDB can miss some application identification versus devices using the full VDB.  Lower memory devices: ASA 5506-X series, ASA-5508-X, 5512-X, 5516-X, 5525-X, 5545-X  Version restrictions: The ability to install a smaller VDB depends on the version of the management center, not managed devices. If you upgrade the management center from a supported version to an unsupported version, you cannot install VDB 363+ if your deployment includes even one lower memory device. For |
|                                               |                                                |                              | a list of affected releases, see CSCwd88641.  See: Update the Vulnerability Database                                                                                                    |

Table 9: Management Center Features in Version 7.2.3

| Feature          | Minimum<br>Management<br>Center | Minimum<br>Threat<br>Defense | Details                                                                                                    |
|------------------|---------------------------------|------------------------------|----------------------------------------------------------------------------------------------------|
| Firepower 1010E. | 7.2.3.1<br>7.3.1.1              | 7.2.3                        | We introduced the Firepower 1010E, which does not support power over Ethernet (PoE). Do not use a Version 7.2.3 or Version 7.3.0 management center to manage the Firepower 1010E. Instead, use a Version 7.2.3.1+ or Version 7.3.1.1+ management center.  Version restrictions: These devices do not support Version 7.3.x or 7.4.0. Support returns in Version 7.4.1.  See: Regular Firewall Interfaces |

### **Management Center Features in Version 7.2.2**

This release introduces stability, hardening, and performance enhancements.

Table 10: Management Center Features in Version 7.2.1

| Feature                                                                                        | Minimum<br>Management<br>Center | Minimum<br>Threat<br>Defense | Details                                                                                                    |
|------------------------------------------------------------------------------------------------|---------------------------------|------------------------------|----------------------------------------------------------------------------------------------------|
| Hardware bypass<br>("fail-to-wire") network<br>modules for the Secure<br>Firewall 3100.        | 7.2.1                           | 7.2.1                        | We introduced these hardware bypass network modules for the Secure Firewall 3100:  • 6-port 1G SFP Hardware Bypass Network Module, SX (multimode) (FPR-X-NM-6X1SX-F)  • 6-port 10G SFP Hardware Bypass Network Module, SR (multimode) (FPR-X-NM-6X10SR-F)  • 6-port 10G SFP Hardware Bypass Network Module, LR (single mode) (FPR-X-NM-6X10LR-F)  • 6-port 25G SFP Hardware Bypass Network Module, SR (multimode) (FPR-X-NM-X25SR-F)  • 6-port 25G Hardware Bypass Network Module, LR (single mode) (FPR-X-NM-6X25LR-F)  • 8-port 1G Copper Hardware Bypass Network Module, RJ45 (copper) (FPR-X-NM-8X1G-F)  New/modified screens: Devices > Device Management > Interfaces > Edit Physical Interface  For more information, see Inline Sets and Passive Interfaces. |
| Intel Ethernet Network<br>Adapter E810-CQDA2<br>driver with threat defense<br>virtual for KVM. | 7.2.1                           | 7.2.1                        | We now support the Intel Ethernet Network Adapter E810-CQDA2 driver with threat defense virtual for KVM.  For more information, see Getting Started with Secure Firewall Threat Defense Virtual and KVM.                                                                                                    |

## **Management Center Features in Version 7.2.0**

Table 11: Management Center Features in Version 7.2.0

|          | Management | Minimum<br>Threat<br>Defense | Details |
|----------|------------|------------------------------|---------|
| Platform |            |                              |         |

High Availability/Scalability

| Feature                                                                   | Minimum<br>Management<br>Center | Minimum<br>Threat<br>Defense | Details                                                                                                    |
|---------------------------------------------------------------------------|---------------------------------|------------------------------|----------------------------------------------------------------------------------------------------|
| Snapshots allow quick deploy of threat defense virtual for AWS and Azure. | 7.2.0                           | 7.2.0                        | You can now take a snapshot of a threat defense virtual for AWS or Azure instance, then use that snapshot to quickly deploy new instances. This feature also improves the performance of the autoscale solutions for AWS and Azure.                                                                   |
|                                                                           |                                 |                              | For more information, see the Cisco Secure Firewall Threat Defense Virtual Getting Started Guide.                                                                                                    |
| Analytics mode for cloud-managed threat defense devices.                  | 7.2.0                           | 7.0.3<br>7.2.0               | Concurrently with Version 7.2, we introduced the Cisco Cloud-delivered Firewall Management Center. The cloud-delivered Firewall Management Center uses the Cisco Defense Orchestrator (CDO) platform and unites management across multiple Cisco security solutions. We take care of feature updates. |
|                                                                           |                                 |                              | On-prem hardware and virtual management centers running Version 7.2+ can "co-manage" cloud-managed threat defense devices, but for event logging and analytics purposes only. You cannot deploy policy to these devices from an on-prem management center.                                            |
|                                                                           |                                 |                              | New/modified screens:                                                                                                    |
|                                                                           |                                 |                              | When you add a cloud-managed device to an on-prem management center, use the new CDO Managed Device check box to specify that it is analytics-only.                                                                                                    |
|                                                                           |                                 |                              | • View which devices are analytics-only on <b>Devices &gt; Device Management</b> .                                                                                                    |
|                                                                           |                                 |                              | New/modified CLI commands: configure manager add, configure manager delete, configure manager edit, show managers                                                                                                    |
|                                                                           |                                 |                              | Version restrictions: Not supported with threat defense Version 7.1.                                                                                                    |
|                                                                           |                                 |                              | For more information, see Managing Firewall Threat Defense with Cloud-Delivered Firewall Management Center in Cisco Defense Orchestrator.                                                                                                    |
| ISA 3000 support for shutting down.                                       | 7.2.0                           | 7.2.0                        | Support returns for shutting down the ISA 3000. This feature was introduced in Version 7.0.2 but was temporarily deprecated in Version 7.1.                                                                                                    |

| Feature                                                                    | Minimum<br>Management<br>Center | Minimum<br>Threat<br>Defense | Details                                                                                                    |
|----------------------------------------------------------------------------|---------------------------------|------------------------------|----------------------------------------------------------------------------------------------------|
| Clustering for threat defense virtual in both public and private clouds.   | 7.2.0                           | 7.2.0                        | You can now configure clustering for the following threat defense virtual platforms:                                                                                    |
|                                                                            |                                 |                              | Threat defense virtual for AWS: 16-node clusters                                                                                                    |
|                                                                            |                                 |                              | Threat defense virtual for GCP: 16-node clusters                                                                                                    |
|                                                                            |                                 |                              | Threat defense virtual for KVM: 4-node clusters                                                                                                    |
|                                                                            |                                 |                              | Threat defense virtual for VMware: 4-node clusters                                                                                                    |
|                                                                            |                                 |                              | New/modified screens:                                                                                                    |
|                                                                            |                                 |                              | • Devices > Device Management > Add Cluster                                                                                                    |
|                                                                            |                                 |                              | • Devices > Device Management > More menu                                                                                                    |
|                                                                            |                                 |                              | • Devices > Device Management > Cluster                                                                                                    |
|                                                                            |                                 |                              | For more information, see Clustering for Threat Defense Virtual in a Public Cloud (AWS, GCP) or Clustering for Threat Defense Virtual in a Private Cloud (KVM, VMware). |
| Support for 16-node clusters.                                              | 7.2.0                           | 7.2.0                        | You can now configure 16-node clusters for the following platforms:                                                                                                    |
|                                                                            |                                 |                              | • Firepower 4100/9300                                                                                                    |
|                                                                            |                                 |                              | Threat defense virtual for AWS                                                                                                    |
|                                                                            |                                 |                              | Threat defense virtual for GCP                                                                                                    |
|                                                                            |                                 |                              | The Secure Firewall 3100 still only supports 8 nodes.                                                                                                    |
|                                                                            |                                 |                              | For more information, see Clustering for the Firepower 4100/9300 or Clustering for Threat Defense Virtual in a Public Cloud.                                            |
| Autoscale for threat<br>defense virtual for AWS<br>gateway load balancers. | 7.2.0                           | 7.2.0                        | We now support autoscale for threat defense virtual for AWS gateway load balancers, using a CloudFormation template.                                                    |
|                                                                            |                                 |                              | For more information, see the Cisco Secure Firewall Threat Defense Virtual Getting Started Guide.                                                                       |

| Feature                                                     | Minimum<br>Management<br>Center | Minimum<br>Threat<br>Defense | Details                                                                                                    |
|-------------------------------------------------------------|---------------------------------|------------------------------|----------------------------------------------------------------------------------------------------|
| Autoscale for threat defense virtual for GCP.               | 7.2.0                           | 7.2.0                        | Upgrade impact. Threat defense virtual for GCP cannot upgrade across Version 7.2.0.                                                                                                    |
|                                                             |                                 |                              | We now support autoscale for threat defense virtual for GCP, by positioning a threat defense virtual instance group between a GCP internal load balancer (ILB) and a GCP external load balancer (ELB).                                                                                                    |
|                                                             |                                 |                              | Version restrictions: Due to interface changes required to support this feature, threat defense virtual for GCP upgrades cannot cross Version 7.2.0. That is, you cannot upgrade to Version 7.2.0+ from Version 7.1.x and earlier. You must deploy a new instance and redo any device-specific configurations. |
|                                                             |                                 |                              | For more information, see the Cisco Secure Firewall Threat Defense Virtual Getting Started Guide.                                                                                                    |
| Interfaces                                                  |                                 |                              |                                                                                                    |
| LLDP support for the Firepower 2100 and                     | 7.2.0                           | 7.2.0                        | You can now enable Link Layer Discovery Protocol (LLDP) for Firepower 2100 and Secure Firewall 3100 series interfaces.                                                                                                    |
| Secure Firewall 3100.                                       |                                 |                              | New/modified screens: <b>Devices</b> > <b>Device Management</b> > <b>Interfaces</b> > > <b>Hardware Configuration</b> > <b>LLDP</b>                                                                                                    |
|                                                             |                                 |                              | New/modified commands: show lldp status, show lldp neighbors, show lldp statistics                                                                                                    |
|                                                             |                                 |                              | For more information, see Interface Overview.                                                                                                    |
| Pause frames for flow control for the Secure Firewall 3100. | 7.2.0                           | 7.2.0                        | If you have a traffic burst, dropped packets can occur if the burst exceeds the buffering capacity of the FIFO buffer on the NIC and the receive ring buffers. Enabling pause frames for flow control can alleviate this issue.                                                                                |
|                                                             |                                 |                              | New/modified screens: <b>Devices &gt; Device Management &gt; Interfaces &gt; Hardware Configuration &gt; Network Connectivity</b>                                                                                                    |
|                                                             |                                 |                              | For more information, see Interface Overview.                                                                                                    |
| Breakout ports for the Secure Firewall 3130 and             | 7.2.0                           | 7.2.0                        | You can now configure four 10 GB breakout ports for each 40 GB interface on the Secure Firewall 3130 and 3140.                                                                                                    |
| 3140.                                                       |                                 |                              | New/modified screens: <b>Devices &gt; Device Management &gt; Chassis Operations</b>                                                                                                    |
|                                                             |                                 |                              | For more information, see Interface Overview.                                                                                                    |

| Feature                                                             | Minimum<br>Management<br>Center | Minimum<br>Threat<br>Defense | Details                                                                                                    |
|---------------------------------------------------------------------|---------------------------------|------------------------------|----------------------------------------------------------------------------------------------------|
| Configure VXLAN from                                                | 7.2.0                           | Any                          | Upgrade impact. Redo FlexConfigs after upgrade.                                                                                                    |
| the management center web interface.                                |                                 |                              | You can now use the management center web interface to configure VXLAN interfaces. VXLANs act as Layer 2 virtual network over a Layer 3 physical network to stretch the Layer 2 network.                                                                                                    |
|                                                                     |                                 |                              | If you configured VXLAN interfaces with FlexConfig in a previous version, they continue to work. In fact, FlexConfig takes precedence in this case—if you redo your VXLAN configurations in the web interface, remove the FlexConfig settings.                                                             |
|                                                                     |                                 |                              | New/modified screens:                                                                                                    |
|                                                                     |                                 |                              | • Configure the VTEP source interface: <b>Devices</b> > <b>Device Management</b> > <b>VTEP</b>                                                                                                    |
|                                                                     |                                 |                              | <ul> <li>Configure the VNI interface: Devices &gt; Device Management &gt;         Interfaces &gt; Add VNI Interface</li> </ul>                                                                                                    |
|                                                                     |                                 |                              | For more information, see Regular Firewall Interfaces.                                                                                                    |
| NAT                                                                 | J.                              | L                            |                                                                                                    |
| Enable, disable, or delete more than one NAT rule at a time.        | 7.2.0                           | Any                          | You can select multiple NAT rules and enable, disable, or delete them all at the same time. Enable and disable apply to manual NAT rules only, whereas delete applies to any NAT rule.                                                                                                    |
|                                                                     |                                 |                              | For more information, see Network Address Translation.                                                                                                    |
| VPN                                                                 | ,                               | ,                            |                                                                                                    |
| Certificate and SAML authentication for RA VPN connection profiles. | 7.2.0                           | 7.2.0                        | We now support certificate and SAML authentication for RA VPN connection profiles. You can authenticate a machine certificate or user certificate before a SAML authentication/authorization is initiated. This can be done using DAP certificate attributes along with user specific SAML DAP attributes. |
|                                                                     |                                 |                              | New/modified screens: You can now choose <b>Certificate &amp; SAML</b> option when choosing the authentication method for the connection profile in an RA VPN policy.                                                                                                    |
|                                                                     |                                 |                              | For more information, see Remote Access VPN.                                                                                                    |
| Route-based site-to-site VPN with hub and spoke topology.           | 7.2.0                           | 7.2.0                        | We added support for route-based site-to-site VPNs in a hub and spoke topology. Previously, that topology only supported policy-based (crypto map) VPNs.                                                                                                    |
|                                                                     |                                 |                              | New/modified screens: When you add a new VPN topology and choose <b>Route Based (VTI)</b> , you can now also choose <b>Hub and Spoke</b> .                                                                                                    |
|                                                                     |                                 |                              | For more information, see Site-to-Site VPNs.                                                                                                    |

| Feature                                          | Minimum<br>Management<br>Center | Minimum<br>Threat<br>Defense | Details                                                                                                    |
|--------------------------------------------------|---------------------------------|------------------------------|----------------------------------------------------------------------------------------------------|
| IPsec flow offload for the Secure Firewall 3100. | 7.2.0                           | 7.2.0                        | On the Secure Firewall 3100, IPsec flows are offloaded by default. After the initial setup of an IPsec site-to-site VPN or remote access VPN security association (SA), IPsec connections are offloaded to the field-programmable gate array (FPGA) in the device, which should improve device performance.                                                                       |
|                                                  |                                 |                              | You can change the configuration using FlexConfig and the <b>flow-offload-ipsec</b> command.                                                                                                    |
|                                                  |                                 |                              | For more information, see Site-to-Site VPNs.                                                                                                    |
| Routing                                          | 1                               | 1                            |                                                                                                    |
| Configure EIGRP from                             | 7.2.0                           | Any                          | Upgrade impact. Redo FlexConfigs after upgrade.                                                                                                    |
| the management center web interface.             |                                 |                              | You can now use the management center web interface to configure EIGRP. Note that you can only enable EIGRP on interfaces belonging to the device's Global virtual router.                                                                                                    |
|                                                  |                                 |                              | If you configured EIGRP with FlexConfig in a previous version, the system allows you to deploy post-upgrade, but also warns you to redo your EIGRP configurations in the web interface. When you are satisfied with the new configuration, you can delete the deprecated FlexConfig objects or commands. To help you with this process, we provide a command-line migration tool. |
|                                                  |                                 |                              | New/modified screens: <b>Devices</b> > <b>Device Management</b> > <b>Routing</b> > <b>EIGRP</b>                                                                                                    |
|                                                  |                                 |                              | For more information, see EIGRP and Migrating FlexConfig Policies.                                                                                                    |
| Virtual router support for                       | 7.2.0                           | 7.2.0                        | You can now configure up to five virtual routers on the Firepower 1010.                                                                                                    |
| the Firepower 1010.                              |                                 |                              | For more information, see Virtual Routers.                                                                                                    |
| Support for VTIs in user-defined virtual         | 7.2.0                           | 7.2.0                        | You can now assign virtual tunnel interfaces to user-defined virtual routers.  Previously, you could only assign VTIs to Global virtual routers.                                                                                                    |
| routers.                                         |                                 |                              | New/modified screens: <b>Devices</b> > <b>Device Management</b> > <b>Routing</b> > <b>Virtual Router Properties</b>                                                                                                    |
|                                                  |                                 |                              | For more information, see Virtual Routers.                                                                                                    |

| Feature                                             | Minimum<br>Management<br>Center | Minimum<br>Threat<br>Defense | Details                                                                                                    |
|-----------------------------------------------------|---------------------------------|------------------------------|----------------------------------------------------------------------------------------------------|
| Policy-based routing with path monitoring.          | 7.2.0                           | 7.2.0                        | You can now use path monitoring to collect the performance metrics (RTT, jitter, packet-lost, and MOS) of a device's egress interfaces. Then, you can use these metrics to determine the best path for policy based routing.                                                                                                    |
|                                                     |                                 |                              | New/modified screens:                                                                                                    |
|                                                     |                                 |                              | • Enable path monitoring and choose metrics to collect: <b>Devices &gt; Device</b> Management > Interfaces > Path Monitoring                                                                                                    |
|                                                     |                                 |                              | <ul> <li>Use the new Interface Ordering option when you are adding a policy based route and specifying a forwarding action: Devices &gt; Device Management &gt; Routing &gt; Policy Based Routing</li> </ul>                                                                                                    |
|                                                     |                                 |                              | Monitor path metrics in each device's health monitoring dashboard: System                                                                                                    |
|                                                     |                                 |                              | (*\frac{1}{4}) > <b>Health</b> > <b>Monitor</b> > add dashboard > <b>Interface - Path Metrics</b> .                                                                                                    |
|                                                     |                                 |                              | New/modified CLI commands: show policy route, show path-monitoring, clear path-monitoring                                                                                                    |
|                                                     |                                 |                              | For more information, see Policy Based Routing.                                                                                                    |
| Threat Intelligence                                 | I                               |                              |                                                                                                    |
| DNS-based threat intelligence from Cisco Umbrella.  | 7.2.0                           | Any                          | We now support DNS-based Security Intelligence using regularly updated information from Cisco Umbrella. You can use both a local DNS policy and an Umbrella DNS policy, for two layers of protection.                                                                                                    |
|                                                     |                                 |                              | New/modified screens:                                                                                                    |
|                                                     |                                 |                              | • Configure connection to Umbrella: <b>Integration</b> > <b>Other Integrations</b> > <b>Cloud Services</b> > <b>Cisco Umbrella Connection</b>                                                                                                    |
|                                                     |                                 |                              | <ul> <li>Configure Umbrella DNS policy: Policies &gt; DNS &gt; Add DNS Policy &gt; Umbrella DNA Policy</li> </ul>                                                                                                    |
|                                                     |                                 |                              | • Associate Umbrella DNS policy with access control: Policies > Access Control > Edit Policy > Security Intelligence > Umbrella DNS Policy                                                                                                    |
|                                                     |                                 |                              | For more information, see DNS Policies.                                                                                                    |
| IP-based threat intelligence from Amazon GuardDuty. | 7.2.0                           | Any                          | You can now handle traffic based on malicious IP addresses detected by Amazon GuardDuty, when integrated with management center virtual for AWS. The system consumes this threat intelligence via a custom Security Intelligence feed, or via a regularly updated network object group, which you can then use in your security policies. |
|                                                     |                                 |                              | For more information, see the Cisco Secure Firewall Threat Defense Virtual                                                                                                    |

| Feature                                                          | Minimum<br>Management<br>Center | Minimum<br>Threat<br>Defense | Details                                                                                                    |
|------------------------------------------------------------------|---------------------------------|------------------------------|----------------------------------------------------------------------------------------------------|
| Dynamic object management with:                                  | 7.2.0                           | Any                          | Concurrently with Version 7.2, we released the following updates to the Cisco Secure Dynamic Attributes Connector:                                                                                                    |
| • Cloud-delivered<br>Cisco Secure                                |                                 |                              | Cloud-delivered Cisco Secure Dynamic Attributes Connector<br>(CDO-managed service)                                                                                                    |
| Dynamic Attributes<br>Connector                                  |                                 |                              | Supported management centers: Version 7.1+ and the cloud-delivered management center.                                                                                                    |
| On-prem Cisco     Secure Dynamic     Attributes                  |                                 |                              | Supported virtual/cloud workloads: AWS, Azure, Azure service tags, Google Cloud Connector, GitHub, and Office 365.                                                                                                    |
| Attributes<br>Connector 2.0                                      |                                 |                              | For more information: Managing the Cisco Secure Dynamic Attributes Connector with Cisco Defense Orchestrator chapters in Managing Firewall Threat Defense with Cloud-Delivered Firewall Management Center in Cisco Defense Orchestrator.                 |
|                                                                  |                                 |                              | On-prem Cisco Secure Dynamic Attributes Connector 2.0                                                                                                    |
|                                                                  |                                 |                              | Supported management centers: Version 7.0+ and the cloud-delivered management center.                                                                                                    |
|                                                                  |                                 |                              | Supported virtual/cloud workloads: AWS, Azure, Azure service tags, Google Cloud Connector, GitHub, Office 365, and VMware.                                                                                                    |
|                                                                  |                                 |                              | For more information: Cisco Secure Dynamic Attributes Connector Configuration Guide 2.0.                                                                                                    |
| Bypass inspection or throttle elephant flows on Snort 3 devices. | 7.2.0                           | 7.2.0 with<br>Snort 3        | You can now detect and optionally bypass inspection or throttle elephant flows. By default, access control policies are set to generate an event when the system sees an unencrypted connection larger than 1 GB/10 sec; the rate limit is configurable. |
|                                                                  |                                 |                              | For the Firepower 2100 series, you can detect elephant flows but not bypass inspection or throttle. For devices running Snort 2 and for devices running Version 7.1 and earlier, continue to use Intelligent Application Bypass (IAB).                   |
|                                                                  |                                 |                              | New/modified screens: We added <b>Elephant Flow Settings</b> to the access control policy's Advanced tab.                                                                                                    |
|                                                                  |                                 |                              | For more information, see Elephant Flow Detection.                                                                                                    |

| Feature                                   | Minimum<br>Management<br>Center | Minimum<br>Threat<br>Defense | Details                                                                  |                        |                                                                                                    |
|-------------------------------------------|---------------------------------|------------------------------|--------------------------------------------------------------------------|------------------------|----------------------------------------------------------------------------------------------------|
| Encrypted visibility engine enhancements. | 7.2.0                           | 7.2.0 with                   | We made the following enhanceme                                          | ents to the            | e encrypted visibility engine (EVE):                                                                                                    |
|                                           |                                 | Snort 3                      | EVE can detect the operating<br>in events and the network ma             | •                      | used by the host, which is reported                                                                                                    |
|                                           |                                 |                              | identified with high confiden in access control rules to con-            | ce to app<br>trol netw | assigning EVE processes that were plications, which you can then use rork traffic. (In Version 7.1, you ons, but you could not act on that |
|                                           |                                 |                              |                                                                          | adding a<br>Visibility | detection pattern to your custom y <b>Engine</b> as the application. Then,                                                                 |
|                                           |                                 |                              | • EVE now works with QUIC                                                | traffic.               |                                                                                                    |
|                                           |                                 |                              | The following connection event fi enhancements:                          | elds have              | e changed along with these                                                                                                    |
|                                           |                                 |                              | TLS Fingerprint Process Name                                             | is now                 | Encrypted Visibility Process<br>Name                                                                                                    |
|                                           |                                 |                              | TLS Fingerprint Process<br>Confidence Score                              | is now                 | Encrypted Visibility Process<br>Confidence Score                                                                                           |
|                                           |                                 |                              | TLS Fingerprint Malware<br>Confidence                                    | is now                 | Encrypted Visibility Threat Confidence                                                                                                    |
|                                           |                                 |                              | TLS Fingerprint Malware<br>Confidence Score                              | is now                 | Encrypted Visibility Threat<br>Confidence Score                                                                                            |
|                                           |                                 |                              | Detection Type: TLS Fingerprint                                          | is now                 | Detection Type: Encrypted Visibility                                                                                                    |
|                                           |                                 |                              | This feature now requires a Threat                                       | t license.             |                                                                                                    |
|                                           |                                 |                              | For more information, see Access                                         | Control 1              | Policies and Application Detection.                                                                                                    |
| TLS 1.3 inspection.                       | 7.2.0                           | 7.2.0 with                   | We now support inspection of TLS                                         | S 1.3 traf             | fic.                                                                                                    |
|                                           |                                 | Snort 3                      | New/modified screens: We added the Advanced Settings tab in SSL default. |                        | ble TLS 1.3 Decryption option to Note that this option is disabled by                                                                      |
|                                           |                                 |                              | For more information, see SSL Po                                         | licies.                |                                                                                                    |

| Feature                         | Minimum<br>Management<br>Center | Minimum<br>Threat<br>Defense | Details                                                                                                    |
|---------------------------------|---------------------------------|------------------------------|----------------------------------------------------------------------------------------------------|
| Improved portscan detection.    | 7.2.0                           | 7.2.0 with<br>Snort 3        | With an improved portscan detector, you can easily configure the system to detect or prevent portscans. You can refine the networks you want to protect, set the sensitivity, and so on. For devices running Snort 2 and for devices running Version 7.1 and earlier, continue to use the network analysis policy for portscan detection.                                            |
|                                 |                                 |                              | New/modified screens: We added <b>Threat Detection</b> to the access control policy's Advanced tab.                                                                                                    |
|                                 |                                 |                              | For more information, see Threat Detection.                                                                                                    |
| VBA macro inspection.           | 7.2.0                           | 7.2.0 with<br>Snort 3        | We now support inspection of VBA (Visual Basic for Applications) macros in Microsoft Office documents, which is done by decompressing the macros and matching rules against the decompressed content.                                                                                                    |
|                                 |                                 |                              | By default, VBA macro decompression is disabled in all system-provided network analysis policies. To enable it use the decompress_vba setting in the imap, smtp, http_inspect, and pop Snort 3 inspectors.                                                                                                    |
|                                 |                                 |                              | To configure custom intrusion rules to match against decompressed macros, use the vba_data option.                                                                                                    |
|                                 |                                 |                              | For more information, see the Snort 3 Inspector Reference and the Cisco Secure Firewall Management Center Snort 3 Configuration Guide.                                                                                                    |
| Improved JavaScript inspection. | 7.2.0                           | 7.2.0 with<br>Snort 3        | We improved JavaScript inspection, which is done by normalizing the JavaScript and matching rules against the normalized content. A new normalizer's enhancements include improved white-space normalization, semicolon insertions, cross-site script handling, identifier normalization and dealiasing, just-in-time (JIT) inspection, and the ability to inspect external scripts. |
|                                 |                                 |                              | By default, the new normalizer is enabled in all system-provided network analysis policies. To tweak performance or disable the feature in a custom network analysis policy, use the js_norm (improved normalizer) and normalize_javascript (legacy normalizer) settings in the https_inspect Snort 3 inspector.                                                                     |
|                                 |                                 |                              | To configure custom intrusion rules to match against normalized JavaScript, use the js_data option, for example:                                                                                                    |
|                                 |                                 |                              | alert tcp any any -> any any (msg:"Script detected!"; js_data; content:"var var_0000=1;"; sid:1000001;)                                                                                                    |
|                                 |                                 |                              | For more information, see HTTP Inspect Inspector in the Snort 3 Inspector Reference, as well as the Cisco Secure Firewall Management Center Snort 3 Configuration Guide.                                                                                                    |

| Feature                                              | Minimum<br>Management<br>Center | Minimum<br>Threat<br>Defense                                                                                                    | Details                                                                                                    |
|------------------------------------------------------|---------------------------------|----------------------------------------------------------------------------------------------------|----------------------------------------------------------------------------------------------------|
| Improved SMB 3 inspection.                           | 7.2.0                           | 7.2.0 with<br>Snort 3                                                                                                    | <ul> <li>We now support inspection of SMB 3 traffic in the following situations:</li> <li>During file server node failover for clusters configured for SMB Transparent Failover.</li> <li>In multiple file server nodes for clusters using SMB Scale-Out.</li> <li>Through directory information changes due to SMB Directory Leasing.</li> <li>Spread across multiple connections due to SMB Multichannel.</li> <li>For more information, see the Snort 3 Inspector Reference and the Cisco Secure Firewall Management Center Snort 3 Configuration Guide.</li> </ul>                                                                                                    |
| <b>Event Logging and Ar</b>                          | nalysis                         |                                                                                                    |                                                                                                    |
| Improved SecureX integration, SecureX orchestration. | 7.2.0                           | Any                                                                                                    | We have streamlined the SecureX integration process. Now, as long as you already have a SecureX account, you just choose your cloud region on the new Integration > SecureX page, click Enable SecureX, and authenticate to SecureX. The option to send events to the cloud, as well as to enable Cisco Success Network and Cisco Support Diagnostics, are also moved to this new page.  When you enable SecureX integration on this new page, licensing and management for the system's cloud connection switches from Cisco Smart Licensing to SecureX. If you already enabled SecureX the "old" way, you must disable and re-enable to get the benefits of this cloud connection management.  Note that this page also governs the cloud region for and event types sent to the Secure Network Analytics (Stealthwatch) cloud using Security Analytics and Logging (SaaS), even though the web interface does not indicate this.  Previously, these options were on System (**) > Integration > Cloud Services.  Enabling SecureX does not affect communications with the Secure Network Analytics cloud; you can send events to both.  The management center also now supports SecureX orchestration—a powerful drag-and-drop interface you can use to automate workflows across security tools. After you enable SecureX, you can enable orchestration.  As part of this feature, you can no longer use the REST API to configure |
|                                                      |                                 | SecureX integration. You must use the FMC web interface.  Version restrictions: This feature is included in Versions 7.0.2+ and 7.2+. It is not supported in Version 7.1. If you use the new method to enable SecureX integration in Version 7.0.x, you cannot upgrade to Version 7.1 unless you disable the feature. We recommend you upgrade to Version 7.2+.  See: Cisco Secure Firewall Management Center (7.0.2 and 7.2) and SecureX Integration Guide |                                                                                                    |

| Feature                                                                       | Minimum<br>Management<br>Center | Minimum<br>Threat<br>Defense | Details                                                                                                    |
|-------------------------------------------------------------------------------|---------------------------------|------------------------------|----------------------------------------------------------------------------------------------------|
| Log security events to multiple Secure Network Analytics on-prem data stores. | 7.2.0                           | 7.0.0                        | When you configure a Secure Network Analytics Data Store (multi-node) integration, you can now add multiple flow collectors for security events. You assign each flow collector to one or more threat defense devices running Version 7.0+.                                           |
|                                                                               |                                 |                              | New/modified screens:                                                                                                    |
|                                                                               |                                 |                              | • Setup: Integration > Security Analytics & Logging > Secure Network<br>Analytics Data Store                                                                                                    |
|                                                                               |                                 |                              | • Modify: Integration > Security Analytics & Logging > Update Device Assignments                                                                                                    |
|                                                                               |                                 |                              | This feature requires Secure Network Analytics Version 7.1.4.                                                                                                    |
|                                                                               |                                 |                              | For more information, see the Cisco Security Analytics and Logging (On Premises): Firewall Event Integration Guide.                                                                                                    |
| Database access changes.                                                      | 7.2.0                           | Any                          | We added ten new tables, deprecated one table, and prohibited joins in six tables. We also added fields to various tables for Snort 3 support and to provide timestamps and IP addresses in human-readable format.                                                                    |
|                                                                               |                                 |                              | For more information, see the <i>What's New</i> topic in the Cisco Secure Firewall Management Center Database Access Guide, Version 7.2.                                                                                                    |
| eStreamer changes.                                                            | 7.2.0                           | Any                          | A new Python-based reference client has been added to the SDK. Also, you can now request fully qualified events.                                                                                                    |
|                                                                               |                                 |                              | For more information, see the <i>What's New</i> topic in the Cisco Secure Firewall Management Center Event Streamer Integration Guide, Version 7.2.                                                                                                    |
| <b>Deployment and Policy</b>                                                  | Managemen                       | t                            |                                                                                                    |
| Auto rollback of a deployment that causes a loss of management connectivity.  | 7.2.0                           | 7.2.0                        | You can now enable auto rollback of the configuration if a deployment causes the management connection between the management center and threat defense to go down. Previously, you could only manually roll back a configuration using the <b>configure policy rollback</b> command. |
|                                                                               |                                 |                              | New/modified screens:                                                                                                    |
|                                                                               |                                 |                              | • Devices > Device Management > Device > Deployment Settings                                                                                                    |
|                                                                               |                                 |                              | • Deploy > Advanced Deploy > Preview                                                                                                    |
|                                                                               |                                 |                              | • Deploy > Deployment History > Preview                                                                                                    |
|                                                                               |                                 |                              | For more information, see Device Management.                                                                                                    |

| Feature                                             | Minimum<br>Management<br>Center | Minimum<br>Threat<br>Defense | Details                                                                                                    |
|-----------------------------------------------------|---------------------------------|------------------------------|----------------------------------------------------------------------------------------------------|
| Generate and email a report when you deploy         | 7.2.0                           | Any                          | You can now generate a report for any deploy task. The report contains details about the deployed configuration.                                                                                                    |
| configuration changes.                              |                                 |                              | New/modified pages: <b>Deploy &gt; Deployment History</b> ( ) icon > More ( )Generate Report                                                                                                    |
|                                                     |                                 |                              | For more information, see Configuration Deployment.                                                                                                    |
| Access control policy locking.                      | 7.2.0                           | Any                          | You can now lock an access control policy to prevent other administrators from editing it. Locking the policy ensures that your changes will not be invalidated if another administrator edits the policy and saves changes before you save your changes. Any user who has permission to modify the access control policy has permission to lock it.                       |
|                                                     |                                 |                              | We added an icon to lock or unlock a policy next to the policy name while editing the policy. In addition, there is a new permission to allow users to unlock policies locked by other administrators: Override Access Control Policy Lock. This permission is enabled by default in the Administrator, Access Admin, and Network Admin roles.                             |
|                                                     |                                 |                              | For more information, see Access Control Policies.                                                                                                    |
| Object group search is enabled by default.          | 7.2.0                           | Any                          | The <b>Object Group Search</b> setting is now enabled by default when you add a device to the management center.                                                                                                    |
|                                                     |                                 |                              | New/modified screens: <b>Devices &gt; Device Management &gt; Device &gt; Advanced Settings</b>                                                                                                    |
|                                                     |                                 |                              | For more information, see Device Management.                                                                                                    |
| Access control rule hit counts persist over reboot. | 7.2.0                           | 7.2.0                        | Rebooting a managed device no longer resets access control rule hit counts to zero. Hit counts are reset only if you actively clear the counters. In addition, counts are maintained by each unit in an HA pair or cluster separately. You can use the <b>show rule hits</b> command to see cumulative counters across the HA pair or cluster, or see the counts per node. |
|                                                     |                                 |                              | New/modified CLI commands: show rule hits                                                                                                    |
|                                                     |                                 |                              | For more information, see the Cisco Secure Firewall Threat Defense Command Reference.                                                                                                    |

| Feature                                                            | Minimum<br>Management<br>Center | Minimum<br>Threat<br>Defense | Details                                                                                                    |
|--------------------------------------------------------------------|---------------------------------|------------------------------|----------------------------------------------------------------------------------------------------|
| Usability improvements for the access control policy.              | 7.2.0                           | Any                          | There is a new experimental user interface available for the access control policy. You can continue to use the legacy user interface, or you can try out the new user interface.                                                                                                    |
|                                                                    |                                 |                              | The new interface has both a table and a grid view for the rules list, the ability to show or hide columns, enhanced search, infinite scroll, a clearer view of the packet flow related to policies associated with the access control policy, and a simplified add/edit dialog box for creating rules. You can freely switch back and forth between the legacy and new user interfaces while editing an access control policy. |
|                                                                    |                                 |                              | Restrictions: The new interface does not have all the features available in the legacy interface, and may have performance issues when displaying a large number of rules.                                                                                                    |
|                                                                    |                                 |                              | For more information, see Access Control Policies.                                                                                                    |
| Upgrade                                                            |                                 |                              |                                                                                                    |
| Copy upgrade packages ("peer-to-peer sync") from device to device. | 7.2.0                           | 7.2.0                        | Instead of copying upgrade packages to each device from the management center or internal web server, you can use the threat defense CLI to copy upgrade packages between devices ("peer to peer sync"). This secure and reliable resource-sharing goes over the management network but does not rely on the management center. Each device can accommodate 5 package concurrent transfers.                                     |
|                                                                    |                                 |                              | This feature is supported for Version 7.2.x–7.4.x standalone devices managed by the same Version 7.2.x–7.4.x standalone management center. It is not supported for:                                                                                                    |
|                                                                    |                                 |                              | Container instances.                                                                                                    |
|                                                                    |                                 |                              | • Device high availability pairs and clusters. These devices get the package from each other as part of their normal sync process. Copying the upgrade package to one group member automatically syncs it to all group members.                                                                                                    |
|                                                                    |                                 |                              | Devices managed by high availability management centers.                                                                                                    |
|                                                                    |                                 |                              | Devices managed by the cloud-delivered Firewall Management Center,<br>but added to an on-prem management center in analytics mode.                                                                                                    |
|                                                                    |                                 |                              | • Devices in different domains, or devices separated by a NAT gateway.                                                                                                    |
|                                                                    |                                 |                              | • Devices upgrading from Version 7.1 or earlier, regardless of management center version.                                                                                                    |
|                                                                    |                                 |                              | New/modified CLI commands: configure p2psync enable, configure p2psync disable, show peers, show peer details, sync-from-peer, show p2p-sync-status                                                                                                    |
|                                                                    |                                 |                              | For more information, see Copy Threat Defense Upgrade Packages between Devices.                                                                                                    |

| Feature                                           | Minimum<br>Management<br>Center | Minimum<br>Threat<br>Defense | Details                                                                                                    |
|---------------------------------------------------|---------------------------------|------------------------------|----------------------------------------------------------------------------------------------------|
| Auto-upgrade to Snort 3 after successful threat   | 7.2.0                           | 7.2.0                        | When you use a Version 7.2+ management center to upgrade threat defense to Version 7.2+, you can now choose whether to <b>Upgrade Snort 2 to Snort 3</b> .                                                                                                    |
| defense upgrade.                                  |                                 |                              | After the software upgrade, eligible devices upgrade from Snort 2 to Snort 3 when you deploy configurations. For devices that are ineligible because they use custom intrusion or network analysis policies, we strongly recommend you manually upgrade to Snort 3 for improved detection and performance. For help, see the Cisco Secure Firewall Management Center Snort 3 Configuration Guide for your version.   |
|                                                   |                                 |                              | Version restrictions: Not supported for threat defense upgrades to Version 7.0.x or 7.1.x.                                                                                                    |
| Upgrade for single-node clusters.                 | 7.2.0                           | Any                          | You can now use the device upgrade page ( <b>Devices</b> > <b>Device Upgrade</b> ) to upgrade clusters with only one active node. Any deactivated nodes are also upgraded. Previously, this type of upgrade would fail. This feature is not supported from the system updates page ( <b>System</b> (*) <b>Updates</b> ).                                                                                             |
|                                                   |                                 |                              | Hitless upgrades are also not supported in this case. Interruptions to traffic flow and inspection depend on the interface configurations of the lone active unit, just as with standalone devices.                                                                                                    |
|                                                   |                                 |                              | Supported platforms: Firepower 4100/9300, Secure Firewall 3100                                                                                                    |
| Revert threat defense upgrades from the CLI.      | 7.2.0                           | 7.2.0                        | You can now revert threat defense upgrades from the device CLI if communications between the management center and device are disrupted. Note that in high availability/scalability deployments, revert is more successful when all units are reverted simultaneously. When reverting with the CLI, open sessions with all units, verify that revert is possible on each, then start the processes at the same time. |
|                                                   |                                 |                              | <b>Caution</b> Reverting from the CLI can cause configurations between the device and the management center to go out of sync, depending on what you changed post-upgrade. This can cause further communication and deployment issues.                                                                                                    |
|                                                   |                                 |                              | New/modified CLI commands: upgrade revert, show upgrade revert-info.                                                                                                    |
|                                                   |                                 |                              | For more information, see Revert the Upgrade.                                                                                                    |
| Administration                                    | 1                               | 1                            |                                                                                                    |
| Back up and restore<br>threat defense virtual for | 7.2.0                           | Any                          | You can now use the management center to back up threat defense virtual for AWS, except device clusters. To restore, use the device CLI.                                                                                                    |
| AWS.                                              |                                 |                              | For more information, see Backup/Restore.                                                                                                    |

| Feature                                                             | Minimum<br>Management<br>Center | Minimum<br>Threat<br>Defense | Details                                                                                                    |
|---------------------------------------------------------------------|---------------------------------|------------------------------|----------------------------------------------------------------------------------------------------|
| Multiple DNS server groups for resolving DNS requests.              | 7.2.0                           | Any                          | You can configure multiple DNS groups for the resolution of DNS requests from client systems. You can use these DNS server groups to resolve requests for different DNS domains. For example, you could have a catch-all default group that uses public DNS servers, for use with connections to the Internet. You could then configure a separate group to use internal DNS servers for internal traffic, for example, any connection to a machine in the example.com domain. Thus, connections to an FQDN using your organization's domain name would be resolved using your internal DNS servers, whereas connections to public servers use external DNS servers. |
|                                                                     |                                 |                              | New/modified screens: <b>Platform Settings</b> > <b>DNS</b>                                                                                                    |
|                                                                     |                                 |                              | For more information, see Platform Settings.                                                                                                    |
| Configure certificate validation with threat defense by usage type. | 7.2.0                           | 7.2.0                        | You can now specify the usage types where validation is allowed with the trustpoint (the threat defense device): IPsec client connections, SSL client connections, and SSL server certificates.                                                                                                    |
|                                                                     |                                 |                              | New/modified screens: We added a <b>Validation Usage</b> option to certificate enrollment objects: <b>Objects &gt; Object Manager &gt; PKI &gt; Cert Enrollment</b> .                                                                                                    |
|                                                                     |                                 |                              | For more information, see Object Management.                                                                                                    |
| GeoDB is split into two packages.                                   | 7.2.0                           | Any                          | In May 2022, shortly before the Version 7.2 release, we split the GeoDB into two packages: a country code package that maps IP addresses to countries/continents, and an IP package that contains additional contextual data associated with routable IP addresses. The contextual data in the IP package can include additional location details, as well as connection information such as ISP, connection type, proxy type, domain name, and so on.                                                                                                    |
|                                                                     |                                 |                              | If your Version 7.2.0–7.2.5 management center has internet access and you enable recurring updates or you manually kick off a one-time update from the Cisco Support & Download site, the system automatically obtains both packages. In Version 7.2.6+/7.4.0+, you can configure whether you want the system to obtain the IP package.                                                                                                    |
|                                                                     |                                 |                              | If you manually download updates—for example, in an air-gapped deployment—you must import the packages separately:                                                                                                    |
|                                                                     |                                 |                              | • Country code package: Cisco_GEODB_Update-date-build.sh.REL.tar                                                                                                    |
|                                                                     |                                 |                              | • IP package: Cisco_IP_GEODB_Update-date-build.sh.REL.tar                                                                                                    |
|                                                                     |                                 |                              | <b>Help</b> (②) > <b>About</b> lists the versions of the packages currently being used by the system.                                                                                                    |
|                                                                     |                                 |                              | For more information, see Updates.                                                                                                    |
| French language option                                              | 7.2.0                           | Any                          | You can now switch the management center web interface to French.                                                                                                    |
| for web interface.                                                  |                                 |                              | New/modified screens: <b>System</b> (♣) > <b>Configuration</b> > <b>Language</b>                                                                                                    |
|                                                                     |                                 |                              | For more information, see System Configuration.                                                                                                    |

| Feature                                                                               | Minimum<br>Management<br>Center | Minimum<br>Threat<br>Defense | Details                                                               |                          |                                                                   |
|---------------------------------------------------------------------------------------|---------------------------------|------------------------------|-----------------------------------------------------------------------|--------------------------|-------------------------------------------------------------------|
| Web interface changes:                                                                | 7.2.0                           | Any                          | Version 7.2 changes these manage                                      | ement cer                | nter menu options in all cases.                                   |
| deployment and user activity integrations.                                            |                                 |                              | Deploy > Deployment History                                           | is now                   | <b>Deploy &gt; Deployment History</b> ((*)) (bottom right corner) |
|                                                                                       |                                 |                              | Deploy > Deployment                                                   | is now                   | Deploy > Advanced Deploy                                          |
|                                                                                       |                                 |                              | Analysis > Users > Active<br>Sessions                                 | is now                   | Integration > Users > Active<br>Sessions                          |
|                                                                                       |                                 |                              | Analysis > Users > Users                                              | is now                   | Integration > Users > Users                                       |
|                                                                                       |                                 |                              | Analysis > Users > User<br>Activity                                   | is now                   | Integration > Users > User<br>Activity                            |
| Web interface changes:<br>SecureX, threat<br>intelligence, and other<br>integrations. | 7.2.0                           | Any                          |                                                                       | earlier, or<br>from Vers | •                                                                 |
|                                                                                       |                                 |                              | AMP > AMP Management                                                  | is now                   | Integration > AMP > AMP Management                                |
|                                                                                       |                                 |                              | AMP > Dynamic Analysis<br>Connections                                 | is now                   | Integration > AMP > Dynamic<br>Analysis Connections               |
|                                                                                       |                                 |                              | Intelligence > Sources                                                | is now                   | Integration > Intelligence > Sources                              |
|                                                                                       |                                 |                              | Intelligence > Elements                                               | is now                   | Integration > Intelligence > Elements                             |
|                                                                                       |                                 |                              | Intelligence > Settings                                               | is now                   | Integration > Intelligence > Settings                             |
|                                                                                       |                                 |                              | Intelligence > Incidents                                              | is now                   | Integration > Intelligence > Incidents                            |
|                                                                                       |                                 |                              | System (♣) > Integration                                              | is now                   | Integration > Other Integrations                                  |
|                                                                                       |                                 |                              | System (*\(\frac{\pi}{\pi}\) > Logging > Security Analytics & Logging | is now                   | Integration > Security Analytics & Logging                        |
|                                                                                       |                                 |                              | System (♣) > SecureX                                                  | is now                   | Integration > SecureX                                             |

Usability, Performance, and Troubleshooting

| Feature                                                 | Minimum<br>Management<br>Center | Minimum<br>Threat<br>Defense | Details                                                                                                    |
|---------------------------------------------------------|---------------------------------|------------------------------|----------------------------------------------------------------------------------------------------|
| Dropped packet statistics for the Secure Firewall 3100. | 7.2.0                           | 7.2.0                        | The new <b>show packet-statistics</b> threat defense CLI command displays comprehensive information about non-policy related packet drops. Previously this information required using several commands.                                                                                                    |
|                                                         |                                 |                              | For more information, see the Cisco Secure Firewall Threat Defense Command Reference.                                                                                                    |
| Cisco Success Network telemetry.                        | 7.2.0                           | Any                          | For telemetry changes, see Cisco Success Network Telemetry Data Collected from Cisco Secure Firewall Management Center, Version 7.2.                                                                                                    |
| Management Center RI                                    | EST API                         |                              |                                                                                                    |
| Management center REST API.                             | 7.2.0                           | Any                          | For information on changes to the FMC REST API, see What's New in 7.2 in the REST API quick start guide.                                                                                                    |
| <b>Deprecated Features</b>                              |                                 |                              |                                                                                                    |
| Deprecated: EIGRP with FlexConfig.                      | 7.2.0                           | Any                          | You can now configure EIGRP routing from the management center web interface.                                                                                                    |
|                                                         |                                 |                              | You no longer need these FlexConfig objects: Eigrp_Configure, Eigrp_Interface_Configure, Eigrp_Unconfigure, Eigrp_Unconfigure_all.                                                                                                    |
|                                                         |                                 |                              | And these associated text objects: eigrpAS, eigrpNetworks, eigrpDisableAutoSummary, eigrpRouterId, eigrpStubReceiveOnly, eigrpStubRedistributed, eigrpStubConnected, eigrpStubStatic, eigrpStubSummary, eigrpIntfList, eigrpAS, eigrpAuthKey, eigrpAuthKeyId, eigrpHelloInterval, eigrpHoldTime, eigrpDisableSplitHorizon. |
|                                                         |                                 |                              | The system does allow you to deploy post-upgrade, but also warns you to redo your EIGRP configurations. To help you with this process, we provide a command-line migration tool. For details, see Migrating FlexConfig Policies .                                                                                          |
| Deprecated: VXLAN with FlexConfig.                      | 7.2.0                           | Any                          | You can now configure VXLAN interfaces from the management center web interface.                                                                                                    |
|                                                         |                                 |                              | You no longer need these FlexConfig objects: VxLAN_Clear_Nve, VxLAN_Clear_Nve_Only, VxLAN_Configure_Port_And_Nve, VxLAN_Make_Nve_Only, VxLAN_Make_Vni.                                                                                                    |
|                                                         |                                 |                              | And these associated text objects: vxlan_Port_And_Nve, vxlan_Nve_Only, vxlan_Vni.                                                                                                    |
|                                                         |                                 |                              | If you configured VXLAN interfaces with FlexConfig in a previous version, they continue to work. In fact, FlexConfig takes precedence in this case—if you redo your VXLAN configurations in the web interface, remove the FlexConfig settings.                                                                             |

| Feature                                            | Minimum<br>Management<br>Center | Minimum<br>Threat<br>Defense | Details                                                                                                    |
|----------------------------------------------------|---------------------------------|------------------------------|----------------------------------------------------------------------------------------------------|
| Deprecated: Automatic pre-upgrade troubleshooting. | 7.2.0                           | Any                          | To save time and disk space, the management center upgrade process no longer automatically generates troubleshooting files before the upgrade begins. Note that device upgrades are unaffected and continue to generate troubleshooting files. |
|                                                    |                                 |                              | To manually generate troubleshooting files for the management center, choose System (*) > Health > Monitor, click Firewall Management Center in the left panel, then View System & Troubleshoot Details, then Generate Troubleshooting Files.  |

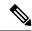

Note

You cannot manage a Version 7.1 device with cloud-delivered Firewall Management Center. If your cloud-managed devices are running Version 7.0, upgrade directly to Version 7.2+ to take advantage of the features listed here.

#### Table 12: FMC Features in Version 7.1.0.3

| Feature                          | Details                                                                                                    |
|----------------------------------|----------------------------------------------------------------------------------------------------|
| Automatically update CA bundles. | Upgrade impact. The system connects to Cisco for something new.  The local CA bundle contains certificates to access several Cisco services. The system now automatically queries Cisco for new CA certificates at a daily system-defined time. Previously, you had to upgrade the software to update CA certificates. You can use the CLI to disable this feature. |
|                                  | New/modified CLI commands: configure cert-update auto-update, configure cert-update run-now, configure cert-update test, show cert-update                                                                                                    |
|                                  | Version restrictions: This feature is included in Versions 7.0.5+, 7.1.0.3+, and 7.2.4+. It is not supported in earlier 7.0, 7.1, or 7.2 releases. If you upgrade from a supported version to an unsupported version, the feature is temporarily disabled and the system stops contacting Cisco.                                                                    |
|                                  | See: Firepower Management Center Command Line Reference and Cisco Secure Firewall Threat Defense Command Reference                                                                                                    |

#### Table 13: FMC Features in Version 7.1.0

| Feature  | Details |
|----------|---------|
| Platform |         |

| Feature              | Details                                                                                                    |
|----------------------|----------------------------------------------------------------------------------------------------|
| Secure Firewall 3100 | We introduced the Secure Firewall 3110, 3120, 3130, and 3140.                                                                                                    |
|                      | You can hot swap a network module of the same type while the firewall is powered up without having to reboot; making other module changes requires a reboot. Secure Firewall 3100 25 Gbps interfaces support Forward Error Correction as well as speed detection based on the SFP installed. The SSDs are self-encrypting drives (SEDs), and if you have 2 SSDs, they form a software RAID. These devices support up to 8 units for Spanned EtherChannel clustering. |
|                      | Note that the Version 7.1.0 release does not include online help for these devices; new online help is included in Version 7.1.0.2.                                                                                                    |
|                      | New/modified screens:                                                                                                    |
|                      | • Devices > Device Management > Add Cluster                                                                                                    |
|                      | • Devices > Device Management > More                                                                                                    |
|                      | • Devices > Device Management > Cluster                                                                                                    |
|                      | • Devices > Device Management > Chassis Operations                                                                                                    |
|                      | • Devices > Device Management > Interfaces > edit physical interface > Hardware Configuration                                                                                                    |
|                      | • Devices > Device Management                                                                                                    |
|                      | New/modified FTD CLI commands: configure network speed, configure raid, show raid, show ssd                                                                                                    |
| FMCv300 for AWS      | We introduced the FMCv300 for both AWS and OCI. The FMCv300 can manage up to 300 devices.                                                                                                    |
| FMCv300 for OCI      |                                                                                                    |

| Feature                   | Details                                          |
|---------------------------|--------------------------------------------------|
| FTDv for AWS instances.   | FTDv for AWS adds support for these instances:   |
|                           | • c5a.xlarge, c5a.2xlarge, c5a.4xlarge           |
|                           | • c5ad.xlarge, c5ad.2xlarge, c5ad.4xlarge        |
|                           | • c5d.xlarge, c5d.2xlarge, c5d.4xlarge           |
|                           | • c5n.xlarge, c5n.2xlarge, c5n.4xlarge           |
|                           | • i3en.xlarge, i3en.2xlarge, i3en.3xlarge        |
|                           | • infl.xlarge, infl.2xlarge                      |
|                           | • m5.xlarge, m5.2xlarge, m5.4xlarge              |
|                           | • m5a.xlarge, m5a.2xlarge, m5a.4xlarge           |
|                           | • m5ad.xlarge, m5ad.2xlarge, m5ad.4xlarge        |
|                           | • m5d.xlarge, m5d.2xlarge, m5d.4xlarge           |
|                           | • m5dn.xlarge, m5dn.2xlarge, m5dn.4xlarge        |
|                           | • m5n.xlarge, m5n.2xlarge, m5n.4xlarge           |
|                           | • m5zn.xlarge, m5zn.2xlarge, m5zn.3xlarge        |
|                           | • r5.xlarge, r5.2xlarge, r5.4xlarge              |
|                           | • r5a.xlarge, r5a.2xlarge, r5a.4xlarge           |
|                           | • r5ad.xlarge, r5ad.2xlarge, r5ad.4xlarge        |
|                           | • r5b.xlarge, r5b.2xlarge, r5b.4xlarge           |
|                           | • r5d.xlarge, r5d.2xlarge, r5d.4xlarge           |
|                           | • r5dn.xlarge, r5dn.2xlarge, r5dn.4xlarge        |
|                           | • r5n.xlarge, r5n.2xlarge, r5n.4xlarge           |
|                           | • z1d.xlarge, z1d.2xlarge, z1d.3xlarge           |
| FTDv for Azure instances. | FTDv for Azure adds support for these instances: |
|                           | • Standard_D8s_v3                                |
|                           | • Standard_D16s_v3                               |
|                           | • Standard_F8s_v2                                |
|                           | • Standard_F16s_v2                               |

| Feature                                                     | Details                                                                                                    |  |  |  |
|-------------------------------------------------------------|----------------------------------------------------------------------------------------------------|--|--|--|
| Use FDM to configure the FTD for management by the FMC.     | When you perform initial setup using FDM, all interface configuration completed in FDM is retained when you switch to FMC for management, in addition to the Management and FMC access settings. Note that other default configuration settings, such as the access control policy or security zones, are not retained. When you use the FTD CLI, only the Management and FMC access settings are retained (for example, the default inside interface configuration is not retained). |  |  |  |
|                                                             | After you switch to FMC, you can no longer use FDM to manage the FTD.                                                                                                    |  |  |  |
|                                                             | New/modified FDM screens: System Settings > Management Center                                                                                                    |  |  |  |
| Device Upgrade                                              |                                                                                                    |  |  |  |
| Revert a successful device upgrade.                         | You can now revert major and maintenance upgrades to FTD. Reverting returns the software to its state just before the last upgrade, also called a <i>snapshot</i> . If you revert an upgrade after installing a patch, you revert the patch as well as the major and/or maintenance upgrade.                                                                                                    |  |  |  |
|                                                             | If you think you might need to revert, you must use <b>System</b> (*) > <b>Updates</b> to upgrade FTD. The System Updates page is the only place you can enable the <b>Enable revert</b> after successful upgrade option, which configures the system to save a revert snapshot when you initiate the upgrade. This is in contrast to our usual recommendation to use the wizard on the <b>Devices</b> > <b>Device Upgrade</b> page.                                                  |  |  |  |
|                                                             | This feature is not supported for container instances.                                                                                                    |  |  |  |
|                                                             | Minimum FTD: 7.1                                                                                                    |  |  |  |
| Improvements to the upgrade workflow for clustered and high | We made the following improvements to the upgrade workflow for clustered and high availability devices:                                                                                                    |  |  |  |
| availability devices.                                       | <ul> <li>The upgrade wizard now correctly displays clustered and high availability units as groups,<br/>rather than as individual devices. The system can identify, report, and preemptively require<br/>fixes for group-related issues you might have. For example, you cannot upgrade a cluster on<br/>the Firepower 4100/9300 if you have made unsynced changes on Firepower Chassis Manager.</li> </ul>                                                                           |  |  |  |
|                                                             | <ul> <li>We improved the speed and efficiency of copying upgrade packages to clusters and high<br/>availability pairs. Previously, the FMC copied the package to each group member sequentially.<br/>Now, group members can get the package from each other as part of their normal sync process.</li> </ul>                                                                                                    |  |  |  |
|                                                             | <ul> <li>You can now specify the upgrade order of data units in a cluster. The control unit always<br/>upgrades last.</li> </ul>                                                                                                    |  |  |  |
| Snort 3 backwards compatibility.                            | For Snort 3, new features and resolved bugs require that you fully upgrade the FMC <i>and</i> its managed devices. Unlike Snort 2, you cannot update the inspection engine on an older device (for example, Version 7.0) by deploying from a newer FMC (for example, Version 7.1).                                                                                                    |  |  |  |
|                                                             | When you deploy to an older device, the system lists any unsupported configurations and warns you that they will be skipped. We recommend you always update your entire deployment.                                                                                                    |  |  |  |

| Feature                                                          | Details                                                                                                    |
|------------------------------------------------------------------|----------------------------------------------------------------------------------------------------|
| Geneve interface support for an FTDv on AWS instances.           | Geneve encapsulation support was added to support single-arm proxy for the AWS Gateway Load Balancer (GWLB). The AWS GWLB combines a transparent network gateway (with a single entry and exit point for all traffic) and a load balancer that distributes traffic and scales FTDv to match the traffic demand. |
|                                                                  | This support requires FMC with Snort 3 enabled and is available on the following performance tiers:                                                                                                    |
|                                                                  | • FTDv20                                                                                                    |
|                                                                  | • FTDv30                                                                                                    |
|                                                                  | • FTDv50                                                                                                    |
|                                                                  | • FTDv100                                                                                                    |
| Single Root I/O Virtualization (SR-IOV) support for FTDv on OCI. | You can now implement Single Root Input/Output Virtualization (SR-IOV) for FTDv on OCI. SR-IOV can provide performance improvements for an FTDv. Mellanox 5 as vNICs are not supported in SR-IOV mode.                                                                                                    |
| LLDP support for the Firepower                                   | You can now enable Link Layer Discovery Protocol (LLDP) for Firepower 1100 interfaces.                                                                                                    |
| 1100.                                                            | New/modified screens: <b>Devices &gt; Device Management &gt; Interfaces &gt; Hardware Configuration &gt; LLDP</b>                                                                                                    |
|                                                                  | New/modified commands: show lldp status, show lldp neighbors, show lldp statistics                                                                                                    |
|                                                                  | Supported platforms: Firepower 1100 (1120, 1140, and 1150)                                                                                                    |
| Interface auto-negotiation is now set independently from         | Interface auto-negotiation is now set independently from speed and duplex. Also, when you sync the interfaces in FMC, hardware changes are detected more effectively.                                                                                                    |
| speed and duplex, interface sync improved.                       | New/modified screens: <b>Devices &gt; Device Management &gt; Interfaces &gt; Hardware Configuration &gt; Speed</b>                                                                                                    |
|                                                                  | Supported platforms: Firepower 1000/2100, Secure Firewall 3100                                                                                                    |
| Support to specify trusted DNS servers.                          | You can use FTD platform settings to specify trusted DNS servers for DNS snooping. This helps detect applications on the first packet by mapping domains to IP addresses. By default, trusted DNS servers include those in DNS server objects, and those discovered by dhcp-pool, dhcp-relay, and dhcp-client.  |
| Import and export device configurations.                         | You can export the device-specific configuration, and you can then import the saved configuration for the same device in the following use cases:                                                                                                    |
|                                                                  | Moving the device to a different FMC.                                                                                                    |
|                                                                  | Restore an old configuration.                                                                                                    |
|                                                                  | Reregistering a device.                                                                                                    |
|                                                                  | New/modified screens: <b>Devices</b> > <b>Device Management</b> > <b>Device</b> > <b>General</b>                                                                                                    |
| High Availability/Scalability                                    |                                                                                                    |

| Feature                                                                                          | Details                                                                                                    |
|--------------------------------------------------------------------------------------------------|----------------------------------------------------------------------------------------------------|
| High availability for:                                                                           | We now support high availability on FMCv for AWS and FMCv for OCI.                                                                                                    |
| <ul><li> FMCv for AWS</li><li> FMCv for OCI</li></ul>                                            | In an FTD deployment, you need two identically licensed FMCs, as well as one FTD entitlement for each managed device. For example, to manage 10 FTD devices with an FMCv10 high availability pair, you need two FMCv10 entitlements and 10 FTD entitlements. If you are managing Version 6.5.0–7.0.x Classic devices only (NGIPSv or ASA FirePOWER), you do not need FMCv entitlements.  Supported platforms: FMCv10, FMCv25, FMCv300 (not supported for FMCv2) |
| Autoscale on FTDv for OCI.                                                                       | We now support autoscaling on FTDv for OCI.                                                                                                    |
|                                                                                                  | The serverless infrastructure in cloud-based deployments allow you to automatically adjust the number of FTDv instances in an autoscale group based on capacity needs. This includes automatic registering/unregistering to and from the managing FMC.                                                                                                    |
| Cluster deployment for firewall                                                                  | Cluster deployment for firewall changes now completes faster.                                                                                                    |
| changes completes faster.                                                                        | Supported platforms: Firepower 4100/9300, Secure Firewall 3100                                                                                                    |
| Clearing routes in a high availability group or cluster.                                         | In previous releases, the <b>clear route</b> command cleared the routing table on the unit only. Now, when operating in a high availability group or cluster, the command is available on the active or control unit only, and clears the routing table on all units in the group or cluster.                                                                                                    |
| NAT                                                                                              |                                                                                                    |
| Manual NAT support for fully-qualified domain name (FQDN) objects as the translated destination. | You can use an FQDN network object, such as one specifying www.example.com, as the translated destination address in manual NAT rules. The system configures the rule based on the IP address returned from the DNS server.                                                                                                    |
| Routing                                                                                          |                                                                                                    |
| BGP configuration to interconnect virtual routers.                                               | You can configure BGP settings to dynamically leak routes among user-defined virtual routers, and between global virtual router and user-defined virtual routers. The import and export routes feature was introduced to exchange routes among the virtual routers by tagging them with route targets and optionally, filtering the matched routes with route maps. This BGP feature is accessible only when you select a user-defined virtual router.          |
|                                                                                                  | New/modified screens: For a selected user-defined virtual router, <b>Devices &gt; Device Management &gt;</b> Routing > BGPv4/v6 > Route Import/Export                                                                                                    |
|                                                                                                  | FTD now supports configuring BGPv6 on user-defined virtual routers.                                                                                                    |
| virtual routers.                                                                                 | New/modified screens: For a selected user-defined virtual router, <b>Devices &gt; Device Management &gt; Routing &gt; BGPv6</b>                                                                                                    |
| Configure                                                                                        | Upgrade impact. Redo FlexConfigs after upgrade.                                                                                                    |
| Equal-Cost-Multi-Path (ECMP) from the FMC web interface.                                         | You can now group interfaces in traffic zones and configure Equal-Cost-Multi-Path (ECMP) routing in FMC. ECMP routing was previously supported through FlexConfig policies.                                                                                                    |
|                                                                                                  | New/modified screens: <b>Devices</b> > <b>Device Management</b> > <b>Routing</b> > <b>ECMP</b>                                                                                                    |

| Feature                                                              | Details                                                                                                    |
|----------------------------------------------------------------------|----------------------------------------------------------------------------------------------------|
| Configure policy based routing                                       | Upgrade impact. Redo FlexConfigs after upgrade.                                                                                                    |
| from the FMC web interface.                                          | You can now configure policy based routing (PBR) from the FMC web interface. This allows you to classify network traffic based on applications and to implement direct internet access (DIA) to send traffic to the internet from a branch deployment. You can define a PBR policy and configure it on ingress interfaces, specifying match criteria and egress interfaces. Network traffic that matches the access control policy is forwarded through the egress interface based on priority or the order as configured in the policy.                                                                                                    |
|                                                                      | This feature requires Version 7.1+ on both the FMC and the device. When you upgrade the FMC to Version 7.1+, existing policy based routing FlexConfigs are removed. After you upgrade your devices to Version 7.1+, redo your policy based routing configurations in the FMC web interface. For devices that you do not upgrade to Version 7.1+, redo the FlexConfigs and configure them to deploy "every time."                                                                                                    |
|                                                                      | New/modified screens: <b>Devices</b> > <b>Device Management</b> > <b>Routing</b> > <b>Policy Based Routing</b>                                                                                                    |
| Remote Access VPN                                                    |                                                                                                    |
| Copy RA VPN policies.                                                | You can now create a new RA VPN policy by copying an existing policy. We added a copy button next to each policy on <b>Devices</b> > <b>VPN</b> > <b>Remote Access</b> .                                                                                                    |
| AnyConnect VPN SAML external browser.                                | You can now configure AnyConnect VPN SAML External Browser to enable additional authentication choices, such as passwordless authentication, WebAuthN, FIDO, SSO, U2F, and an improved SAML experience due to the persistence of cookies. When you use SAML as the primary authentication method for a remote access VPN connection profile, you can elect to have the AnyConnect client use the client's local browser instead of the AnyConnect embedded browser to perform the web authentication. This option enables single sign-on (SSO) between your VPN authentication and other corporate logins. Also choose this option if you want to support web authentication methods, such as biometric authentication and Yubikeys, that cannot be performed in the embedded browser. |
|                                                                      | We updated the remote access VPN connection profile wizard to allow you to configure the <b>SAML Login Experience</b> .                                                                                                    |
| Multiple trustpoints for SAML identity providers on Microsoft Azure. | You can now add multiple RA VPN trustpoints for SAML identity providers, as required by Microsoft Azure.                                                                                                    |
|                                                                      | In a Microsoft Azure network, Azure can support multiple applications for the same Entity ID. Each application (typically mapped to a different tunnel group) requires a unique certificate. This feature enables you to add multiple trustpoints for RA VPN in FTDv for Microsoft Azure.                                                                                                    |
| Site to Site VPN                                                     |                                                                                                    |
| VPN filters.                                                         | You can now configure site to site VPN filters with rules that determine whether to allow or reject tunneled data packets based on criteria such as source address, destination address, and protocol.                                                                                                    |
|                                                                      | The VPN filter is applied to post-decrypted traffic after it exits a tunnel and to pre-encrypted traffic before it enters a tunnel.                                                                                                    |

| Feature                                                           | Details                                                                                                    |
|-------------------------------------------------------------------|----------------------------------------------------------------------------------------------------|
| Unique local tunnel ID for IKEv2.                                 | You can now configure a Local Tunnel ID per IKEv2 tunnel for both policy-based and route-based Site to Site VPNs. You can configure the local tunnel ID with the FMC web interface or from the REST API.                                                                                                    |
|                                                                   | This local tunnel ID configuration enables Umbrella SIG integration with FTD.                                                                                                    |
| Multiple IKE policies.                                            | You can now configure multiple IKE policies for both policy-based and route-based Site to Site VPNs.                                                                                                    |
|                                                                   | Multiple IKE policies can be configured through the FMC GUI and the REST API.                                                                                                    |
| VPN monitoring dashboard.                                         | Beta.                                                                                                    |
|                                                                   | The Site to Site VPN Monitoring Dashboard provides:                                                                                                    |
|                                                                   | Visualization of tunnel status distribution across all devices                                                                                                    |
|                                                                   | Visualization of network topology consisting of VPN tunnels                                                                                                    |
|                                                                   | Ability to visually isolate and examine tunnels based on criteria like Topology, Device and Status                                                                                                    |
|                                                                   | Note The Site to Site Monitoring Dashboard is a Beta feature and may not work as expected.  Do not use it in production environments.                                                                                                    |
| Security Intelligence                                             |                                                                                                    |
| Snort 3 support for Security Intelligence on proxied traffic.     | With Snort 3, you can now apply Security Intelligence to HTTP proxy traffic where the IP address is embedded into the HTTP request. For example, when a user uploads a Block list or an Allow list containing IP addresses or networks, the system matches on the destination server IP instead of proxy IP. As a result, traffic to the destination server can be blocked, monitored, or allowed (according to your Security Intelligence configuration). |
| <b>Intrusion Detection and Preven</b>                             | ention                                                                                                    |
| Snort 3 support for drop, reject, rewrite, and pass rule actions. | Version 7.1 FMCs now support the following intrusion rule actions for FTD devices with Snort 3, including Version 7.0 devices:                                                                                                    |
|                                                                   | • Drop: Drops the matching packet, but does not block further traffic in this connection. Generates an intrusion event.                                                                                                    |
|                                                                   | • Reject: Drops the matching packet and blocks further traffic in this connection. For TCP traffic, sends a TCP reset. For UDP traffic, sends ICMP port unreachable to the source and destination hosts. Generates an intrusion event.                                                                                                    |
|                                                                   | • Rewrite: Overwrites the matching packet based on the replace option in the rule. Generates an intrusion event.                                                                                                    |
|                                                                   | • Pass: Allows matching packet to pass without further evaluation by any other intrusion rules. Does not generate an intrusion event.                                                                                                    |
|                                                                   | To configure these new rule actions, edit the Snort 3 version of an intrusion policy and use the <b>Rule Action</b> drop-down for each rule.                                                                                                    |

| Feature                                                     | Details                                                                                                    |  |
|-------------------------------------------------------------|----------------------------------------------------------------------------------------------------|--|
| Snort 3 support for TLS-based intrusion rules.              | You can now create TLS-based intrusion rules to inspect decrypted TLS traffic with Snort 3. This feature allows Snort 3 intrusion rules to use TLS information.                                                                                                    |  |
| Snort 3 support for inspection                              | Upgrade impact.                                                                                                    |  |
| of DCE/RPC over SMB2.                                       | Version 7.1 with Snort 3 supports DCE/RPC inspection over SMB2.                                                                                                    |  |
|                                                             | After the first post-upgrade deploy to Snort 3 devices, existing DCE/RPC rules begin inspecting DCE/RPC over SMB2; previously these rules only inspected DCE/RPC over SMB1.                                                                                                    |  |
| Snort 3 support for intrusion rule recommendations.         | Version 7.1 FMCs now support intrusion rule recommendations for FTD devices with Snort 3, including Version 7.0 devices.                                                                                                    |  |
|                                                             | To configure this feature, edit the Snort 3 version of an intrusion policy and click the <b>Recommendations</b> button (in the left pane, next to All Rules).                                                                                                    |  |
| Snort 3 support for ssl_version                             | Upgrade impact.                                                                                                    |  |
| and <b>ssl_state</b> keywords.                              | Version 7.1 with Snort 3 supports the <b>ssl_version</b> and <b>ssl_state</b> intrusion rule keywords.                                                                                                    |  |
|                                                             | Cisco-provided intrusion policies include active rules using those keywords. You can also create, upload, and deploy custom/third party rules using them. In Version 7.0.x, we supported those keywords with Snort 2 only. With Snort 3, rules with those keywords did not match traffic, and thus could not generate alerts or affect traffic. There was no indication that the rules were not working as expected. After the first post-upgrade deploy to Version 7.1+ Snort 3 devices, existing rules with those keywords can match traffic. |  |
| <b>Identity Services and User Co</b>                        | ntrol                                                                                                    |  |
| Snort 3 captive portal support                              | You can now intercept and redirect HTTP/2 traffic for user authentication with captive portal.                                                                                                    |  |
| for interception of HTTP/2 traffic.                         | When a redirect is received by the browser, the browser follows the redirect and authenticates with idhttpsd (Apache web server) using the same process as the HTTP/1 captive portal. After authentication, idhttpsd redirects the user back to the original URL.                                                                                                    |  |
| Snort 3 captive portal support for hostname-based redirect. | You can configure active authentication for identity policy rules to redirect the user's authentication to a fully-qualified domain name (FQDN) rather than the IP address of the interface through which the user's connection enters the device.                                                                                                    |  |
|                                                             | The FQDN must resolve to the IP address of one of the interfaces on the device. By using an FQDN, you can assign a certificate for active authentication that the client will recognize, thus avoiding the untrusted certificate warning users get when being redirected to an IP address. The certificate can specify the FQDN, a wildcard FQDN, or multiple FQDNs in the Subject Alternate Names (SAN) in the certificate.                                                                                                    |  |
|                                                             | New/modified screens: We added the <b>Redirect to Host Name</b> option in the identity policy settings.                                                                                                    |  |
| <b>Encrypted Traffic Handling (</b>                         | TLS/SSL)                                                                                                    |  |

| Feature                                                             | Details                                                                                                    |
|---------------------------------------------------------------------|----------------------------------------------------------------------------------------------------|
| Advanced TLS/SSL policy options.                                    | You can now configure the following advanced TLS/SSL policy options in the <b>Advanced Settings</b> tab on the SSL Policy page:                                                                                                    |
|                                                                     | Block flows requesting ESNI (Encrypted Server Name Identification)                                                                                                    |
|                                                                     | Disable HTTP/3 advertisement                                                                                                    |
|                                                                     | Propagate untrusted server certificates to clients                                                                                                    |
| Encrypted Visibility Engine for                                     | Beta.                                                                                                    |
| visibility into encrypted sessions.                                 | You can enable the Encrypted Visibility Engine to gain visibility into an encrypted session without needing to decrypt it. The engine fingerprints and analyzes encrypted traffic. In FMC 7.1, the Encrypted Visibility Engine provides more visibility into encrypted traffic, including protocols such as TLS and QUIC. It does not enforce any actions on that traffic. |
|                                                                     | The Encrypted Visibility Engine is disabled by default. You can enable it on the <b>Advanced</b> tab of an access control policy in the <b>Experimental Features</b> section.                                                                                                    |
|                                                                     | New/modified screens: <b>Policies</b> > <b>Access Control</b> > <b>Access Control Policy name</b> > <b>Advanced</b>                                                                                                    |
|                                                                     | Note The Encrypted Visibility Engine is an experimental Beta feature provided for visibility. It may cause false positives.                                                                                                    |
| Service Policy                                                      |                                                                                                    |
| Configure the maximum segment size (MSS) for embryonic connections. | You can configure a service policy to set the server maximum segment size (MSS) for SYN-cookie generation for embryonic connections upon reaching the embryonic connections limit. This is meaningful for service policies where you are also setting embryonic connection maximums.                                                                                       |
|                                                                     | New/modified screens: <b>Connection Settings</b> in the Add/Edit Service Policy wizard.                                                                                                    |
| Network Discovery                                                   |                                                                                                    |
| Improved Snort 3 support for network discovery (remote              | With improvements to network discovery and remote network access support, Snort 3 is now at parity with Snort 2 for those features. The improvements include:                                                                                                    |
| network access support).                                            | <ul> <li>Discovery of hosts and applications for SMB traffic: For SMB traffic on your network, the host is discovered in the network map, and the SMB application protocol and associated operating system information are discovered.</li> </ul>                                                                                                    |
|                                                                     | <ul> <li>Discovery of NetBIOS traffic: For NetBIOS traffic, the NetBIOS name is discovered as well<br/>as associated information related to applications, such as the client application and operating<br/>system.</li> </ul>                                                                                                    |
|                                                                     | • Discovery of applications only for hosts/networks monitored by the network discovery policy: This enhancement to the filtering logic enables you to discover applications for networks that are being monitored based on a network discovery rule.                                                                                                    |
|                                                                     | In Snort 3, application detection is always enabled for all networks by default.                                                                                                    |
| Event Logging and Analysis                                          | I .                                                                                                    |

| Feature                                                                                | Details                                                                                                    |
|----------------------------------------------------------------------------------------|----------------------------------------------------------------------------------------------------|
| Snort 3 support for elephant flow identification and monitoring.                       | With FTD running Snort 3, you can now identify <i>elephant flows</i> —single-session network connections that are large enough to affect overall system performance. By default, elephant flow detection is automatically enabled, and tracks and logs connections larger than 1GB/10 seconds.                                     |
|                                                                                        | A new predefined search for connection events (Reason = Elephant Flow) allows you to quickly identify elephant flows. You can also use the health monitor to view active elephant flows on your devices, and to create a custom health dashboard to correlate elephant flow incidence with other device metrics such as CPU usage. |
|                                                                                        | To disable this feature or to configure the size and time thresholds, use the FTD CLI.                                                                                                    |
|                                                                                        | New/modified FTD CLI commands:                                                                                                    |
|                                                                                        | • show elephant-flow status                                                                                                    |
|                                                                                        | • show elephant-flow detection-config                                                                                                    |
|                                                                                        | • system support elephant-flow-detection enable                                                                                                    |
|                                                                                        | • system support elephant-flow-detection disable                                                                                                    |
|                                                                                        | • system support elephant-flow-detection bytes-threshold bytes-in-MB                                                                                                    |
|                                                                                        | • system support elephant-flow-detection time-threshold time-in-seconds                                                                                                    |
| Send intrusion events and                                                              | Upgrade impact.                                                                                                    |
| retrospective malware events to<br>the Secure Network Analytics<br>cloud from the FMC. | When you configure the system to send security events to the Stealthwatch cloud using Cisco Security Analytics and Logging (SaaS), the FMC now sends:                                                                                                    |
| cloud from the Twic.                                                                   | • Intrusion events. This allows remotely stored intrusion events to include impact flag data. Previously, these events were sent to the cloud by FTD and did not include the impact flag.                                                                                                    |
|                                                                                        | • Retrospective malware events. These supplement the "original disposition" file and malware events that are still sent to the cloud by devices.                                                                                                    |
|                                                                                        | If you already enabled this feature, the FMC starts sending this information after a successful upgrade.                                                                                                    |
| New datastore for intrusion events improves performance.                               | To improve performance, Version 7.1 uses a new datastore for intrusion events. After the upgrade finishes and the FMC reboots, historical events are migrated in the background, newest events first.                                                                                                    |
|                                                                                        | As part of this migration, we deprecated intrusion incidents, the intrusion event clipboard, and custom tables for intrusion events. We also introduced two new fields in the intrusion event table: Source Host Criticality and Destination Host Criticality.                                                                     |

| Feature                                                                             | Details                                                                                                    |  |
|-------------------------------------------------------------------------------------|----------------------------------------------------------------------------------------------------|--|
| NAT IP address and port information in connection and Security Intelligence events. | For additional visibility into NAT translations, we added the following fields to connection and Security Intelligence events:                                                                                                    |  |
|                                                                                     | • NAT Source IP                                                                                                    |  |
|                                                                                     | NAT Destination IP                                                                                                    |  |
|                                                                                     | NAT Source Port                                                                                                    |  |
|                                                                                     | NAT Destination Port                                                                                                    |  |
|                                                                                     | In the table view of events, these fields are hidden by default. To change the fields that appear, click the <b>x</b> in any column name to display a field chooser.                                                                                                    |  |
| Packet tracer enhancements.                                                         | Version 7.1 updates the packet tracer interface for better usability. In addition, you can now:                                                                                                    |  |
|                                                                                     | • Access the packet tracer directly from the main menu: <b>Devices</b> > <b>Troubleshoot</b> > <b>Packet Tracer</b> .                                                                                                    |  |
|                                                                                     | Save packet traces.                                                                                                    |  |
|                                                                                     | Run parallel packet traces across multiple devices.                                                                                                    |  |
|                                                                                     | Replay PCAPs through a device.                                                                                                    |  |
|                                                                                     | • For Snort 3 devices, view enhanced output that provides new details on the phases of traffic evaluation from L2 to L7 (application identification, file/malware detection, intrusion detection Security Intelligence, and so on), as well as how long each phase takes. |  |
|                                                                                     | New/modified FTD CLI commands:                                                                                                    |  |
|                                                                                     | • packet-tracer inputsource_interfacepcappcap_filename                                                                                                    |  |
| Object Management                                                                   |                                                                                                    |  |
| Network object support for HTTP, ICMP, and SSH platform settings.                   | You can now use network object groups that contain network objects for hosts or networks when configuring the IP addresses in the Threat Defense Platform Settings policy.                                                                                                |  |
| Snort 3 support for network wildcard mask objects.                                  | You can now create and manage network wildcard mask objects on the <b>Object Management</b> page You can use network wildcard mask objects in access control, prefilter, and NAT policies.                                                                                |  |
| Deployment preview enhancements for objects.                                        | You can now preview deployment changes to Geolocation, File List, and Security Intelligence objects.                                                                                                    |  |
|                                                                                     | Updated screen: <b>Deploy &gt; Deployment</b> . In the <b>Preview</b> column, click the <b>Preview</b> icon for a device to see the changes to the file list objects.                                                                                                    |  |

| Feature                                                                        | Details                                                                                                    |
|--------------------------------------------------------------------------------|----------------------------------------------------------------------------------------------------|
| Support for Cisco ACI Endpoint Update App, Version 2.0 and remediation module. | Version 2.0 of the Cisco ACI Endpoint Update App has the following improvements over previous versions:                                                                                                    |
|                                                                                | • The minimum update interval (how often the app updates the FMC) is now 10 seconds. Previously, it was 30 seconds.                                                                                                    |
|                                                                                | • The site prefix (a string that creates a network group object on the FMC associated with each APIC tenant) is now limited to 10 characters. Previously, it was 5 characters.                                             |
|                                                                                | A new Cisco ACI Endpoint remediation module is also available with this update.                                                                                                    |
| Usability, Performance, and T                                                  | roubleshooting                                                                                                    |
| Health monitoring                                                              | We updated the health monitor as follows:                                                                                                    |
| enhancements.                                                                  | • The health policy editor now groups similar health modules. You can enable and disable entire module groups.                                                                                                    |
|                                                                                | • The health policy exclusion editor is updated for better usability. Also, when you exclude a device or health module from alerting, you can now specify a time period for the exclusion, from 15 minutes to permanently. |
|                                                                                | The health monitor alert editor is updated for better usability.                                                                                                    |
|                                                                                | The health policy deployment interface is updated for better usability.                                                                                                    |
|                                                                                | Note To use the updated health monitor, you must enable REST API access on System  (♣) > Configuration > REST API Preferences.                                                                                             |
|                                                                                | New/modified screens:                                                                                                    |
|                                                                                | • System ( > Health > Policy > Edit Policy                                                                                                    |
|                                                                                | • System (*) > Health > Exclude                                                                                                    |
|                                                                                | • System (🌣) > Health > Monitor Alerts                                                                                                    |
|                                                                                | • System ( > Policy > Deploy Policy                                                                                                    |
| Deployment history enhancements.                                               | You can now bookmark a deployment job, edit the deployment notes for a job, and generate a report.                                                                                                    |
| Global search enhancements.                                                    | Global search now has the following capabilities:                                                                                                    |
|                                                                                | • You can search the full text of FMC walkthroughs (how-tos).                                                                                                    |
|                                                                                | You can search extended community list names or configured values.                                                                                                    |
|                                                                                | You can restrict searches by domain.                                                                                                    |

| Feature                                                                 | Details                                                                                                    |             |                                                       |
|-------------------------------------------------------------------------|----------------------------------------------------------------------------------------------------|-------------|-------------------------------------------------------|
| New walkthroughs.                                                       | We added the following walkthroughs:                                                                                                    |             |                                                       |
|                                                                         | Create a Snort 3 intrusion policy.                                                                                                    |             |                                                       |
|                                                                         | • Enable or disable Snort 3 on an indivi                                                                                                    | dual devi   | ce.                                                   |
|                                                                         | Create a Snort 3 network analysis pol                                                                                                    | icy.        |                                                       |
|                                                                         | View the network analysis policy map                                                                                                    | pping.      |                                                       |
|                                                                         | • Upgrade FTD.                                                                                                    |             |                                                       |
|                                                                         | Create and manage a cluster.                                                                                                    |             |                                                       |
|                                                                         | Change the FMC access interface from                                                                                                    | n Manage    | ement to Data.                                        |
|                                                                         | Change the FMC access interface from                                                                                                    | m Data to   | Management.                                           |
| Snort memory usage telemetry sent to Cisco Success Network.             | For improved serviceability, we now send out-of-memory events, to Cisco Success N                                                            |             | on Snort memory and swap usage, including             |
|                                                                         | We send this information for both Snort 2 are enrollment at any time.                                                                        | nd Snort 3. | You can change your Cisco Success Network             |
| Snort 3 support for statistics on start-of-flow and end-of-flow events. | For FTD with Snort 3, the output of the <b>show snort statistics</b> command now reports statistics on start-of-flow and end-of-flow events. |             |                                                       |
| Web interface changes:<br>SecureX, threat intelligence, and             |                                                                                                    | ons if you  | are upgrading from Version 7.0.2 or any later         |
| other integrations.                                                     | <b>Note</b> These changes will switch bac                                                                                                    | k in Versi  | on 7.2.                                               |
|                                                                         | Integration > AMP > AMP Management                                                                                                    | is now      | AMP > AMP Management                                  |
|                                                                         | Integration > AMP > Dynamic Analysis<br>Connections                                                                                          | is now      | AMP > Dynamic Analysis Connections                    |
|                                                                         | Integration > Intelligence > Sources                                                                                                    | is now      | Intelligence > Sources                                |
|                                                                         | Integration > Intelligence > Elements                                                                                                    | is now      | Intelligence > Elements                               |
|                                                                         | Integration > Intelligence > Settings                                                                                                    | is now      | Intelligence > Settings                               |
|                                                                         | Integration > Intelligence > Incidents                                                                                                    | is now      | Intelligence > Incidents                              |
|                                                                         | Integration > Other Integrations                                                                                                    | is now      | System (♥) > Integration                              |
|                                                                         | Integration > Security Analytics & Logging                                                                                                   | is now      | System ( > ) > Logging > Security Analytics & Logging |
|                                                                         |                                                                                                    |             |                                                       |

| Feature                                                | Details                                                                                                    |  |
|--------------------------------------------------------|----------------------------------------------------------------------------------------------------|--|
| FMC REST API.                                          | For information on changes to the FMC REST API, see What's New in 7.1 in the REST API quick start guide.                                                                                                    |  |
| <b>Deprecated Features</b>                             |                                                                                                    |  |
| End of support: FMC 1000, 2500, 4500.                  | You cannot run Version 7.1+ on the FMC models FMC 1000, 2500, and 4500. You cannot manage Version 7.1+ devices with these FMCs.                                                                                                    |  |
| End of support: ASA 5508-X and 5516-X.                 | You cannot run Version 7.1+ on the ASA 5508-X or 5516-X.                                                                                                    |  |
| End of support: NGIPS software (ASA FirePOWER/NGIPSv). | Version 7.1 is supported on the FMC and on FTD devices only. It is not supported on ASA FirePOWER or NGIPSv devices.                                                                                                    |  |
|                                                        | You can still use a Version 7.1 FMC to manage older devices — FTD as well as ASA FirePOWER and NGIPSv — that are running Version 6.5 through 7.0.                                                                                                    |  |
| Deprecated (temporary):                                | Upgrade impact. Cannot upgrade to Version 7.1.0 with new SecureX integration.                                                                                                    |  |
| Improved SecureX integration, SecureX orchestration.   | This feature is included in Versions 7.0.2+ and 7.2+. It is not supported in Version 7.1. If you use the new method to enable SecureX integration in Version 7.0.x, you cannot upgrade to Version 7.1 unless you disable the feature. We recommend you upgrade to Version 7.2+.                             |  |
| Deprecated: Intrusion incidents                        | Upgrade impact. Data and configurations can be deleted.                                                                                                    |  |
| and the intrusion event clipboard.                     | We removed the intrusion incidents feature and the related intrusion event clipboard. The upgrade removes all data related to incidents, and deletes report templates sections that use the clipboard as a data source.                                                                                     |  |
|                                                        | Deprecated screens/options:                                                                                                    |  |
|                                                        | • Analysis > Intrusions > Incidents                                                                                                    |  |
|                                                        | • Analysis > Intrusions > Clipboard                                                                                                    |  |
|                                                        | Copy and Copy All on intrusion event workflow pages and packet views                                                                                                    |  |
|                                                        | • When adding sections to a report template ( <b>Overview &gt; Reporting &gt; Report Templates</b> ), you can no longer choose the <b>Clipboard</b> table as a data source.                                                                                                    |  |
| Deprecated: Custom tables for                          | Upgrade impact. Custom tables can be deleted.                                                                                                    |  |
| intrusion events.                                      | Version 7.1 ends support for custom tables for intrusion events. The upgrade deletes custom tables that contain fields from the intrusion event table.                                                                                                    |  |
|                                                        | When adding fields to a custom table ( <b>Analysis &gt; Advanced &gt; Custom Tables</b> ), you can no longer choose the <b>Intrusion Events</b> table as a data source.                                                                                                    |  |
| Deprecated: ECMP zones with                            | Upgrade impact. Redo FlexConfigs after upgrade.                                                                                                    |  |
| FlexConfig.                                            | You can now group interfaces in traffic zones and configure Equal-Cost-Multi-Path (ECMP) routing in the FMC web interface. After upgrade, the system ignores ECMP zones configured with FlexConfig. You cannot deploy with equal-cost static routes exist and must assign their interfaces to an ECMP zone. |  |

| Feature                                           | Details                                                                                                    |
|---------------------------------------------------|----------------------------------------------------------------------------------------------------|
| Deprecated: Policy based routing with FlexConfig. | Upgrade impact. Redo FlexConfigs after upgrade.  You can now configure policy based routing (PBR) from the FMC web interface. This feature requires Version 7.1+ on both the FMC and the device. When you upgrade the FMC to Version 7.1+, existing policy based routing FlexConfigs are removed. After you upgrade your devices to Version 7.1+, redo your policy based routing configurations in the FMC web interface. For devices that you do not upgrade to Version 7.1+, redo the FlexConfigs and configure them to deploy "every time."                                                                                                    |
| Deprecated: Geolocation details.                  | In May 2022 we split the GeoDB into two packages: a country code package that maps IP addresses to countries/continents, and an IP package that contains additional contextual data associated with routable IP addresses. The contextual data in the IP package can include additional location details, as well as connection information such as ISP, connection type, proxy type, domain name, and so on.  The new country code package has the same file name as the old all-in-one package: Cisco_GEODB_Update-date-build. This allows deployments running Version 7.1 and earlier to continue to obtain GeoDB updates. If you manually download GeoDB updates—for example, in an air-gapped deployment—make sure you get the country code package and not the IP package.  Important This split does not affect geolocation rules or traffic handling in any way—those rules rely only on the data in the country code package. However, because the country code package essentially replaces the all-in-one package, the contextual data is no longer |
|                                                   | updated and will grow stale. To obtain fresh data, upgrade or reimage the FMC to Version 7.2+ and update the GeoDB.                                                                                                    |

### Table 14:

| Feature                         | Details                                                                                                    |
|---------------------------------|----------------------------------------------------------------------------------------------------|
| Updated web analytics provider. | Upgrade impact. Your browser connects to new resources.                                                                                                    |
|                                 | While using the management center, your browser now contacts Amplitude (amplitude.com) instead of Google (google.com) for web analytics.                                                                                                    |
|                                 | Web analytics provides non-personally-identifiable usage data to Cisco, including but not limited to page interactions, browser versions, product versions, user location, and management IP addresses or hostnames of your management centers. You are enrolled in web analytics by default but you can change your enrollment at any time after you complete initial setup. Note that ad blockers can block web analytics, so if you choose to remain enrolled, please disable ad blocking for the hostnames/IP addresses of your Cisco appliances. |
|                                 | Version restrictions: Amplitude analytics are not supported in management center Version 7.0.0–7.0.5, 7.1.0–7.2.5, 7.3.x, or 7.4.0. Permanent support returns in Version 7.4.1 If you upgrade from a supported version to an unsupported version, your browser resumes contacting Google.                                                                                                    |

| Feature                                       | Details                                                                                                    |
|-----------------------------------------------|----------------------------------------------------------------------------------------------------|
| Smaller VDB for lower memory Snort 2 devices. | Upgrade impact. Application identification on lower memory devices is affected.                                                                                                    |
|                                               | For VDB 363+, the system now installs a smaller VDB (also called <i>VDB lite</i> ) on lower memory devices running Snort 2. This smaller VDB contains the same applications, but fewer detection patterns. Devices using the smaller VDB can miss some application identification versus devices using the full VDB.                                             |
|                                               | Lower memory devices: ASA 5506-X series, ASA-5508-X, 5512-X, 5515-X, 5516-X, 5525-X, 5545-X                                                                                                    |
|                                               | Version restrictions: The ability to install a smaller VDB depends on the version of the management center, not managed devices. If you upgrade the management center from a supported version to an unsupported version, you cannot install VDB 363+ if your deployment includes even one lower memory device. For a list of affected releases, see CSCwd88641. |
|                                               | See: Update the Vulnerability Database                                                                                                    |
| <b>Deprecated Features</b>                    |                                                                                                    |
| Deprecated: high unmanaged disk usage alerts. | The Disk Usage health module no longer alerts with high unmanaged disk usage. After FMC upgrade, you may continue to see these alerts until you either deploy health policies to managed devices (stops the display of alerts) or upgrade the devices (stops the sending of alerts).                                                                             |
|                                               | <b>Note</b> Versions 7.0–7.0.5, 7.1.x, 7.2.0–7.2.3, and 7.3.x continue to support these alerts. If your FMC is running any of these versions, you may also continue to see alerts.                                                                                                    |
|                                               | For information on the remaining Disk Usage alerts, see Disk Usage and Drain of Events Health Monitor Alerts.                                                                                                    |

#### Table 15:

| Feature                                        | Details                                                                                                    |
|------------------------------------------------|----------------------------------------------------------------------------------------------------|
| ISA 3000 System LED support for shutting down. | When you shut down the ISA 3000, the System LED turns off. Wait at least 10 seconds after that before you remove power from the device. |
|                                                | Version restrictions: Version 7.1 temporarily deprecates support for this feature. Support returns in Version 7.3.                      |

| Feature                          | Details                                                                                                    |
|----------------------------------|----------------------------------------------------------------------------------------------------|
| Automatically update CA bundles. | Upgrade impact. The system connects to Cisco for something new.  The local CA bundle contains certificates to access several Cisco services. The system now automatically queries Cisco for new CA certificates at a daily system-defined time. Previously, you had to upgrade the software to update CA certificates. You can use the CLI to disable this feature. |
|                                  | New/modified CLI commands: configure cert-update auto-update, configure cert-update run-now, configure cert-update test, show cert-update                                                                                                    |
|                                  | Version restrictions: This feature is included in Versions 7.0.5+, 7.1.0.3+, and 7.2.4+. It is not supported in earlier 7.0, 7.1, or 7.2 releases. If you upgrade from a supported version to an unsupported version, the feature is temporarily disabled and the system stops contacting Cisco.                                                                    |
|                                  | See: Firepower Management Center Command Line Reference and Cisco Secure Firewall Threat Defense Command Reference                                                                                                    |

This release introduces stability, hardening, and performance enhancements.

Table 16: FMC Features in Version 7.0.3

| Feature                                                     | Minimum<br>Management<br>Center  | Minimum<br>Threat<br>Defense | Details |
|-------------------------------------------------------------|----------------------------------|------------------------------|---------|
| FTD support for cloud-delivered Firewall Management Center. | 7.2.0 for analytics-only support | 7.0.3                        |         |

| Feature | Minimum<br>Management<br>Center | Minimum<br>Threat<br>Defense | Details                                                                                                    |
|---------|---------------------------------|------------------------------|----------------------------------------------------------------------------------------------------|
|         |                                 |                              | Version 7.0.3 FTD devices support management by the cloud-delivered Firewall Management Center, which we introduced in spring of 2022. The cloud-delivered Firewall Management Center uses the Cisco Defense Orchestrator (CDO) platform and unites management across multiple Cisco security solutions. We take care of feature updates.     |
|         |                                 |                              | You should use Version 7.0.3 FTD with the cloud-delivered Firewall Management Center if:                                                                                                    |
|         |                                 |                              | You are currently using a customer-deployed ("on prem") hardware or virtual FMC.                                                                                                    |
|         |                                 |                              | You want to migrate to the cloud-delivered Firewall Management Center right now.                                                                                                    |
|         |                                 |                              | • You do not want to upgrade devices to Version 7.2+, which also supports management by the cloud-delivered Firewall Management Center.                                                                                                    |
|         |                                 |                              | If this is your situation, you should:                                                                                                    |
|         |                                 |                              | 1. Upgrade the current FMC to Version 7.2+.                                                                                                    |
|         |                                 |                              | Although you can technically use a Version 7.0.3 or 7.1 FMC to upgrade FTD to Version 7.0.3, you will not be able to easily migrate devices to the cloud-delivered management center, nor will you be able to leave the devices registered to the on-prem management center for event logging and analytics purposes only ("analytics only"). |
|         |                                 |                              | 2. Use the upgraded FMC to upgrade devices to Version 7.0.3.                                                                                                    |
|         |                                 |                              | 3. Enable cloud management on the devices.                                                                                                    |
|         |                                 |                              | For Version 7.0.x devices only, you must enable cloud management from the device CLI: <b>configure manager-cdo enable</b> . The <b>show manager-cdo</b> command displays whether cloud management is enabled.                                                                                                    |
|         |                                 |                              | <b>4.</b> Use CDO's Migrate FTD to Cloud wizard to migrate the devices to the cloud-delivered Firewall Management Center.                                                                                                    |
|         |                                 |                              | Optionally, leave the devices registered to the on-prem management center as analytics-only devices. Or, you can send security events to the Cisco cloud with Security Analytics and Logging (SaaS).                                                                                                    |
|         |                                 |                              | The cloud-delivered Firewall Management Center cannot manage threat defense devices running Version 7.1, or Classic devices running any version. You cannot upgrade a cloud-managed device from Version 7.0.x to Version 7.1 unless you unregister and disable cloud management. We recommend you upgrade directly to Version 7.2+.           |
|         |                                 |                              | New/modified CLI commands: configure manager add, configure manager delete, configure manager edit, show managers                                                                                                    |
|         |                                 |                              | For more information, see Managing Firewall Threat Defense with                                                                                                    |

| Minimum<br>Management<br>Center | Minimum<br>Threat<br>Defense | Details                                                                   |
|---------------------------------|------------------------------|---------------------------------------------------------------------------|
|                                 |                              | Cloud-Delivered Firewall Management Center in Cisco Defense Orchestrator. |

#### Table 17:

| Feature                                              | Details                                                                                                    |  |  |  |  |
|------------------------------------------------------|----------------------------------------------------------------------------------------------------|--|--|--|--|
| ISA 3000 support for shutting down.                  | You can now shut down the ISA 3000; previously, you could only reboot the device.                                                                                                    |  |  |  |  |
|                                                      | Version restrictions: Version 7.1 temporarily deprecates support for this feature. Support returns in Version 7.2.                                                                                                    |  |  |  |  |
| Dynamic object names now support the dash character. | Dynamic object names now support the dash character. This is especially useful if you are using the ACI endpoint update app (where the dash character is allowed), to create dynamic objects on the FMC that represent tenant endpoint groups.                                                                                                    |  |  |  |  |
|                                                      | Minimum threat defense: 7.0.2                                                                                                    |  |  |  |  |
| Improved SecureX integration, SecureX orchestration. | Upgrade impact. Cannot upgrade Version $7.0.x \rightarrow 7.1$ with feature enabled.                                                                                                    |  |  |  |  |
|                                                      | We have streamlined the SecureX integration process. Now, as long as you already have a SecureX account, you just choose your cloud region on the new <b>Integration &gt; SecureX</b> page, click <b>Enable SecureX</b> , and authenticate to SecureX. The option to send events to the cloud, as well as to enable Cisco Success Network and Cisco Support Diagnostics, are also moved to this new page.                                                   |  |  |  |  |
|                                                      | When you enable SecureX integration on this new page, licensing and management for the system's cloud connection switches from Cisco Smart Licensing to SecureX. If you already enabled SecureX the "old" way, you must disable and re-enable to get the benefits of this cloud connection management.                                                                                                    |  |  |  |  |
|                                                      | Note that this page also governs the cloud region for and event types sent to the Secure Network Analytics (Stealthwatch) cloud using Security Analytics and Logging (SaaS), even though the web interface does not indicate this. Previously, these options were on <b>System</b> (*) > <b>Integration</b> > <b>Cloud Services</b> . Enabling SecureX does not affect communications with the Secure Network Analytics cloud; you can send events to both. |  |  |  |  |
|                                                      | The management center also now supports SecureX orchestration—a powerful drag-and-drop interface you can use to automate workflows across security tools. After you enable SecureX, you can enable orchestration.                                                                                                    |  |  |  |  |
|                                                      | As part of this feature, you can no longer use the REST API to configure SecureX integration. You must use the FMC web interface.                                                                                                    |  |  |  |  |
|                                                      | Version restrictions: This feature is included in Versions 7.0.2+ and 7.2+. It is not supported in Version 7.1. If you use the new method to enable SecureX integration in Version 7.0.x, you cannot upgrade to Version 7.1 unless you disable the feature. We recommend you upgrade to Version 7.2+.                                                                                                    |  |  |  |  |
|                                                      | See: Cisco Secure Firewall Management Center (7.0.2 and 7.2) and SecureX Integration Guide                                                                                                    |  |  |  |  |

| Feature                                                                            | Details                                                                     |           |                                                     |
|------------------------------------------------------------------------------------|-----------------------------------------------------------------------------|-----------|-----------------------------------------------------|
| Web interface changes:<br>SecureX, threat intelligence, and<br>other integrations. | We changed these FMC menu options.  Note These changes are temporarily 7.2. | deprecate | ed in Version 7.1, but come back in Version         |
|                                                                                    | AMP > AMP Management                                                        | is now    | $Integration {>} AMP {>} AMP Management$            |
|                                                                                    | AMP > Dynamic Analysis Connections                                          | is now    | Integration > AMP > Dynamic Analysis<br>Connections |
|                                                                                    | Intelligence > Sources                                                      | is now    | Integration > Intelligence > Sources                |
|                                                                                    | Intelligence > Elements                                                     | is now    | Integration > Intelligence > Elements               |
|                                                                                    | Intelligence > Settings                                                     | is now    | Integration > Intelligence > Settings               |
|                                                                                    | Intelligence > Incidents                                                    | is now    | Integration > Intelligence > Incidents              |
|                                                                                    | System (♥) > Integration                                                    | is now    | <b>Integration &gt; Other Integrations</b>          |
|                                                                                    | System (♣) > Logging > Security Analytics & Logging                         | is now    | Integration > Security Analytics & Logging          |
|                                                                                    | System ( > SecureX                                                          | is now    | Integration > SecureX                               |

# **FMC** Features in Version 7.0.1

Table 18: FMC Features in Version 7.0.1

| Feature                                                        | Details                                                                                                    |
|----------------------------------------------------------------|----------------------------------------------------------------------------------------------------|
| Snort 3 rate_filter inspector.                                 | We introduced the Snort 3 rate_filter inspector.                                                                                                    |
|                                                                | This allows you to change the action of an intrusion rule in response to excessive matches on that rule. You can block rate-based attacks for a specific length of time, then return to allowing matching traffic while still generating events. For more information, see the Snort 3 Inspector Reference. |
|                                                                | New/modified pages: Configure the inspector by editing the Snort 3 version of a custom network analysis policy.                                                                                                    |
|                                                                | Version restrictions: This feature requires Version 7.0.1+ on both the FMC and the device. Additionally, you must be running lsp-rel-20210816-1910 or later. You can check and update the LSP on <b>System</b> (**) > <b>Updates</b> > <b>Rule Updates</b> .                                                |
| New default password for ISA 3000 with ASA FirePOWER Services. | For new devices, the default password for the admin account is now Adm!n123. Previously, the default admin password was Admin123.                                                                                                    |
|                                                                | Upgrading or reimaging to Version 7.0.1+ does not change the password. However, we do recommend that all user accounts—especially those with Admin access—have strong passwords.                                                                                                    |

## **FMC** Features in Version 7.0.0

Table 19: FMC Features in Version 7.0.0

| Feature                                 | Details                                                                                                    |
|-----------------------------------------|----------------------------------------------------------------------------------------------------|
| Platform                                |                                                                                                    |
| VMware vSphere/VMware ESXi 7.0 support. | You can now deploy FMCv, FTDv, and NGIPSv virtual appliances on VMware vSphere/VMware ESXi 7.0.                                                                                                    |
|                                         | Note that Version 7.0 also discontinues support for VMware 6.0. Upgrade the hosting environment to a supported version before you upgrade the Firepower software.                                                                                                    |
| New virtual environments.               | We introduced FMCv and FTDv for:                                                                                                    |
|                                         | Cisco HyperFlex                                                                                                    |
|                                         | Nutanix Enterprise Cloud                                                                                                    |
|                                         | OpenStack                                                                                                    |
|                                         | For FMCv, all these implementations support FMCv2, v10, and v25.                                                                                                    |
|                                         | FMCv for HyperFlex also supports high availability with FMCv10 and v25. In an FTD deployment, you need two identically licensed FMCs, as well as one FTD entitlement for each managed device. For example, to manage 10 devices with an FMCv10 high availability pair, you need two FMCv10 entitlements and 10 FTD entitlements. If you are managing Classic devices only (NGIPSv or ASA FirePOWER), you do not need FMCv entitlements. |
| FTDv performance tiered Smart           | Upgrade impact. Upgrading automatically assigns devices to the FTDv50 tier.                                                                                                    |
| Licensing.                              | FTDv now supports performance-tiered Smart Software Licensing, based on throughput requirements and RA VPN session limits. Options run from FTDv5 (100 Mbps/50 sessions) to FTDv100 (16 Gbps/10,000 sessions).                                                                                                    |
|                                         | Before you add a new device, make sure your account contains the licenses you need. To purchase additional licenses, contact your Cisco representative or partner contact.                                                                                                    |
|                                         | Upgrading FTDv to Version 7.0 automatically assigns the device to the FTDv50 tier. To continue using your legacy (non-tiered) license, after upgrade, change the tier to Variable.                                                                                                    |
|                                         | For more information on supported instances, throughputs, and other hosting requirements, see the appropriate <i>Getting Started Guide</i> .                                                                                                    |
|                                         | New/modified pages:                                                                                                    |
|                                         | • You can now specify a performance tier when adding or editing an FTDv device on the <b>Device</b> > <b>Device Management</b> page.                                                                                                    |
|                                         | • You can bulk-edit performance tiers on <b>System</b> (*) > <b>Licenses</b> > <b>Smart Licenses</b> > page.                                                                                                    |

High Availability/Scalability

| Feature                                                                  | Details                                                                                                    |
|--------------------------------------------------------------------------|----------------------------------------------------------------------------------------------------|
| Improved PAT port block allocation for clustering                        | The improved PAT port block allocation ensures that the control unit keeps ports in reserve for joining nodes, and proactively reclaims unused ports. To best optimize the allocation, you can set the maximum nodes you plan to have in the cluster using the <b>cluster-member-limit</b> command using FlexConfig. The control unit can then allocate port blocks to the planned number of nodes, and it will not have to reserve ports for extra nodes you don't plan to use. The default is 16 nodes. You can also monitor syslog 747046 to ensure that there are enough ports available for a new node. |
|                                                                          | New/modified commands: cluster-member-limit (FlexConfig), show nat pool cluster [summary], show nat pool ip detail                                                                                                    |
|                                                                          | Supported platforms: Firepower 4100/9300                                                                                                    |
| FTD CLI show cluster history                                             | New keywords allow you to customize the output of the <b>show cluster history</b> command.                                                                                                    |
| improvements.                                                            | New/modified commands: show cluster history [brief] [latest] [reverse] [time]                                                                                                    |
|                                                                          | Supported platforms: Firepower 4100/9300                                                                                                    |
| FTD CLI command to permanently leave a cluster.                          | You can now use the FTD CLI to permanently remove a unit from the cluster, converting its configuration to a standalone device.                                                                                                    |
|                                                                          | New/modified commands: cluster reset-interface-mode                                                                                                    |
|                                                                          | Supported platforms: Firepower 4100/9300                                                                                                    |
| NAT                                                                      |                                                                                                    |
| Prioritized system-defined NAT rules.                                    | We added a new Section 0 to the NAT rule table. This section is exclusively for the use of the system. Any NAT rules that the system needs for normal functioning are added to this section, and these rules take priority over any rules you create. Previously, system-defined rules were added to Section 1, and user-defined rules could interfere with proper system functioning.                                                                                                    |
|                                                                          | You cannot add, edit, or delete Section 0 rules, but you will see them in <b>show nat detail</b> command output.                                                                                                    |
|                                                                          | Supported platforms: FTD                                                                                                    |
| Virtual Routing                                                          |                                                                                                    |
| Virtual router support for the                                           | You can now configure up to 10 virtual routers on an ISA 3000 device.                                                                                                    |
| ISA 3000.                                                                | Supported platforms: ISA 3000                                                                                                    |
| Site to Site VPN                                                         |                                                                                                    |
| Backup virtual tunnel interfaces (VTI) for route-based site-to-site VPN. |                                                                                                    |
|                                                                          | Specifying a backup VTI provides resiliency, so that if the primary connection goes down, the backup connection might still be functional. For example, you could point the primary VTI to the endpoint of one service provider, and the backup VTI to the endpoint of a different service provider.                                                                                                    |
|                                                                          | New/modified pages: We added the ability to add a backup VTI to the site-to-site VPN wizard when you select Route-Based as the VPN type for a point-to-point connection.                                                                                                    |
|                                                                          | Supported platforms: FTD                                                                                                    |

| Feature                  | Details                                                                                                    |  |
|--------------------------|----------------------------------------------------------------------------------------------------|--|
| Remote Access VPN        |                                                                                                    |  |
| Load balancing.          | We now support RA VPN load balancing. The system distributes sessions among grouped devices by number of sessions; it does not consider traffic volume or other factors.                                                                                          |  |
|                          | New/modified screens: We added load balancing options to the Advanced settings in an RA VPN policy.                                                                                                    |  |
|                          | Supported platforms: FTD                                                                                                    |  |
| Local authentication.    | We now support local authentication for RA VPN users. You can use this as the primary or secondary authentication method, or as a fallback in case the configured remote server cannot be reached.                                                                |  |
|                          | 1. Create a local realm.                                                                                                    |  |
|                          | Local usernames and passwords are stored in local realms. When you create a realm ( <b>System</b> (**) > <b>Integration</b> > <b>Realms</b> ) and select the new <b>LOCAL</b> realm type, the system prompts you to add one or more local users.                  |  |
|                          | 2. Configure RA VPN to use local authentication.                                                                                                    |  |
|                          | Create or edit an RA VPN policy ( <b>Devices</b> > <b>VPN</b> > <b>Remote Access</b> ), create a connection profile within that policy, then specify <b>LOCAL</b> as the primary, secondary, or fallback authentication server in that connection profile.        |  |
|                          | 3. Associate the local realm you created with an RA VPN policy.                                                                                                    |  |
|                          | In the RA VPN policy editor, use the new <b>Local Realm</b> setting. Every connection profile in the RA VPN policy that uses local authentication will use the local realm you specify here.                                                                      |  |
|                          | Supported platforms: FTD                                                                                                    |  |
| Dynamic access policies. | The new dynamic access policy allows you to configure remote access VPN authorization that automatically adapts to a changing environment:                                                                                                    |  |
|                          | <ol> <li>Configure HostScan by uploading the AnyConnect HostScan package as an AnyConnect file         (Objects &gt; Object Management &gt; VPN &gt; AnyConnect File). There is a new HostScan         Package option in the File Type drop-down list.</li> </ol> |  |
|                          | This module runs on endpoints and performs a posture assessment that the dynamic access policy will use.                                                                                                    |  |
|                          | 2. Create a dynamic access policy ( <b>Devices &gt; Dynamic Access Policy</b> ).                                                                                                    |  |
|                          | Dynamic access policies specify session attributes (such as group membership and endpoint security) that you want to evaluate each time a user initiates a session. You can then deny or grant access based on that evaluation.                                   |  |
|                          | 3. Associate the dynamic access policy you created with an RA VPN policy.                                                                                                    |  |
|                          | In the remote access VPN policy editor, use the new <b>Dynamic Access Policy</b> setting.                                                                                                    |  |
|                          | Supported platforms: FTD                                                                                                    |  |

| Details                                                                                                    |
|----------------------------------------------------------------------------------------------------|
| We now support multi-certificate authentication for remote access VPN users. You can validate the machine or device certificate, to ensure the device is a corporate-issued device, in addition to authenticating the user's identity certificate to allow VPN access using the AnyConnect client during SSL or IKEv2 EAP phase. |
| Supported platforms: FTD                                                                                                    |
| We now support AnyConnect custom attributes, and provide an infrastructure to configure AnyConnect client features without adding explicit support for these features in the system.                                                                                                    |
| Supported platforms: FTD                                                                                                    |
|                                                                                                    |

| Feature          | Details                                                                                                    |  |
|------------------|----------------------------------------------------------------------------------------------------|--|
| Snort 3 for FTD. | For new FTD deployments, Snort 3 is now the default inspection engine. Upgraded deployments continue to use Snort 2, but you can switch at any time.                                                                                                    |  |
|                  | Advantages to using Snort 3 include, but are not limited to:                                                                                                    |  |
|                  | Improved performance.                                                                                                    |  |
|                  | • Improved SMBv2 inspection.                                                                                                    |  |
|                  | New script detection capabilities.                                                                                                    |  |
|                  | • HTTP/2 inspection.                                                                                                    |  |
|                  | Custom rule groups.                                                                                                    |  |
|                  | Syntax that makes custom intrusion rules easier to write.                                                                                                    |  |
|                  | • Reasons for 'would have dropped' inline results in intrusion events.                                                                                                    |  |
|                  | <ul> <li>No Snort restarts when deploying changes to the VDB, SSL policies, custom application<br/>detectors, captive portal identity sources, and TLS server identity discovery.</li> </ul>                                                                                                    |  |
|                  | • Improved serviceability, due to Snort 3-specific telemetry data sent to Cisco Success Network, and to better troubleshooting logs.                                                                                                    |  |
|                  | A Snort 3 intrusion rule update is called an <i>LSP</i> (Lightweight Security Package) rather than an SRU. The system still uses SRUs for Snort 2; downloads from Cisco contain both the latest LSP and SRU. The system automatically uses the appropriate rule set for your configurations.                                                                                                    |  |
|                  | The FMC can manage a deployment with both Snort 2 and Snort 3 devices, and will apply the correct policies to each device. However, unlike Snort 2, you cannot update Snort 3 on a device by upgrading the FMC only and then deploying. With Snort 3, new features and resolved bugs require you upgrade the software on the FMC <i>and</i> its managed devices. For information on the Snort included with each software version, see the <i>Bundled Components</i> section of the Cisco Firepower Compatibility Guide. |  |
|                  | Important Before you switch to Snort 3, we <i>strongly</i> recommend you read and understand the Firepower Management Center Snort 3 Configuration Guide. Pay special attention to feature limitations and migration instructions. Although upgrading to Snort 3 is designed for minimal impact, features do not map exactly. Careful planning and preparation can help you make sure that traffic handled as expected.                                                                                                  |  |
|                  | You can also visit the Snort 3 website: https://snort.org/snort3.                                                                                                    |  |
|                  | Supported platforms: FTD                                                                                                    |  |

| Feature                                          | Details                                                                                                    |
|--------------------------------------------------|----------------------------------------------------------------------------------------------------|
| Dynamic objects.                                 | You can now use dynamic objects in access control rules.                                                                                                    |
|                                                  | A dynamic object is just a list of IP addresses/subnets (no ranges, no FQDN). But unlike a network object, changes to dynamic objects take effect immediately, without having to redeploy. This is useful in virtual and cloud environments, where IP addresses often dynamically map to workload resources.                                                                                                    |
|                                                  | To create and manage dynamic objects, we recommend the Cisco Secure Dynamic Attributes Connector. The connector is a separate, lightweight application that quickly and seamlessly updates firewall policies based on workload changes. To do this, it gets workload attributes from tagged resources in your environment, and compiles an IP list based on criteria you specify (a "dynamic attributes filter"). It then creates a dynamic object on the FMC and populates it with the IP list. When your workload changes, the connector updates the dynamic object and the system immediately starts handling traffic based on the new mappings. For more information, see the Cisco Secure Dynamic Attributes Connector Configuration Guide. |
|                                                  | After you create a dynamic object, you can add it to access control rules on the new <b>Dynamic Attributes</b> tab in the access control rule editor. This tab replaces the narrower-focus <b>SGT/ISE Attributes</b> tab; continue to configure rules with SGT attributes here.                                                                                                    |
|                                                  | Note You can also create a dynamic object on the FMC: Objects > Object Management > External Attributes > Dynamic Objects. However, this creates the container only; you must then populate and manage it using the REST API. See the Firepower Management Center REST API Quick Start Guide, Version 7.0.                                                                                                    |
|                                                  | Supported platforms: FMC                                                                                                    |
|                                                  | Supported virtual/cloud workloads for Cisco Secure Dynamic Attributes Connector integration: Microsoft Azure, AWS, VMware                                                                                                    |
| Cross-domain trust for Active Directory domains. | You can now configure user identity rules with users from Microsoft Active Directory forests (groupings of AD domains that trust each other).                                                                                                    |
|                                                  | New/modified pages:                                                                                                    |
|                                                  | You now configure a realm and directories at the same time.                                                                                                    |
|                                                  | • A new Sync Results page ( <b>System</b> (*) > <b>Integration</b> > <b>Sync Results</b> ) displays any errors related to downloading users and groups in a cross-domain trust relationship.                                                                                                    |
|                                                  | Supported platforms: FMC                                                                                                    |
| DNS filtering.                                   | DNS filtering, which was introduced as a Beta feature in Version 6.7, is now fully supported and is enabled by default in new access control policies.                                                                                                    |
|                                                  | Supported platforms: Any                                                                                                    |
| <b>Event Logging and Analysis</b>                |                                                                                                    |

| Feature                                                                               | Details                                                                                                    |
|---------------------------------------------------------------------------------------|----------------------------------------------------------------------------------------------------|
| Improved process for storing events in a Secure Network Analytics on-prem deployment. | A new Cisco Security Analytics and Logging (On Premises) app and a new FMC wizard make it easier to configure remote data storage for on-prem Secure Network Analytics solutions:                                                                                                    |
|                                                                                       | 1. Deploy hardware or virtual Stealthwatch appliances.                                                                                                    |
|                                                                                       | You can use a Stealthwatch Management Console alone, or you can configure Stealthwatch Management Console, flow collector, and data store.                                                                                                    |
|                                                                                       | 2. Install the new Cisco Security Analytics and Logging (On Premises) app on your Stealthwatch Management Console to configure Stealthwatch as a remote data store.                                                                                                    |
|                                                                                       | 3. On the FMC, use one of the new wizards on System ( > Logging > Security Analytics & Logging to connect to your Stealthwatch deployment.                                                                                                    |
|                                                                                       | Note that the wizards replace the narrower-focus page where you used to configure Stealthwatch contextual cross-launch; that is now a step in the wizard.                                                                                                    |
|                                                                                       | For upgraded deployments where you were using syslog to send Firepower events to Stealthwatch, disable those configurations before you use the wizard. Otherwise, you will get double events. To remove the syslog connection to Stealthwatch use FTD platform settings ( <b>Devices &gt; Platform Settings</b> ); to disable sending events to syslog, edit your access control rules.                                   |
|                                                                                       | For more information, including Stealthwatch hardware and software requirements, see Cisco Security Analytics and Logging (On Premises): Firewall Event Integration Guide.                                                                                                    |
|                                                                                       | Supported platforms: FMC                                                                                                    |
| Work with events stored remotely in a Secure Network                                  | You can now use the FMC to work with connection events stored remotely in a Secure Network Analytics on-prem deployment.                                                                                                    |
| Analytics on-prem deployment.                                                         | A new <b>Data Source</b> option on the connection events page ( <b>Analysis &gt; Connections &gt; Events</b> ) and in the unified event viewer ( <b>Analysis &gt; Unified Events</b> ) allows you to choose which connection events you want to work with. The default is to display locally stored connection events, unless there are none in the time range. In that case, the system displays remotely stored events. |
|                                                                                       | We also added a data source option to report templates ( <b>Overview &gt; Reporting &gt; Report Templates</b> ), so that you can generate reports based on remotely stored connection events.                                                                                                    |
|                                                                                       | Note This feature is supported for connection events only; cross-launch is still the only way to examine remotely stored Security Intelligence, intrusion, file and malware events. Even in the unified event viewer, the system only displays locally stored events of those types.                                                                                                    |
|                                                                                       | However, note that for every Security Intelligence event, there is an identical connection event—these are the events with reasons such as 'IP Block' or 'DNS Block.' You can work with those duplicated events on the connection events page or in the unified event viewer, but not on the dedicated Security Intelligence events page.                                                                                 |
|                                                                                       | Supported platforms: FMC                                                                                                    |

| Feature                                                                          | Details                                                                                                    |
|----------------------------------------------------------------------------------|----------------------------------------------------------------------------------------------------|
| Store all connection events in the Secure Network Analytics cloud.               | You can now store all connection events in the Stealthwatch cloud using Cisco Security Analytics and Logging (SaaS). Previously, you were limited to security events: Security Intelligence, intrusion, file, and malware events, as well as their associated connection events.                                                                |
|                                                                                  | To change the events you send to the cloud, choose <b>System</b> ( > ) > <b>Integration</b> . On the <b>Cloud Services</b> tab, edit the <b>Cisco Cloud Event Configuration</b> . The old option to send high priority connection events to the cloud has been replaced with a choice of <b>All</b> , <b>None</b> , or <b>Security Events</b> . |
|                                                                                  | Note These settings also control which events you send to SecureX. However, even if you choose to send all connection events to the cloud, SecureX consumes only the security (higher priority) connection events. Also note that you now configure the SecureX connection itself on Analysis > SecureX.                                        |
|                                                                                  | Supported platforms: FMC                                                                                                    |
| Unified event viewer.                                                            | The unified event viewer ( <b>Analysis</b> > <b>Unified Events</b> ) displays connection, Security Intelligence, intrusion, file, and malware events in a single table. This can help you look relationships between events of different types.                                                                                                 |
|                                                                                  | A single search field allows you to dynamically filter the view based on multiple criteria, and a <b>Go Live</b> option displays events received from managed devices in real time.                                                                                                    |
|                                                                                  | Supported platforms: FMC                                                                                                    |
| SecureX ribbon.                                                                  | The SecureX ribbon on the FMC pivots into SecureX for instant visibility into the threat landscape across your Cisco security products.                                                                                                    |
|                                                                                  | To connect with SecureX and enable the ribbon, use <b>System</b> (*) > <b>SecureX</b> . Note that you must                                                                                                    |
|                                                                                  | still use <b>System</b> (*) > <b>Integration</b> > <b>Cloud Services</b> to choose your cloud region and to specify which events to send to SecureX.                                                                                                    |
|                                                                                  | For more information, see the Cisco Secure Firewall Threat Defense and SecureX Integration Guide.                                                                                                    |
|                                                                                  | Supported platforms: FMC                                                                                                    |
| Exempt all connection events from rate limiting when you turn off local storage. | Event rate limiting applies to all events sent to the FMC, with the exception of security events: Security Intelligence, intrusion, file, and malware events, as well as their associated connection events.                                                                                                    |
|                                                                                  | Now, disabling local connection event storage exempts all connection events from rate limiting,                                                                                                    |
|                                                                                  | not just security events. To do this, set the <b>Maximum Connection Events</b> to zero on <b>System</b> (*) > <b>Configuration</b> > <b>Database</b> .                                                                                                    |
|                                                                                  | Note Other than turning it off by setting it to zero, <b>Maximum Connection Events</b> does not govern connection event rate limiting. Any non-zero number in this field ensures that <i>all</i> lower-priority connection events are rate limited.                                                                                             |
|                                                                                  | Note that disabling local event storage does not affect remote event storage, nor does it affect connection summaries or correlation. The system still uses connection event information for features like traffic profiles, correlation policies, and dashboard displays.                                                                      |
|                                                                                  | Supported platforms: FMC                                                                                                    |

| Feature                                                                | Details                                                                                                    |  |
|------------------------------------------------------------------------|----------------------------------------------------------------------------------------------------|--|
| Port and protocol displayed together in file and malware event tables. | In file and malware event tables, the port field now displays the protocol, and you can search port fields for protocol. For events that existed before upgrade, if the protocol is not known, the system uses "tcp."                                                                                                    |  |
|                                                                        | New/modified pages:                                                                                                    |  |
|                                                                        | • Analysis > Files > Malware Events                                                                                                    |  |
|                                                                        | • Analysis > Files > File Events                                                                                                    |  |
|                                                                        | Supported platforms: FMC                                                                                                    |  |
| Upgrade                                                                |                                                                                                    |  |
| Improved FTD upgrade performance and status                            | FTD upgrades are now easier faster, more reliable, and take up less disk space. A new <b>Upgrades</b> tab in the Message Center provides further enhancements to upgrade status and error reporting.                                                                                                    |  |
| reporting.                                                             | Supported platforms: FTD                                                                                                    |  |
| Upgrade wizard for FTD.                                                | A new device upgrade page ( <b>Devices &gt; Device Upgrade</b> ) on the FMC provides an easy-to-follow wizard for upgrading Version 6.4+ FTD devices. It walks you through important pre-upgrade stages, including selecting devices to upgrade, copying the upgrade package to the devices, and compatibility and readiness checks.                                                                                                    |  |
|                                                                        | To begin, use the new <b>Upgrade Firepower Software</b> action on the Device Management page ( <b>Devices &gt; Device Management &gt; Select Action</b> ).                                                                                                    |  |
|                                                                        | As you proceed, the system displays basic information about your selected devices, as well as the current upgrade-related status. This includes any reasons why you cannot upgrade. If a device does not "pass" a stage in the wizard, it does not appear in the next stage.                                                                                                    |  |
|                                                                        | If you navigate away from wizard, your progress is preserved, although other users with Administrator access can reset, modify, or continue the wizard.                                                                                                    |  |
|                                                                        | Note You must still use <b>System</b> (*) > <b>Updates</b> to upload or specify the location of FTD upgrade packages. You must also use the System Updates page to upgrade the FMC itself, as well as all non-FTD managed devices.                                                                                                    |  |
|                                                                        | Note In Version 7.0, the wizard does not correctly display devices in clusters or high availability pairs. Even though you must select and upgrade these devices as a unit, the wizard displays them as standalone devices. Device status and upgrade readiness are evaluated and reported on an individual basis. This means it is possible for one unit to appear to "pass" to the next stage while the other unit or units do not. However, these devices are still grouped. Running a readiness check on one, runs it on all. Starting the upgrade on one, starts it on all. |  |
|                                                                        | To avoid possible time-consuming upgrade failures, <i>manually</i> ensure all group members are ready to move on to the next step of the wizard before you click <b>Next</b> .                                                                                                    |  |
|                                                                        | Supported platforms: FTD                                                                                                    |  |

| Feature                                                | Details                                                                                                    |  |
|--------------------------------------------------------|----------------------------------------------------------------------------------------------------|--|
| Upgrade more FTD devices at once.                      | The FTD upgrade wizard lifts the following restrictions:                                                                                                    |  |
|                                                        | Simultaneous device upgrades.                                                                                                    |  |
|                                                        | The number of devices you can upgrade at once is now limited by your management network bandwidth—not the system's ability to manage simultaneous upgrades. Previously, we recommended against upgrading more than five devices at a time.                                                                                                    |  |
|                                                        | Important Only upgrades to FTD Version 6.7+ see this improvement. If you are upgrading devices to an older FTD release—even if you are using the new upgrade wizard—we still recommend you limit to five devices at a time.                                                                                                    |  |
|                                                        | Grouping upgrades by device model.                                                                                                    |  |
|                                                        | You can now queue and invoke upgrades for all FTD models at the same time, as long as the system has access to the appropriate upgrade packages.                                                                                                    |  |
|                                                        | Previously, you would choose an upgrade package, then choose the devices to upgrade using that package. That meant that you could upgrade multiple devices at the same time <i>only</i> if they shared an upgrade package. For example, you could upgrade two Firepower 2100 series devices at the same time, but not a Firepower 2100 series and a Firepower 1000 series. |  |
|                                                        | Supported platforms: FTD                                                                                                    |  |
| Administration and Troubles                            | hooting                                                                                                    |  |
| Zero-touch restore for the ISA 3000 using the SD card. | When you perform a local backup, the backup file is copied to the SD card if present. To restore the configuration on a replacement device, simply install the SD card in the new device, and depress the Reset button for 3 to 15 seconds during the device bootup.                                                                                                    |  |
|                                                        | Supported platforms: ISA 3000                                                                                                    |  |
| Selectively deploy RA and site-to-site VPN policies.   | Selective policy deployment, which was introduced in Version 6.6, now supports remote access and site-to-site VPN policies.                                                                                                    |  |
|                                                        | New/modified pages: We added VPN policy options on the <b>Deploy &gt; Deployment</b> page.                                                                                                    |  |
|                                                        | Supported platforms: FTD                                                                                                    |  |

| Feature                                   | Details                                                                                                    |
|-------------------------------------------|----------------------------------------------------------------------------------------------------|
| New health modules.                       | We added the following health modules:                                                                                                    |
|                                           | AMP Connection Status                                                                                                    |
|                                           | AMP Threat Grid Status                                                                                                    |
|                                           | • ASP Drop                                                                                                    |
|                                           | Advanced Snort Statistics                                                                                                    |
|                                           | • Chassis Status FTD                                                                                                    |
|                                           | • Event Stream Status                                                                                                    |
|                                           | FMC Access Configuration Changes                                                                                                    |
|                                           | • FMC HA Status (replaces HA Status)                                                                                                    |
|                                           | • FTD HA Status                                                                                                    |
|                                           | • File System Integrity Check                                                                                                    |
|                                           | • Flow Offload                                                                                                    |
|                                           | • Hit Count                                                                                                    |
|                                           | MySQL Status                                                                                                    |
|                                           | • NTP Status FTD                                                                                                    |
|                                           | • Rabbit MQ Status                                                                                                    |
|                                           | Routing Statistics                                                                                                    |
|                                           | SSE Connection Status                                                                                                    |
|                                           | Sybase Status                                                                                                    |
|                                           | Unresolved Groups Monitor                                                                                                    |
|                                           | • VPN Statistics                                                                                                    |
|                                           | • xTLS Counters                                                                                                    |
|                                           | Additionally, full support returns for the Configuration Memory Allocation module, which was introduced in Version 6.6.3 as the Appliance Configuration Resource Utilization module, but was not fully supported in Version 6.7. |
|                                           | Supported platforms: FMC                                                                                                    |
| Security and Hardening                    | 1                                                                                                    |
| New default password for AWS deployments. | The default password for the admin account is now the AWS Instance ID, unless you define a default password with user data ( <b>Advanced Details &gt; User Data</b> ) during the initial deployment.                             |
|                                           | Previously, the default admin password was Admin123.                                                                                                    |
|                                           | Supported platforms: FMCv for AWS, FTDv for AWS                                                                                                    |

| Feature                                                                              | Details                                                                                                    |
|--------------------------------------------------------------------------------------|----------------------------------------------------------------------------------------------------|
| EST for certificate enrollment.                                                      | Support for Enrollment over Secure Transport for certificate enrollment was provided.                                                                                                    |
|                                                                                      | New/modified pages: New enrollment options when configuring <b>Objects &gt; PKI &gt; Cert Enrollment &gt; CA Information</b> tab.                                                                                                    |
|                                                                                      | Supported platforms: FMC                                                                                                    |
| Support for EdDSA certificate                                                        | A new certificate key type- EdDSA was added with key size 256.                                                                                                    |
| type.                                                                                | New/modified pages: New certificate key options when configuring <b>Objects &gt; PKI &gt; Cert Enrollment &gt; Key</b> tab.                                                                                                    |
|                                                                                      | Supported platforms: FMC                                                                                                    |
| AES-128 CMAC authentication                                                          | You can now use AES-128 CMAC keys to secure connections between the FMC and NTP servers.                                                                                                    |
| for NTP servers.                                                                     | New/modified pages: <b>System</b> (*) > <b>Configuration</b> > <b>Time Synchronization</b> .                                                                                                    |
|                                                                                      | Supported platforms: FMC                                                                                                    |
| SNMPv3 users can authenticate                                                        | SNMPv3 users can now authenticate using a SHA-224 or SHA-384 algorithm.                                                                                                    |
| using a SHA-224 or SHA-384 authorization algorithm.                                  | New/modified pages: <b>Devices &gt; Platform Settings &gt; SNMP &gt; Users &gt; Auth Algorithm Type</b>                                                                                                    |
| authorization argorithm.                                                             | Supported platforms: FTD                                                                                                    |
| Usability and Performance                                                            |                                                                                                    |
| Global search for policies and objects.                                              | You can now search for certain policies by name, and for certain objects by name and configured value. This feature is not available with the Classic theme.                                                                                                    |
|                                                                                      | New/modified pages: We added capabilities to the <b>Search</b> icon and field on the FMC menu bar, to the left of the <b>Deploy</b> menu.                                                                                                    |
|                                                                                      | Supported platforms: FMC                                                                                                    |
| Hardware crypto acceleration<br>on FTDv using Intel<br>QuickAssist Technology (QAT). | We now support hardware crypto acceleration (CBC cipher only) on FTDv for VMware and FTDv for KVM. This feature requires a Intel QAT 8970 PCI adapter/Version 1.7+ driver on the hosting platform. After you reboot, hardware crypto acceleration is automatically enabled.                                                                                                    |
|                                                                                      | Supported platforms: FTDv for VMware, FTDv for KVM                                                                                                    |
| Improved CPU usage and performance for many-to-one and one-to-many connections.      | The system no longer creates local host objects and locks them when creating connections, except for connections that involve dynamic NAT/PAT and scanning threat detection and host statistics. This improves performance and CPU usage in situations where many connections are going to the same server (such as a load balancer or web server), or one endpoint is making connections to many remote hosts. |
|                                                                                      | We changed the following commands: clear local-host (deprecated), show local-host                                                                                                    |
|                                                                                      | Supported platforms: FTD                                                                                                    |
| How-to location has changed.                                                         | <b>Help</b> > <b>How-Tos</b> now invokes walkthroughs. Previously, you clicked <b>How-Tos</b> at the bottom of the browser window.                                                                                                    |
| FMC REST API                                                                         |                                                                                                    |

| Feature                                                                           | Details                                                                                                    |
|-----------------------------------------------------------------------------------|----------------------------------------------------------------------------------------------------|
| FMC REST API.                                                                     | For information on changes to the management center REST API, see the Firepower Management Center REST API Quick Start Guide, Version 7.0,                                                                                                    |
| <b>Deprecated Features</b>                                                        |                                                                                                    |
| End of support: VMware vSphere/VMware ESXi 6.0.                                   | We discontinued support for virtual deployments on VMware vSphere/VMware ESXi 6.0. Upgrade the hosting environment to a supported version before you upgrade the Firepower software.                                                                                       |
| Deprecated: RSA certificates                                                      | Prevents post-upgrade VPN connections through FTD devices.                                                                                                    |
| with keys smaller than 2048 bits, or that use SHA-1 in their signature algorithm. | We removed support for RSA certificates with keys smaller than 2048 bits, or that use SHA-1 in their signature algorithm.                                                                                                    |
| 2-0                                                                               | Before you upgrade, use the object manager to update your PKI certificate enrollments with stronger options: <b>Objects &gt; PKI &gt; Cert Enrollment</b> . Otherwise, although the upgrade preserves your current settings, VPN connections through the device will fail. |
|                                                                                   | To continue managing older FTD devices only (Version 6.4–6.7.x) with these weaker options, select the new <b>Enable Weak-Crypto</b> option for each device on the <b>Devices &gt; Certificates</b> page.                                                                   |
| Deprecated: MD5 authentication                                                    | Deletes Users. Prevents post-upgrade deploy.                                                                                                    |
| algorithm and DES encryption for SNMPv3 users.                                    | We removed support for the MD5 authentication algorithm and DES encryption for SNMPv3 users on FTD devices.                                                                                                    |
|                                                                                   | Upgrading FTD to Version 7.0+ deletes these users from the device, regardless of the configurations on the FMC. If you are still using these options in your platform settings policy, change and verify your configurations before you upgrade FTD.                       |
|                                                                                   | These options are in the <b>Auth Algorithm Type</b> and <b>Encryption Type</b> drop-downs when creating or editing an SNMPv3 user in a Threat Defense platform settings policy: <b>Devices &gt; Platform Settings</b> .                                                    |
| Deprecated: Port 32137 comms                                                      | Prevents FMC upgrade.                                                                                                    |
| with AMP clouds.                                                                  | We deprecated the FMC option to use port 32137 to obtain file disposition data from public and private AMP clouds. Unless you configure a proxy, the FMC now uses port 443/HTTPS.                                                                                          |
|                                                                                   | Before you upgrade, disable the <b>Use Legacy Port 32137 for AMP for Networks</b> option on the <b>System</b> (*) > <b>Integration</b> > <b>Cloud Services</b> page. Do not proceed with upgrade until your AMP for Networks deployment is working as expected.            |
| Deprecated: HA Status health module.                                              | We renamed the HA Status health module to the <i>FMC</i> HA Status health module. This is to distinguish it from the new FTD HA Status module.                                                                                                    |
| Deprecated: Legacy API Explorer.                                                  | We removed support for the FMC REST API legacy API Explorer.                                                                                                    |

| Feature                          | Details                                                                                                    |
|----------------------------------|----------------------------------------------------------------------------------------------------|
| Deprecated: Geolocation details. | In May 2022 we split the GeoDB into two packages: a country code package that maps IP addresses to countries/continents, and an IP package that contains additional contextual data associated with routable IP addresses. The contextual data in the IP package can include additional location details, as well as connection information such as ISP, connection type, proxy type, domain name, and so on. |
|                                  | The new country code package has the same file name as the old all-in-one package: Cisco_GEODB_Update-date-build. This allows deployments running Version 7.1 and earlier to continue to obtain GeoDB updates. If you manually download GeoDB updates—for example, in an air-gapped deployment—make sure you get the country code package and not the IP package.                                             |
|                                  | Important This split does not affect geolocation rules or traffic handling in any way—those rules rely only on the data in the country code package. However, because the country code package essentially replaces the all-in-one package, the contextual data is no longer updated and will grow stale. To obtain fresh data, upgrade or reimage the FMC to Version 7.2+ and update the GeoDB.              |

# FMC Features in Version 6.7.x

#### Table 20: FMC Features in Version 6.7.0

| Feature                                       | Details                                                                                                    |
|-----------------------------------------------|----------------------------------------------------------------------------------------------------|
| Platform                                      |                                                                                                    |
| FMCv and FTDv for OCI and                     | We introduced FMCv and FTDv for:                                                                                                    |
| GCP.                                          | Oracle Cloud Infrastructure (OCI)                                                                                                    |
|                                               | Google Cloud Platform (GCP)                                                                                                    |
| High availability support on FMCv for VMware. | FMCv for VMware now supports high availability. You use the FMCv web interface to establish HA, just as you would on hardware models.                                                                                                    |
|                                               | In an FTD deployment, you need two identically licensed FMCv's, as well as one FTD entitlement for each managed device. For example, to manage 10 FTD devices with an FMCv10 HA pair, you need two FMCv10 entitlements and 10 FTD entitlements. If you are managing Classic devices only (7000/8000 series, NGIPSv, ASA FirePOWER), you do not need FMCv entitlements. |
|                                               | Note that this feature is not supported on FMCv 2 for VMware—that is, an FMCv licensed to manage only two devices.                                                                                                    |
|                                               | Supported platforms: FMCv 10, 25, and 300 for VMware                                                                                                    |

| Feature                                                                                                    | Details                                                                                                    |
|----------------------------------------------------------------------------------------------------|----------------------------------------------------------------------------------------------------|
| Auto Scale improvements for FTDv for AWS.                                                                                                    | Version 6.7.0 includes the following Auto Scale improvements for FTDv for AWS:                                                                                                    |
|                                                                                                    | <ul> <li>Custom Metric Publisher. A new Lambda function polls the FMC every second minute for<br/>memory consumption of all FTDv instances in the Auto Scale group, then publishes the value<br/>to CloudWatch Metric.</li> </ul>                                                                                                    |
|                                                                                                    | A new scaling policy based on memory consumption is available.                                                                                                    |
|                                                                                                    | • FTDv private IP connectivity for SSH and Secure Tunnel to the FMC.                                                                                                    |
|                                                                                                    | FMC configuration validation.                                                                                                    |
|                                                                                                    | Support for opening more Listening ports on ELB.                                                                                                    |
|                                                                                                    | <ul> <li>Modified to Single Stack deployment. All Lambda functions and AWS resources are deployed<br/>from a single stack for a streamlined deployment.</li> </ul>                                                                                                    |
|                                                                                                    | Supported platforms: FTDv for AWS                                                                                                    |
| Auto Scale improvements for FTDv for Azure.                                                                                                    | The FTDv for Azure Auto Scale solution now includes support for scaling metrics based on CPU and memory (RAM), not just CPU.                                                                                                    |
|                                                                                                    | Supported platforms: FTDv for Azure                                                                                                    |
| Firepower Threat Defense: Defense: Defense: Defense: Defense Defense D | evice Management                                                                                                    |
| Manage FTD on a data interface.                                                                                                    | You can now configure FMC management of the FTD on a data interface instead of using the dedicated management interface.                                                                                                    |
|                                                                                                    | This feature is useful for remote deployment when you want to manage the FTD at a branch office from an FMC at headquarters and need to manage the FTD on the outside interface. If the FTD receives a public IP address using DHCP, then you can optionally configure Dynamic DNS (DDNS) for the interface using the web type update method. DDNS ensures the FMC can reach the FTD at its Fully-Qualified Domain Name (FQDN) if the FTD's IP address changes. |
|                                                                                                    | Note FMC access on a data interface is not supported with clustering or high availability.                                                                                                    |
|                                                                                                    | New/modified pages:                                                                                                    |
|                                                                                                    | • Devices > Device Management > Device > Management section                                                                                                    |
|                                                                                                    | • Devices > Device Management > Interfaces > FMC Access                                                                                                    |
|                                                                                                    | • Devices > Device Management > DHCP > DDNS > DDNS Update Methods page                                                                                                    |
|                                                                                                    | New/modified FTD CLI commands: configure network management-data-interface, configure policy rollback                                                                                                    |
|                                                                                                    | Supported platforms: FTD                                                                                                    |
| Update the FMC IP address on                                                                                                    | If you change the FMC IP address, you can now use the FTD CLI to update the device.                                                                                                    |
| the FTD.                                                                                                    | New/modified FTD CLI commands: configure manager edit                                                                                                    |
|                                                                                                    | Supported platforms: FTD                                                                                                    |

| Feature                                                                                                    | Details                                                                                                    |
|----------------------------------------------------------------------------------------------------|----------------------------------------------------------------------------------------------------|
| Synchronization between the FTD operational link state and the physical link state for the Firepower 4100/9300. | The Firepower 4100/9300 chassis can now synchronize the FTD operational link state with the physical link state for data interfaces.                                                                                                    |
|                                                                                                    | Currently, interfaces will be in an Up state as long as the FXOS admin state is up and the physical link state is up. The FTD application interface admin state is not considered. Without synchronization from FTD, data interfaces can be in an Up state physically before the FTD application has completely come online, for example, or can stay Up for a period of time after you initiate an FTD shutdown. For inline sets, this state mismatch can result in dropped packets because external routers may start sending traffic to the FTD before the FTD can handle it. |
|                                                                                                    | This feature is disabled by default, and can be enabled per logical device in FXOS.                                                                                                    |
|                                                                                                    | Note This feature is not supported for clustering, container instances, or an FTD with a Radware vDP decorator. It is also not supported for ASA.                                                                                                    |
|                                                                                                    | New/modified Firepower Chassis Manager pages: Logical Devices > Enable Link State                                                                                                    |
|                                                                                                    | New/modified FXOS commands: set link-state-sync enabled, show interface expand detail                                                                                                    |
|                                                                                                    | Supported platforms: Firepower 4100/9300                                                                                                    |
| Firepower 1100/2100 series SFP                                                                                  | Upgrade impact.                                                                                                    |
| interfaces now support disabling auto-negotiation.                                                              | You can now configure a Firepower 1100/2100 series SFP interface to disable flow control and link status negotiation.                                                                                                    |
|                                                                                                    | Previously, when you set an SFP interface speed (1000 or 10000 Mbps) on these devices, flow control and link status negotiation was automatically enabled. You could not disable it.                                                                                                    |
|                                                                                                    | Now, you can select <b>No Negotiate</b> to disable flow control and link status negotiation. This also sets the speed to 1000 Mbps, regardless of whether you are configuring a 1 GB SFP or 10 GB SFP+ interface. You cannot disable negotation at 10000 Mbps.                                                                                                    |
|                                                                                                    | New/modified pages: <b>Devices &gt; Device Management &gt; Interfaces &gt;</b> edit interface <b>&gt; Hardware Configuration &gt; Speed</b>                                                                                                    |
|                                                                                                    | Supported platforms: Firepower 1100/2100 series                                                                                                    |
| Firenewar Threat Defense: Cl                                                                                    | hystowing                                                                                                    |

**Firepower Threat Defense: Clustering** 

| Feature                                          | Details                                                                                                    |
|--------------------------------------------------|----------------------------------------------------------------------------------------------------|
| New cluster management functionality on the FMC. | You can now use the FMC to perform the following cluster management tasks, where previously you had to use the CLI:                                                                                                    |
|                                                  | Enable and disable cluster units.                                                                                                    |
|                                                  | Show cluster status from the Device Management page, including History and Summary per unit.                                                                                                    |
|                                                  | Change the role to the control unit.                                                                                                    |
|                                                  | New/modified pages:                                                                                                    |
|                                                  | • Devices > Device Management > More menu                                                                                                    |
|                                                  | • Devices > Device Management > Cluster > General area > Cluster Live Status link > Cluster Status                                                                                                    |
|                                                  | Supported platforms: Firepower 4100/9300                                                                                                    |
| Faster cluster deployment.                       | Cluster deployment now completes faster. Also, for most deployment failures, it fails more quickly.                                                                                                    |
|                                                  | Supported platforms: Firepower 4100/9300                                                                                                    |
| Changes to PAT address                           | Upgrade impact.                                                                                                    |
| allocation in clustering.                        | The way PAT addresses are distributed to the members of a cluster is changed.                                                                                                    |
|                                                  | Previously, addresses were distributed to the members of the cluster, so your PAT pool would need a minimum of one address per cluster member. Now, the control instead divides each PAT pool address into equal-sized port blocks and distributes them across cluster members. Each member has port blocks for the same PAT addresses. Thus, you can reduce the size of the PAT pool, even to as few as one IP address, depending on the amount of connections you typically need to PAT.       |
|                                                  | Port blocks are allocated in 512-port blocks from the 1024-65535 range. You can optionally include the reserved ports, 1-1023, in this block allocation when you configure PAT pool rules. For example, in a 4-node cluster, each node gets 32 blocks with which it will be able to handle 16384 connections per PAT pool IP address compared to a single node handling all 65535 connections per PAT pool IP address.                                                                           |
|                                                  | As part of this change, PAT pools for all systems, whether standalone or operating in a cluster, now use a flat port range of 1024–65535. Previously, you could use a flat range by enabling the <b>Flat Port Range</b> option in a PAT pool rule (Pat Pool tab in an FTD NAT rule). The <b>Flat Port Range</b> option is now ignored: the PAT pool is now always flat. You can optionally select the <b>Include Reserved Ports</b> option to include the 1–1023 port range within the PAT pool. |
|                                                  | Note that if you configure port block allocation (the <b>Block Allocation</b> PAT pool option), your block allocation size is used rather than the default 512-port block. In addition, you cannot configure extended PAT for a PAT pool for systems in a cluster.                                                                                                    |
|                                                  | This change takes effect automatically. You do not need to do anything before or after upgrade.  Supported platforms: FTD                                                                                                    |

Firepower Threat Defense: Encryption and VPN

| Feature                                       | Details                                                                                                    |
|-----------------------------------------------|----------------------------------------------------------------------------------------------------|
| AnyConnect module support for RA VPN.         | FTD RA VPN now supports AnyConnect modules.                                                                                                    |
|                                               | As part of your RA VPN group policy, you can now configure a variety of optional modules to be downloaded and installed when a user downloads the Cisco AnyConnect VPN client. These modules can provide services such as web security, malware protection, off-network roaming protection, and so on.                                                        |
|                                               | You must associate each module with a profile containing your custom configurations, created in the AnyConnect Profile Editor and uploaded to the FMC as an AnyConnect File object.                                                                                                    |
|                                               | New/modified pages:                                                                                                    |
|                                               | <ul> <li>Upload module profiles: We added new File Type options to Objects &gt; Object Management</li> <li>VPN &gt; AnyConnect File &gt; Add AnyConnect File</li> </ul>                                                                                                    |
|                                               | • Configure modules: We added <b>Client Modules</b> options to <b>Objects &gt; Object Management</b> > <b>VPN &gt; Group Policy &gt;</b> add or edit a Group Policy object > <b>AnyConnect</b> settings                                                                                                    |
|                                               | Supported platforms: FTD                                                                                                    |
| AnyConnect management VPN tunnels for RA VPN. | FTD RA VPN now supports an AnyConnect management VPN tunnel that allows VPN connectivity to endpoints when the corporate endpoints are powered on, not just when a VPN connection is established by the end user.                                                                                                    |
|                                               | This feature helps administrators perform patch management on out-of-the-office endpoints, especially devices that are infrequently connected by the user, via VPN, to the office network. Endpoint operating system login scripts which require corporate network connectivity also benefit.                                                                 |
|                                               | Supported platforms: FTD                                                                                                    |
| Single sign-on for RA VPN.                    | FTD RA VPN now supports single sign-on (SSO) for remote access VPN users configured at a SAML 2.0-compliant identity provider (IdP).                                                                                                    |
|                                               | New/modified pages:                                                                                                    |
|                                               | <ul> <li>Connect to an SSO server: Objects &gt; Object Management &gt; AAA Server &gt; Single Sign-on<br/>Server</li> </ul>                                                                                                    |
|                                               | Configure SSO as part of RA VPN: We added <b>SAML</b> as an authentication method (AAA settings) when configuring an RA VPN connection profile.                                                                                                    |
|                                               | Supported platforms: FTD                                                                                                    |
| LDAP authorization for RA                     | FTD RA VPN now supports LDAP authorization using LDAP attribute maps.                                                                                                    |
| VPN.                                          | An LDAP attribute map equates attributes that exist in the Active Directory (AD) or LDAP server with Cisco attribute names. Then, when the AD or LDAP server returns authentication to the FTD device during remote access VPN connection establishment, the FTD device can use the information to adjust how the AnyConnect client completes the connection. |
|                                               | Supported platforms: FTD                                                                                                    |

| Feature                                                          | Details                                                                                                    |
|------------------------------------------------------------------|----------------------------------------------------------------------------------------------------|
| Virtual Tunnel Interface (VTI) and route-based site-to-site VPN. | FTD site-to-site VPN now supports a logical interface called Virtual Tunnel Interface (VTI).                                                                                                    |
|                                                                  | As an alternative to policy-based VPN, a VPN tunnel can be created between peers with Virtual Tunnel Interfaces configured. This supports route-based VPN with IPsec profiles attached to the end of each tunnel. This allows dynamic or static routes to be used. Using VTI does away with the requirement of configuring static crypto map access lists and mapping them to interfaces. Traffic is encrypted using static route or BGP. You can create a routed security zone, add VTI interfaces to it, and define access control rules for the decrypted traffic control over the VTI tunnel. |
|                                                                  | VTI-based VPNs can be created between:                                                                                                    |
|                                                                  | • Two FTD devices                                                                                                    |
|                                                                  | An FTD device and a public cloud                                                                                                    |
|                                                                  | An FTD device and another FTD device with service provider redundancy                                                                                                    |
|                                                                  | New/modified pages:                                                                                                    |
|                                                                  | • Devices > Device Management > Interfaces > Add Interfaces > Virtual Tunnel Interface                                                                                                    |
|                                                                  | • Devices > VPN > Site To Site > Add VPN > Firepower Threat Defense Device > Route Based (VTI)                                                                                                    |
|                                                                  | Supported platforms: FTD                                                                                                    |
| Dynamic RRI support for site-to-site VPN.                        | FTD site-to-site VPN now supports Dynamic Reverse Route Injection (RRI) supported with IKEv2-based static crypto maps in site-to-site VPN deployments. This allowed static routes to be automatically inserted into the routing process for networks and hosts protected by a remote tunnel endpoint.                                                                                                    |
|                                                                  | New/modified pages: We added the <b>Enable Dynamic Reverse Route Injection</b> advanced option when adding an endpoint to a site-to-site VPN topology.                                                                                                    |
|                                                                  | Supported platforms: FTD                                                                                                    |
| Enhancements to manual certificate enrollment.                   | You can now obtain signed CA certificates and identity certificates from a CA authority independently of each other.                                                                                                    |
|                                                                  | We made the following changes to PKI certificate enrollment objects, which store enrollment parameters for creating Certificate Signing Requests (CSRs) and obtaining identity certificates:                                                                                                    |
|                                                                  | <ul> <li>We added the CA Only option to the manual enrollment settings for PKI certificate enrollment<br/>objects. If you enable this option, you will receive only a signed CA certificate from the CA<br/>authority, and not the identity certificate.</li> </ul>                                                                                                    |
|                                                                  | You can now leave the <b>CA Certificate</b> field blank in the manual enrollment settings for PKI certificate enrollment objects. If you do this, you will receive only the identity certificate from the CA authority, and not the signed CA certificate.                                                                                                    |
|                                                                  | New/modified pages: Objects > Object Management > PKI > Cert Enrollment > Add Cert Enrollment > CA Information > Enrollment Type > Manual                                                                                                    |
|                                                                  | Supported platforms: FTD                                                                                                    |

| Feature                                                                                      | Details                                                                                                    |
|----------------------------------------------------------------------------------------------|----------------------------------------------------------------------------------------------------|
| Enhancements to FTD                                                                          | We made the following enhancements to FTD certificate management:                                                                                                    |
| certificate management.                                                                      | You can now view the chain of certifying authorities (CAs) when viewing certificate contents.                                                                                                    |
|                                                                                              |                                                                                                    |
|                                                                                              | You can now export certificates.                                                                                                    |
|                                                                                              | New/modified pages:                                                                                                    |
|                                                                                              | • Devices > Certificates > Status column > View icon (magnifying glass)                                                                                                    |
|                                                                                              | • Devices > Certificates > Export icon                                                                                                    |
|                                                                                              | Supported platforms: FTD                                                                                                    |
| Access Control: URL Filterin                                                                 | g, Application Control, and Security Intelligence                                                                                                    |
| URL filtering and application control on traffic encrypted with TLS 1.3 (TLS Server Identity | You can now perform URL filtering and application control on traffic encrypted with TLS 1.3, by using information from the server certificate. You do not have decrypt the traffic for this feature to work.                                                                                                    |
| Discovery).                                                                                  | <b>Note</b> We recommend enabling this feature if you want to perform URL filtering and application control on encrypted traffic. However, it can affect device performance, especially on lower-memory models.                                                                                                    |
|                                                                                              | New/modified pages: We added a <b>TLS Server Identity Discovery</b> warning and option to the access control policy's Advanced tab.                                                                                                    |
|                                                                                              | New/modified FTD CLI commands: We added the B flag to the output of the <b>show conn detail</b> command. On a TLS 1.3-encrypted connection, this flag indicates that we used the server certificate for application and URL detection.                                                                                        |
|                                                                                              | Supported platforms: FTD                                                                                                    |
| URL filtering on traffic to                                                                  | You can now perform URL filtering for websites that have an unknown reputation.                                                                                                    |
| websites with unknown reputation.                                                            | New/modified pages: We added an <b>Apply to unknown reputation</b> check box to the access control, QoS, and SSL rule editors.                                                                                                    |
|                                                                                              | Supported platforms: FMC                                                                                                    |
| DNS filtering enhances URL filtering.                                                        | Beta.                                                                                                    |
|                                                                                              | DNS filtering enhances URL filtering by determining the category and reputation of requested domains earlier in the transaction, including in encrypted traffic—but without decrypting the traffic. You enable DNS filtering per access control policy, where it applies to all category/reputation URL rules in that policy. |
|                                                                                              | Note DNS filtering is a Beta feature and may not work as expected. Do not use it in production environments.                                                                                                    |
|                                                                                              | New/modified pages: We added the <b>Enable reputation enforcement on DNS traffic</b> option to the access control policy's Advanced tab, under General Settings.                                                                                                    |
|                                                                                              | Supported platforms: FMC                                                                                                    |

| Feature                                                     | Details                                                                                                    |
|-------------------------------------------------------------|----------------------------------------------------------------------------------------------------|
| Shorter update frequencies for Security Intelligence feeds. | The FMC can now update Security Intelligence data every 5 or 15 minutes. Previously, the shortest update frequency was 30 minutes.                                                                                                    |
|                                                             | If you configure one of these shorter frequencies on a custom feed, you must also configure the system to use an md5 checksum to determine whether the feed has updates to download.                                                                                                    |
|                                                             | New/modified pages: We added new options to <b>Objects &gt; Object Management &gt; Security</b> Intelligence > Network Lists and Feeds > edit feed > Update Frequency                                                                                                    |
|                                                             | Supported platforms: FMC                                                                                                    |
| Access Control: User Control                                |                                                                                                    |
| pxGrid 2.0 with ISE/ISE-PIC.                                | Upgrade impact.                                                                                                    |
|                                                             | Use pxGrid 2.0 when you connect the FMC to an ISE/ISE-PIC identity source. If you are still using pxGrid 1.0, switch now. That version is deprecated.                                                                                                    |
|                                                             | For use with pxGrid 2.0, Version 6.7.0 introduces the Cisco ISE Adaptive Network Control (ANC) remediation, which applies or clears ISE-configured ANC policies involved in a correlation policy violation.                                                                                      |
|                                                             | If you used the Cisco ISE Endpoint Protection Services (EPS) remediation with pxGrid 1.0, configure and use the ANC remediation with pxGrid 2.0. ISE remediations will not launch if you are using the 'wrong' pxGrid. The ISE Connection Status Monitor health module alerts you to mismatches. |
|                                                             | For detailed compatibility information for all supported Firepower versions, including integrated products, see the Cisco Firepower Compatibility Guide.                                                                                                    |
|                                                             | New/modified pages:                                                                                                    |
|                                                             | • Policies > Actions > Modules > Installed Remediation Modules list                                                                                                    |
|                                                             | • Policies > Actions > Instances > Select a module type drop-down list                                                                                                    |
|                                                             | Supported platforms: FMC                                                                                                    |
| Realm sequences.                                            | You can now group realms into ordered <i>realm sequences</i> .                                                                                                    |
|                                                             | Add a realm sequence to an identity rule in the same way as you add a single realm. When applying the identity rule to network traffic, the system searches the Active Directory domains in the order specified. You cannot create realm sequences for LDAP realms.                              |
|                                                             | New/modified pages: System > Integration > Realm Sequences                                                                                                    |
|                                                             | Supported platforms: FMC                                                                                                    |
| ISE subnet filtering.                                       | Especially useful on lower-memory devices, you can now use the CLI to exclude subnets from receiving user-to-IP and Security Group Tag (SGT)-to-IP mappings from ISE.                                                                                                    |
|                                                             | The Snort Identity Memory Usage health module alerts when memory usage exceeds a certain level, which by default is 80%.                                                                                                    |
|                                                             | New device CLI command: configure identity-subnet-filter {add   remove}                                                                                                    |
|                                                             | Supported platforms: FMC-managed devices                                                                                                    |

| Feature                                                | Details                                                                                                    |
|--------------------------------------------------------|----------------------------------------------------------------------------------------------------|
| Access Control: Intrusion and                          | l Malware Prevention                                                                                                    |
| Improved preclassification of                          | Upgrade impact.                                                                                                    |
| files for dynamic analysis.                            | The system can now decide not to submit a suspected malware file for dynamic analysis, based on the static analysis results (for example, a file with no dynamic elements).                                                                                                    |
|                                                        | After you upgrade, in the Captured Files table, these files will have a Dynamic Analysis Status of Rejected for Analysis.                                                                                                    |
|                                                        | Supported platforms: FMC                                                                                                    |
| S7Commplus preprocessor.                               | The new S7Commplus preprocessor supports the widely accepted S7 industrial protocol. You can use it to apply corresponding intrusion and preprocessor rules, drop malicious traffic, and generate intrusion events.                                                                                                    |
|                                                        | New/modified pages:                                                                                                    |
|                                                        | • Enable the preprocessor: In the network analysis policy editor, click <b>Settings</b> (you must <i>click</i> the word 'Settings'), and enable <b>S7Commplus Configuration</b> under SCADA Preprocessors.                                                                                                    |
|                                                        | • Configure the preprocessor: In the network analysis policy editor, under <b>Settings</b> , click <b>S7Commplus Configuration</b> .                                                                                                    |
|                                                        | • Configure S7Commplus preprocessor rules: In the intrusion policy editor, click <b>Rules</b> > <b>Preprocessors</b> > <b>S7 Commplus Configurations</b> .                                                                                                    |
|                                                        | Supported platforms: all FTD devices, including ISA 3000                                                                                                    |
| Custom intrusion rule import warns when rules collide. | The FMC now warns you of rule collisions when you import custom (local) intrusion rules. Previously, the FMC would silently skip the rules that cause collisions—with the exception of Version 6.6.0.1, where a rule import with collisions would fail entirely.                                                                           |
|                                                        | On the Rule Updates page, if a rule import had collisions, a warning icon is displayed in the Status column. For more information, hover your pointer over the warning icon and read the tooltip.                                                                                                    |
|                                                        | Note that a collision occurs when you try to import an intrusion rule that has the same SID/revision number as an existing rule. You should always make sure that updated versions of custom rules have new revision numbers. We recommend you read the best practices for importing local intrusion rules in the FMC configuration guide. |
|                                                        | New/modified pages: We added a warning icon to <b>System</b> > <b>Updates</b> > <b>Rule Updates</b> .                                                                                                    |
|                                                        | Supported platforms: FMC                                                                                                    |

| Feature                                                               | Details                                                                                                    |
|-----------------------------------------------------------------------|----------------------------------------------------------------------------------------------------|
| ClientHello modification for<br>Decrypt - Known Key TLS/SSL<br>rules. | Upgrade impact.                                                                                                    |
|                                                                       | If you configure TLS/SSL decryption, when a managed device receives a ClientHello message, the system now attempts to match the message to TLS/SSL rules that have the Decrypt - Known Key action. Previously, the system only matched ClientHello messages to Decrypt - Resign rules.                                                                    |
|                                                                       | The match relies on data from the ClientHello message and from cached server certificate data. If the message matches, the device modifies the ClientHello message in specific ways; see the <i>ClientHello Message Handling</i> topic in the FMC configuration guide.                                                                                    |
|                                                                       | This behavior change occurs automatically after upgrade. If you use Decrypt - Known Key TLS/SSL rules, make sure that encrypted traffic is being handled as expected.                                                                                                    |
|                                                                       | Supported platforms: Any device                                                                                                    |
| <b>Event Logging and Analysis</b>                                     |                                                                                                    |
| Remote data storage and cross-launch with an on-prem                  | You can now store large volumes of Firepower event data off-FMC, using an on-premises Stealthwatch solution: Cisco Security Analytics and Logging (On Premises).                                                                                                    |
| Stealthwatch solution.                                                | When viewing events in FMC, you can quickly cross-launch to view events in your remote data storage location. The FMC uses syslog to send connection, Security Intelligence, intrusion, file, and malware events.                                                                                                    |
|                                                                       | Note This on-prem solution is supported for FMCs running Version 6.4.0+. However, contextual cross-launch requires Firepower Version 6.7.0+. This solution also depends on availability of the Security Analytics and Logging On Prem app for the Stealthwatch Management Console (SMC), which must be running Stealthwatch Enterprise (SWE) version 7.3. |
|                                                                       | Supported platforms: FMC                                                                                                    |
| Quickly add Stealthwatch contextual cross-launch resources.           | A new page on the FMC allows you to quickly add contextual cross-launch resources for your Stealthwatch appliance.                                                                                                    |
|                                                                       | After you add Stealthwatch resources, you manage them on the general contextual cross-launch page. This is where you continue to manually create and manage non-Stealthwatch cross-launch resources.                                                                                                    |
|                                                                       | New/modified pages:                                                                                                    |
|                                                                       | • Add Stealthwatch resources: System > Logging > Security Analytics and Logging                                                                                                    |
|                                                                       | • Manage resources: Analysis > Advanced > Contextual Cross-Launch                                                                                                    |
|                                                                       | Supported platform: FMC                                                                                                    |

| Feature                               | Details                                                                                                    |
|---------------------------------------|----------------------------------------------------------------------------------------------------|
| New cross-launch options field types. | You can now cross-launch into an external resource using the following additional types of event data:                                                                                        |
|                                       | Access control policy                                                                                                    |
|                                       | Intrusion policy                                                                                                    |
|                                       | Application protocol                                                                                                    |
|                                       | Client application                                                                                                    |
|                                       | Web application                                                                                                    |
|                                       | Username (including realm)                                                                                                    |
|                                       | New/modified pages:                                                                                                    |
|                                       | • New variables when creating or editing cross-launch query links: <b>Analysis</b> > <b>Advanced</b> > <b>Contextual Cross-Launch</b> .                                                       |
|                                       | New data types in the dashboard and event viewer now offer cross-launch on right click.                                                                                                    |
|                                       | Supported platforms: FMC                                                                                                    |
| National Vulnerability Database       | Upgrade impact.                                                                                                    |
| (NVD) replaces Bugtraq.               | Bugtraq vulnerability data is no longer available. Most vulnerability data now comes from the NVD. To support this change, we made the following changes:                                     |
|                                       | • Added the <b>CVE ID</b> and <b>Severity</b> fields to the Vulnerabilities table. Right-clicking the CVE ID in the table view allows you to view details about the vulnerability on the NVD. |
|                                       | • Renamed the <b>Vulnerability Impact</b> field to <b>Impact</b> (in the table view only).                                                                                                    |
|                                       | • Removed the obsolete/redundant <b>Bugtraq ID</b> , <b>Title</b> , <b>Available Exploits</b> , <b>Technical Description</b> , and <b>Solution</b> fields.                                    |
|                                       | • Removed the <b>Bugtraq ID</b> filtering option from the Hosts network map.                                                                                                    |
|                                       | If you export vulnerability data, make sure any integrations are working as expected after the upgrade.                                                                                       |
|                                       | Supported platforms: FMC                                                                                                    |
| Upgrade                               |                                                                                                    |

| Feature                          | Details                                                                                                    |
|----------------------------------|----------------------------------------------------------------------------------------------------|
| Pre-upgrade compatibility check. | Upgrade impact.                                                                                                    |
|                                  | In FMC deployments, Firepower appliances must now pass pre-upgrade compatibility checks before you can run more complex readiness checks or attempt to upgrade. This check catches issues that <i>will</i> cause your upgrade to fail—but we now catch them earlier and block you from proceeding. |
|                                  | The checks are as follows:                                                                                                    |
|                                  | <ul> <li>You cannot use the FMC to upgrade a Firepower 4100/9300 chassis to Version 6.7.0+ until<br/>you upgrade FXOS to the new release's companion FXOS version.</li> </ul>                                                                                                    |
|                                  | Upgrade is blocked as long as you are upgrading the device to Version 6.7.0 or later. For example, you are <i>not</i> blocked from attempting a Firepower 4100/9300 upgrade from 6.3 → 6.6.x, even if the device is running a version of FXOS that is too old for Firepower Version 6.6.x.         |
|                                  | • You cannot use the FMC to upgrade a device if that device has out-of-date configurations.                                                                                                    |
|                                  | Upgrade is blocked as long as the FMC is running Version 6.7.0 or later, and you are upgrading a managed device to a valid target. For example, you <i>are</i> blocked from upgrading a device from $6.3.0 \rightarrow 6.6.x$ if the device has outdated configurations.                           |
|                                  | • You cannot upgrade an FMC <i>from</i> Version 6.7.0+ if its devices have out-of-date configurations.                                                                                                    |
|                                  | Upgrade is blocked as long as the FMC is running Version 6.7.0 or later. For upgrades from earlier versions (including <i>to</i> Version 6.7.0), you must make sure you deploy yourself.                                                                                                    |
|                                  | When you select an upgrade package to install, the FMC displays compatibility check results for all eligible appliances. The new Readiness Check page also displays this information. You cannot upgrade until you fix the issues indicated.                                                       |
|                                  | New/modified pages:                                                                                                    |
|                                  | • System > Update > Product Updates > Available Updates > Install icon for the upgrade package                                                                                                    |
|                                  | • System > Update > Product Updates > Readiness Checks                                                                                                    |
|                                  | Supported platforms: FMC, FTD                                                                                                    |

| Feature                    | Details                                                                                                    |
|----------------------------|----------------------------------------------------------------------------------------------------|
| Improved readiness checks. | Upgrade impact.                                                                                                    |
|                            | Readiness checks assess a Firepower appliance's preparedness for a software upgrade. These checks include database integrity, file system integrity, configuration integrity, disk space, and so on.                                                                                                    |
|                            | After you upgrade the FMC to Version 6.7.0, you will see the following improvements to FTD upgrade readiness checks:                                                                                                    |
|                            | Readiness checks are faster.                                                                                                    |
|                            | • Readiness checks are now supported on high availability and clustered FTD devices, without having to log into the device CLI.                                                                                                    |
|                            | • Readiness checks for FTD device upgrades to Version 6.7.0+ no longer require the upgrade package to reside on the device. Although we still recommend you push the upgrade package to the device before you begin the upgrade itself, you no longer have to do so before you run the readiness check.                           |
|                            | <ul> <li>When you select an upgrade package to install, the FMC now shows the readiness status for<br/>all applicable FTD devices. A new Readiness Checks page allows you to view the results of<br/>readiness checks for the FTD devices in your deployment. You can also re-run readiness<br/>checks from this page.</li> </ul> |
|                            | Readiness check results include the estimated upgrade time (but do not include reboot time).                                                                                                    |
|                            | • Error messages are better. You can also download success/failure logs from the Message Center on the FMC.                                                                                                    |
|                            | Note that these improvements are supported for FTD upgrades from Version 6.3.0+, as long as the FMC is running Version 6.7.0+.                                                                                                    |
|                            | New/modified pages:                                                                                                    |
|                            | • System > Update > Product Updates > Available Updates > Install icon for the upgrade package                                                                                                    |
|                            | • System > Update > Product Updates > Readiness Checks                                                                                                    |
|                            | • Message Center > Tasks                                                                                                    |
|                            | Supported platforms: FTD                                                                                                    |

### **Feature Details** Improved FTD upgrade status Upgrade impact. reporting and cancel/retry You can now view the status of device upgrades and readiness checks in progress on the Device options. Management page, as well as a 7-day history of upgrade success/failures. The Message Center also provides enhanced status and error messages. A new Upgrade Status pop-up, accessible from both Device Management and the Message Center with a single click, shows detailed upgrade information, including percentage/time remaining, specific upgrade stage, success/failure data, upgrade logs, and so on. Also on this pop-up, you can manually cancel failed or in-progress upgrades (Cancel Upgrade), or retry failed upgrades (Retry Upgrade). Canceling an upgrade reverts the device to its pre-upgrade state. Note To be able to manually cancel or retry a failed upgrade, you must disable the new auto-cancel option, which appears when you use the FMC to upgrade an FTD device: Automatically cancel on upgrade failure and roll back to the previous version. With the option enabled, the device automatically reverts to its pre-upgrade state upon upgrade failure. Auto-cancel is not supported for patches. In an HA or clustered deployment, auto-cancel applies to each device individually. That is, if the upgrade fails on one device, only that device is reverted. New/modified pages: • System > Update > Product Updates > Available Updates > Install icon for the FTD upgrade package • Devices > Device Management > Upgrade Message Center > Tasks New FTD CLI commands: show upgrade status detail show upgrade status continuous show upgrade status upgrade cancel upgrade retry Supported platforms: FTD

| Feature                                                                      | Details                                                                                                    |
|------------------------------------------------------------------------------|----------------------------------------------------------------------------------------------------|
| Upgrades postpone scheduled tasks.                                           | Upgrade impact.                                                                                                    |
|                                                                              | FMC upgrades now postpone scheduled tasks. Any task scheduled to begin during the upgrade will begin five minutes after the post-upgrade reboot.                                                                                                    |
|                                                                              | Note Before you begin any upgrade, you must still make sure running tasks are complete. Tasks running when the upgrade begins are stopped, become failed tasks, and cannot be resumed.                                                                                                    |
|                                                                              | Note that this feature is supported for all upgrades <i>from</i> a supported version. This includes Version 6.4.0.10 and later patches, Version 6.6.3 and later maintenance releases, and Version 6.7.0+. This feature is not supported for upgrades <i>to</i> a supported version from an unsupported version. |
|                                                                              | Supported platforms: FMC                                                                                                    |
| Upgrades remove PCAP files to                                                | Upgrade impact.                                                                                                    |
| save disk space.                                                             | To upgrade a Firepower appliance, you must have enough free disk space or the upgrade fails. Upgrades now remove locally stored PCAP files.                                                                                                    |
|                                                                              | Supported platforms: Any                                                                                                    |
| <b>Deployment and Policy Mana</b>                                            | gement                                                                                                    |
| Configuration rollback.                                                      | Beta.                                                                                                    |
|                                                                              | You can now "roll back" configurations on an FTD device, replacing them with the previously deployed configurations.                                                                                                    |
|                                                                              | Note Rollback is a Beta feature, and is not supported in all deployment types and scenarios. It is also a disruptive operation. Make sure you read and understand the guidelines and limitations in the <i>Policy Management</i> chapter of the FMC configuration guide.                                        |
|                                                                              | New/modified pages: <b>Deploy &gt; Deployment History &gt; Rollback</b> column and icons.                                                                                                    |
|                                                                              | Supported platforms: FTD                                                                                                    |
| Deploy intrusion and file policies independently of access control policies. | You can now select and deploy intrusion and file policies independently of access control policies, unless there are dependent changes.                                                                                                    |
|                                                                              | New/modified pages: <b>Deploy &gt; Deployment</b>                                                                                                    |
|                                                                              | Supported platforms: FMC                                                                                                    |
| Search access control rule                                                   | You can now search within access control rules comments.                                                                                                    |
| comments.                                                                    | New/modified pages: In the access control policy editor, we added the <b>Comments</b> field to the <b>Search Rules</b> drop-down dialog.                                                                                                    |
|                                                                              | Supported platforms: FMC                                                                                                    |

| Feature                                                  | Details                                                                                                    |
|----------------------------------------------------------|----------------------------------------------------------------------------------------------------|
| Search and filter FTD NAT rules.                         | You can now search for rules in an FTD NAT policy to help you find rules based on IP addresses, ports, object names, and so forth. Search results include partial matches. Searching on criteria filters the rule table so only matching rules are displayed.                                                                                                    |
|                                                          | New/modified pages: We added a search field above the rule table when you edit an FTD NAT policy.                                                                                                    |
|                                                          | Supported platforms: FTD                                                                                                    |
| Copy and move rules between access control and prefilter | You can copy access control rules from one access control policy to another. You can also move rules between an access control policy and its associated prefilter policy.                                                                                                    |
| policies.                                                | New/modified pages: In the access control and prefilter policy editors, we added <b>Copy</b> and <b>Move</b> options to each rule's right-click menu.                                                                                                    |
|                                                          | Supported platforms: FMC                                                                                                    |
| Bulk object import.                                      | You can now bulk-import network, port, URL, VLAN tag, and distinguished name objects onto the FMC, using a comma-separated-values (CSV) file.                                                                                                    |
|                                                          | For restrictions and specific formatting instructions, see the <i>Reusable Objects</i> chapter of the FMC configuration guide.                                                                                                    |
|                                                          | New/modified pages: <b>Objects &gt; Object Management &gt;</b> choose an object type <b>&gt; Add [Object Type] &gt; Import Object</b>                                                                                                    |
|                                                          | Supported platforms: FMC                                                                                                    |
| Interface object optimization for                        | You can now enable interface object optimization on specific FTD devices.                                                                                                    |
| access control and prefilter policies.                   | During deployment, interface groups and security zones used in the access control and prefilter policies generate separate rules for each source/destination interface pair. If you enable interface object optimization, the system will instead deploy a single rule per access control/prefilter rule, which can simplify the device configuration and improve deployment performance. |
|                                                          | Interface object optimization is disabled by default. If you enable it, you should also enable <b>Object Group Search</b> —which now applies to interface objects in addition to network objects—to reduce memory usage on the device.                                                                                                    |
|                                                          | New/modified pages: <b>Devices</b> > <b>Device Management</b> > <b>Device</b> > <b>Advanced Settings</b> section > <b>Interface Object Optimization</b> check box                                                                                                    |
|                                                          | Supported platforms: FTD                                                                                                    |
| Administration and Troublesh                             | nooting                                                                                                    |
| FMC single sign-on.                                      | The FMC now supports single sign-on (SSO) for external users configured at any third-party SAML 2.0-compliant identity provider (IdP). You can map user or group roles from the IdP to FMC user roles.                                                                                                    |
|                                                          | New/modified pages:                                                                                                    |
|                                                          | • Login > Single Sign-On                                                                                                    |
|                                                          | • System > Users > SSO                                                                                                    |
|                                                          | Supported platforms: FMC                                                                                                    |

| Feature                                         | Details                                                                                                    |
|-------------------------------------------------|----------------------------------------------------------------------------------------------------|
| FMC logout delay.                               | When you log out of the FMC, there is an automatic five-second delay and countdown. You can click <b>Log Out</b> again to log out immediately.  Supported platforms: FMC                                                                                                    |
| Backup and restore for FTD container instances. | You can now use the FMC to back up and restore Version 6.7.0+ FTD container instances.  Supported platforms: Firepower 4100/9300                                                                                                    |
| Health monitoring enhancements.                 | <ul> <li>We enhanced health monitoring as follows:</li> <li>Health Status summary page that provides an at-a-glance view of the health of the Firepower Management Center and all of the devices that the FMC manages.</li> <li>The Monitoring navigation pane allows you to navigate the device hierarchy.</li> <li>Managed devices are listed individually, or grouped according to their geolocation, high availability, or cluster status where applicable.</li> <li>You can view health monitors for individual devices from the navigation pane.</li> <li>Custom dashboards to correlate interrelated metrics. Select from predefined correlation groups, such as CPU and Snort; or create a custom correlation dashboard by building your own variable set from the available metric groups.</li> <li>Supported platforms: FMC</li> </ul> |

| Feature                   | Details                                                                                                    |
|---------------------------|----------------------------------------------------------------------------------------------------|
| Health module updates.    | We replaced the CPU Usage health module with four new modules:                                                                                                    |
|                           | • CPU Usage (per core): Monitors the CPU usage on all of the cores.                                                                                                    |
|                           | • CPU Usage Data Plane: Monitors the average CPU usage of all data plane processes on the device.                                                                                                    |
|                           | CPU Usage Snort: Monitors the average CPU usage of the Snort processes on the device.                                                                                                    |
|                           | CPU Usage System: Monitors the average CPU usage of all system processes on the device.                                                                                                    |
|                           | We added the following health modules to track memory use:                                                                                                    |
|                           | <ul> <li>Memory Usage Data Plane: Monitors the percentage of allocated memory used by data plane<br/>processes.</li> </ul>                                                                                                    |
|                           | Memory Usage Snort: Monitors the percentage of allocated memory used by the Snort process.                                                                                                    |
|                           | We added the following health modules to track statistics:                                                                                                    |
|                           | Connection Statistics: Monitors connection statistics and NAT translation counts.                                                                                                    |
|                           | <ul> <li>Critical Process Statistics: Monitors the state of critical processes, their resource consumption,<br/>and the restart counts.</li> </ul>                                                                                                    |
|                           | <ul> <li>Deployed Configuration Statistics: Monitors statistics about the deployed configuration, such<br/>as the number of ACEs and IPS rules.</li> </ul>                                                                                                    |
|                           | • Snort Statistics: Monitors Snort statistics for events, flows, and packets.                                                                                                    |
|                           | Supported platforms: FMC                                                                                                    |
| Search Message Center.    | You can now filter the current view in the Message Center.                                                                                                    |
|                           | New/modified pages: We added a <b>Filter</b> icon and field to the Message Center, under the <b>Show Notifications</b> slider.                                                                                                    |
|                           | Supported platforms: FMC                                                                                                    |
| Usability and Performance | e                                                                                                    |
| Dusk theme.               | Beta.                                                                                                    |
|                           | The FMC web interface defaults to the Light theme, but you can also choose a new Dusk theme.                                                                                                    |
|                           | Note The Dusk theme is a Beta feature. If you encounter issues that prevent you from using a page or feature, switch to a different theme. Although we cannot respond to everybody, we also welcome feedback — please use the feedback link on the User Preferences page or contact us at fmc-light-theme-feedback@cisco.com. |
|                           | New/modified pages: <b>User Preferences</b> , from the drop-down list under your username                                                                                                    |
|                           | Supported platforms: FMC                                                                                                    |

**Deprecated Features** 

| Feature           | Details                                                                                                    |
|-------------------|----------------------------------------------------------------------------------------------------|
| Search FMC menus. | You can now search the FMC menus.                                                                                       |
|                   | New/modified pages: We added a <b>Search</b> icon and field to the FMC menu bar, to the left of the <b>Deploy</b> menu. |
|                   | Supported platforms: FMC                                                                                                |
| FMC REST API      |                                                                                                    |
| FMC REST API.     | We added the following FMC REST API services/operations to support new and existing features                            |
|                   | Authorization services:                                                                                                 |
|                   | • ssoconfig: GET and PUT operations to retrieve and modify FMC single-sign on.                                          |
|                   | Health services:                                                                                                    |
|                   | • metrics: GET operation to retrieve metrics for the health monitor.                                                    |
|                   | alerts: GET operation to retrieve health alerts.                                                                        |
|                   | • deploymentdetails: GET operation to retrieve deployment health details.                                               |
|                   | Deployment services:                                                                                                    |
|                   | • jobhistories: GET operation to retrieve deployment history.                                                           |
|                   | • rollbackrequests: POST operation to request a configuration rollback.                                                 |
|                   | Device services:                                                                                                    |
|                   | • metrics: GET operation to retrieve device metrics.                                                                    |
|                   | • virtualtunnelinterfaces: GET, PUT, POST, and DELETE operations to retrieve and modify virtual tunnel interfaces.      |
|                   | Integration services:                                                                                                   |
|                   | • externalstorage: GET, GET by ID, and PUT operations to retrieve and modify external even storage configuration.       |
|                   | Policy services:                                                                                                    |
|                   | • intrusionpolicies: POST and DELETE operations to modify intrusion policies.                                           |
|                   | Update services:                                                                                                    |
|                   | • cancelupgrades: POST operation to cancel a failed upgrade.                                                            |
|                   | • retryupgrades: POST operation to retry a failed upgrade.                                                              |
|                   | Supported platforms: FMC                                                                                                |
|                   |                                                                                                    |

| Feature                                                                         | Details                                                                                                    |
|---------------------------------------------------------------------------------|----------------------------------------------------------------------------------------------------|
| End of support: ASA 5525-X, 5545-X, and 5555-X devices with Firepower software. | You cannot run Version 6.7+ on the ASA 5525-X, 5545-X, and 5555-X.                                                                                                    |
| Deprecated: Cisco Firepower                                                     | Prevents FMC upgrade.                                                                                                    |
| User Agent software and identity source.                                        | You cannot upgrade an FMC with user agent configurations to Version 6.7+.                                                                                                    |
|                                                                                 | Version 6.6 is the last release to support the Cisco Firepower User Agent software as an identity source. You should switch to Cisco Identity Services Engine/Passive Identity Connector (ISE/ISE-PIC). To convert your license, contact Sales. |
|                                                                                 | For more information, see the End-of-Life and End-of-Support for the Cisco Firepower User Agent announcement and the Firepower User Identity: Migrating from User Agent to Identity Services Engine TechNote.                                   |
|                                                                                 | Deprecated FTD CLI commands: configure user agent                                                                                                    |
| Deprecated: Cisco ISE Endpoint                                                  | ISE remediations can stop working.                                                                                                    |
| Protection Services (EPS) remediation.                                          | The Cisco ISE Endpoint Protection Services (EPS) remediation does not work with pxGrid 2.0. Configure and use the new Cisco ISE Adaptive Network Control (ANC) remediation instead.                                                             |
|                                                                                 | ISE remediations will not launch if you are using the 'wrong' pxGrid to connect the FMC to an ISE/ISE-PIC identity source. The ISE Connection Status Monitor health module alerts you to mismatches.                                            |
| Deprecated: Less secure                                                         | Prevents FMC upgrade.                                                                                                    |
| Diffie-Hellman groups, and encryption and hash algorithms.                      | You may not be able to upgrade an FMC if you use any of the following FTD features:                                                                                                    |
|                                                                                 | • Diffie-Hellman groups: 2, 5, and 24.                                                                                                    |
|                                                                                 | Group 5 continues to be supported in FMC deployments for IKEv1, but we recommend you change to a stronger option.                                                                                                    |
|                                                                                 | • Encryption algorithms for users who satisfy export controls for strong encryption: DES, 3DES, AES-GMAC, AES-GMAC-192, AES-GMAC-256. DES continues to be supported (and is the only option) for users who do not satisfy export controls.      |
|                                                                                 | • The NULL "encryption algorithm" (authentication without encryption, for testing purposes) continues to be supported in FMC deployments for both IKEv1 and IKEv2 IPsec proposals. However, it is no longer supported in IKEv2 policies.        |
|                                                                                 | Hash algorithms: MD5.                                                                                                    |
|                                                                                 | If you are still using these features in IKE proposals or IPsec policies, change and verify your VPN configuration before you upgrade.                                                                                                    |

| Feature                                                                                     | Details                                                                                                    |
|---------------------------------------------------------------------------------------------|----------------------------------------------------------------------------------------------------|
| Deprecated: Appliance<br>Configuration Resource<br>Utilization heath module<br>(temporary). | Possible post-upgrade errors in the health monitor.                                                                                                    |
|                                                                                             | Version 6.7 <i>partially</i> and <i>temporarily</i> deprecates support for the Appliance Configuration Resource Utilization health module, which was introduced in Version 6.6.3 and is supported in all later 6.6.x releases.                                                |
|                                                                                             | Version 6.7 support is as follows:                                                                                                    |
|                                                                                             | • FMC upgraded to Version 6.7 from Version 6.6.3+                                                                                                    |
|                                                                                             | Continues to support the module, but only if the devices remain at Version 6.6.x. If you upgrade the devices to Version 6.7, the module stops working and the health monitor displays an error. To resolve the error, use the FMC to disable the module and reapply policies. |
|                                                                                             | • FMC upgraded to Version 6.7 from Version 6.3–6.6.1, <i>or</i> FMC freshly installed to Version 6.7.                                                                                                    |
|                                                                                             | Does not support the module.                                                                                                    |
|                                                                                             | In the rare case that you add a Version 6.6.x device that has the module enabled to an FMC where the module is not supported, the health monitor displays an error that you cannot resolve. This error is safe to ignore.                                                     |
|                                                                                             | Full support returns in Version 7.0, where the module is renamed to Configuration Memory Allocation.                                                                                                    |
| Deprecated: Other health                                                                    | Version 6.7 deprecates the following health modules:                                                                                                    |
| modules (permanent).                                                                        | CPU Usage: Replaced by four new modules; see the new features table above.                                                                                                    |
|                                                                                             | • Local Malware Analysis: This module was replaced by the Threat Data Updates on Devices module in Version 6.3. A Version 6.7+ FMC can no longer manage any devices where the older module applies.                                                                           |
|                                                                                             | User Agent Status Monitor: Cisco Firepower User Agent is no longer supported.                                                                                                    |
| Deprecated: Walkthroughs with the Classic theme.                                            | Version 6.7 discontinues FMC walkthroughs ( <i>how-tos</i> ) for the Classic theme. You can switch themes in your user preferences.                                                                                                    |
| Deprecated: Bugtraq                                                                         | Version 6.7 removes database fields and options for Bugtraq. Bugtraq vulnerability data is no longer available. Most vulnerability data now comes from the National Vulnerability Database (NVD).                                                                             |
|                                                                                             | If you export vulnerability data, make sure any integrations are working as expected after the upgrade.                                                                                                    |
| Deprecated: Microsoft Internet<br>Explorer                                                  | We no longer test Firepower web interfaces using Microsoft Internet Explorer. We recommend you switch to Google Chrome, Mozilla Firefox, or Microsoft Edge.                                                                                                    |

| Feature                          | Details                                                                                                    |
|----------------------------------|----------------------------------------------------------------------------------------------------|
| Deprecated: Geolocation details. | In May 2022 we split the GeoDB into two packages: a country code package that maps IP addresses to countries/continents, and an IP package that contains additional contextual data associated with routable IP addresses. The contextual data in the IP package can include additional location details, as well as connection information such as ISP, connection type, proxy type, domain name, and so on. |
|                                  | The new country code package has the same file name as the old all-in-one package: Cisco_GEODB_Update-date-build. This allows deployments running Version 7.1 and earlier to continue to obtain GeoDB updates. If you manually download GeoDB updates—for example, in an air-gapped deployment—make sure you get the country code package and not the IP package.                                             |
|                                  | Important This split does not affect geolocation rules or traffic handling in any way—those rules rely only on the data in the country code package. However, because the country code package essentially replaces the all-in-one package, the contextual data is no longer updated and will grow stale. To obtain fresh data, upgrade or reimage the FMC to Version 7.2+ and update the GeoDB.              |

## FMC Features in Version 6.6.x

Table 21: FMC Features in Version 6.6.3

| Feature                            | Details                                                                                                    |
|------------------------------------|----------------------------------------------------------------------------------------------------|
| Upgrades postpone scheduled tasks. | Upgrade impact.                                                                                                    |
|                                    | Upgrades now postpone scheduled tasks. Any task scheduled to begin during the upgrade will begin five minutes after the post-upgrade reboot.                                                                      |
|                                    | Note Before you begin any upgrade, you must still make sure running tasks are complete. Tasks running when the upgrade begins are stopped, become failed tasks, and cannot be resumed.                            |
|                                    | Note that this feature is supported for Firepower appliances running Version 6.6.3+. It is not supported for upgrades <i>to</i> Version 6.6.3, unless you are upgrading from Version 6.4.0.10 or any later patch. |

| Feature                                                | Details                                                                                                    |
|--------------------------------------------------------|----------------------------------------------------------------------------------------------------|
| Appliance Configuration<br>Resource Utilization health | Upgrade impact for Version 6.7.0.  Version 6.6.3 improves device memory management and introduces a new health module: Appliance                                                                                                    |
| module.                                                | Configuration Resource Utilization.  The module alerts when the size of your deployed configurations puts a device at risk of running                                                                                                    |
|                                                        | out of memory. The alert shows you how much memory your configurations require, and by how much this exceeds the available memory. If this happens, re-evaluate your configurations. Most often you can reduce the number or complexity of access control rules or intrusion policies. For information on best practices for access control, see the configuration guide. |
|                                                        | The upgrade process automatically adds and enables this module in all health policies. After upgrade, apply health policies to managed devices to begin monitoring.                                                                                                    |
|                                                        | Note This module requires Version 6.6.3 or later 6.6.x release or Version 7.0+ on both the FMC and managed devices.                                                                                                    |
|                                                        | Version 6.7 <i>partially</i> and <i>temporarily</i> deprecates support for this module. For details, see Deprecated: Appliance Configuration Resource Utilization heath module (temporary). Full support returns in Version 7.0, where the module is renamed to Configuration Memory Allocation.                                                                          |

#### Table 22: FMC Features in Version 6.6.1

| Feature                                                              | Details                                                                                                    |
|----------------------------------------------------------------------|----------------------------------------------------------------------------------------------------|
| <b>Deprecated Features</b>                                           |                                                                                                    |
| Deprecated: Custom intrusion rule import failure when rules collide. | In Version 6.6.0, the FMC began rejecting custom (local) intrusion rule imports entirely if there were rule collisions. Version 6.6.1 deprecates this feature, and returns to the pre-Version 6.6 behavior of silently skipping the rules that cause collisions.                                                                                                    |
|                                                                      | Note that a collision occurs when you try to import an intrusion rule that has the same SID/revision number as an existing rule. You should always make sure that updated versions of custom rules have new revision numbers. We recommend you read the best practices for importing local intrusion rules in the FMC configuration guide.  Version 6.7 adds a warning for rule collisions. |

# Table 23: FMC Features in Version 6.6.0

| Feature  | Description                                                                                                    |
|----------|----------------------------------------------------------------------------------------------------|
| Platform |                                                                                                    |
| 1        | We introduced the Firepower 4112. You can also deploy ASA logical devices on this platform. Requires FXOS 2.8.1. |

| Feature                                                    | Description                                                                                                    |
|------------------------------------------------------------|----------------------------------------------------------------------------------------------------|
| Larger instances for AWS deployments.                      | Upgrade impact.                                                                                                    |
|                                                            | FTDv for AWS adds support for these larger instances:                                                                                                    |
|                                                            | • C5.xlarge                                                                                                    |
|                                                            | • C5.2xlarge                                                                                                    |
|                                                            | • C5.4xlarge                                                                                                    |
|                                                            | FMCv for AWS adds support for these larger instances:                                                                                                    |
|                                                            | • C3.4xlarge                                                                                                    |
|                                                            | • C4.4xlarge                                                                                                    |
|                                                            | • C5.4xlarge                                                                                                    |
|                                                            | All existing FMCv for AWS instance types are now deprecated (c3.xlarge, c3.2xlarge, c4.xlarge, c4.2xlarge). You must resize before you upgrade. For more information, see the upgrade guidelines for Version 6.6 in the release notes.                   |
| Autoscale for cloud-based FTDv                             | We introduced support for AWS Auto Scale/Azure Autoscale.                                                                                                    |
| deployments.                                               | The serverless infrastructure in cloud-based deployments allow you to automatically adjust the number of FTDv instances in the Auto Scale group based on capacity needs. This includes automatic registering/unregistering to and from the managing FMC. |
|                                                            | Supported platforms: FTDv for AWS, FTDv for Azure                                                                                                    |
| Firepower Threat Defense: De                               | evice Management                                                                                                    |
| Obtain initial management interface IP address using DHCP. | For Firepower 1000/2000 series and ASA-5500-X series devices, the management interface now defaults to obtaining an IP address from DHCP. This change makes it easier for you to deploy a new device on your existing network.                           |
|                                                            | This feature is not supported for Firepower 4100/9300 chassis, where you set the IP address when you deploy the logical device. Nor is it supported for FTDv or the ISA 3000, which continue to default to 192.168.45.45.                                |
|                                                            | Supported platforms: Firepower 1000/2000 series, ASA-5500-X series                                                                                                    |
| Configure MTU values in CLI.                               | You can now use the FTD CLI to configure MTU (maximum transmission unit) values for FTD device interfaces. The default is 1500 bytes. Maximum MTU values are:                                                                                            |
|                                                            | Management interface: 1500 bytes                                                                                                    |
|                                                            | • Eventing interface: 9000 bytes                                                                                                    |
|                                                            | New FTD CLI commands: configure network mtu                                                                                                    |
|                                                            | Modified FTD CLI commands: Added the <b>mtu-event-channel</b> and <b>mtu-management-channel</b> keyword to the <b>configure network management-interface</b> command.                                                                                    |
|                                                            | Supported platforms: FTD                                                                                                    |

**Firepower Threat Defense: Routing** 

| Feature                                                            | Description                                                                                                    |
|--------------------------------------------------------------------|----------------------------------------------------------------------------------------------------|
| Get threat defense upgrade packages from an internal web server.   | FTD devices can now get upgrade packages from your own internal web server, rather than from the FMC. This is especially useful if you have limited bandwidth between the FMC and its devices. It also saves space on the FMC.                                                                                                    |
|                                                                    | Note This feature is supported only for FTD devices running Version 6.6.0+. It is not supported for upgrades <i>to</i> Version 6.6.0, nor is it supported for the FMC or Classic devices.                                                                                                    |
|                                                                    | New/modified pages: System > Updates > Upload Update button > Specify software update source option                                                                                                    |
|                                                                    | Supported platforms: FTD                                                                                                    |
| Connection-based                                                   | We made the following enhancements to FTD CLI connection-based troubleshooting (debugging):                                                                                                    |
| troubleshooting enhancements.                                      | debug packet-module trace: Added to enable module level packet tracing.                                                                                                    |
|                                                                    | debug packet-condition: Modified to support troubleshooting of ongoing connections.                                                                                                    |
|                                                                    | Supported platforms: FTD                                                                                                    |
| Firepower Threat Defense: Cl                                       | ustering                                                                                                    |
| Multi-instance clustering.                                         | You can now create a cluster using container instances. On the Firepower 9300, you must include one container instance on each module in the cluster. You cannot add more than one container instance to the cluster per security engine/module.                                                                                    |
|                                                                    | We recommend that you use the same security module or chassis model for each cluster instance. However, you can mix and match container instances on different Firepower 9300 security module types or Firepower 4100 models in the same cluster if required. You cannot mix Firepower 9300 and 4100 instances in the same cluster. |
|                                                                    | New FXOS CLI commands: set port-type cluster                                                                                                    |
|                                                                    | New/modified Chassis Manager pages:                                                                                                    |
|                                                                    | • Logical Devices > Add Cluster                                                                                                    |
|                                                                    | • Interfaces > All Interfaces > Add New drop-down menu > Subinterface > Type field                                                                                                    |
|                                                                    | Supported platforms: Firepower 4100/9300                                                                                                    |
| Parallel configuration sync to data units in FTD clusters.         | The control unit in an FTD cluster now syncs configuration changes with slave units in parallel by default. Formerly, synching occurred sequentially.                                                                                                    |
|                                                                    | Supported platforms: Firepower 4100/9300                                                                                                    |
| Messages for cluster join failure or eviction added to <b>show</b> | We added new messages to the <b>show cluster history</b> command for when a cluster unit either fails to join the cluster or leaves the cluster.                                                                                                    |
| cluster history.                                                   | Supported platforms: Firepower 4100/9300                                                                                                    |

| Description                                                                                                    |
|----------------------------------------------------------------------------------------------------|
| You can now create multiple virtual routers to maintain separate routing tables for groups of interfaces. Because each virtual router has its own routing table, you can provide clean separation in the traffic flowing through the device.                                                                   |
| Virtual routers implement the "light" version of Virtual Routing and Forwarding, or VRF-Lite, which does not support Multiprotocol Extensions for BGP (MBGP).                                                                                                    |
| The maximum number of virtual routers you can create ranges from five to 100, and depends on the device model. For a full list, see the Virtual Routing for Firepower Threat Defense chapter in the <i>Firepower Management Center Configuration Guide</i> .                                                   |
| New/modified pages: <b>Devices &gt; Device Management &gt;</b> edit device <b>&gt; Routing</b> tab                                                                                                    |
| New FTD CLI commands: show vrf.                                                                                                    |
| Modified FTD CLI commands: Added the [vrf name   all] keyword set to the following CLI commands, and changed the output to indicate virtual router information where applicable: clear ospf, clear route, ping, show asp table routing, show bgp, show ipv6 route, show ospf, show route, show snort counters. |
| Supported platforms: FTD, except Firepower 1010 and ISA 3000                                                                                                    |
| PN                                                                                                    |
| You can now use Datagram Transport Layer Security (DTLS) 1.2 to encrypt RA VPN connections.                                                                                                    |
| Use FTD platform settings to specify the minimum TLS protocol version that the FTD device uses when acting as a, RA VPN server. If you want to specify DTLS 1.2, you must also choose TLS 1.2 as the minimum TLS version.                                                                                      |
| Requires Cisco AnyConnect Secure Mobility Client, Version 4.7+.                                                                                                    |
| New/modified pages: <b>Devices &gt; Platform Settings &gt;</b> add/edit Threat Defense policy > <b>SSL &gt; DTLS Version</b> option                                                                                                    |
| Supported platforms: FTD, except ASA 5508-X and ASA 5516-X                                                                                                    |
| You can now add a backup peer to a site-to-site VPN connection, for IKEv1 and IKEv2 point-to-point extranet and hub-and-spoke topologies. Previously, you could only configure backup peers for IKEv1 point-to-point topologies.                                                                               |
| New/modified pages: <b>Devices &gt; VPN &gt; Site to Site &gt;</b> add or edit a point to point or hub and spoke FTD VPN topology > add endpoint > <b>IP Address</b> field now supports comma-separated backup peers                                                                                           |
|                                                                                                    |
|                                                                                                    |

| Feature                                                    | Description                                                                                                    |
|------------------------------------------------------------|----------------------------------------------------------------------------------------------------|
| Usability enhancements for security policies.              | Version 6.6.0 makes it easier to work with access control and prefilter rules. You can now:                                                                                                    |
|                                                            | Edit certain attributes of multiple access control rules in a single operation: state, action, logging, intrusion policy, and so on.                                                                                                    |
|                                                            | In the access control policy editor, select the relevant rules, right-click, and choose <b>Edit</b> .                                                                                                    |
|                                                            | Search access control rules by multiple parameters.                                                                                                    |
|                                                            | In the access control policy editor, click the <b>Search Rules</b> text box to see your options.                                                                                                    |
|                                                            | View object details and usage in an access control or prefilter rule.                                                                                                    |
|                                                            | In the access control or prefilter policy editor, right-click the rule and choose <b>Object Details</b> .                                                                                                    |
|                                                            | Supported platforms: FMC                                                                                                    |
| Object group search for access control policies.           | While operating, FTD devices expand access control rules into multiple access control list entries based on the contents of any network objects used in the access rule. You can reduce the memory required to search access control rules by enabling object group search. |
|                                                            | With object group search enabled, the system does not expand network objects, but instead searches access rules for matches based on those group definitions.                                                                                                    |
|                                                            | Object group search does not impact how your rules are defined or how they appear in the FMC. It impacts only how the device interprets and processes them while matching connections to access control rules. Object group search is disabled by default.                  |
|                                                            | New/modified pages: <b>Devices &gt; Device Management &gt;</b> edit device > <b>Device</b> tab > <b>Advanced</b>   <b>Settings &gt; Object Group Search</b> option                                                                                                    |
|                                                            | Supported platforms: FTD                                                                                                    |
| Time-based rules in access control and prefilter policies. | You can now specify an absolute or recurring time or time range for a rule to be applied. The rule is applied based on the time zone of the device that processes the traffic.                                                                                              |
|                                                            | New/modified pages:                                                                                                    |
|                                                            | Access control and prefilter rule editors                                                                                                    |
|                                                            | • Devices > Platform Settings > add/edit Threat Defense policy > Time Zone                                                                                                    |
|                                                            | • Objects > Object Management > Time Range and Time Zone                                                                                                    |
|                                                            | Supported platforms: FTD                                                                                                    |
| Egress optimization re-enabled.                            | Upgrade impact.                                                                                                    |
|                                                            | Version 6.6.0 fixes CSCvs86257. If egress optimization was:                                                                                                    |
|                                                            | • Enabled but turned off, the upgrade turns it back on. (We turned off egress optimization in some Version 6.4.0.x and 6.5.0.x patches, even if the feature was enabled.)                                                                                                   |
|                                                            | <ul> <li>Manually disabled, we recommend you reenable it post-upgrade: asp inspect-dp egress-optimization.</li> </ul>                                                                                                    |
|                                                            | Supported platforms: FTD                                                                                                    |

| Feature                                                                               | Description                                                                                                    |
|---------------------------------------------------------------------------------------|----------------------------------------------------------------------------------------------------|
| <b>Event Logging and Analysis</b>                                                     |                                                                                                    |
| New datastore improves performance.                                                   | Upgrade impact.                                                                                                    |
|                                                                                       | To improve performance, Version 6.6.0 uses a new datastore for connection and Security Intelligence events.                                                                                                    |
|                                                                                       | After the upgrade finishes and the FMC reboots, historical connection and Security Intelligence events are migrated in the background, resource constrained. Depending on FMC model, system load, and how many events you have stored, this can take from a few hours up to a day.                                        |
|                                                                                       | Historical events are migrated by age, newest events first. Events that have not been migrated do not appear in query results or dashboards. If you reach the connection event database limit before the migration completes, for example, because of post-upgrade events, the oldest historical events are not migrated. |
|                                                                                       | You can monitor event migration progress in the Message Center.                                                                                                    |
|                                                                                       | Supported platforms: FMC                                                                                                    |
| Wildcard support when<br>searching connection and<br>Security Intelligence events for | When searching connection and Security Intelligence events for URLs having the pattern example.com, you must now include wildcards. Specifically, use *example.com* for such searches.                                                                                                    |
| URLs.                                                                                 | Supported platforms: FMC                                                                                                    |
| Monitor up to 300,000 concurrent user sessions with                                   | In Version 6.6.0, some FTD device models support monitoring of additional concurrent user sessions (logins):                                                                                                    |
| FTD devices.                                                                          | • 300,000 sessions: Firepower 4140, 4145, 4150, 9300                                                                                                    |
|                                                                                       | • 150,000 sessions: Firepower 2140, 4112, 4115, 4120, 4125                                                                                                    |
|                                                                                       | All other devices continue to support the old limit of 64,000, except ASA FirePOWER which is limited to 2000.                                                                                                    |
|                                                                                       | A new health module alerts you when the user identity feature's memory usage reaches a configurable threshold. You can also view a graph of the memory usage over time.                                                                                                    |
|                                                                                       | New/modified pages:                                                                                                    |
|                                                                                       | • System > Health > Policy > add or edit health policy > Snort Identity Memory Usage                                                                                                    |
|                                                                                       | • System > Health > Monitor > select a device > Graph option for the Snort Identity Memory Usage module                                                                                                    |
|                                                                                       | Supported platforms: FTD devices listed above                                                                                                    |
| Integration with IBM QRadar.                                                          | You can use the new Cisco Firepower app for IBM QRadar as an alternate way to display event data and help you analyze, hunt for, and investigate threats to your network. Requires eStreamer.                                                                                                    |
|                                                                                       | For more information, see the Integration Guide for the Cisco Firepower App for IBM QRadar.                                                                                                    |
|                                                                                       | Supported platforms: FMC                                                                                                    |

| Feature                                                 | Description                                                                                                    |
|---------------------------------------------------------|----------------------------------------------------------------------------------------------------|
| New options for deploying configuration changes.        | The <b>Deploy</b> button on the FMC menu bar is now a menu, with options that add the following functionality:                                                                                                    |
|                                                         | • Status: For each device, the system displays whether changes need to be deployed; whether there are warnings or errors you should resolve before you deploy; and whether your last deploy is in process, failed, or completed successfully. |
|                                                         | • Preview: See all applicable policy and object changes you have made since you last deployed to the device.                                                                                                    |
|                                                         | • Selective deploy: Choose from the policies and configurations you want to deploy to a managed device.                                                                                                    |
|                                                         | <ul> <li>Deploy time estimate: Display an estimate of how long it will take to deploy to a particular<br/>device. You can display estimates for a full deploy, as well as for specific policies and<br/>configurations.</li> </ul>            |
|                                                         | History: View details of previous deploys.                                                                                                    |
|                                                         | New/modified pages:                                                                                                    |
|                                                         | • Deploy > Deployment                                                                                                    |
|                                                         | • Deploy > Deployment History                                                                                                    |
|                                                         | Supported platforms: FMC                                                                                                    |
| Initial configuration updates the                       | On new and reimaged FMCs, the setup process now:                                                                                                    |
| VDB and schedules SRU updates.                          | Downloads and installs the latest vulnerability database (VDB) update.                                                                                                    |
|                                                         | • Enables daily intrusion rule (SRU) downloads. Note that the setup process does <i>not</i> enable auto-deploy after these downloads, although you can change this setting.                                                                   |
|                                                         | Upgraded FMCs are not affected.                                                                                                    |
|                                                         | New/modified pages:                                                                                                    |
|                                                         | • System > Updates > Product Updates (VDB updates)                                                                                                    |
|                                                         | • System > Updates > Rule Updates (SRU updates)                                                                                                    |
|                                                         | Supported platforms: FMC                                                                                                    |
| VDB match no longer required to restore FMC.            | Restoring an FMC from backup no longer requires the same VDB on the replacement FMC. However, restoring does now replace the existing VDB with the VDB in the backup file.                                                                    |
|                                                         | Supported platforms: FMC                                                                                                    |
| HTTPS certificates with subject alternative name (SAN). | You can now request a HTTPS server certificate that secures multiple domain names or IP addresses by using SAN. For more information on SAN, see RFC 5280, section 4.2.1.6.                                                                   |
|                                                         | New/modified pages: System > Configuration > HTTPS Certificate > Generate New CSR > Subject Alternative Name fields                                                                                                    |
|                                                         | Supported platforms: FMC                                                                                                    |

| Feature                                                           | Description                                                                                                    |
|-------------------------------------------------------------------|----------------------------------------------------------------------------------------------------|
| Real names associated with FMC user accounts.                     | You can now specify a real name when you create or modify an FMC user account. This can be a person's name, department, or other identifying attribute.                                                                                               |
|                                                                   | New/modified pages: <b>System &gt; Users &gt; Real Name</b> field.                                                                                                    |
|                                                                   | Supported platforms: FMC                                                                                                    |
| Cisco Support Diagnostics on                                      | Upgrade impact.                                                                                                    |
| additional FTD platforms.                                         | Cisco Support Diagnostics is now fully supported on all FMCs and FTD devices. Previously, support was limited to FMCs, Firepower 4100/9300 with FTD, and FTDv for Azure.                                                                              |
|                                                                   | Supported platforms: FMC, FTD                                                                                                    |
| Usability                                                         | 1                                                                                                    |
| Light theme.                                                      | The FMC now defaults to the Light theme, which was introduced as a Beta feature in Version 6.5.0. Upgrading to Version 6.6.0 automatically switches you to the Light theme. You can switch back to the Classic theme in your user preferences.        |
|                                                                   | Although we cannot respond to everybody, we welcome feedback on the Light theme. Use the feedback link on the User Preferences page or contact us at fmc-light-theme-feedback@cisco.com.                                                              |
|                                                                   | Supported platforms: FMC                                                                                                    |
| Display time remaining for upgrades.                              | The FMC's Message Center now displays approximately how much time remains until an upgrade will complete. This does not include reboot time.                                                                                                    |
|                                                                   | New/modified pages: Message Center                                                                                                    |
|                                                                   | Supported platforms: FMC                                                                                                    |
| Security and Hardening                                            |                                                                                                    |
| Default HTTPS server certificate renewals have 800 day lifespans. | Upgrade impact.                                                                                                    |
|                                                                   | Unless the current <i>default</i> HTTPS server certificate already has an 800-day lifespan, upgrading to Version 6.6.0 renews the certificate, which now expires 800 days from the date of the upgrade. All future renewals have an 800 day lifespan. |
|                                                                   | Your old certificate was set to expire depending on when it was generated.                                                                                                    |
|                                                                   | Supported platforms: FMC                                                                                                    |
| Firepower Management Cent                                         | ter REST API                                                                                                    |

| Feature                         | Description                                                                                                    |
|---------------------------------|----------------------------------------------------------------------------------------------------|
| New REST API capabilities.      | Added the following REST API services to support Version 6.6.0 features:                                                                                                    |
|                                 | • bgp, bgpgeneralsettings, ospfinterface, ospfv2routes, ospfv3interfaces, ospfv3routes, virtualrouters, routemaps, ipv4prefixlists, ipv6prefixlists, aspathlists, communitylists, extendedcommunitylists, standardaccesslists, standardcommunitylists, policylists: Routing |
|                                 | • virtualrouters, virtualipv4staticroutes, virtualipv6staticroutes, virtualstaticroutes: Virtual routing                                                                                                    |
|                                 | • timeranges, globaltimezones, timezoneobjects: Time-based rules                                                                                                    |
|                                 | commands: Run a limited set of CLI commands from the REST API                                                                                                    |
|                                 | • pendingchanges: Deploy improvements                                                                                                    |
|                                 | Added the following REST API services to support older features:                                                                                                    |
|                                 | • intrusionrules, intrusionpolicies: Intrusion policies                                                                                                    |
|                                 | Supported platforms: FMC                                                                                                    |
| Changed REST API service        | Upgrade impact.                                                                                                    |
| name for extended access lists. | The extendedaccesslist (singular) service in the FMC REST API is now extendedaccesslists (plural). Make sure you update your client. Using the old service name fails and returns an Invalid URL error.                                                                     |
|                                 | Request Type: GET                                                                                                    |
|                                 | URL to retrieve the extended access list associated with a specific ID:                                                                                                    |
|                                 | • Old: /api/fmc_config/v1/domain/{domainUUID}/object/extendedaccesslist/{objectId}                                                                                                    |
|                                 | • New: /api/fmc_config/v1/domain/{domainUUID}/object/extendedaccesslists/{objectId}                                                                                                    |
|                                 | URL to retrieve a list of all extended access lists:                                                                                                    |
|                                 | • Old: /api/fmc_config/v1/domain/{domainUUID}/object/extendedaccesslist                                                                                                    |
|                                 | • New: /api/fmc_config/v1/domain/{domainUUID}/object/extendedaccesslists                                                                                                    |
|                                 | Supported platforms: FMC                                                                                                    |
| <b>Deprecated Features</b>      | 1                                                                                                    |

| Feature                                                              | Description                                                                                                    |
|----------------------------------------------------------------------|----------------------------------------------------------------------------------------------------|
| Deprecated: Lower-memory instances for cloud-based FMCv deployments. | For performance reasons, the following FMCv instances are no longer supported:                                                                                                    |
|                                                                      | • c3.xlarge on AWS                                                                                                    |
|                                                                      | • c3.2xlarge on AWS                                                                                                    |
|                                                                      | • c4.xlarge on AWS                                                                                                    |
|                                                                      | • c4.2xlarge on AWS                                                                                                    |
|                                                                      | • Standard_D3_v2 on Azure                                                                                                    |
|                                                                      | You must resize before you upgrade to Version 6.6.0+. For more information, see the upgrade guidelines for Version 6.6 in the release notes.                                                                                                    |
|                                                                      | Additionally, as of the Version 6.6 release, lower-memory instance types for cloud-based FMCv deployments are fully deprecated. You cannot create new FMCv instances using them, even for earlier Firepower versions. You can continue running existing instances. |
| Deprecated: e1000 Interfaces on                                      | Prevents upgrade.                                                                                                    |
| FTDv for VMware.                                                     | Version 6.6 ends support for e1000 interfaces on FTDv for VMware. You cannot upgrade until you switch to vmxnet3 or ixgbe interfaces. Or, you can deploy a new device.                                                                                             |
|                                                                      | For more information, see the Cisco Secure Firewall Threat Defense Virtual Getting Started Guide.                                                                                                    |
| Deprecated: Less secure                                              | Version 6.6 deprecates the following FTD security features:                                                                                                    |
| Diffie-Hellman groups, and encryption and hash algorithms.           | • Diffie-Hellman groups: 2, 5, and 24.                                                                                                    |
| eneryption and hash argorithms.                                      | • Encryption algorithms for users who satisfy export controls for strong encryption: DES, 3DES, AES-GMAC, AES-GMAC-192, AES-GMAC-256. DES continues to be supported (and is the only option) for users who do not satisfy export controls.                         |
|                                                                      | • Hash algorithms: MD5.                                                                                                    |
|                                                                      | These features are removed in Version 6.7. Avoid configuring them in IKE proposals or IPSec policies for use in VPNs. Change to stronger options as soon as possible.                                                                                              |
| Deprecated: Custom tables for connection events.                     | Version 6.6 ends support for custom tables for connection and Security Intelligence events. After you upgrade, existing custom tables for those events are still 'available' but return no results. We recommend you delete them.                                  |
|                                                                      | There is no change to other types of custom tables.                                                                                                    |
|                                                                      | Deprecated options:                                                                                                    |
|                                                                      | • Analysis > Advanced > Custom Tables > click Create Custom Table > Tables drop-down list > Connection Events and Security Intelligence Events                                                                                                    |

| Feature                                                                | Description                                                                                                    |
|------------------------------------------------------------------------|----------------------------------------------------------------------------------------------------|
| Deprecated: Ability to delete connection events from the event viewer. | Version 6.6 ends support for deleting connection and Security Intelligence events from the event viewer. To purge the database, select <b>System &gt; Tools &gt; Data Purge</b> .                                                                                                    |
|                                                                        | Deprecated options:                                                                                                    |
|                                                                        | • Analysis > Connections > Events > Delete and Delete All                                                                                                    |
|                                                                        | • Analysis > Connections > Security Intelligence Events > Delete and Delete All                                                                                                    |
| Deprecated: Geolocation details.                                       | In May 2022 we split the GeoDB into two packages: a country code package that maps IP addresses to countries/continents, and an IP package that contains additional contextual data associated with routable IP addresses. The contextual data in the IP package can include additional location details, as well as connection information such as ISP, connection type, proxy type, domain name, and so on. |
|                                                                        | The new country code package has the same file name as the old all-in-one package: Cisco_GEODB_Update-date-build. This allows deployments running Version 7.1 and earlier to continue to obtain GeoDB updates. If you manually download GeoDB updates—for example, in an air-gapped deployment—make sure you get the country code package and not the IP package.                                             |
|                                                                        | Important This split does not affect geolocation rules or traffic handling in any way—those rules rely only on the data in the country code package. However, because the country code package essentially replaces the all-in-one package, the contextual data is no longer updated and will grow stale. To obtain fresh data, upgrade or reimage the FMC to Version 7.2+ and update the GeoDB.              |

# FMC Features in Version 6.5.x

# Table 24: FMC Features in Version 6.5.x Patches

| Feature                            | Details                                                                                                    |
|------------------------------------|----------------------------------------------------------------------------------------------------|
| <b>Administration and Troubles</b> | hooting                                                                                                    |
| Version 6.5.0.5                    | Upgrade impact.                                                                                                    |
| Default HTTPS server certificates  | Unless the FMC's current <i>default</i> HTTPS server certificate already has an 800-day lifespan, upgrading to Version 6.5.0.5+ renews the certificate, which now expires 800 days from the date of the upgrade. All future renewals have an 800 day lifespan. |
|                                    | Your old certificate was set to expire depending on when it was generated, as follows:                                                                                                    |
|                                    | • 6.5.0 to 6.5.0.4: 3 years                                                                                                    |
|                                    | • 6.4.0.9 and later patches: 800 days                                                                                                    |
|                                    | • 6.4.0 to 6.4.0.8: 3 years                                                                                                    |
|                                    | • 6.3.0 and all patches: 3 years                                                                                                    |
|                                    | • 6.2.3: 20 years                                                                                                    |

| Feature                                      | Details                                                                                                    |
|----------------------------------------------|----------------------------------------------------------------------------------------------------|
| <b>Deprecated Features</b>                   |                                                                                                    |
| Version 6.5.0.2                              | Upgrade impact.                                                                                                    |
| Deprecated: Egress optimization (temporary). | Egress optimization is a performance feature targeted for selected IPS traffic. It is enabled by default on all FTD platforms, and the Version 6.5.0 upgrade process enables egress optimization on eligible devices. However, to mitigate CSCvq34340, patching FTD to Version 6.5.0.2+ turns off egress optimization processing. This happens regardless of whether the egress optimization feature is enabled or disabled. |
|                                              | We recommend you upgrade to Version 6.6+, where this issue is fixed. That will turn egress optimization back on, if you left the feature 'enabled.' If you remain at Version 6.5.0 or 6.5.0.1, you should manually disable egress optimization from the FTD CLI: no asp inspect-dp egress-optimization.                                                                                                    |
|                                              | For more information, see the software advisory: FTD traffic outage due to 9344 block size depletion caused by the egress optimization feature.  Supported platforms: FTD                                                                                                    |

#### Table 25: FMC Features in Version 6.5.0

| Feature                                   | Details                                                                                                    |
|-------------------------------------------|----------------------------------------------------------------------------------------------------|
| Platform                                  |                                                                                                    |
| FTD on the Firepower 1150.                | We introduced the Firepower 1150.                                                                                                    |
| Larger instances for FTDv for Azure.      | FTDv for Microsoft Azure now supports larger instances: D4_v2 and D5_v2.                                                                |
| FMCv 300 for VMware.                      | We introduced the FMCv 300, a larger FMCv for VMware. It can manage up to 300 devices, compared to 25 devices for other FMCv instances. |
|                                           | You can use the FMC model migration feature to switch to the FMCv 300 from a less powerful platform.                                    |
| VMware vSphere/VMware<br>ESXi 6.7 support | You can now deploy FMCv, FTDv, and NGIPSv virtual appliances on VMware vSphere/VMware ESXi 6.7.                                         |
| <b>Firepower Threat Defense</b>           |                                                                                                    |
| Firepower 1010 hardware switch support    | The Firepower 1010 now supports setting each Ethernet interface to be a switch port or a firewall interface.                            |
|                                           | New/modified pages:                                                                                                    |
|                                           | • Devices > Device Management > Interfaces                                                                                              |
|                                           | • Devices > Device Management > Interfaces > Edit Physical Interface                                                                    |
|                                           | • Devices > Device Management > Interfaces > Add VLAN Interface                                                                         |
|                                           | Supported platforms: Firepower 1010                                                                                                    |

| Feature                                                                         | Details                                                                                                    |
|---------------------------------------------------------------------------------|----------------------------------------------------------------------------------------------------|
| Firepower 1010 PoE+ support on Ethernet 1/7 and Ethernet 1/8                    | The Firepower 1010 now supports Power over Ethernet+ (PoE+) on Ethernet 1/7 and Ethernet 1/8.                                                                                                    |
|                                                                                 | New/modified pages: <b>Devices &gt; Device Management &gt; Interfaces &gt; Edit Physical Interface &gt; PoE</b>                                                                                                    |
|                                                                                 | Supported platforms: Firepower 1010                                                                                                    |
| Carrier-grade NAT enhancements                                                  | For carrier-grade or large-scale PAT, you can allocate a block of ports for each host, rather than have NAT allocate one port translation at a time (see RFC 6888).                                                                                                    |
|                                                                                 | New/modified pages: <b>Devices</b> > <b>NAT</b> > add/edit FTD NAT policy > add/edit NAT rule > <b>PAT Pool</b> tab > <b>Block Allocation</b> option                                                                                                    |
|                                                                                 | Supported platforms: FTD                                                                                                    |
| TLS crypto acceleration for multiple container instances on Firepower 4100/9300 | TLS crypto acceleration is now supported on multiple container instances (up to 16) on a Firepower 4100/9300 chassis. Previously, you could enable TLS crypto acceleration for only <i>one</i> container instance per module/security engine.                                                               |
|                                                                                 | New instances have this feature enabled by default. However, the upgrade does <i>not</i> enable acceleration on existing instances. Instead, use the <b>create hw-crypto</b> and <b>scope hw-crypto</b> CLI commands. For more information, see the Cisco Secure Firewall Threat Defense Command Reference. |
|                                                                                 | New FXOS CLI commands:                                                                                                    |
|                                                                                 | • create hw-crypto                                                                                                    |
|                                                                                 | • delete hw-crypto                                                                                                    |
|                                                                                 | • scope hw-crypto                                                                                                    |
|                                                                                 | • show hw-crypto                                                                                                    |
|                                                                                 | Removed FXOS CLI commands:                                                                                                    |
|                                                                                 | • show hwCrypto (replaced by show hw-crypto)                                                                                                    |
|                                                                                 | • config hwCrypto                                                                                                    |
|                                                                                 | Removed FTD CLI commands:                                                                                                    |
|                                                                                 | • show crypto accelerator status                                                                                                    |
|                                                                                 | Supported platforms: Firepower 4100/9300                                                                                                    |
| Security Policies                                                               |                                                                                                    |
| Access control rule filtering                                                   | You can now filter access control rules based on search criteria.                                                                                                    |
|                                                                                 | New/modified pages: <b>Policies &gt; Access Control &gt; Access Control &gt;</b> add/edit policy > filter button ('show only rules matching filter criteria')                                                                                                    |
|                                                                                 | Supported platforms: FMC                                                                                                    |

| Feature                                               | Details                                                                                                    |
|-------------------------------------------------------|----------------------------------------------------------------------------------------------------|
| Dispute URL category or reputation                    | You can now dispute the category or reputation of a URL.                                                                                                    |
|                                                       | New/modified pages:                                                                                                    |
|                                                       | • Analysis > Connection Events > right-click a category or reputation > Dispute.                                                                                                    |
|                                                       | • Analysis > Advanced > URL > search for URL > Dispute button                                                                                                    |
|                                                       | • System > Integration > Cloud Services > Dispute link                                                                                                    |
|                                                       | Supported platforms: FMC                                                                                                    |
| User control with destination-based Security          | You can now use ISE SGT tags for both source and destination matching criteria in access control rules. SGT tags are tag-to-host/network mappings obtained by ISE.                                                                                                    |
| Group Tags (SGT)                                      | New connection event fields:                                                                                                    |
|                                                       | • Destination SGT (syslog: DestinationSecurityGroupTag): SGT attribute for the connection responder.                                                                                                    |
|                                                       | Renamed connection event fields:                                                                                                    |
|                                                       | • Source SGT (syslog: SourceSecurityGroupTag): SGT attribute for the connection initiator. Replaces Security Group Tag (syslog: SecurityGroup).                                                                                                    |
|                                                       | New/modified pages: System > Integration > Identity Sources > Identity Services Engine > Subscribe to Session Directory Topic and SXP Topic options                                                                                                    |
|                                                       | Supported platforms: Any                                                                                                    |
| Cisco Firepower User Agent<br>Version 2.5 integration | We released Version 2.5 of the Cisco Firepower User Agent, which you can integrate with Firepower Versions 6.4.0 through 6.6.x.                                                                                                    |
|                                                       | Note Version 6.6 is the last release to support the Cisco Firepower User Agent software as an identity source. You cannot upgrade an FMC with user agent configurations to Version 6.7+. You should switch to Cisco Identity Services Engine/Passive Identity Connector (ISE/ISE-PIC). This will also allow you to take advantage of features that are not available with the user agent. To convert your license, contact your Cisco representative or partner contact. |
|                                                       | For more information, see the End-of-Life and End-of-Support for the Cisco Firepower User Agent announcement and the Firepower User Identity: Migrating from User Agent to Identity Services Engine TechNote.                                                                                                    |
|                                                       | New/modified FMC CLI commands: configure user-agent                                                                                                    |
|                                                       | Supported platforms: FMC                                                                                                    |

| Feature                                     | Details                                                                                                    |
|---------------------------------------------|----------------------------------------------------------------------------------------------------|
| Threat Intelligence Director priorities.    | TID blocking/monitoring observable actions now have priority over blocking/monitoring with Security Intelligence Block lists.                                                                                                    |
|                                             | If you configure the <b>Block</b> TID observable action, even if the traffic also matches a Security Intelligence Block list set to <b>Block</b> :                                                                                                    |
|                                             | • The Security Intelligence category in the connection event is a variant of TID Block.                                                                                                    |
|                                             | The system generates a TID incident with an action taken of Blocked.                                                                                                    |
|                                             | If you configure the <b>Monitor</b> TID observable action, even if the traffic also matches a Security Intelligence Block list set to <b>Monitor</b> :                                                                                                    |
|                                             | The Security Intelligence category in the connection event is a variant of TID Monitor                                                                                                    |
|                                             | • The system generates a TID incident with an action taken of Monitored.                                                                                                    |
|                                             | Previously, in each of these cases, the system reported the category by analysis and did not generate a TID incident.                                                                                                    |
|                                             | Note The system still effectively handles traffic as before. Traffic that was blocked before is still blocked, and monitored traffic is still monitored. This simply changes which component gets the 'credit.' You may also see more TID incidents generated. |
|                                             | For complete information on system behavior when you enable both Security Intelligence and TID, see the <i>TID-Firepower Management Center Action Prioritization</i> information in the FMC configuration guide.                                               |
|                                             | Supported platforms: FMC                                                                                                    |
| 'Packet profile' CLI commands               | You can now use the FTD CLI to obtain statistics on how the device handled network traffic. That is, how many packets were fastpathed by a prefilter policy, offloaded as a large flow, fully evaluated by access control (Snort), and so on.                  |
|                                             | New FTD CLI commands:                                                                                                    |
|                                             | • asp packet-profile                                                                                                    |
|                                             | • no asp packet-profile                                                                                                    |
|                                             | • show asp packet-profile                                                                                                    |
|                                             | • clear asp packet-profile                                                                                                    |
|                                             | Supported platforms: FTD                                                                                                    |
| Additional event types for Cisco<br>SecureX | Firepower can now send file and malware events to Cisco SecureX, as well as high priority connection events — those related to intrusion, file, malware, and Security Intelligence events.                                                                     |
|                                             | Note that the FMC web interface refers to this offering as Cisco Threat Response (CTR).                                                                                                    |
|                                             | New/modified pages: System > Integration > Cloud Services.                                                                                                    |
|                                             | Supported platforms: FTD (via syslog or direct integration) and Classic (via syslog) devices                                                                                                    |
| Administration and Troublesh                | nooting                                                                                                    |

| Feature                                                           | Details                                                                                                    |
|-------------------------------------------------------------------|----------------------------------------------------------------------------------------------------|
| Precision Time Protocol (PTP) configuration for ISA 3000 devices. | You can use FlexConfig to configure the Precision Time Protocol (PTP) on ISA 3000 devices. PTP is a time-synchronization protocol developed to synchronize the clocks of various devices in a packet-based network. The protocol is designed specifically for industrial, networked measurement and control systems.                                                                   |
|                                                                   | We now allow you to include the <b>ptp</b> (interface mode) command, and the global commands <b>ptp mode e2etransparent</b> and <b>ptp domain</b> , in FlexConfig objects.                                                                                                    |
|                                                                   | New/modified commands: show ptp                                                                                                    |
|                                                                   | Supported platforms: ISA 3000 with FTD                                                                                                    |
| Configure more domains (multitenancy)                             | When implementing multitenancy (segment user access to managed devices, configurations, and events), you can create up to 100 subdomains under a top-level Global domain, in two or three levels. The previous maximum was 50 domains.                                                                                                    |
|                                                                   | Supported platforms: FMC                                                                                                    |
| ISE Connection Status Monitor enhancements                        | The ISE Connection Status Monitor health module now alerts you to issues with TrustSec SXP (SGT Exchange Protocol) subscription status.                                                                                                    |
|                                                                   | Supported platforms: FMC                                                                                                    |
| Regional clouds                                                   | Upgrade impact.                                                                                                    |
|                                                                   | If you use the Cisco Threat Response integration, Cisco Support Diagnostics, or Cisco Success Network features, you can now select a regional cloud.                                                                                                    |
|                                                                   | By default, the upgrade assigns you to the US (North America) region.                                                                                                    |
|                                                                   | New/modified pages: System > Integration > Cloud Services                                                                                                    |
|                                                                   | Supported platforms: FMC, FTD                                                                                                    |
| Cisco Support Diagnostics                                         | Upgrade impact.                                                                                                    |
|                                                                   | Cisco Support Diagnostics (sometimes called <i>Cisco Proactive Support</i> ) sends configuration and operational health data to Cisco, and processes that data through our automated problem detection system, allowing us to proactively notify you of issues. This feature also allows Cisco TAC to collect essential information from your devices during the course of a TAC case. |
|                                                                   | During initial setup and upgrades, you may be asked to enroll. You can also change your enrollment at any time.                                                                                                    |
|                                                                   | In Version 6.5.0, Cisco Support Diagnostics support is limited to select platforms.                                                                                                    |
|                                                                   | New/modified pages:                                                                                                    |
|                                                                   | • System > Smart Licenses                                                                                                    |
|                                                                   | • System > Smart Licenses > Register                                                                                                    |
|                                                                   | Supported platforms: FMC, Firepower 4100/9300, FTDv for Azure                                                                                                    |

| Feature                                                      | Details                                                                                                    |
|--------------------------------------------------------------|----------------------------------------------------------------------------------------------------|
| FMC model migration                                          | You can now use the backup and restore feature to migrate configurations and events between FMCs, even if they are not the same model. This makes it easier to replace FMCs due to technical or business reasons such as a growing organization, migration from a physical to a virtual implementation, hardware refresh, and so on.                                    |
|                                                              | In general, you can migrate from a lower-end to a higher-end FMC, but not the reverse. Migration from KVM and Microsoft Azure is not supported. You must also unregister and reregister with Cisco Smart Software Manager (CSSM).                                                                                                    |
|                                                              | For details, including supported target and destination models, see the Cisco Secure Firewall Management Center Model Migration Guide.                                                                                                    |
|                                                              | Supported platforms: FMC                                                                                                    |
| Default HTTPS server certificates.                           | If you are upgrading from Version 6.4.0.9+, the <i>default</i> HTTPS server certificate's lifespan-on-renew returns to 3 years, but this is again updated to 800 days in Version 6.5.0.5+ and 6.6+.                                                                                                    |
|                                                              | Your current default HTTPS server certificate is set to expire depending on when it was generated, as follows:                                                                                                    |
|                                                              | • 6.4.0.9 and later patches: 800 days                                                                                                    |
|                                                              | • 6.4.0 to 6.4.0.8: 3 years                                                                                                    |
|                                                              | • 6.3.0 and all patches: 3 years                                                                                                    |
|                                                              | • 6.2.3: 20 years                                                                                                    |
| Security and Hardening                                       |                                                                                                    |
| Secure erase for appliance                                   | You can now use the FXOS CLI to securely erase a specified appliance component.                                                                                                    |
| components on FXOS-based FTD devices                         | New FXOS CLI commands: erase secure                                                                                                    |
|                                                              | Supported platforms: Firepower 1000/2000 and Firepower 4100/9300                                                                                                    |
| Stricter password requirements for FMC admin accounts during | FMC initial setup now requires that you choose a 'strong' password for admin accounts. The setup process applies this strong password to both the FMC web interface and CLI admin accounts.                                                                                                    |
| initial setup                                                | Upgrading to Version 6.5.0+ does not force you to change weak passwords to strong passwords. With the exception of LOM users on physical FMCs (and this does include the admin user), you are not prohibited from choosing a new weak password. However, we do recommend that all Firepower user accounts — especially those with Admin access — have strong passwords. |
|                                                              | Supported platforms: FMC                                                                                                    |
| Concurrent user session limits                               | You can now limit the number of users that can be logged into the FMC at the same time. You can limit concurrent sessions for users with read only roles, read/write roles, or both. Note that CLI users are limited by the read/write setting.                                                                                                    |
|                                                              | New/modified pages: System > Configuration > User Configuration > Max Concurrent Sessions Allowed options                                                                                                    |
|                                                              | Supported platforms: FMC                                                                                                    |

| Feature                                   | Details                                                                                                    |
|-------------------------------------------|----------------------------------------------------------------------------------------------------|
| Authenticated NTP servers                 | You can now configure secure communications between the FMC and NTP servers using SHA1 or MD5 symmetric key authentication. For system security, we recommend using this feature.                                                                                                    |
|                                           | New/modified pages: <b>System &gt; Configuration &gt; Time Synchronization</b>                                                                                                    |
|                                           | Supported platforms: FMC                                                                                                    |
| <b>Usability and Performance</b>          |                                                                                                    |
| Improved initial configuration experience | On new and reimaged FMCs, a wizard replaces the previous initial setup process. If you use the GUI wizard, when initial setup completes, the FMC displays the device management page so that you can immediately begin licensing and setting up your deployment.                                                                                                    |
|                                           | The setup process also automatically schedules the following:                                                                                                    |
|                                           | <ul> <li>Software downloads. The system creates a weekly scheduled task to download (but not install)<br/>software patches and publicly available hotfixes that apply to your deployment.</li> </ul>                                                                                                    |
|                                           | • FMC configuration-only backups. The system creates a weekly scheduled task to back up FMC configurations and store them locally.                                                                                                    |
|                                           | GeoDB updates. The system enables weekly geolocation database updates.                                                                                                    |
|                                           | These tasks are scheduled in UTC, which means that when they occur <i>locally</i> depends on the date and your specific location. Also, because tasks are scheduled in UTC, they do not adjust for Daylight Saving Time, summer time, or any such seasonal adjustments that you may observe in your location. If you are affected, scheduled tasks occur one hour "later" in the summer than in the winter, according to local time.                            |
|                                           | <b>Note</b> We <i>strongly</i> recommend you review the auto-scheduled tasks/GeoDB updates and adjust them if necessary.                                                                                                    |
|                                           | Upgraded FMCs are not affected. For details on the initial configuration wizard, see the <i>Getting Started Guide</i> for your FMC model; for details on scheduled tasks, see the FMC configuration guide.                                                                                                    |
|                                           | Supported platforms: FMC                                                                                                    |
| Light theme                               | Beta.                                                                                                    |
|                                           | The FMC web interface defaults to the Classic theme, but you can also choose a new Light theme.                                                                                                    |
|                                           | Note The Light theme is a Beta feature. You may see misaligned text or other UI elements. In some cases, you may also experience slower-than-normal response times. If you encounter issues that prevent you from using a page or feature, switch back to the Classic theme. Although we cannot respond to everybody, we also welcome feedback—please use the feedback link on the User Preferences page or contact us at fmc-light-theme-feedback@cisco.com">. |
|                                           | New/modified pages: <b>User Preferences</b> , from the drop-down list under your username                                                                                                    |
|                                           | Supported platforms: FMC                                                                                                    |

| Feature                                                    | Details                                                                                                    |
|------------------------------------------------------------|----------------------------------------------------------------------------------------------------|
| Usability enhancements for viewing objects                 | We have enhanced 'view object' capabilities for network, port, VLAN, and URL objects, as follows:                                                                                                    |
|                                                            | • In the access control policy and while configuring FTD routing, you can right-click an object and choose <b>View Objects</b> to display details about that object.                                                                          |
|                                                            | When you are viewing details about an object, or when you are browsing objects in the object                                                                                                    |
|                                                            | manager, clicking <b>Find Usage</b> ( now allows you to drill down into object groups and nested objects.                                                                                                    |
|                                                            | New/modified pages:                                                                                                    |
|                                                            | • Objects > Object Management > choose a supported object type > Find Usage ( )                                                                                                    |
|                                                            | • Policies > Access Control > Access Control > create or edit policy > create or edit rule > choose a supported condition type > right-click an object > View Objects                                                                         |
|                                                            | • Devices > Device Management > edit FTD device > Routing > right-click a supported object > View Objects                                                                                                    |
|                                                            | Supported platforms: FMC                                                                                                    |
| Usability enhancements for deploying configuration changes | We streamlined the display of errors and warnings related to deploying configuration changes. Instead of an immediate verbose view, you can now <b>Click to view all details</b> to see more information about a particular error or warning. |
|                                                            | New/modified pages: Errors and Warnings for Requested Deployment dialog box                                                                                                    |
|                                                            | Supported platforms: FMC                                                                                                    |
| Usability enhancements to FTD                              | When configuring FTD NAT, you can now:                                                                                                    |
| NAT policy management                                      | View warnings and errors in your NAT policy, by device. Warnings and errors mark configurations that could adversely affect traffic flow or prevent the policy from deploying.                                                                |
|                                                            | • Display up to 1000 NAT rules per page. The default is 100.                                                                                                    |
|                                                            | New/modified pages: <b>Devices &gt; NAT &gt;</b> create or edit FTD NAT policy <b>&gt; Show Warnings</b> and <b>Rules Per Page</b> options                                                                                                    |
|                                                            | Supported platforms: FTD                                                                                                    |
| T1 15 1 G 1                                                | DECE ADI                                                                                                    |

Firepower Management Center REST API

| Feature                                                                       | Details                                                                                                    |
|-------------------------------------------------------------------------------|----------------------------------------------------------------------------------------------------|
| New REST API capabilities                                                     | Added the following REST API objects to support Version 6.5.0 features:                                                                                                    |
|                                                                               | cloudregions: Regional clouds                                                                                                    |
|                                                                               | Added the following REST API objects to support older features:                                                                                                    |
|                                                                               | categories: Categories for access control rules                                                                                                    |
|                                                                               | domain, inheritancesettings: Domains and policy inheritance                                                                                                    |
|                                                                               | • prefilterpolicies, prefilterrules, tunneltags: Prefilter policies                                                                                                    |
|                                                                               | vlaninterfaces: VLAN interfaces                                                                                                    |
|                                                                               | Supported platforms: FMC                                                                                                    |
| <b>Deprecated Features</b>                                                    |                                                                                                    |
| End of support: FMC 750, 1500, 3500.                                          | You cannot run Version 6.5+ on the FMC models FMC 1000, 2500, and 4500. You cannot manage Version 6.5+ devices with these FMCs.                                                                                                    |
| End of support: ASA 5515-X and ASA 5585-X series                              | You cannot run Version 6.5+ on the ASA 5515-X and ASA 5585-X series devices (SSP-10, -20, -40, and -60).                                                                                                    |
| End of support: Firepower 7000/8000 series.                                   | You cannot run Version 6.5+ on Firepower 7000/8000 series devices, including AMP models.                                                                                                    |
| Deprecated: Ability to disable the FMC CLI.                                   | Version 6.3 introduced the FMC CLI, which you had to explicitly enable. In Version 6.5, the CLI is automatically enabled, for both new and upgraded deployments. If you want to access the Linux shell (also called <i>expert mode</i> ), you must log in to the CLI and then use the <b>expert</b> command. |
|                                                                               | <b>Caution</b> We recommend you do not access Firepower appliances using the shell, unless directed by Cisco TAC.                                                                                                    |
|                                                                               | Deprecated options: System > Configuration > Console Configuration > Enable CLI access check box                                                                                                    |
| Deprecated: MD5 authentication algorithm and DES encryption for SNMPv3 users. | Version 6.5 deprecates the MD5 authentication algorithm and DES encryption for SNMPv3 users on FTD.                                                                                                    |
|                                                                               | Although these configurations continue to work post-upgrade, the system displays a warning when you deploy. And, you cannot create new users or edit existing users with these options.                                                                                                    |
|                                                                               | Support is removed in Version 7.0. If you are still using these options in your platform settings policy, we recommend you switch to stronger options now.                                                                                                    |
|                                                                               | New/modified screens: <b>Devices &gt; Platform Settings &gt; SNMP &gt; Users</b>                                                                                                    |

| Feature                                      | Details                                                                                                    |
|----------------------------------------------|----------------------------------------------------------------------------------------------------|
| Deprecated: TLS 1.0 & 1.1.                   | Upgrade impact.                                                                                                    |
|                                              | To enhance security:                                                                                                    |
|                                              | Captive portal (active authentication) has removed support for TLS 1.0.                                                                                                    |
|                                              | Host input has removed support for TLS 1.0 and TLS 1.1.                                                                                                    |
|                                              | If your client fails to connect with a Firepower appliance, we recommend you upgrade your client to support TLS 1.2.                                                                                                    |
| Deprecated: TLS crypto acceleration FXOS CLI | As part of allowing TLS crypto acceleration for multiple container instances on Firepower 4100/9300, we removed the following FXOS CLI commands:                                                                                                    |
| commands for Firepower 4100/9300.            | • show hwCrypto                                                                                                    |
|                                              | • config hwCrypto                                                                                                    |
|                                              | And this FTD CLI command:                                                                                                    |
|                                              | • show crypto accelerator status                                                                                                    |
|                                              | For information on their replacements, see the new feature documentation.                                                                                                    |
| Deprecated: Cisco Security                   | Version 6.5 ends support for FMC integration with Cisco Security Packet Analyzer.                                                                                                    |
| Packet Analyzer integration.                 | Deprecated screens/options:                                                                                                    |
|                                              | • System > Integration > Packet Analyzer                                                                                                    |
|                                              | • Analysis > Advanced > Packet Analyzer Queries                                                                                                    |
|                                              | • Query Packet Analyzer when right-clicking on an event in the dashboard or event viewer                                                                                                    |
| Deprecated: Geolocation details.             | In May 2022 we split the GeoDB into two packages: a country code package that maps IP addresses to countries/continents, and an IP package that contains additional contextual data associated with routable IP addresses. The contextual data in the IP package can include additional location details, as well as connection information such as ISP, connection type, proxy type, domain name, and so on. |
|                                              | The new country code package has the same file name as the old all-in-one package: Cisco_GEODB_Update- <i>date-build</i> . This allows deployments running Version 7.1 and earlier to continue to obtain GeoDB updates. If you manually download GeoDB updates—for example, in an air-gapped deployment—make sure you get the country code package and not the IP package.                                    |
|                                              | Important This split does not affect geolocation rules or traffic handling in any way—those rules rely only on the data in the country code package. However, because the country code package essentially replaces the all-in-one package, the contextual data is no longer updated and will grow stale. To obtain fresh data, upgrade or reimage the FMC to Version 7.2+ and update the GeoDB.              |

# FMC Features in Version 6.4.x

Table 26: FMC Features in Version 6.4.x Patches

| Feature                               | Details                                                                                                    |
|---------------------------------------|----------------------------------------------------------------------------------------------------|
| Version 6.4.0.17                      | For VDB 363+, the system now installs a smaller VDB (also called <i>VDB lite</i> ) on lower memory                                                                                                    |
| Smaller VDB for lower memory devices. | devices. This smaller VDB contains the same applications, but fewer detection patterns. Devices using the smaller VDB can miss some application identification versus devices using the full VDB.                                                                                                    |
|                                       | Minimum threat defense: Any                                                                                                    |
|                                       | Lower memory devices: ASA 5506-X series, ASA-5508-X, 5512-X, 5515-X, 5516-X, 5525-X, 5545-X                                                                                                    |
|                                       | Version restrictions: The ability to install a smaller VDB depends on the version of the FMC, not managed devices. If you upgrade the FMC from a supported version to an unsupported version, you cannot install VDB 363+ if your deployment includes even one lower memory device. For a list of affected releases, see CSCwd88641. |
| Version 6.4.0.10                      | Upgrade impact.                                                                                                    |
| Upgrades postpone scheduled tasks.    | Upgrades now postpone scheduled tasks. Any task scheduled to begin during the upgrade will begin five minutes after the post-upgrade reboot.                                                                                                    |
|                                       | Note Before you begin any upgrade, you must still make sure running tasks are complete. Tasks running when the upgrade begins are stopped, become failed tasks, and cannot be resumed.                                                                                                    |
|                                       | Note that this feature is supported for Firepower appliances <i>running</i> Version 6.4.0.10 or any later patch. It is not supported for upgrades <i>to</i> Version 6.4.0.10, or upgrades that skip Version 6.4.0.10. This feature is temporarily deprecated in Versions 6.5.0–6.6.1, but returns in Version 6.6.3.                  |
| Version 6.4.0.9                       | Upgrade impact.                                                                                                    |
| Default HTTPS server certificates.    | Upgrading an FMC or 7000/8000 series device from Version 6.4.0–6.4.0.8 to any later Version 6.4.0.x patch (or an FMC to Version 6.6.0+) renews the <i>default</i> HTTPS server certificate, which expires 800 days from the date of the upgrade. All future renewals have an 800 day lifespan.                                       |
|                                       | Your old certificate was set to expire depending on when it was generated, as follows:                                                                                                    |
|                                       | • 6.4.0 to 6.4.0.8: 3 years                                                                                                    |
|                                       | • 6.3.0 and all patches: 3 years                                                                                                    |
|                                       | • 6.2.3 and earlier: 20 years                                                                                                    |
|                                       | Note that in Version 6.5.0–6.5.0.4, the lifespan-on-renew returns to 3 years, but this is again updated to 800 days with Version 6.5.0.5 and 6.6.0.                                                                                                    |

| Feature                                          | Details                                                                                                    |
|--------------------------------------------------|----------------------------------------------------------------------------------------------------|
| Version 6.4.0.4                                  | These new syslog fields collectively identify a unique connection event:                                                                                                    |
| New syslog fields.                               | • Sensor UUID                                                                                                    |
|                                                  | • First Packet Time                                                                                                    |
|                                                  | Connection Instance ID                                                                                                    |
|                                                  | Connection Counter                                                                                                    |
|                                                  | These fields also appear in syslogs for intrusion, file, and malware events, allowing connection events to be associated with those events.                                                                                                    |
| Version 6.4.0.2                                  | Upgrade impact.                                                                                                    |
| Detection of rule conflicts in FTD NAT policies. | After you upgrade to Version 6.4.0.2 or later patch, you can no longer create FTD NAT policies with conflicting rules (often referred to as <i>duplicate</i> or <i>overlapping</i> rules). This fixes an issue where conflicting NAT rules were applied out-of-order. |
|                                                  | If you currently have conflicting NAT rules, you will be able to deploy post-upgrade. However, your NAT rules will continue to be applied out-of-order.                                                                                                    |
|                                                  | Therefore, we recommend that after the upgrade, you inspect your FTD NAT policies by editing (no changes are needed) then attempting to resave. If you have rule conflicts, the system will prevent you from saving. Correct the issues, save, and then deploy.       |
| <b>Version 6.4.0.2</b>                           | A new health module, the ISE Connection Status Monitor, monitors the status of the server                                                                                                    |
| ISE Connection Status Monitor health module.     | connections between the Cisco Identity Services Engine (ISE) and the FMC.                                                                                                    |

# Table 27: FMC Features in Version 6.4.0

| Feature                                         | Details                                                                                     |
|-------------------------------------------------|---------------------------------------------------------------------------------------------|
| Platform                                        |                                                                                             |
| FMC 1600, 2600, and 4600.                       | We introduced the FMC models FMC 1600, 2600, and 4600.                                      |
| FMCv for Azure.                                 | We introduced FMCv for Microsoft Azure.                                                     |
| FTD on the Firepower 1010, 1120, and 1140.      | We introduced the Firepower 1010, 1120, and 1140.                                           |
| FTD on the Firepower 4115, 4125, and 4145.      | We introduced the Firepower 4115, 4125, and 4145.                                           |
| Firepower 9300 SM-40, SM-48, and SM-56 support. | We introduced three new security modules: SM-40, SM-48, and SM-56.                          |
|                                                 | With FXOS 2.6.1, you can mix different types of security modules in the same chassis.       |
| ASA and FTD on the same Firepower 9300.         | With FXOS 2.6.1, you can now deploy ASA and FTD logical devices on the same Firepower 9300. |
| Firepower Threat Defense: De                    | evice Management                                                                            |

| Feature                                                        | Details                                                                                                    |
|----------------------------------------------------------------|----------------------------------------------------------------------------------------------------|
| FTDv for VMware defaults to vmxnet3 interfaces.                | FTDv for VMware now defaults to vmxnet3 interfaces when you create a virtual device. Previously, the default was e1000. The vmxnet3 device drivers and network processing are integrated with the ESXi hypervisor, so they use fewer resources and offer better network performance.                                                                 |
|                                                                | Version 6.6 ends support for e1000 interfaces. You will not be able to upgrade to Version 6.6+ until you switch to vmxnet3 or ixgbe interfaces. We recommend you do this now. For more information, refer to the instructions on adding and configuring VMware interfaces in the Cisco Secure Firewall Threat Defense Virtual Getting Started Guide. |
|                                                                | Supported platforms: FTDv for VMware                                                                                                    |
| Firepower Threat Defense: Ro                                   | outing                                                                                                    |
| Rotating (keychain)                                            | You can now use rotating (keychain) authentication when configuring OSPFv2 routing.                                                                                                    |
| authentication for OSPFv2 routing.                             | New/modified pages:                                                                                                    |
|                                                                | • Objects > Object Management > Key Chain object                                                                                                    |
|                                                                | • Devices > Device Management > edit device > Routing tab > OSPF settings > Interface tab > add/edit interface > Authentication option                                                                                                    |
|                                                                | • <b>Devices</b> > <b>Device Management</b> > edit device > <b>Routing</b> tab > <b>OSPF</b> settings > <b>Area</b> tab > add/edit area > <b>Virtual Link</b> sub-tab > add/edit virtual link > <b>Authentication</b> option                                                                                                    |
|                                                                | Supported platforms: FTD                                                                                                    |
| Firepower Threat Defense: En                                   | ncryption and VPN                                                                                                    |
| RA VPN: Secondary authentication.                              | Secondary authentication, also called double authentication, adds an additional layer of security to RA VPN connections by using two different authentication servers. With secondary authentication enabled, AnyConnect VPN users must provide two sets of credentials to log in to the VPN gateway.                                                |
|                                                                | RA VPN supports secondary authentication for the AAA Only and Client Certificate and AAA authentication methods.                                                                                                    |
|                                                                | New/modified pages: <b>Devices</b> > <b>VPN</b> > <b>Remote Access</b> > add/edit configuration > <b>Connection Profile</b> > <b>AAA</b> area                                                                                                    |
|                                                                | Supported platforms: FTD                                                                                                    |
| Site-to-site VPN: Dynamic IP addresses for extranet endpoints. | You can now configure site to site VPNs to use a dynamic IP address for extranet endpoints. In hub-and-spoke deployments, you can use a hub as an extranet endpoint.                                                                                                    |
|                                                                | New/modified pages: <b>Devices</b> > <b>VPN</b> > <b>Site To Site</b> > add/edit FTD VPN topology > <b>Endpoints</b> tab > add endpoint > <b>IP Address</b> option                                                                                                    |
|                                                                | Supported platforms: FTD                                                                                                    |

| Feature                                                              | Details                                                                                                    |
|----------------------------------------------------------------------|----------------------------------------------------------------------------------------------------|
| Site-to-site VPN: Dynamic crypto maps for point-to-point topologies. | You can now use dynamic crypto maps in point-to-point as well as in hub-and-spoke VPN topologies. Dynamic crypto maps are still not supported for full mesh topologies.                                                                                                    |
|                                                                      | You specify the crypto map type when you configure a topology. Make sure you also specify a dynamic IP address for one of the peers in the topology.                                                                                                    |
|                                                                      | New/modified pages: <b>Devices</b> > <b>VPN</b> > <b>Site To Site</b> > add/edit FTD VPN topology > <b>IPsec</b> tab > <b>Crypto Map Type</b> option                                                                                                    |
|                                                                      | Supported platforms: FTD                                                                                                    |
| TLS crypto acceleration.                                             | Upgrade impact.                                                                                                    |
|                                                                      | SSL hardware acceleration has been renamed <i>TLS crypto acceleration</i> . Depending on the device, TLS crypto acceleration might be performed in software or in hardware. The Version 6.4.0 upgrade process automatically enables acceleration on all eligible devices, even if you previously disabled the feature manually.                                                                    |
|                                                                      | In most cases you cannot configure this feature; it is automatically enabled and you cannot disable it. However, if you are using the multi-instance capability of the Firepower 4100/9300 chassis, you can enable TLS crypto acceleration for <i>one</i> container instance per module/security engine. Acceleration is disabled for other container instances, but enabled for native instances. |
|                                                                      | New FXOS CLI commands for the Firepower 4100/9300 chassis:                                                                                                    |
|                                                                      | • show hwCrypto                                                                                                    |
|                                                                      | • config hwCrypto                                                                                                    |
|                                                                      | New FTD CLI commands:                                                                                                    |
|                                                                      | • show crypto accelerator status (replaces system support ssl-hw-status)                                                                                                    |
|                                                                      | Removed FTD CLI commands:                                                                                                    |
|                                                                      | • system support ssl-hw-accel                                                                                                    |
|                                                                      | • system support ssl-hw-status                                                                                                    |
|                                                                      | Supported platforms: Firepower 2100 series, Firepower 4100/9300                                                                                                    |
| <b>Event Logging and Analysis</b>                                    |                                                                                                    |
| Improvements to syslog                                               | Fully qualified file and malware event data can now be sent from managed devices via syslog.                                                                                                    |
| messages for file and malware events.                                | New/modified pages: Policies > Access Control > Access Control > add/edit policy > Logging tab > File and Malware Settings area                                                                                                    |
|                                                                      | Supported platforms: Any                                                                                                    |
| Search intrusion events by CVE                                       | You can now search for intrusion events generated as a result of a particular CVE exploit.                                                                                                    |
| ID.                                                                  | New/modified pages: Analysis > Search                                                                                                    |

Supported platforms: FMC

| Feature                                                  | Details                                                                                                    |
|----------------------------------------------------------|----------------------------------------------------------------------------------------------------|
| IntrusionPolicy field is now included in syslog.         | Intrusion event syslog messages now specify the intrusion policy that triggered the event.                                                                                                    |
|                                                          | Supported platforms: Any                                                                                                    |
| Cisco SecureX integration.                               | Cisco SecureX is a cloud offering that helps you rapidly detect, investigate, and respond to threats.                                                                                                    |
|                                                          | This feature lets you analyze incidents using data aggregated from multiple products, including Firepower Threat Defense. Note that the FMC web interface refers to this offering as <i>Cisco Threat Response (CTR)</i> .                                                                                                    |
|                                                          | See the Cisco Secure Firewall Threat Defense and SecureX Integration Guide.                                                                                                    |
|                                                          | New/modified pages: System > Integration > Cloud Services                                                                                                    |
|                                                          | Supported platforms: FTD                                                                                                    |
| Splunk integration.                                      | Splunk users can use a new, separate Splunk app, Cisco Secure Firewall (f.k.a. Firepower) app for Splunk, to analyze events. Available functionality is affected by your Firepower version.                                                                                                    |
|                                                          | See Cisco Secure Firewall App for Splunk User Guide.                                                                                                    |
|                                                          | Supported platforms: FMC                                                                                                    |
| Cisco Security Analytics and Logging (SaaS) integration. | You can send Firepower events to the Stealthwatch Cloud for storage, and optionally make your Firepower event data available for security analytics using Stealthwatch Cloud.                                                                                                    |
|                                                          | Using Cisco Security Analytics and Logging (SaaS), also known as SAL (SaaS), your Firepower devices send events as syslog messages to a Security Events Connector (SEC) installed on a virtual machine on your network, and this SEC forwards the events to the Stealthwatch cloud for storage. You view and work with your events using the web-based Cisco Defense Orchestrator (CDO) portal. Depending on the license you purchase, you can also use the Stealthwatch portal to access that product's analytics features. |
|                                                          | See Cisco Secure Firewall Management Center and Cisco Security Analytics and Logging (SaaS) Integration Guide.                                                                                                    |
|                                                          | Supported platforms: FTD with FMC                                                                                                    |
| Administration and Troublesl                             | hooting                                                                                                    |
| New licensing capabilities for ISA 3000.                 | For ASA FirePOWER and FTD deployments, the ISA 3000 now supports URL Filtering and Malware licenses and their associated features.                                                                                                    |
|                                                          | For FTD only, the ISA 3000 also now supports Specific License Reservation for approved customers.                                                                                                    |
|                                                          | Supported platforms: ISA 3000                                                                                                    |
| Scheduled remote backups of managed devices.             | You can now use the FMC to schedule remote backups of certain managed devices. Previously, only Firepower 7000/8000 series devices supported scheduled backups, and you had to use the device's local GUI.                                                                                                    |
|                                                          | New/modified pages: <b>System</b> > <b>Tools</b> > <b>Scheduling</b> > add/edit task > choose <b>Job Type: Backup</b> > choose a <b>Backup Type</b>                                                                                                    |
|                                                          | Supported platforms: FTD physical platforms, FTDv for VMware, Firepower 7000/8000 series                                                                                                    |
|                                                          | Exceptions: No support for FTD clustered devices or container instances                                                                                                    |

| Feature                                                                                                    | Details                                                                                                    |
|----------------------------------------------------------------------------------------------------|----------------------------------------------------------------------------------------------------|
| Ability to disable Duplicate<br>Address Detection (DAD) on<br>management interfaces.                         | When you enable IPv6, you can disable DAD. You might want to disable DAD because using DAD opens up the possibility of denial of service attacks. If you disable this setting, you need check manually that this interface is not using an already-assigned address.                                                                                                    |
|                                                                                                    | New/modified pages: <b>System</b> > <b>Configuration</b> > <b>Management Interfaces</b> > <b>Interfaces</b> area > edit interface > <b>IPv6 DAD</b> check box                                                                                                    |
|                                                                                                    | Supported platforms: FMC, Firepower 7000/8000 series                                                                                                    |
| Ability to disable ICMPv6 Echo<br>Reply and Destination<br>Unreachable messages on<br>management interfaces. | When you enable IPv6, you can now disable ICMPv6 Echo Reply and Destination Unreachable messages. You might want to disable these packets to guard against potential denial of service attacks. Disabling Echo Reply packets means you cannot use IPv6 ping to the device management interfaces for testing purposes.                                                                                                    |
|                                                                                                    | New/modified pages: System > Configuration > Management Interfaces > ICMPv6                                                                                                    |
|                                                                                                    | New/modified commands:                                                                                                    |
|                                                                                                    | • configure network ipv6 destination-unreachable                                                                                                    |
|                                                                                                    | • configure network ipv6 echo-reply                                                                                                    |
|                                                                                                    | Supported platforms: FMC (web interface only), managed devices (CLI only)                                                                                                    |
| Support for the Service-Type attribute for FTD users defined on the RADIUS server.                           | For RADIUS authentication of FTD CLI users, you used to have to predefine the usernames in the RADIUS external authentication object and manually make sure that the list matched usernames defined on the RADIUS server. You can now define CLI users on the RADIUS server using the Service-Type attribute and also define both Basic and Config user roles. To use this method, be sure to leave the shell access filter blank in the external authentication object. |
|                                                                                                    | New/modified pages: <b>System</b> > <b>Users</b> > <b>External Authentication</b> tab > add/edit external authentication object > <b>Shell Access Filter</b>                                                                                                    |
|                                                                                                    | Supported platforms: FTD                                                                                                    |
| View object use.                                                                                             | The object manager now allows you to see the policies, settings, and other objects where a network, port, VLAN, or URL object is used.                                                                                                    |
|                                                                                                    | New/modified pages: <b>Objects &gt; Object Management &gt;</b> choose object type > Find Usage (binoculars) icon                                                                                                    |
|                                                                                                    | Supported platforms: FMC                                                                                                    |

| Feature                                            | Details                                                                                                    |
|----------------------------------------------------|----------------------------------------------------------------------------------------------------|
| Hit counts for access control and prefilter rules. | You can now access hit counts for access control and prefilter rules on your FTD devices.                                                                                                    |
|                                                    | New/modified pages:                                                                                                    |
|                                                    | • Policies > Access Control > Access Control > add/edit policy > Analyze Hit Counts                                                                                                    |
|                                                    | • Policies > Access Control > Prefilter > add/edit policy > Analyze Hit Counts                                                                                                    |
|                                                    | New commands:                                                                                                    |
|                                                    | • show rule hits                                                                                                    |
|                                                    | • clear rule hits                                                                                                    |
|                                                    | • cluster exec show rule hits                                                                                                    |
|                                                    | • cluster exec clear rule hits                                                                                                    |
|                                                    | • show cluster rule hits                                                                                                    |
|                                                    | Modified commands: show failover                                                                                                    |
|                                                    | Supported platforms: FTD                                                                                                    |
| URL Filtering health monitor                       | You can now configure time thresholds for URL Filtering Monitor alerts.                                                                                                    |
| improvements.                                      | New/modified pages: System > Health > Policy > add/edit policy > URL Filtering Monitor                                                                                                    |
|                                                    | Supported platforms: Any                                                                                                    |
| Connection-based troubleshooting.                  | Connection-based troubleshooting or debugging provides uniform debugging across modules to collect appropriate logs for a specific connection. It also supports level-based debugging up to 7 levels and enables uniform log collection mechanism for lina and Snort logs. |
|                                                    | New/modified commands:                                                                                                    |
|                                                    | • clear packet debugs                                                                                                    |
|                                                    | debug packet start                                                                                                    |
|                                                    | debug packet stop                                                                                                    |
|                                                    | • show packet debugs                                                                                                    |
|                                                    | Supported platforms: FTD                                                                                                    |
| New Cisco Success Network                          | Added the following Cisco Success Network monitoring capabilities:                                                                                                    |
| monitoring capabilities                            | CSPA (Cisco Security Packet Analyzer) query information                                                                                                    |
|                                                    | Contextual cross-launch instances enabled on the FMC                                                                                                    |
|                                                    | • TLS/SSL inspection events                                                                                                    |
|                                                    | • Snort restarts                                                                                                    |
|                                                    | Supported platforms: FMC                                                                                                    |
| Security and Hardening                             | 1                                                                                                    |

| Feature                                  | Details                                                                                                    |
|------------------------------------------|----------------------------------------------------------------------------------------------------|
| Signed SRU, VDB, and GeoDB updates.      | So Firepower can verify that you are using the correct update files, Version 6.4.0+ uses <i>signed</i> updates for intrusion rules (SRU), the vulnerability database (VDB), and the geolocation database (GeoDB). Earlier versions continue to use unsigned updates. Unless you manually download updates from Cosco—for example, in an air-gapped deployment—you should not notice any difference in functionality. |
|                                          | If, however, you do manually download and install SRU, VDB, and GeoDB updates, make sure you download the correct package for your current version. Signed update files for Version 6.4.0+ begin with 'Cisco' instead of 'Sourcefire,' and terminate in .sh.REL.tar instead of .sh:                                                                                                    |
|                                          | • SRU: Cisco_Firepower_SRU-date-build-vrt.sh.REL.tar                                                                                                    |
|                                          | • VDB: Cisco_VDB_Fingerprint_Database-4.5.0-version.sh.REL.tar                                                                                                    |
|                                          | • GeoDB: Cisco_GEODB_Update-date-build.sh.REL.tar                                                                                                    |
|                                          | Update files for Version 5.x through 6.3 still use the old naming scheme:                                                                                                    |
|                                          | • SRU: Sourcefire_Rule_Update-date-build-vrt.sh                                                                                                    |
|                                          | • VDB: Sourcefire_VDB_Fingerprint_Database-4.5.0-version.sh                                                                                                    |
|                                          | GeoDB: Sourcefire_Geodb_Update-date-build.sh                                                                                                    |
|                                          | We will provide both signed and unsigned updates until the end-of-support for versions that require unsigned updates. Do not untar signed (.tar) packages.                                                                                                    |
|                                          | Note If you accidentally upload a signed update to an older FMC or ASA FirePOWER device, you must manually delete it. Leaving the package takes up disk space, and also may cause issues with future upgrades.                                                                                                    |
|                                          | Supported platforms: Any                                                                                                    |
| SNMPv3 users can authenticate            | SNMPv3 users can now authenticate using a SHA-256 algorithm.                                                                                                    |
| using a SHA-256 authorization algorithm. | New/modified screen: <b>Devices &gt; Platform Settings &gt; SNMP &gt; Users &gt; Auth Algorithm Type</b>                                                                                                    |
|                                          | Supported platforms: Firepower Threat Defense                                                                                                    |
| 2048-bit certificate keys now            | Upgrade impact.                                                                                                    |
| required (security enhancement).         | When making secure connections to external data sources, such as AMP for Endpoints or Cisco Threat Intelligence Detector (TID), the FMC now requires that the server certificate be generated with keys that are at least 2048 bits long. Certificates previously generated with 1024-bit keys will no longer work.                                                                                                  |
|                                          | Note that this security enhancement was introduced in Version 6.3.0.3. If you are upgrading from Version 6.1.0 through 6.3.0.2, you may be affected. If you cannot connect, regenerate the server certificate on your data source. If necessary, reconfigure the FMC connection to the data source.                                                                                                    |
|                                          |                                                                                                    |

| Feature                     | Details                                                                                                    |
|-----------------------------|----------------------------------------------------------------------------------------------------|
| Snort restart improvements. | Before Version 6.4.0, during Snort restarts, the system dropped encrypted connections that matched a 'Do not decrypt' SSL rule or default policy action. Now, routed/transparent traffic passes without inspection instead of dropping, as long as you did not disable large flow offload or Snort preserve-connection.                                                                                                    |
|                             | Supported platforms: Firepower 4100/9300                                                                                                    |
| Performance improvement for | Upgrade impact.                                                                                                    |
| selected IPS traffic.       | Egress optimization is a performance feature targeted for selected IPS traffic. It is enabled by default on all FTD platforms, and the Version 6.4.0 upgrade process enables egress optimization on eligible devices.                                                                                                    |
|                             | New/modified commands:                                                                                                    |
|                             | • asp inspect-dp egress optimization                                                                                                    |
|                             | • show asp inspect-dp egress optimization                                                                                                    |
|                             | • clear asp inspect-dp egress optimization                                                                                                    |
|                             | • show conn state egress_optimization                                                                                                    |
|                             | For more information, see the Cisco Secure Firewall Threat Defense Command Reference. To troubleshoot issues with egress optimization, contact Cisco TAC.                                                                                                    |
|                             | Note To mitigate CSCvq34340, patching FTD device to Version 6.4.0.7+ turns off egress optimization processing. This happens regardless of whether the egress optimization feature is enabled or disabled. We recommend you upgrade to Version 6.6+, where this issue is fixed. That will turn egress optimization back on, if you left the feature 'enabled.' If you remain at Version 6.4.0–6.4.0.6, you should manually disable egress optimization from the FTD CLI: no asp inspect-dp egress-optimization. |
|                             | For more information, see the software advisory: FTD traffic outage due to 9344 block size depletion caused by the egress optimization feature.                                                                                                    |
|                             | Supported platforms: FTD                                                                                                    |
| Faster SNMP event logging.  | Performance improvements when sending intrusion and connection events to an external SNMP trap server.                                                                                                    |
|                             | Supported platforms: Any                                                                                                    |
| Faster deploy.              | Improvements to appliance communications and deploy framework.                                                                                                    |
|                             | Supported platforms: FTD                                                                                                    |
| Faster upgrade.             | Improvements to the event database.                                                                                                    |
| Faster upgrade.             |                                                                                                    |

| Feature                          | Details                                                                                                    |
|----------------------------------|----------------------------------------------------------------------------------------------------|
| New REST API capabilities.       | Added REST API objects to support Version 6.4.0 features:                                                                                                    |
|                                  | cloudeventsconfigs: Manage SecureX integration.                                                                                                    |
|                                  | ftddevicecluster: Manage chassis clustering.                                                                                                    |
|                                  | hitcounts: Manage hit count statistics for access control and prefilter rules.                                                                                                    |
|                                  | • keychain: Manage key chain objects used for rotating authentication when configuring OSPFv2 routing.                                                                                                    |
|                                  | loggingsettings: Manage logging settings for access control policies                                                                                                    |
|                                  | Supported platforms: FMC                                                                                                    |
| API Explorer based on OAS.       | Version 6.4.0 uses a new API Explorer, based on the OpenAPI Specification (OAS). As part of the OAS, you now use CodeGen to generate sample code. You can still access the legacy API Explorer if you prefer.                                                                                                    |
|                                  | Supported platforms: FMC                                                                                                    |
| <b>Deprecated Features</b>       |                                                                                                    |
| Deprecated: SSL hardware         | As part of the TLS crypto acceleration feature, we removed the following FTD CLI commands:                                                                                                    |
| acceleration FTD CLI commands.   | • system support ssl-hw-accel enable                                                                                                    |
|                                  | • system support ssl-hw-accel disable                                                                                                    |
|                                  | • system support ssl-hw-status                                                                                                    |
| Deprecated: Geolocation details. | In May 2022 we split the GeoDB into two packages: a country code package that maps IP addresses to countries/continents, and an IP package that contains additional contextual data associated with routable IP addresses. The contextual data in the IP package can include additional location details, as well as connection information such as ISP, connection type, proxy type, domain name, and so on. |
|                                  | The new country code package has the same file name as the old all-in-one package: Cisco_GEODB_Update-date-build. This allows deployments running Version 7.1 and earlier to continue to obtain GeoDB updates. If you manually download GeoDB updates—for example, in an air-gapped deployment—make sure you get the country code package and not the IP package.                                             |
|                                  | Important This split does not affect geolocation rules or traffic handling in any way—those rules rely only on the data in the country code package. However, because the country code package essentially replaces the all-in-one package, the contextual data is no longer updated and will grow stale. To obtain fresh data, upgrade or reimage the FMC to Version 7.2+ and update the GeoDB.              |

# FMC Features in Version 6.3.x

# Table 28: FMC Features in Version 6.3.x Patches

| Feature                                                                       | Details                                                                                                    |
|-------------------------------------------------------------------------------|----------------------------------------------------------------------------------------------------|
| <b>Version 6.3.0.4</b>                                                        | Upgrade impact.                                                                                                    |
| Detection of rule conflicts in FTD NAT policies                               | After you upgrade to Version 6.3.0.4 or later patch, you can no longer create FTD NAT policies with conflicting rules (often referred to as <i>duplicate</i> or <i>overlapping</i> rules). This fixes an issue where conflicting NAT rules were applied out-of-order.                                               |
|                                                                               | If you currently have conflicting NAT rules, you will be able to deploy post-upgrade. However, your NAT rules will continue to be applied out-of-order.                                                                                                    |
|                                                                               | Therefore, we recommend that after the upgrade, you inspect your FTD NAT policies by editing (no changes are needed) then attempting to resave. If you have rule conflicts, the system will prevent you from saving. Correct the issues, save, and then deploy.                                                     |
|                                                                               | Note that upgrading to Version 6.4.0 deprecates this fix. It is fixed again in Version 6.4.0.2.                                                                                                    |
| Version 6.3.0.4  ISE Connection Status Monitor                                | A new module, the <i>ISE Connection Status Monitor</i> , monitors the status of the server connections between the Cisco Identity Services Engine (ISE) and the FMC.                                                                                                    |
| module                                                                        | Note that upgrading to Version 6.4.0 deprecates this module. Support returns in Version 6.4.0.2.                                                                                                    |
|                                                                               | New/modified screens: <b>System</b> >> <b>Policy</b> > create or edit policy > <b>ISE Connection Status Monitor</b>                                                                                                    |
| Version 6.3.0.3 2048-bit certificate keys now required (security enhancement) | When making secure connections to external data sources, such as AMP for Endpoints or Cisco Threat Intelligence Detector (TID), the FMC now requires that the server certificate be generated with keys that are at least 2048 bits long. Certificates previously generated with 1024-bit keys will no longer work. |
|                                                                               | If you cannot connect, regenerate the server certificate on your data source. If necessary, reconfigure the FMC connection to the data source.                                                                                                    |
| Version 6.3.0.1                                                               | Upgrade impact.                                                                                                    |
| EMS extension support                                                         | Version 6.3.0.1 reintroduces EMS extension support, which was introduced in Version 6.2.3.8/6.2.3.9 but was not included in Version 6.3.0.                                                                                                    |
|                                                                               | Both the <b>Decrypt-Resign</b> and <b>Decrypt-Known Key</b> SSL policy actions again support the EMS extension during ClientHello negotiation, enabling more secure communications. The EMS extension is defined by RFC 7627.                                                                                       |
|                                                                               | In FMC deployments, this feature depends on the <i>device</i> version. Although best practice is to upgrade your whole deployment, this feature is supported even if you patch only the device.                                                                                                    |

#### Table 29: FMC Features in Version 6.3.0

| Feature  | Details |
|----------|---------|
| Platform |         |

| Feature                                                                | Details                                                                                                    |
|------------------------------------------------------------------------|----------------------------------------------------------------------------------------------------|
| FMC 1600, 2600, and 4600.                                              | We introduced the FMC models FMC 1600, 2600, and 4600.                                                                                                    |
| ISA 3000 with FirePOWER Services.                                      | ISA 3000 with FirePOWER Services is supported in Version 6.3 (Protection license only).  Although ISA 3000 with FirePOWER Services was also supported in Version 5.4.x, you cannot upgrade to Version 6.3 You must reimage.                                                                                                    |
| Hardware bypass support for the Firepower 2100.                        | Firepower 2100 series devices now support hardware bypass functionality when using the hardware bypass network modules.  New/modified pages: <b>Devices</b> > <b>Device Management</b> > <b>Interfaces</b> > <b>Edit Physical Interface</b> Supported platforms: Firepower 2100 series                                                                  |
| Support for data EtherChannels in On mode for the Firepower 4100/9300. | You can now set data and data-sharing EtherChannels to either Active LACP mode or to On mode. Other types of EtherChannels only support Active mode.  New/modified Firepower Chassis Manager pages: Interfaces > All Interfaces > Edit Port Channel > Mode  New/modified FXOS commands: set port-channel-mode  Supported platforms: Firepower 4100/9300 |

Firepower Threat Defense: HA and Clustering

| Feature                                                                        | Details                                                                                                    |
|--------------------------------------------------------------------------------|----------------------------------------------------------------------------------------------------|
| Multi-instance capability for Firepower 4100/9300.                             | You can now deploy multiple logical devices, each with a Firepower Threat Defense container instance, on a single security engine/module. Formerly, you could only deploy a single native application instance.                                                                                                    |
|                                                                                | To provide flexible physical interface use, you can create VLAN subinterfaces in FXOS and also share interfaces between multiple instances. Resource management lets you customize performance capabilities for each instance.                                                                                                    |
|                                                                                | You can use high availability using a container instance on 2 separate chassis. Clustering is not supported.                                                                                                    |
|                                                                                | Note Multi-instance capability is similar to ASA multiple context mode, although the implementation is different. Multiple context mode is not available for FTD.                                                                                                    |
|                                                                                | New/modified FMC pages: <b>Devices</b> > <b>Device Management</b> > edit device > <b>Interfaces</b> tab                                                                                                    |
|                                                                                | New/modified Firepower Chassis Manager pages:                                                                                                    |
|                                                                                | • Overview > Devices                                                                                                    |
|                                                                                | • Interfaces > All Interfaces > Add New drop-down menu > Subinterface                                                                                                    |
|                                                                                | • Interfaces > All Interfaces > Type                                                                                                    |
|                                                                                | • Logical Devices > Add Device                                                                                                    |
|                                                                                | • Platform Settings > Mac Pool                                                                                                    |
|                                                                                | • Platform Settings > Resource Profiles                                                                                                    |
|                                                                                | New/modified FXOS commands: connect ftdname, connect module telnet, create bootstrap-key PERMIT_EXPERT_MODE, create resource-profile, create subinterface, scope auto-macpool, set cpu-core-count, set deploy-type, set port-type data-sharing, set prefix, set resource-profile-name, set vlan, scope app-instance ftd name, show cgroups container, show interface, show mac-address, show subinterface, show tech-support module app-instance, show version                                                                          |
|                                                                                | Supported platforms: Firepower 4100/9300                                                                                                    |
| Cluster control link<br>customizable IP Address for the<br>Firepower 4100/9300 | By default, the cluster control link uses the 127.2.0.0/16 network. You can now set the network when you deploy the cluster in FXOS. The chassis auto-generates the cluster control link interface IP address for each unit based on the chassis ID and slot ID: 127.2.chassis_id.slot_id. However, some networking deployments do not allow 127.2.0.0/16 traffic to pass. Therefore, you can now set a custom /16 subnet for the cluster control link in FXOS except for loopback (127.0.0.0/8) and multicast (224.0.0.0/4) addresses. |
|                                                                                | New/modified Firepower Chassis Manager pages: Logical Devices > Add Device > Cluster Information                                                                                                    |
|                                                                                | New/modified options: CCL Subnet IP field                                                                                                    |
|                                                                                | New/modified FXOS commands: set cluster-control-link network                                                                                                    |
|                                                                                | Supported platforms: Firepower 4100/9300                                                                                                    |

| Feature                                                                     | Details                                                                                                    |
|-----------------------------------------------------------------------------|----------------------------------------------------------------------------------------------------|
| Improved FTD cluster addition to the FMC                                    | You can now add any unit of a cluster to the FMC, and the other cluster units are detected automatically. Formerly, you had to add each cluster unit as a separate device, and then group them into a cluster with the FMC. Adding a cluster unit is also now automatic. Note that you must delete a unit manually. |
|                                                                             | New/modified pages:                                                                                                    |
|                                                                             | • Devices > Device Management > Add drop-down menu > Device > Add Device dialog box                                                                                                    |
|                                                                             | Devices > Device Management > Cluster tab > General area > Cluster Registration Status     Current Cluster Summary link > Cluster Status dialog box                                                                                                    |
|                                                                             | Supported platforms: Firepower 4100/9300                                                                                                    |
| Firepower Threat Defense: Er                                                | ncryption and VPN                                                                                                    |
| SSL hardware acceleration                                                   | Additional FTD devices now support SSL hardware acceleration. Also, this option is now enabled by default.                                                                                                    |
|                                                                             | Upgrading to Version 6.3.0 automatically enables SSL hardware acceleration on eligible devices. Using SSL hardware acceleration if you are not decrypting traffic can affect performance. We recommend you disable SSL hardware acceleration on devices that are not decrypting traffic.                            |
|                                                                             | Supported platforms: Firepower 2100 series, Firepower 4100/9300                                                                                                    |
| RA VPN: RADIUS Dynamic<br>Authorization or Change of<br>Authorization (CoA) | You can now use RADIUS servers for user authorization of RA VPN using dynamic access control lists (ACLs) or ACL names per user.                                                                                                    |
|                                                                             | Supported platforms: FTD                                                                                                    |
| RA VPN: Two-Factor<br>Authentication                                        | Firepower Threat Defense now supports two-factor authentication for RA VPN users using the Cisco AnyConnect Secure Mobility Client. For the two-factor authentication process, we support:                                                                                                    |
|                                                                             | First factor: any RADIUS or LDAP/AD server                                                                                                    |
|                                                                             | Second factor: RSA tokens or DUO passcodes pushed to mobile                                                                                                    |
|                                                                             | For more information on Duo multi-factor authentication (MFA) for FTD, see the Cisco Firepower Threat Defense (FTD) VPN with AnyConnect documentation on the Duo Security website.                                                                                                    |
|                                                                             | Supported platforms: FTD                                                                                                    |

| Feature                                 | Details                                                                                                    |
|-----------------------------------------|----------------------------------------------------------------------------------------------------|
| Firepower Threat Defense service policy | You can now configure a Firepower Threat Defense service policy as part of your access control policy advanced options. Use FTD service policies to apply services to specific traffic classes.                                                                                                    |
|                                         | Features supported include:                                                                                                    |
|                                         | • TCP State Bypass                                                                                                    |
|                                         | • Randomizing TCP sequence numbers                                                                                                    |
|                                         | Decrementing the time-to-live (TTL) value on packets                                                                                                    |
|                                         | Dead Connection Detection                                                                                                    |
|                                         | Setting a limit on the maximum number of connections and embryonic connections per traffic class and per client.                                                                                                    |
|                                         | Timeouts for embryonic, half closed, and idle connections                                                                                                    |
|                                         | Before Version 6.3.0, you could configure connection-related service rules using the TCP_Embryonic_Conn_Limit and TCP_Embryonic_Conn_Timeout predefined FlexConfig objects. You should remove those objects and redo your rules in the FTD service policy. If you created any custom FlexConfig objects to implement any of these connection-related features (that is, <b>set connection</b> commands), you should also remove those objects and implement the features through the FTD service policy. Failure to do so can cause deployment issues. |
|                                         | The <i>Threat Defense Service Policies</i> chapter in the FMC configuration guide has details on how service policies relate to FlexConfig and other features.                                                                                                    |
|                                         | New/modified pages: Policies > Access Control > edit/create policy > Advanced tab > Threat Defense Service Policy                                                                                                    |
|                                         | Supported platforms: FTD                                                                                                    |
| Update interval for URL                 | Upgrade impact.                                                                                                    |
| category and reputation data            | You can now force URL data to expire. There is a tradeoff between security and performance. A shorter interval means you use more current data, while a longer interval can make web browsing faster for your users.                                                                                                    |
|                                         | If you worked with Cisco TAC to specify a timeout value for the URL filtering cache, the upgrade may change that value. Otherwise, the setting defaults to disabled (the current behavior), meaning that cached URL data does not expire.                                                                                                    |
|                                         | New/modified pages: System > Integration > Cisco CSI > Cached URLs Expire setting                                                                                                    |
|                                         | Supported platforms: FMC                                                                                                    |
| <b>Event Logging and Analysis</b>       |                                                                                                    |

| Feature                                                             | Details                                                                                                    |
|---------------------------------------------------------------------|----------------------------------------------------------------------------------------------------|
| Cisco Security Packet Analyzer Integration                          | You can integrate with Cisco Security Packet Analyzer to examine events and display analysis results, or download results for further analysis.                                                                                                    |
|                                                                     | New/modified pages:                                                                                                    |
|                                                                     | • System > Integration > Packet Analyzer                                                                                                    |
|                                                                     | • Analysis > Advanced > Packet Analyzer Queries                                                                                                    |
|                                                                     | • Query Packet Analyzer when right-clicking on an event in the dashboard or event viewer                                                                                                    |
|                                                                     | Supported platforms: FMC                                                                                                    |
| Contextual cross-launch                                             | You can right-click an event in the dashboard or event viewer to look up related information in predefined or custom, public or private URL-based resources.                                                                                                    |
|                                                                     | New/modified pages: Analysis > Advanced > Contextual Cross-Launch                                                                                                    |
|                                                                     | Supported platforms: FMC                                                                                                    |
| Unified syslog configuration                                        | Upgrade impact.                                                                                                    |
|                                                                     | Version 6.3.0 changes and centralizes the way the system logs connection and intrusion events via syslog.                                                                                                    |
|                                                                     | Previously, you configured event logging via syslog in multiple places, depending on the event type. You now configure syslog messaging in the access control policy. These configurations affect connection and intrusion event logging for the access control, SSL, prefilter, and intrusion policies, as well as for Security Intelligence.                                                                                                    |
|                                                                     | The upgrade does not change your existing settings for connection event logging. However, you may suddenly start receiving intrusion events you did not "expect" via syslog. This is because the intrusion policy now sends syslog events to the destination specified in the access control policy. (Before, you could configure syslog alerting in an intrusion policy to send events to the syslog on the managed device itself rather than to an external host.) |
|                                                                     | For FTD devices, some syslog platform settings now apply to connection and intrusion event messages. For a list, see the <i>Platform Settings for Firepower Threat Defense</i> chapter in the FMC configuration guide.                                                                                                    |
|                                                                     | For NGIPS devices (7000/8000 series, ASA FirePOWER, NGIPSv), messages now use the ISO 8601 timestamp format as specified in RFC 5425.                                                                                                    |
|                                                                     | Supported platforms: Any                                                                                                    |
| Fully qualified syslog messages for connection and intrusion events | The format of syslog messages for connection, security intelligence, and intrusion events have the following changes:                                                                                                    |
|                                                                     | Messages from FTD devices now include event type identification numbers.                                                                                                    |
|                                                                     | <ul> <li>Fields with empty or unknown values are no longer included, so messages are shorter and<br/>important data is less likely to be truncated.</li> </ul>                                                                                                    |
|                                                                     | Timestamps now use the ISO 8601 timestamp format as specified in the RFC 5425 syslog format (optional for FTD, required for Classic).                                                                                                    |
|                                                                     | Supported platforms: Any                                                                                                    |

| Feature                                                  | Details                                                                                                    |
|----------------------------------------------------------|----------------------------------------------------------------------------------------------------|
| Other syslog improvements for FTD devices                | You can send all syslog messages from the same interface (data or management), using the same IP address, using TCP or UDP protocol. Note that secure syslog is supported on data ports only. You can also use the RFC 5424 format for message timestamps.             |
|                                                          | Supported platforms: FTD                                                                                                    |
| Administration and Troublesh                             | nooting                                                                                                    |
| Export-controlled features for approved customers        | Customers whose Smart Accounts are not otherwise eligible to use restricted functionality can purchase term-based licenses, with approval.                                                                                                    |
|                                                          | New/modified pages: System > Licenses > Smart Licenses                                                                                                    |
|                                                          | Supported platforms: FMC, FTD                                                                                                    |
| Specific License Reservation for approved customers      | Customers can use Specific License Reservation to deploy Smart Licensing in an air-gapped network. The FMC reserves licenses from your virtual account for a specified duration without accessing the Cisco Smart Software Manager or Smart Software Satellite Server. |
|                                                          | New/modified pages: System > Licenses > Specific Licenses                                                                                                    |
|                                                          | Supported platforms: FMC, FTD (except ISA 3000)                                                                                                    |
| IPv4 range, subnet, and IPv6 support for SNMP hosts      | You can now use IPv4 range, IPv4 subnet, and IPv6 host network objects to specify the SNMP hosts that can access a Firepower Threat Defense device.                                                                                                    |
|                                                          | New/modified pages: <b>Devices</b> > <b>Platform Settings</b> > create or edit FTD policy > <b>SNMP</b> > <b>Hosts</b> tab                                                                                                    |
|                                                          | Supported platforms: FTD                                                                                                    |
| Access control using fully qualified domain names (FQDN) | You can now create fully qualified domain name (FQDN) network objects and use them in access control and prefilter rules. To use FQDN objects, you must also configure DNS server groups and DNS platform settings, so that the system can resolve the domain names.   |
|                                                          | New/modified pages:                                                                                                    |
|                                                          | • Objects > Object Management > Network                                                                                                    |
|                                                          | • Objects > Object Management > DNS Server Group                                                                                                    |
|                                                          | • Devices > Platform Settings > create or edit FTD policy > DNS                                                                                                    |
|                                                          | Supported platforms: FTD                                                                                                    |
| CLI for the FMC                                          | An CLI for the FMC supports a small set of basic commands (change password, show version, reboot/restart, and so on). By default the FMC CLI is disabled, and logging into FMC using SSH accesses the Linux shell.                                                     |
|                                                          | New/modified Classic CLI commands: The <b>system lockdown-sensor</b> command has changed to <b>system lockdown</b> . This command now works for both devices and FMCs.                                                                                                 |
|                                                          | New/modified pages: System > Configuration > Console Configuration > Enable CLI Access check box                                                                                                    |
|                                                          | Supported platforms: FMC, including FMCv                                                                                                    |

| Feature                                | Details                                                                                                    |
|----------------------------------------|----------------------------------------------------------------------------------------------------|
| Copy device configurations             | You can copy device configurations and policies from one device to another.                                                                                                    |
|                                        | New/modified pages: <b>Devices</b> > <b>Device Management</b> > edit the device > <b>General</b> area > <b>Get/Push Device Configuration</b> icons.                                    |
|                                        | Supported platforms: FMC                                                                                                    |
| Backup/restore FTD device              | You can use the FMC web interface to back up configurations for some FTD devices.                                                                                                    |
| configurations                         | New/modified pages: System > Tools > Backup/Restore                                                                                                    |
|                                        | New/modified CLI commands: restore                                                                                                    |
|                                        | Supported platforms: All physical FTD devices, FTDv for VMware                                                                                                    |
| Skip deploying to up-to-date           | Upgrade impact.                                                                                                    |
| devices when you schedule deploy tasks | When you schedule a task to deploy configuration changes, you can now opt to <b>Skip Deployment for up-to-date devices</b> . This performance-enhancing setting is enabled by default. |
|                                        | The upgrade process automatically enables this option on existing scheduled tasks. To continue to force a scheduled deploy to up-to-date devices, you must edit the scheduled task.    |
|                                        | New/modified pages: <b>System</b> > <b>Tools</b> > <b>Scheduling</b> > add or edit a task > choose <b>Job Type</b> of <b>Deploy Policies</b>                                           |
|                                        | Supported platforms: FMC                                                                                                    |
| New health modules                     | New health modules alert you when:                                                                                                    |
|                                        | Threat Data Updates on Devices: Threat identification data on managed devices fails to update.                                                                                         |
|                                        | • <b>Realm</b> : A user is reported to the FMC without being downloaded, or a user logs into a domain that corresponds to a realm not known to the FMC.                                |
|                                        | New/modified pages:                                                                                                    |
|                                        | • System > Health > Policy                                                                                                    |
|                                        | • System > Health > Monitor                                                                                                    |
|                                        | Supported platforms: FMC                                                                                                    |
| Configurable packet capture size       | You can now store up to 10 GB of packet captures.                                                                                                    |
|                                        | New/modified CLI commands: file-size, show capture                                                                                                    |
|                                        | Supported platforms: Firepower 4100/9300                                                                                                    |

| Feature                       | Details                                                                                                    |             |                                                                                           |
|-------------------------------|----------------------------------------------------------------------------------------------------|-------------|-------------------------------------------------------------------------------------------|
| Web interface changes.        | Version 6.3 changes these menu options:                                                                                                    |             |                                                                                           |
|                               | Analysis > Advanced > Whois                                                                                                    | is now      | Analysis > Lookup > Whois                                                                 |
|                               | Analysis > Advanced > Geolocation                                                                                                    | is now      | Analysis > Lookup > Geolocation                                                           |
|                               | Analysis > Advanced > URL                                                                                                    | is now      | Analysis > Lookup > URL                                                                   |
|                               | Analysis > Advanced > Custom<br>Workflows                                                                                                    | is now      | Analysis > Custom > Custom Workflows                                                      |
|                               | Analysis > Advanced > Custom Tables                                                                                                    | is now      | Analysis > Custom > Custom Tables                                                         |
|                               | Analysis > Hosts > Vulnerabilities                                                                                                    | is now      | Analysis > Vulnerabilities > Vulnerabilities                                              |
|                               | Analysis > Hosts > Third-Party<br>Vulnerabilities                                                                                                    | is now      | Analysis > Vulnerabilities > Third-Party<br>Vulnerabilities                               |
| <b>Security and Hardening</b> |                                                                                                    |             |                                                                                           |
| HTTPS Certificates            | The default HTTPS server certificate prov                                                                                                    | ided with   | the system now expires in three years.                                                    |
|                               | If your appliance uses a default server certificate that was generated before you upgraded to Version 6.3.0, the server certificate will expire 20 years from when it was first generated. If you are using the default HTTPS server certificate the system now provides the ability to renew it. |             |                                                                                           |
|                               | New/modified pages: <b>System &gt; Configurat</b> button                                                                                                    | ion > HT    | TPS Certificate > Renew HTTPS Certificate                                                 |
|                               | New/modified Classic CLI commands: <b>shorenew-http-cert</b> new_key                                                                                                    | ow http-c   | ert-expire-date, system                                                                   |
|                               | Supported platforms: Physical FMCs, 700                                                                                                    | 0/8000 sea  | ries devices                                                                              |
| Improved login security       | Upgrade impact.                                                                                                    |             |                                                                                           |
|                               | Added FMC user configuration settings to                                                                                                    | improve     | login security:                                                                           |
|                               | • Track Successful Logins: Track the number of successful logins each FMC account has performed within a specific time period.                                                                                                    |             |                                                                                           |
|                               | • Password Reuse Limit: Track an FM                                                                                                    | IC user's ր | password history to prevent reuse.                                                        |
|                               | • Max Number of Login Failures and Set Time in Minutes to Temporarily Lockout Users: Limit the number of times in a row an FMC user can enter incorrect web interface login credentials before being temporarily blocked.                                                                         |             |                                                                                           |
|                               |                                                                                                    |             | ptographic algorithms for secure SSH access. appliance due to a cipher error, update your |
|                               | New/modified pages: <b>System</b> > <b>Configura</b>                                                                                                    | ation > U   | ser Configuration                                                                         |
|                               | Supported platforms: FMC                                                                                                    |             |                                                                                           |

| levices  terminates the SSH session. Supported platforms: Any device  Sability and Performance  FMC walkthroughs (also called how-tos) guide you through a variety of basic tasks such as device setup and policy configuration. Just click How To at the bottom of the browser window, choose a walkthrough, and follow the step-by-step instructions. To end a walkthrough at any time, click the x in the upper right corner.  Note  FMC walkthroughs are tested on the Firefox and Chrome browsers. If you encounter issues with a different browser, we ask that you switch to Firefox or Chrome. If you continue to encounter issues, contact Cisco TAC.  The following are some common problems and solutions:  • Problem: Cannot find the link to start walkthroughs.  Solution: Make sure walkthroughs are enabled. From the drop-down list under your username select. User Preferences then click How-To Settings.  • Problem: Walkthrough appears when you do not expect it.  Solution: End the walkthrough.  • Problem: Walkthrough disappears or quits suddenly.  Solution: Move your pointer, or navigate to a different page and try again.  • Problem: Walkthrough is out of sync with the FMC (starts on the wrong step, advances prematurely, will not advance).  Solution: Attempt to continue. For example, if you enter an invalid value in a field and the FMC displays an error, the walkthrough can prematurely move on. You may need to go back and resolve the error to complete the task. However, sometimes you cannot continue. For example, if you do not click Next after you complete a step, you may need to end the walkthrough, navigate to a different page, and try again.  Sirepower Management Center REST API  New REST API services  Added REST API services to support these features:  • Site-to-site VPN topology: fids2sypns, endpoints, ipsecsettings, advancedsettings, ikesettings ikev1 pisecproposals, ikev1 piolicies, ikev2 pisecproposals, ikev2policies  • HA device failover: failoverinterfacemacaddressconfigs, monitoredinterfaces  Supported platforms: FMC | Feature                             | Details                                                                                                    |  |  |
|----------------------------------------------------------------------------------------------------|-------------------------------------|----------------------------------------------------------------------------------------------------|--|--|
| Sability and Performance   FMC walkthroughs (also called how-tos) guide you through a variety of basic tasks such as device setup and policy configuration. Just click How To at the bottom of the browser window, choose a walkthrough, and follow the step-by-step instructions. To end a walkthrough at any time, click the x in the upper right corner.    Note                                                                                                    | Limit SSH login failures on devices |                                                                                                    |  |  |
| FMC walkthroughs (also called how-tos) guide you through a variety of basic tasks such as devic setup and policy configuration. Just click How To at the bottom of the browser window, choose a walkthrough, and follow the step-by-step instructions. To end a walkthrough at any time, click the x in the upper right corner.  Note FMC walkthroughs are tested on the Firefox and Chrome browsers. If you encounter issues with a different browser, we ask that you switch to Firefox or Chrome. If you continue to encounter issues, contact Cisco TAC.  The following are some common problems and solutions:  • Problem: Cannot find the link to start walkthroughs.  Solution: Make sure walkthroughs are enabled. From the drop-down list under your username select User Preferences then click How-To Settings.  • Problem: Walkthrough appears when you do not expect it.  Solution: End the walkthrough.  • Problem: Walkthrough disappears or quits suddenly.  Solution: Move your pointer, or navigate to a different page and try again.  • Problem: Walkthrough is out of syne with the FMC (starts on the wrong step, advances prematurely, will not advance).  Solution: Attempt to continue. For example, if you enter an invalid value in a field and the FMC displays an error, the walkthrough can prematurely move on. You may need to go be and resolve the error to complete the task. However, sometimes you cannot continue. For example, if you do not click Next after you complete a step, you may need to end the walkthrough, navigate to a different page, and try again.  • Pirepower Management Center REST API  New REST API services  Added REST API services to support these features:  • Site-to-site VPN topology: fids2svpns, endpoints, ipsecsettings, advancedsettings, ikesettings ikev1pisecproposals, ikev1policies  • HA device failover: failoverinterfacemacaddressconfigs, monitoredinterfaces  Supported platforms: FMC  You can now perform bulk overrides on specific objects. For a full list, see the Cisco Firepower                                          |                                     | Supported platforms: Any device                                                                                                    |  |  |
| setup and policy configuration. Just click How To at the bottom of the browser window, choose a walkthrough, and follow the step-by-step instructions. To end a walkthrough at any time, click the x in the upper right corner.  Note FMC walkthroughs are tested on the Firefox and Chrome browsers. If you encounter issues with a different browser, we ask that you switch to Firefox or Chrome. If you continue to encounter issues, contact Cisco TAC.  The following are some common problems and solutions:  • Problem: Cannot find the link to start walkthroughs.  Solution: Make sure walkthroughs are enabled. From the drop-down list under your username select User Preferences then click How-To Settings.  • Problem: Walkthrough appears when you do not expect it.  Solution: End the walkthrough.  • Problem: Walkthrough disappears or quits suddenly.  Solution: Move your pointer, or navigate to a different page and try again.  • Problem: Walkthrough is out of sync with the FMC (starts on the wrong step, advances prematurely, will not advance).  Solution: Attempt to continue. For example, if you enter an invalid value in a field and the FMC displays an error, the walkthrough can prematurely move on. You may need to go back and resolve the error to complete the task. However, sometimes you cannot continue. For example, if you do not click Next after you complete a step, you may need to end the walkthrough, navigate to a different page, and try again.  • Prepower Management Center REST API  New REST API services  Added REST API services to support these features:  • Site-to-site VPN topology: flds2svpns, endpoints, ipsecsettings, advancedsettings, ikesettings ikev1 property proposals, ikev2 policies  • HA device failover: failoverinterfacemacaddressconfigs, monitoredinterfaces  Supported platforms: FMC  You can now perform bulk overrides on specific objects. For a full list, see the Cisco Firepower                                                                                                    | <b>Usability and Performance</b>    |                                                                                                    |  |  |
| issues with a different browser, we ask that you switch to Firefox or Chrome. If you continue to encounter issues, contact Cisco TAC.  The following are some common problems and solutions:  • Problem: Cannot find the link to start walkthroughs.  Solution: Make sure walkthroughs are enabled. From the drop-down list under your username select User Preferences then click How-To Settings.  • Problem: Walkthrough appears when you do not expect it.  Solution: End the walkthrough.  • Problem: Walkthrough disappears or quits suddenly.  Solution: Move your pointer, or navigate to a different page and try again.  • Problem: Walkthrough is out of sync with the FMC (starts on the wrong step, advances prematurely, will not advance).  Solution: Attempt to continue. For example, if you enter an invalid value in a field and the FMC displays an error, the walkthrough can prematurely move on. You may need to go back and resolve the error to complete the task. However, sometimes you cannot continue. For example, if you do not click Next after you complete a step, you may need to end the walkthrough, navigate to a different page, and try again.  Sirepower Management Center REST API  New REST API services  Added REST API services to support these features:  • Site-to-site VPN topology: ftds2svpns, endpoints, ipsecsettings, advancedsettings, ikesettings ikev1psecproposals, ikev2policies  • HA device failover: failoverinterfacemacaddressconfigs, monitoredinterfaces  Supported platforms: FMC  You can now perform bulk overrides on specific objects. For a full list, see the Cisco Firepower                                                                                                    | How-to walkthroughs                 | a walkthrough, and follow the step-by-step instructions. To end a walkthrough at any time, click                                                                                                    |  |  |
| Problem: Cannot find the link to start walkthroughs.  Solution: Make sure walkthroughs are enabled. From the drop-down list under your username select User Preferences then click How-To Settings.  Problem: Walkthrough appears when you do not expect it.  Solution: End the walkthrough.  Problem: Walkthrough disappears or quits suddenly.  Solution: Move your pointer, or navigate to a different page and try again.  Problem: Walkthrough is out of sync with the FMC (starts on the wrong step, advances prematurely, will not advance).  Solution: Attempt to continue. For example, if you enter an invalid value in a field and the FMC displays an error, the walkthrough can prematurely move on. You may need to go back and resolve the error to complete the task. However, sometimes you cannot continue. For example, if you do not click Next after you complete a step, you may need to end the walkthrough, navigate to a different page, and try again.  Prepower Management Center REST API  New REST API services  Added REST API services to support these features:  Site-to-site VPN topology: fids2sypns, endpoints, ipsecsettings, advancedsettings, ikesettings ikev1 ipsecproposals, ikev1 policies, ikev2ipsecproposals, ikev2policies  HA device failover: failoverinterfacemacaddressconfigs, monitoredinterfaces  Supported platforms: FMC  You can now perform bulk overrides on specific objects. For a full list, see the Cisco Firepower                                                                                                    |                                     | issues with a different browser, we ask that you switch to Firefox or Chrome. If you                                                                                                    |  |  |
| Solution: Make sure walkthroughs are enabled. From the drop-down list under your username select User Preferences then click How-To Settings.  • Problem: Walkthrough appears when you do not expect it.  Solution: End the walkthrough disappears or quits suddenly.  • Problem: Walkthrough disappears or quits suddenly.  Solution: Move your pointer, or navigate to a different page and try again.  • Problem: Walkthrough is out of sync with the FMC (starts on the wrong step, advances prematurely, will not advance).  Solution: Attempt to continue. For example, if you enter an invalid value in a field and the FMC displays an error, the walkthrough can prematurely move on. You may need to go back and resolve the error to complete the task. However, sometimes you cannot continue. For example, if you do not click Next after you complete a step, you may need to end the walkthrough, navigate to a different page, and try again.  Sirepower Management Center REST API  New REST API services  Added REST API services to support these features:  • Site-to-site VPN topology: flds2svpns, endpoints, ipsecsettings, advancedsettings, ikesettings ikev1ipsecproposals, ikev1policies, ikev2ipsecproposals, ikev2policies  • HA device failover: failoverinterfacemacaddressconfigs, monitoredinterfaces  Supported platforms: FMC  You can now perform bulk overrides on specific objects. For a full list, see the Cisco Firepower                                                                                                    |                                     | The following are some common problems and solutions:                                                                                                    |  |  |
| select User Preferences then click How-To Settings.  Problem: Walkthrough appears when you do not expect it. Solution: End the walkthrough.  Problem: Walkthrough disappears or quits suddenly. Solution: Move your pointer, or navigate to a different page and try again.  Problem: Walkthrough is out of sync with the FMC (starts on the wrong step, advances prematurely, will not advance).  Solution: Attempt to continue. For example, if you enter an invalid value in a field and the FMC displays an error, the walkthrough can prematurely move on. You may need to go back and resolve the error to complete the task. However, sometimes you cannot continue. For example, if you do not click Next after you complete a step, you may need to end the walkthrough, navigate to a different page, and try again.  Prepower Management Center REST API  New REST API services  Added REST API services to support these features:  Site-to-site VPN topology: ftds2svpns, endpoints, ipsecsettings, advancedsettings, ikesettings ikev1psecproposals, ikev1policies, ikev2ipsecproposals, ikev2policies  HA device failover: failoverinterfacemacaddressconfigs, monitoredinterfaces Supported platforms: FMC  You can now perform bulk overrides on specific objects. For a full list, see the Cisco Firepower                                                                                                    |                                     | • Problem: Cannot find the link to start walkthroughs.                                                                                                    |  |  |
| Solution: End the walkthrough.  • Problem: Walkthrough disappears or quits suddenly.  Solution: Move your pointer, or navigate to a different page and try again.  • Problem: Walkthrough is out of sync with the FMC (starts on the wrong step, advances prematurely, will not advance).  Solution: Attempt to continue. For example, if you enter an invalid value in a field and the FMC displays an error, the walkthrough can prematurely move on. You may need to go back and resolve the error to complete the task. However, sometimes you cannot continue. For example, if you do not click Next after you complete a step, you may need to end the walkthrough, navigate to a different page, and try again.  Sirepower Management Center REST API  New REST API services  Added REST API services to support these features:  • Site-to-site VPN topology: ftds2svpns, endpoints, ipsecsettings, advancedsettings, ikesettings ikev1ipsecproposals, ikev2policies  • HA device failover: failoverinterfacemacaddressconfigs, monitoredinterfaces  Supported platforms: FMC  You can now perform bulk overrides on specific objects. For a full list, see the Cisco Firepower                                                                                                    |                                     | <b>Solution:</b> Make sure walkthroughs are enabled. From the drop-down list under your username, select <b>User Preferences</b> then click <b>How-To Settings</b> .                                                                                                    |  |  |
| Problem: Walkthrough disappears or quits suddenly. Solution: Move your pointer, or navigate to a different page and try again.  Problem: Walkthrough is out of sync with the FMC (starts on the wrong step, advances prematurely, will not advance).  Solution: Attempt to continue. For example, if you enter an invalid value in a field and the FMC displays an error, the walkthrough can prematurely move on. You may need to go back and resolve the error to complete the task. However, sometimes you cannot continue. For example, if you do not click Next after you complete a step, you may need to end the walkthrough, navigate to a different page, and try again.  Firepower Management Center REST API  New REST API services  Added REST API services to support these features:  Site-to-site VPN topology: ftds2svpns, endpoints, ipsecsettings, advancedsettings, ikesettings ikev1ipsecproposals, ikev1policies, ikev2ipsecproposals, ikev2policies  HA device failover: failoverinterfacemacaddressconfigs, monitoredinterfaces  Supported platforms: FMC  You can now perform bulk overrides on specific objects. For a full list, see the Cisco Firepower                                                                                                    |                                     | • Problem: Walkthrough appears when you do not expect it.                                                                                                    |  |  |
| Solution: Move your pointer, or navigate to a different page and try again.  • Problem: Walkthrough is out of sync with the FMC (starts on the wrong step, advances prematurely, will not advance).  Solution: Attempt to continue. For example, if you enter an invalid value in a field and the FMC displays an error, the walkthrough can prematurely move on. You may need to go back and resolve the error to complete the task. However, sometimes you cannot continue. For example, if you do not click Next after you complete a step, you may need to end the walkthrough, navigate to a different page, and try again.  Firepower Management Center REST API  New REST API services  Added REST API services to support these features:  • Site-to-site VPN topology: ftds2svpns, endpoints, ipsecsettings, advancedsettings, ikesettings ikev1ipsecproposals, ikev1policies, ikev2ipsecproposals, ikev2policies  • HA device failover: failoverinterfacemacaddressconfigs, monitoredinterfaces  Supported platforms: FMC  You can now perform bulk overrides on specific objects. For a full list, see the Cisco Firepower                                                                                                    |                                     | Solution: End the walkthrough.                                                                                                    |  |  |
| Problem: Walkthrough is out of sync with the FMC (starts on the wrong step, advances prematurely, will not advance).  Solution: Attempt to continue. For example, if you enter an invalid value in a field and the FMC displays an error, the walkthrough can prematurely move on. You may need to go back and resolve the error to complete the task. However, sometimes you cannot continue. For example, if you do not click Next after you complete a step, you may need to end the walkthrough, navigate to a different page, and try again.  Firepower Management Center REST API  New REST API services  Added REST API services to support these features:  Site-to-site VPN topology: ftds2svpns, endpoints, ipsecsettings, advancedsettings, ikesettings ikev1ipsecproposals, ikev2policies  HA device failover: failoverinterfacemacaddressconfigs, monitoredinterfaces  Supported platforms: FMC  You can now perform bulk overrides on specific objects. For a full list, see the Cisco Firepower                                                                                                    |                                     | Problem: Walkthrough disappears or quits suddenly.                                                                                                    |  |  |
| Pirepower Management Center REST API  New REST API services  Added REST API services to support these features:  Site-to-site VPN topology: ftds2svpns, endpoints, ipsecsettings, advancedsettings, ikesettings ikev1ipsecproposals, ikev2policies  HA device failover: failoverinterfacemacaddressconfigs, monitoredinterfaces  Supported platforms: FMC  Sulk overrides  You can now perform bulk overrides on specific objects. For a full list, see the Cisco Firepower                                                                                                    |                                     | Solution: Move your pointer, or navigate to a different page and try again.                                                                                                    |  |  |
| FMC displays an error, the walkthrough can prematurely move on. You may need to go back and resolve the error to complete the task. However, sometimes you cannot continue. For example, if you do not click <b>Next</b> after you complete a step, you may need to end the walkthrough, navigate to a different page, and try again.  Firepower Management Center REST API  New REST API services  Added REST API services to support these features:  Site-to-site VPN topology: ftds2svpns, endpoints, ipsecsettings, advancedsettings, ikev1ipsecproposals, ikev1policies, ikev2ipsecproposals, ikev2policies  HA device failover: failoverinterfacemacaddressconfigs, monitoredinterfaces  Supported platforms: FMC  You can now perform bulk overrides on specific objects. For a full list, see the Cisco Firepower                                                                                                    |                                     |                                                                                                    |  |  |
| New REST API services  Added REST API services to support these features:  Site-to-site VPN topology: ftds2svpns, endpoints, ipsecsettings, advancedsettings, ikev1ipsecproposals, ikev1policies, ikev2ipsecproposals, ikev2policies  HA device failover: failoverinterfacemacaddressconfigs, monitoredinterfaces  Supported platforms: FMC  You can now perform bulk overrides on specific objects. For a full list, see the Cisco Firepower                                                                                                    |                                     | FMC displays an error, the walkthrough can prematurely move on. You may need to go back and resolve the error to complete the task. However, sometimes you cannot continue. For example, if you do not click <b>Next</b> after you complete a step, you may need to end the |  |  |
| <ul> <li>Site-to-site VPN topology: ftds2svpns, endpoints, ipsecsettings, advancedsettings, ikesettings ikev1ipsecproposals, ikev1policies, ikev2ipsecproposals, ikev2policies</li> <li>HA device failover: failoverinterfacemacaddressconfigs, monitoredinterfaces</li> <li>Supported platforms: FMC</li> <li>You can now perform bulk overrides on specific objects. For a full list, see the Cisco Firepower</li> </ul>                                                                                                    | Firepower Management Cen            | iter REST API                                                                                                    |  |  |
| ikev1ipsecproposals, ikev1policies, ikev2ipsecproposals, ikev2policies  • HA device failover: failoverinterfacemacaddressconfigs, monitoredinterfaces  Supported platforms: FMC  You can now perform bulk overrides on specific objects. For a full list, see the Cisco Firepower                                                                                                    | New REST API services               | Added REST API services to support these features:                                                                                                    |  |  |
| Supported platforms: FMC  Supported platforms: FMC  You can now perform bulk overrides on specific objects. For a full list, see the Cisco Firepower                                                                                                    |                                     | • Site-to-site VPN topology: ftds2svpns, endpoints, ipsecsettings, advancedsettings, ikev1ipsecproposals, ikev1policies, ikev2ipsecproposals, ikev2policies                                                                                                    |  |  |
| Bulk overrides You can now perform bulk overrides on specific objects. For a full list, see the Cisco Firepower                                                                                                    |                                     | HA device failover: failoverinterfacemacaddressconfigs, monitoredinterfaces                                                                                                    |  |  |
|                                                                                                    |                                     | Supported platforms: FMC                                                                                                    |  |  |
|                                                                                                    | Bulk overrides                      |                                                                                                    |  |  |
| Deprecated Features                                                                                                    | <b>Deprecated Features</b>          | <u> </u>                                                                                                    |  |  |

| Feature                                                       | Details                                                                                                    |
|---------------------------------------------------------------|----------------------------------------------------------------------------------------------------|
| End of support: VMware vSphere/VMware ESXi 5.5.               | Version 6.3 discontinues support for virtual deployments on VMware vSphere/VMware ESXi 6.0. Upgrade the hosting environment to a supported version before you upgrade the Firepower software.                                                                                                    |
| End of support: ASA 5512-X and 5506-X series.                 | You cannot run Version 6.3+ on the ASA 5506-X, 5506H-X, 5506W-X, and 5512-X.                                                                                                    |
| Deprecated: EMS extension support for decryption (temporary). | Upgrade impact.  Version 6.3.0 temporarily discontinues EMS extension support, which was introduced in Version 6.2.3.8/6.2.3.9. This means that the <b>Decrypt-Resign</b> and <b>Decrypt-Known Key</b> SSL policy actions no longer support the EMS extension during ClientHello negotiation, which would enable more secure communications. The EMS extension is defined by RFC 7627.                                                                                                    |
|                                                               | In FMC deployments, this feature depends on the <i>device</i> version. Upgrading the FMC to Version 6.3.0 does not discontinue support, as long as the device is running a supported version. However, upgrading the device to Version 6.3.0 does discontinue support.                                                                                                    |
|                                                               | Support is reintroduced in Version 6.3.0.1.                                                                                                    |
| Deprecated: Decryption on passive and inline tap interfaces.  | Upgrade impact.  Version 6.3 ends support for decrypting traffic on interfaces in passive or inline tap mode, even though the GUI allows you to configure it. Any inspection of encrypted traffic is necessarily limited.                                                                                                    |
| Deprecated: Default DNS group with FlexConfig.                | Version 6.3 deprecates this FlexConfig object for FTD with FMC:  • Default_DNS_Configure  And these associated text objects:  • defaultDNSNameServerList  • defaultDNSParameters  These allowed you to configure the Default DNS group, which defines the DNS servers that can be used when resolving fully qualified domain names on the data interfaces. This allowed you to use commands in the CLI, such as ping, using host names rather than IP addresses.  You can now configure DNS for the data interfaces in the FTD platform settings policy: Devices > Platform Settings > create or edit FTD policy > DNS. |

| Feature                                                             | Details                                                                                                    |  |  |
|---------------------------------------------------------------------|----------------------------------------------------------------------------------------------------|--|--|
| Deprecated: Embryonic connection limit and timeout with FlexConfig. | Can cause post-upgrade deployment issues.                                                                                                    |  |  |
|                                                                     | Version 6.3 deprecates these FlexConfig objects for FTD with FMC:                                                                                                    |  |  |
| www.rameomng.                                                       | TCP_Embryonic_Conn_Limit                                                                                                    |  |  |
|                                                                     | TCP_Embryonic_Conn_Timeout                                                                                                    |  |  |
|                                                                     | And these associated text objects:                                                                                                    |  |  |
|                                                                     | • tcp_conn_misc                                                                                                    |  |  |
|                                                                     | • tcp_conn_limit                                                                                                    |  |  |
|                                                                     | • tcp_conn_timeout                                                                                                    |  |  |
|                                                                     | These allowed you to configure embryonic connection limits and timeouts to protect against SYN Flood Denial of Service (DoS) attacks.                                                                                                    |  |  |
|                                                                     | You can now configure these features in the FTD service policy: <b>Policies</b> > <b>Access Control</b> > add/edit policy > <b>Advanced</b> tab > <b>Threat Defense Service Policy</b> .                                                                                                    |  |  |
|                                                                     | <b>Caution</b> If you used <b>set connection</b> commands to implement connection-related service rules, you should remove the associated objects and implement the features through the FTD service policy. Failure to do so can cause deployment issues.                                                                                                    |  |  |
| Deprecated: Geolocation details.                                    | In May 2022 we split the GeoDB into two packages: a country code package that maps IP addresses to countries/continents, and an IP package that contains additional contextual data associated with routable IP addresses. The contextual data in the IP package can include additional location details, as well as connection information such as ISP, connection type, proxy type, domain name, and so on. |  |  |
|                                                                     | The new country code package has the same file name as the old all-in-one package: Cisco_GEODB_Update-date-build. This allows deployments running Version 7.1 and earlier to continue to obtain GeoDB updates. If you manually download GeoDB updates—for example, in an air-gapped deployment—make sure you get the country code package and not the IP package.                                             |  |  |
|                                                                     | Important This split does not affect geolocation rules or traffic handling in any way—those rules rely only on the data in the country code package. However, because the country code package essentially replaces the all-in-one package, the contextual data is no longer updated and will grow stale. To obtain fresh data, upgrade or reimage the FMC to Version 7.2+ and update the GeoDB.              |  |  |

# **FMC Features in Version 6.2.3**

Table 30: FMC Features in Version 6.2.3 Patches

| Feature                                                           | Details                                                                                                    |
|-------------------------------------------------------------------|----------------------------------------------------------------------------------------------------|
| Version 6.2.3.13  Detection of rule conflicts in FTD NAT policies | After you upgrade to Version 6.2.3.13+, you can no longer create FTD NAT policies with conflicting rules (often referred to as <i>duplicate</i> or <i>overlapping</i> rules). This fixes an issue where conflicting NAT rules were applied out-of-order.                                                                                                    |
| TID WAT policies                                                  | If you currently have conflicting NAT rules, you will be able to deploy post-upgrade. However, your NAT rules will continue to be applied out-of-order.                                                                                                    |
|                                                                   | Therefore, we recommend that after the upgrade, you inspect your FTD NAT policies by editing (no changes are needed) then attempting to resave. If you have rule conflicts, the system will prevent you from saving. Correct the issues, save, and then deploy.                                                                                                    |
|                                                                   | Note Upgrading to Version 6.3.0 or 6.4.0 deprecates this fix. The issue is addressed in Version 6.3.0.4 and 6.4.0.2.                                                                                                    |
|                                                                   | Supported platforms: FTD                                                                                                    |
| Version 6.2.3.8 EMS extension support                             | Both the <b>Decrypt-Resign</b> and <b>Decrypt-Known Key</b> SSL policy actions now support the EMS extension during ClientHello negotiation, enabling more secure communications. The EMS extension is defined by RFC 7627.                                                                                                    |
|                                                                   | Version 6.2.3.8 was removed from the Cisco Support & Download site on 2019-01-07. Upgrading to Version 6.2.3.9 also enables EMS extension support. Version 6.3.0 discontinues EMS extension support. In FMC deployments, this feature depends on the device version. Upgrading the FMC to Version 6.3.0 does not discontinue support, but upgrading the device does. Support is reintroduced in Version 6.3.0.1. |
|                                                                   | Supported platforms: Any                                                                                                    |
| Version 6.2.3.7  TLS v1.3 downgrade CLI command for FTD           | A new CLI command allows you to specify when to downgrade TLS v1.3 connections to TLS v1.2.                                                                                                    |
|                                                                   | Many browsers use TLS v1.3 by default. If you are using an SSL policy to handle encrypted traffic, and people in your monitored network use browsers with TLS v1.3 enabled, websites that support TLS v1.3 fail to load.                                                                                                    |
|                                                                   | For more information, see the <b>system support</b> commands in the Cisco Secure Firewall Threat Defense Command Reference. We recommend you use these commands only after consulting with Cisco TAC.                                                                                                    |
|                                                                   | Supported platforms: FTD                                                                                                    |
| Version 6.2.3.3 Site-to-site VPN with clustering                  | You can now configure site-to-site VPN with clustering. Site-to-site VPN is a centralized feature; only the control unit supports VPN connections.  Supported platforms: Firepower 4100/9300                                                                                                    |

### Table 31: FMC Features in Version 6.2.3

| Feature                                                        | Details                                                                                                    |  |  |
|----------------------------------------------------------------|----------------------------------------------------------------------------------------------------|--|--|
| Platform                                                       |                                                                                                    |  |  |
| FTD on the ISA 3000.                                           | You can now run FTD on the ISA 3000 series.                                                                                                    |  |  |
|                                                                | Note that the ISA 3000 supports the Threat license only. It does not support the URL Filtering or Malware licenses. Thus, you cannot configure features that require the URL Filtering or Malware licenses on an ISA 3000. Special features for the ISA 3000 that were supported with the ASA, such as Hardware Bypass, Alarm ports, and so on, are not supported with FTD in this release.                            |  |  |
| Support for VMware ESXi 6.5.                                   | You can now deploy FMCv, FTDv, and NGIPSv virtual appliances on VMware vSphere/VMware ESXi 6.5.                                                                                                    |  |  |
| Firepower Threat Defense: En                                   | acryption and VPN                                                                                                    |  |  |
| SSL hardware acceleration for Firepower 4100/9300              | Firepower 4100/9300 with FTD now support SSL encryption and decryption acceleration in hardware, greatly improving performance. SSL hardware acceleration is disabled by default for all appliances that support it.                                                                                                    |  |  |
|                                                                | Note This feature is renamed <i>TLS crypto acceleration</i> in Version 6.4.0+.                                                                                                    |  |  |
|                                                                | Supported platforms: Firepower 4100/9300                                                                                                    |  |  |
| Certificate enrollment improvements                            | Non-blocking work flow for certificate enrollment operation allows certificate enrollment on multiple FTD devices in parallel:                                                                                                    |  |  |
|                                                                | • The administrator can now choose to have the Remote Access VPN Policy wizard enroll certificates for all devices in the policy by checking <b>Enroll the selected certificate object on the target devices</b> check box in the <b>Access &amp; Certificate</b> step. If this is chosen, only deployment needs to be done after the wizard finishes. This is selected by default.                                    |  |  |
|                                                                | Administrators no longer have to initiate Remote Access VPN certificate enrollment on devices one at a time. The enrollment process for each device is now independent and can be done in parallel.                                                                                                    |  |  |
|                                                                | • In the event of a PKS12 certificate enrollment failure, the administrator no longer needs to re-upload the PKS12 file again to retry enrollment, since it is now stored in the certificate enrollment object.                                                                                                    |  |  |
|                                                                | Supported platforms: FTD                                                                                                    |  |  |
| Firepower Threat Defense: H                                    | igh Availability and Clustering                                                                                                    |  |  |
| Automatically rejoin the FTD cluster after an internal failure | Formerly, many internal error conditions caused a cluster unit to be removed from the cluster, and you were required to manually rejoin the cluster after resolving the issue. Now, a unit will attempt to rejoin the cluster automatically at the following intervals: 5 minutes, 10 minutes, and then 20 minutes. Internal failures include: application sync timeout; inconsistent application statuses; and so on. |  |  |
|                                                                | New/modified command: show cluster info auto-join                                                                                                    |  |  |
|                                                                | Supported platforms: Firepower 4100/9300                                                                                                    |  |  |

| Feature                                            | Details                                                                                                    |
|----------------------------------------------------|----------------------------------------------------------------------------------------------------|
| FTD High Availability<br>Hardening                 | Version 6.2.3 introduces the following features for FTD devices in high availability:                                                                                                    |
|                                                    | <ul> <li>Whenever active or standby FTD devices in a high availability pair restart, the FMC may not display accurate high availability status for either managed device. However, the status may not upgrade on the FMC because the communication between the device and the FMC is not established yet. The Refresh Node Status option on the Devices &gt; Device Management page allows you to refresh the high availability node status to obtain accurate information about the active and standby device in a high availability pair.</li> </ul> |
|                                                    | • The <b>Devices</b> > <b>Device Management</b> page of the FMC UI has a new <b>Switch Active Peer</b> icon.                                                                                                    |
|                                                    | <ul> <li>Version 6.2.3 includes a new REST API object, Device High Availability Pair Services,<br/>that contains four functions:</li> </ul>                                                                                                    |
|                                                    | • DELETE ftddevicehapairs                                                                                                    |
|                                                    | • PUT ftddevicehapairs                                                                                                    |
|                                                    | • POST ftddevicehapairs                                                                                                    |
|                                                    | • GET ftddevicehapairs                                                                                                    |
| Administration and Troubles                        | hooting                                                                                                    |
| FMC High Availability<br>Messaging                 | FMC high availability pairs have improved UI messaging. The UI now displays interim status messages while FMC pairs are being established and rephrased UI messaging to be more intuitive.                                                                                                    |
|                                                    | Supported platforms: FMC                                                                                                    |
| External Authentication added for FTD SSH Access   | You can now configure external authentication for SSH access to FTD devices using LDAP or RADIUS.                                                                                                    |
|                                                    | New/modified screen: <b>Devices</b> > <b>Platform Settings</b> > <b>External Authentication</b>                                                                                                    |
|                                                    | Supported platforms: FTD                                                                                                    |
| Enhanced Vulnerability Database (VDB) Installation | The FMC now warns you before you install a VDB that installing restarts the Snort process, interrupting traffic inspection and, depending on how the managed device handles traffic, possibly interrupting traffic flow. You can cancel the install until a more convenient time, such as during a maintenance window.                                                                                                    |
|                                                    | These warnings can appear:                                                                                                    |
|                                                    | After you download and manually install a VDB.                                                                                                    |
|                                                    | When you create a scheduled task to install the VDB.                                                                                                    |
|                                                    | • When the VDB installs in the background, such as during a previously scheduled task or as part of a Firepower software upgrade.                                                                                                    |
|                                                    | Supported platforms: FMC                                                                                                    |

| You can now copy (or push) an upgrade package from the FMC to a managed device before run the actual upgrade. This is useful because you can push during times of low bandwidth outside of the upgrade maintenance window.    When you push to high availability, clustered, or stacked devices, the system sends the upgrackage to the active/control/primary first, then to the standby/data/secondary.   New/modified screens: System > Updates   Supported platforms: FMC                                                                                                    |
|----------------------------------------------------------------------------------------------------|
| package to the active/control/primary first, then to the standby/data/secondary.  New/modified screens: System > Updates  Supported platforms: FMC  Version 6.2.3 improves the show fail over CLI command. The new keyword, -history, deta help troubleshooting.  • Show fail over history displays failure reason along with its specific details.  • Show fail over history details displays fail over history from the peer unit.  Note This command includes fail over state changes and the reason for the state of for the peer unit.  Supported platforms: FTD  Device list sorting On the Devices > Devices Management page, you can use the View by drop-down list to so view the device list by any of the following categories: group, license, model, or access corpolicy. In a multidomain deployment, you can also sort and view by domain, which is the display category in that deployment. Devices must belong to a leaf domain.  Supported platforms: FMC  Audit log improvements The audit log now denotes if a policy changed on the FTD Platform Settings Devices > Pla Settings page.  Supported platforms: FMC with FTD |
| Supported platforms: FMC  Version 6.2.3 improves the show fail over CLI command. The new keyword, -history, deta help troubleshooting.  • Show fail over history displays failure reason along with its specific details.  • Show fail over history details displays fail over history from the peer unit.  Note  This command includes fail over state changes and the reason for the state of for the peer unit.  Supported platforms: FTD  On the Devices > Devices Management page, you can use the View by drop-down list to so view the device list by any of the following categories: group, license, model, or access corpolicy. In a multidomain deployment, you can also sort and view by domain, which is the display category in that deployment. Devices must belong to a leaf domain.  Supported platforms: FMC  Audit log improvements  The audit log now denotes if a policy changed on the FTD Platform Settings Devices > Plasettings page.  Supported platforms: FMC with FTD                                                                                                    |
| FTD serviceability  Version 6.2.3 improves the <b>show fail over</b> CLI command. The new keyword, <b>-history</b> , details the proubleshooting.  • <b>Show fail over history</b> displays failure reason along with its specific details.  • <b>Show fail over history details</b> displays fail over history from the peer unit.  Note  This command includes fail over state changes and the reason for the state of for the peer unit.  Supported platforms: FTD  Device list sorting  On the <b>Devices &gt; Devices Management</b> page, you can use the <b>View by</b> drop-down list to so view the device list by any of the following categories: group, license, model, or access corpolicy. In a multidomain deployment, you can also sort and view by domain, which is the display category in that deployment. Devices must belong to a leaf domain.  Supported platforms: FMC  Audit log improvements  The audit log now denotes if a policy changed on the FTD Platform Settings <b>Devices &gt; Pla Settings</b> page.  Supported platforms: FMC with FTD                                                                    |
| help troubleshooting.  • Show fail over history displays failure reason along with its specific details.  • Show fail over history details displays fail over history from the peer unit.  Note  This command includes fail over state changes and the reason for the state of for the peer unit.  Supported platforms: FTD  Device list sorting  On the Devices > Devices Management page, you can use the View by drop-down list to so view the device list by any of the following categories: group, license, model, or access corpolicy. In a multidomain deployment, you can also sort and view by domain, which is the display category in that deployment. Devices must belong to a leaf domain.  Supported platforms: FMC  Audit log improvements  The audit log now denotes if a policy changed on the FTD Platform Settings Devices > Pla Settings page.  Supported platforms: FMC with FTD                                                                                                    |
| • Show fail over history details displays fail over history from the peer unit.  Note This command includes fail over state changes and the reason for the state of for the peer unit.  Supported platforms: FTD  On the Devices > Devices Management page, you can use the View by drop-down list to so view the device list by any of the following categories: group, license, model, or access corpolicy. In a multidomain deployment, you can also sort and view by domain, which is the display category in that deployment. Devices must belong to a leaf domain.  Supported platforms: FMC  Audit log improvements  The audit log now denotes if a policy changed on the FTD Platform Settings Devices > Pla Settings page.  Supported platforms: FMC with FTD                                                                                                    |
| Note This command includes fail over state changes and the reason for the state of for the peer unit.  Supported platforms: FTD  On the Devices > Devices Management page, you can use the View by drop-down list to so view the device list by any of the following categories: group, license, model, or access corpolicy. In a multidomain deployment, you can also sort and view by domain, which is the display category in that deployment. Devices must belong to a leaf domain.  Supported platforms: FMC  Audit log improvements  The audit log now denotes if a policy changed on the FTD Platform Settings Devices > Platestings page.  Supported platforms: FMC with FTD                                                                                                    |
| Device list sorting  On the Devices > Devices Management page, you can use the View by drop-down list to so view the device list by any of the following categories: group, license, model, or access corpolicy. In a multidomain deployment, you can also sort and view by domain, which is the display category in that deployment. Devices must belong to a leaf domain.  Supported platforms: FMC  Audit log improvements  The audit log now denotes if a policy changed on the FTD Platform Settings Devices > Plates Settings page.  Supported platforms: FMC with FTD                                                                                                    |
| Device list sorting  On the <b>Devices &gt; Devices Management</b> page, you can use the <b>View by</b> drop-down list to so view the device list by any of the following categories: group, license, model, or access corpolicy. In a multidomain deployment, you can also sort and view by domain, which is the display category in that deployment. Devices must belong to a leaf domain.  Supported platforms: FMC  The audit log now denotes if a policy changed on the FTD Platform Settings <b>Devices &gt; Plate Settings</b> page.  Supported platforms: FMC with FTD                                                                                                    |
| view the device list by any of the following categories: group, license, model, or access corpolicy. In a multidomain deployment, you can also sort and view by domain, which is the display category in that deployment. Devices must belong to a leaf domain.  Supported platforms: FMC  Audit log improvements  The audit log now denotes if a policy changed on the FTD Platform Settings Devices > Plate Settings page.  Supported platforms: FMC with FTD                                                                                                    |
| Audit log improvements  The audit log now denotes if a policy changed on the FTD Platform Settings <b>Devices</b> > <b>Plate</b> Settings page.  Supported platforms: FMC with FTD                                                                                                    |
| Settings page. Supported platforms: FMC with FTD                                                                                                    |
|                                                                                                    |
|                                                                                                    |
| Updated FTD CLI commands  The <b>asa_mgmt_plane</b> and <b>asa_dataplane</b> options for FTD device CLI commands are renation to <b>management-plane</b> and <b>data-plane</b> respectively.                                                                                                    |
| Supported platforms: FTD                                                                                                    |
| Cisco Success Network Upgrade impact.                                                                                                    |
| Cisco Success Network sends usage information and statistics to Cisco, which are essential provide you with technical support.                                                                                                    |
| During initial setup and upgrades, you may be asked to enroll. You can also change your enrol at any time.                                                                                                    |
| Supported platforms: FMC                                                                                                    |

| Feature                                            | Details                                                                                                    |
|----------------------------------------------------|----------------------------------------------------------------------------------------------------|
| Web Analytics Tracking                             | Upgrade impact.                                                                                                    |
|                                                    | Web analytics provides non-personally-identifiable usage data to Cisco, including but not limited to page interactions, browser versions, product versions, user location, and management IP addresses or hostnames of your management centers.                                                                                                    |
|                                                    | Initial setup enrolls you in web analytics tracking by default, but you can change your enrollment at any time after that. Upgrades can also enroll or re-enroll you in web analytics tracking.                                                                                                    |
|                                                    | Supported platforms: FMC                                                                                                    |
| Performance                                        |                                                                                                    |
| Snort restarts reduced for FTD                     | In Version 6.2.3, fewer FTD configuration changes restart the Snort process on FTD devices.                                                                                                    |
| devices                                            | The FMC now warns you before you deploy if the configuration deployment restarts the Snort process, interrupting traffic inspection and, depending on how the managed device handles traffic, possibly interrupting traffic flow.                                                                                                    |
|                                                    | Supported platforms: FTD                                                                                                    |
| Traffic Drop on Policy Apply                       | Version 6.2.3 adds the <b>configure snort preserve-connection {enable   disable}</b> command to the FTD CLI. This command determines whether to preserve existing connections on routed and transparent interfaces if the Snort process goes down. When disabled, all new or existing connections are dropped when Snort goes down and remain dropped until Snort resume. When enabled, connections that were already allowed remain established, but new connections cannot be established until Snort is again available. |
|                                                    | Note that you cannot permanently disable this command on a FTD device managed by FDM; existing connections may drop when the settings revert to default during the next configuration deployment.                                                                                                    |
| Increased memory capacity for lower-end appliances | Versions 6.1.0.7, 6.2.0.5, 6.2.2.2, and 6.2.3 increase the memory capacity for lower-end Firepower appliances. This reduces the number of health alerts.                                                                                                    |
| Faster ISE pxGrid discovery                        | If an ISE pxGrid deployed in high availability fails or becomes unreachable, the FMC now discovers the new active pxGrid faster.                                                                                                    |

| Feature                       | Details                                                                                                    |
|-------------------------------|----------------------------------------------------------------------------------------------------|
| New result limits in reports. | Upgrade can change report settings.                                                                                                    |
|                               | Version 6.2.3 limits the number of results you can use or include in a report section. For table and detail views, you can include fewer records in a PDF report than in an HTML/CSV report.                                                                                                    |
|                               | For HTML/CSV report sections, the new limits are:                                                                                                    |
|                               | • Bar and pie charts: 100 (top or bottom)                                                                                                    |
|                               | • Table views: 400,000                                                                                                    |
|                               | • Detail views: 1,000                                                                                                    |
|                               | For PDF report sections, the new limits are:                                                                                                    |
|                               | • Bar and pie charts: 100 (top or bottom)                                                                                                    |
|                               | • Table views: 100,000                                                                                                    |
|                               | • Detail views: 500                                                                                                    |
|                               | If, before you upgrade the FMC, a section in a report template specifies a larger number of results than the HTML/CSV maximum, the upgrade process lowers the setting to the new maximum value.                                                                                                    |
|                               | For report templates that generate PDF reports, if you exceed the PDF limit in any template section, the upgrade process changes the output format to HTML. To continue generating PDFs, lower the results limit to the PDF maximum. If you do this after the upgrade, set the output format back to PDF. |

# Firepower Management Center REST API

# FMC REST API Improvements

The new FMC REST APIs support the use of CRUD (create, retrieve, upgrade, and delete) operations for NAT rules, static routing configuration, and corresponding objects while migrating from ASA FirePOWER to FTD.

Newly introduced APIs for NAT:

- NAT rules
- FTD NAT policies
- · Auto NAT rules
- · Manual NAT rules

When deploying FTD devices in Cisco ACI, APIs enable APIC controller to add proper static routes in place, along with other configuration settings that are needed for a particular service graph. It also enables PBR service graph insertion, which is currently the most flexible way of inserting FTD in ACI.

Newly introduced APIs for Static Route:

- IPv4 static routes
- IPv6 static routes
- SLA monitors

| Feature                                                             | Details                                                                                                    |
|---------------------------------------------------------------------|----------------------------------------------------------------------------------------------------|
| <b>Deprecated Features</b>                                          |                                                                                                    |
| Expired CA certificates for dynamic analysis with AMP for Networks. | On June 15, 2018, some Firepower deployments stopped being able to submit files for dynamic analysis. This occurred due to an expired CA certificate that was required for communications with the AMP Threat Grid cloud. Version 6.3 is the first major version with the new certificate.                                                                                                    |
|                                                                     | If you do not want to upgrade to Version 6.3+, you can patch to obtain the new certificate and reenable dynamic analysis, as follows:                                                                                                    |
|                                                                     | • Version 6.2.3 → patch to Version 6.2.3.4                                                                                                    |
|                                                                     | • Version 6.2.2 → patch to Version 6.2.2.4                                                                                                    |
|                                                                     | • Version 6.2.1 → no patches available                                                                                                    |
|                                                                     | • Version 6.2 → patch to Version 6.2.0.6                                                                                                    |
|                                                                     | • Version 6.1 → patch to Version 6.1.0.7                                                                                                    |
|                                                                     | • Version 6.0 → no patches available                                                                                                    |
|                                                                     | You can also apply a hotfix. For available hotfixes, see the Cisco Secure Firewall Threat Defense/Firepower Hotfix Release Notes. Find the hotfix for your version and platform that applies to CSCvj07038: Firepower devices need to trust Threat Grid certificate.                                                                                                    |
|                                                                     | If this is your first time installing the patch or hotfix, make sure your firewall allows outbound connections to fmc.api.threatgrid.com (replacing panacea.threatgrid.com) from both the FMC and its managed devices.                                                                                                    |
|                                                                     | Note that upgrading a patched or hotfixed deployment to either Version 6.2.0 or Version 6.2.3 reverts to the old certificate and you must patch or hotfix again.                                                                                                    |
| Deprecated: Geolocation details.                                    | In May 2022 we split the GeoDB into two packages: a country code package that maps IP addresses to countries/continents, and an IP package that contains additional contextual data associated with routable IP addresses. The contextual data in the IP package can include additional location details, as well as connection information such as ISP, connection type, proxy type, domain name, and so on. |
|                                                                     | The new country code package has the same file name as the old all-in-one package: Cisco_GEODB_Update-date-build. This allows deployments running Version 7.1 and earlier to continue to obtain GeoDB updates. If you manually download GeoDB updates—for example, in an air-gapped deployment—make sure you get the country code package and not the IP package.                                             |
|                                                                     | Important This split does not affect geolocation rules or traffic handling in any way—those rules rely only on the data in the country code package. However, because the country code package essentially replaces the all-in-one package, the contextual data is no longer updated and will grow stale. To obtain fresh data, upgrade or reimage the FMC to Version 7.2+ and update the GeoDB.              |

# **Release Dates**

Table 32: Version 7.4 Dates

| Version | Build | Date       | Platforms                   |
|---------|-------|------------|-----------------------------|
| 7.4.1.1 | 12    | 2024-04-15 | All                         |
| 7.4.1   | 172   | 2023-12-13 | All                         |
| 7.4.0   | 81    | 2023-09-07 | Management center           |
|         |       |            | Secure Firewall 4200 series |

### Table 33: Version 7.3 Dates

| Version | Build | Date       | Platforms |
|---------|-------|------------|-----------|
| 7.3.1.1 | 83    | 2023-08-24 | All       |
| 7.3.1   | 19    | 2023-03-14 | All       |
| 7.3.0   | 69    | 2022-11-29 | All       |

### Table 34: Version 7.2 Dates

| Version | Build | Date       | Platforms            |
|---------|-------|------------|----------------------|
| 7.2.7   | 500   | 2024-04-29 | All                  |
| 7.2.6   | 168   | 2024-04-22 | No longer available. |
|         | 167   | 2024-03-19 | No longer available. |
| 7.2.5.2 | 4     | 2024-05-06 | All                  |
| 7.2.5.1 | 29    | 2023-11-14 | All                  |
| 7.2.5   | 208   | 2023-07-27 | All                  |
| 7.2.4.1 | 43    | 2023-07-27 | All                  |
| 7.2.4   | 169   | 2023-05-10 | Management center    |
|         | 165   | 2023-05-03 | Devices              |
| 7.2.3.1 | 13    | 2023-04-18 | Management center    |
| 7.2.3   | 77    | 2023-02-27 | All                  |
| 7.2.2   | 54    | 2022-11-29 | All                  |
| 7.2.1   | 40    | 2022-10-03 | All                  |

| Version | Build | Date       | Platforms |
|---------|-------|------------|-----------|
| 7.2.0.1 | 12    | 2022-08-10 | All       |
| 7.2.0   | 82    | 2022-06-06 | All       |

### Table 35: Version 7.1 Dates

| Version | Build | Date       | Platforms                                      |
|---------|-------|------------|------------------------------------------------|
| 7.1.0.3 | 108   | 2022-03-15 | All                                            |
| 7.1.0.2 | 28    | 2022-08-03 | FMC/FMCv                                       |
|         |       |            | Secure Firewall 3100 series                    |
| 7.1.0.1 | 28    | 2022-02-24 | FMC/FMCv                                       |
|         |       |            | All devices except Secure Firewall 3100 series |
| 7.1.0   | 90    | 2021-12-01 | All                                            |

## Table 36: Version 7.0 Dates

| Version | Build | Date       | Platforms                                                                                                  |
|---------|-------|------------|----------------------------------------------------------------------------------------------------|
| 7.0.6.2 | 65    | 2024-04-15 | All                                                                                                    |
| 7.0.6.1 | 36    | 2023-11-13 | All                                                                                                    |
| 7.0.6   | 236   | 2023-07-18 | All                                                                                                    |
| 7.0.5.1 | 5     | 2023-04-26 | NGIPSv                                                                                                    |
|         |       |            | For devices with security certifications compliance enabled (CC/UCAPL mode). Use with a Version 7.0.5 FMC. |
| 7.0.5   | 72    | 2022-11-17 | All                                                                                                    |
| 7.0.4   | 55    | 2022-08-10 | All                                                                                                    |
| 7.0.3   | 37    | 2022-06-30 | All                                                                                                    |
| 7.0.2.1 | 10    | 2022-06-27 | All                                                                                                    |
| 7.0.2   | 88    | 2022-05-05 | All                                                                                                    |
| 7.0.1.1 | 11    | 2022-02-17 | All                                                                                                    |
| 7.0.1   | 84    | 2021-10-07 | All                                                                                                    |
| 7.0.0.1 | 15    | 2021-07-15 | All                                                                                                    |
| 7.0.0   | 94    | 2021-05-26 | All                                                                                                    |

Table 37: Version 6.7 Dates

| Version | Build | Date       | Platforms |
|---------|-------|------------|-----------|
| 6.7.0.3 | 105   | 2022-02-17 | All       |
| 6.7.0.2 | 24    | 2021-05-11 | All       |
| 6.7.0.1 | 13    | 2021-03-24 | All       |
| 6.7.0   | 65    | 2020-11-02 | All       |

### Table 38: Version 6.6 Dates

| Version | Build | Date       | Platforms                                |
|---------|-------|------------|------------------------------------------|
| 6.6.7.2 | 11    | 2024-04-24 | All                                      |
| 6.6.7.1 | 42    | 2023-01-26 | All                                      |
| 6.6.7   | 223   | 2022-07-14 | All                                      |
| 6.6.5.2 | 14    | 2022-03-24 | All                                      |
| 6.6.5.1 | 15    | 2021-12-06 | All                                      |
| 6.6.5   | 81    | 2021-08-03 | All                                      |
| 6.6.4   | 64    | 2021-04-29 | Firepower 1000 series                    |
|         | 59    | 2021-04-26 | FMC/FMCv                                 |
|         |       |            | All devices except Firepower 1000 series |
| 6.6.3   | 80    | 2020-03-11 | All                                      |
| 6.6.1   | 91    | 2020-09-20 | All                                      |
|         | 90    | 2020-09-08 | _                                        |
| 6.6.0.1 | 7     | 2020-07-22 | All                                      |
| 6.6.0   | 90    | 2020-05-08 | Firepower 4112                           |
|         |       | 2020-04-06 | FMC/FMCv                                 |
|         |       |            | All devices except Firepower 4112        |

## Table 39: Version 6.5 Dates

| Version | Build | Date       | Platforms: Upgrade | Platforms: Reimage |
|---------|-------|------------|--------------------|--------------------|
| 6.5.0.5 | 95    | 2021-02-09 | All                | _                  |
| 6.5.0.4 | 57    | 2020-03-02 | All                | _                  |

| Version | Build | Date       | Platforms: Upgrade   | Platforms: Reimage |
|---------|-------|------------|----------------------|--------------------|
| 6.5.0.3 | 30    | 2020-02-03 | No longer available. | _                  |
| 6.5.0.2 | 57    | 2019-12-19 | All                  | _                  |
| 6.5.0.1 | 35    | 2019-11-20 | No longer available. | _                  |
| 6.5.0   | 123   | 2020-02-03 | FMC/FMCv             | FMC/FMCv           |
|         | 120   | 2019-10-08 | _                    | _                  |
|         | 115   | 2019-09-26 | All devices          | All devices        |

## Table 40: Version 6.4 Dates

| Version  | Build | Date       | Platforms            |
|----------|-------|------------|----------------------|
| 6.4.0.18 | 24    | 2024-04-24 | All                  |
| 6.4.0.17 | 26    | 2023-09-28 | All                  |
| 6.4.0.16 | 50    | 2022-11-21 | All                  |
| 6.4.0.15 | 26    | 2022-05-31 | All                  |
| 6.4.0.14 | 67    | 2022-02-18 | All                  |
| 6.4.0.13 | 57    | 2021-12-02 | All                  |
| 6.4.0.12 | 112   | 2021-05-12 | All                  |
| 6.4.0.11 | 11    | 2021-01-11 | All                  |
| 6.4.0.10 | 95    | 2020-10-21 | All                  |
| 6.4.0.9  | 62    | 2020-05-26 | All                  |
| 6.4.0.8  | 28    | 2020-01-29 | All                  |
| 6.4.0.7  | 53    | 2019-12-19 | All                  |
| 6.4.0.6  | 28    | 2019-10-16 | No longer available. |
| 6.4.0.5  | 23    | 2019-09-18 | All                  |
| 6.4.0.4  | 34    | 2019-08-21 | All                  |
| 6.4.0.3  | 29    | 2019-07-17 | All                  |

| Version | Build | Date       | Platforms                                           |
|---------|-------|------------|-----------------------------------------------------|
| 6.4.0.2 | 35    | 2019-07-03 | FMC/FMCv                                            |
|         |       |            | FTD/FTDv, except Firepower 1000 series              |
|         | 34    | 2019-06-27 | _                                                   |
|         |       | 2019-06-26 | Firepower 7000/8000 series                          |
|         |       |            | ASA FirePOWER                                       |
|         |       |            | NGIPSv                                              |
| 6.4.0.1 | 17    | 2019-06-27 | FMC 1600, 2600, 4600                                |
|         |       | 2019-06-20 | Firepower 4115, 4125, 4145                          |
|         |       |            | Firepower 9300 with SM-40, SM-48, and SM-56 modules |
|         |       | 2019-05-15 | FMC 750, 1000, 1500, 2000, 2500, 3500, 4000, 4500   |
|         |       |            | FMCv                                                |
|         |       |            | Firepower 2110, 2120, 2130, 2140                    |
|         |       |            | Firepower 4110, 4120, 4140, 4150                    |
|         |       |            | Firepower 9300 with SM-24, SM-36, and SM-44 modules |
|         |       |            | ASA 5508-X, 5515-X, 5516-X, 5525-X, 5545-X, 5555-X  |
|         |       |            | ASA 5585-X-SSP-10, -20, -40, -60                    |
|         |       |            | ISA 3000                                            |
|         |       |            | FTDv                                                |
|         |       |            | Firepower 7000/8000 series                          |
|         |       |            | NGIPSv                                              |

| Version | Build | Date       | Platforms                                           |
|---------|-------|------------|-----------------------------------------------------|
| 6.4.0   | 113   | 2020-03-03 | FMC/FMCv                                            |
|         | 102   | 2019-06-20 | Firepower 4115, 4125, 4145                          |
|         |       |            | Firepower 9300 with SM-40, SM-48, and SM-56 modules |
|         |       | 2019-06-13 | Firepower 1010, 1120, 1140                          |
|         |       | 2019-04-24 | Firepower 2110, 2120, 2130, 2140                    |
|         |       |            | Firepower 4110, 4120, 4140, 4150                    |
|         |       |            | Firepower 9300 with SM-24, SM-36, and SM-44 modules |
|         |       |            | ASA 5508-X, 5515-X, 5516-X, 5525-X, 5545-X, 5555-X  |
|         |       |            | ASA 5585-X-SSP-10, -20, -40, -60                    |
|         |       |            | ISA 3000                                            |
|         |       |            | FTDv                                                |
|         |       |            | Firepower 7000/8000 series                          |
|         |       |            | NGIPSv                                              |

# Table 41: Version 6.3 Dates

| Version | Build | Date       | Platforms: Upgrade                                | Platforms: Reimage |
|---------|-------|------------|---------------------------------------------------|--------------------|
| 6.3.0.5 | 35    | 2019-11-18 | Firepower 7000/8000 series                        | _                  |
|         |       |            | NGIPSv                                            |                    |
|         | 34    | 2019-11-18 | FMC/FMCv                                          | _                  |
|         |       |            | All FTD devices                                   |                    |
|         |       |            | ASA FirePOWER                                     |                    |
| 6.3.0.4 | 44    | 2019-08-14 | All                                               | _                  |
| 6.3.0.3 | 77    | 2019-06-27 | FMC 1600, 2600, 4600                              | _                  |
|         |       | 2019-05-01 | FMC 750, 1000, 1500, 2000,                        | _                  |
|         |       |            | 2500, 3500, 4000, 4500<br>FMCv                    |                    |
|         |       |            | All devices                                       |                    |
|         |       |            | All devices                                       |                    |
| 6.3.0.2 | 67    | 2019-06-27 | FMC 1600, 2600, 4600                              | _                  |
|         |       | 2019-03-20 | FMC 750, 1000, 1500, 2000, 2500, 3500, 4000, 4500 | _                  |
|         |       |            | FMCv                                              |                    |
|         |       |            | All devices                                       |                    |

| Version | Build | Date       | Platforms: Upgrade                                | Platforms: Reimage                                |
|---------|-------|------------|---------------------------------------------------|---------------------------------------------------|
| 6.3.0.1 | 85    | 2019-06-27 | FMC 1600, 2600, 4600                              | _                                                 |
|         |       | 2019-02-18 | FMC 750, 1000, 1500, 2000, 2500, 3500, 4000, 4500 | _                                                 |
|         |       |            | FMCv                                              |                                                   |
|         |       |            | All devices                                       |                                                   |
| 6.3.0   | 85    | 2019-01-22 | Firepower 4100/9300                               | Firepower 4100/9300                               |
|         | 84    | 2018-12-18 | FMC/FMCv                                          | _                                                 |
|         |       |            | ASA FirePOWER                                     |                                                   |
|         | 83    | 2019-06-27 | _                                                 | FMC 1600, 2600, 4600                              |
|         |       | 2018-12-03 | All FTD devices except<br>Firepower 4100/9300     | FMC 750, 1000, 1500, 2000, 2500, 3500, 4000, 4500 |
|         |       |            | Firepower 7000/8000                               | FMCv                                              |
|         |       |            | NGIPSv                                            | All devices except Firepower 4100/9300            |

## Table 42: Version 6.2.3 Dates

| Version  | Build | Date       | Platforms: Upgrade                                         | Platforms: Reimage |
|----------|-------|------------|------------------------------------------------------------|--------------------|
| 6.2.3.18 | 50    | 2022-02-16 | All                                                        | _                  |
| 6.2.3.17 | 30    | 2021-06-21 | All                                                        | _                  |
| 6.2.3.16 | 59    | 2020-07-13 | All                                                        | _                  |
| 6.2.3.15 | 39    | 2020-02-05 | FTD/FTDv                                                   | _                  |
|          | 38    | 2019-09-18 | FMC/FMCv<br>Firepower 7000/8000<br>ASA FirePOWER<br>NGIPSv | _                  |
| 6.2.3.14 | 41    | 2019-07-03 | All                                                        | _                  |
|          | 36    | 2019-06-12 | All                                                        | _                  |
| 6.2.3.13 | 53    | 2019-05-16 | All                                                        | _                  |
| 6.2.3.12 | 80    | 2019-04-17 | All                                                        | _                  |
| 6.2.3.11 | 55    | 2019-03-17 | All                                                        | _                  |
|          | 53    | 2019-03-13 | _                                                          | _                  |

| Version  | Build | Date       | Platforms: Upgrade                                         | Platforms: Reimage |
|----------|-------|------------|------------------------------------------------------------|--------------------|
| 6.2.3.10 | 59    | 2019-02-07 | All                                                        | _                  |
| 6.2.3.9  | 54    | 2019-01-10 | All                                                        | _                  |
| 6.2.3.8  | 51    | 2019-01-02 | No longer available.                                       | _                  |
| 6.2.3.7  | 51    | 2018-11-15 | All                                                        | _                  |
| 6.2.3.6  | 37    | 2018-10-10 | All                                                        | _                  |
| 6.2.3.5  | 53    | 2018-11-06 | FTD/FTDv                                                   | _                  |
|          | 52    | 2018-09-12 | FMC/FMCv<br>Firepower 7000/8000<br>ASA FirePOWER<br>NGIPSv | _                  |
| 6.2.3.4  | 42    | 2018-08-13 | All                                                        | _                  |
| 6.2.3.3  | 76    | 2018-07-11 | All                                                        | _                  |
| 6.2.3.2  | 46    | 2018-06-27 | All                                                        | _                  |
|          | 42    | 2018-06-06 | _                                                          | _                  |
| 6.2.3.1  | 47    | 2018-06-28 | All                                                        | _                  |
|          | 45    | 2018-06-21 | _                                                          | _                  |
|          | 43    | 2018-05-02 | _                                                          | _                  |

| Version | Build | Date       | Platforms: Upgrade         | Platforms: Reimage      |
|---------|-------|------------|----------------------------|-------------------------|
| 6.2.3   | 113   | 2020-06-01 | FMC/FMCv                   | FMC/FMCv                |
|         | 111   | 2019-11-25 | _                          | FTDv: AWS, Azure        |
|         | 110   | 2019-06-14 | _                          | _                       |
|         | 99    | 2018-09-07 | _                          | _                       |
|         | 96    | 2018-07-26 | _                          | _                       |
|         | 92    | 2018-07-05 | _                          | _                       |
|         | 88    | 2018-06-11 | _                          | _                       |
|         | 85    | 2018-04-09 | _                          | _                       |
|         | 84    | 2018-04-09 | Firepower 7000/8000 series | _                       |
|         |       |            | NGIPSv                     |                         |
|         | 83    | 2018-04-02 | FTD/FTDv                   | FTD: Physical platforms |
|         |       |            | ASA FirePOWER              | FTDv: VMware, KVM       |
|         |       |            |                            | Firepower 7000/8000     |
|         |       |            |                            | ASA FirePOWER           |
|         |       |            |                            | NGIPSv                  |
|         | 79    | 2018-03-29 | _                          | _                       |

## Table 43: Version 6.2.2 Dates

| Version | Build | Date       | Platforms           |
|---------|-------|------------|---------------------|
| 6.2.2.5 | 57    | 2018-11-27 | All                 |
| 6.2.2.4 | 43    | 2018-09-21 | FTD/FTDv            |
|         | 34    | 2018-07-09 | FMC/FMCv            |
|         |       |            | Firepower 7000/8000 |
|         |       |            | ASA FirePOWER       |
|         |       |            | NGIPSv              |
|         | 32    | 2018-06-15 | _                   |
| 6.2.2.3 | 69    | 2018-06-19 | All                 |
|         | 66    | 2018-04-24 | _                   |
| 6.2.2.2 | 109   | 2018-02-28 | All                 |

| Version | Build | Date       | Platforms                                |
|---------|-------|------------|------------------------------------------|
| 6.2.2.1 | 80    | 2017-12-05 | Firepower 2100 series                    |
|         | 78    | 2017-11-20 | _                                        |
|         | 73    | 2017-11-06 | FMC/FMCv                                 |
|         |       |            | All devices except Firepower 2100 series |
| 6.2.2   | 81    | 2017-09-05 | All                                      |

© 2021–2024 Cisco Systems, Inc. All rights reserved.